# DIGITAL AUDIO MIXING SYSTEM

# A-X-U-M

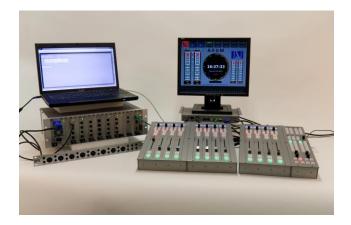

# **User Manual**

VERSION 3.02

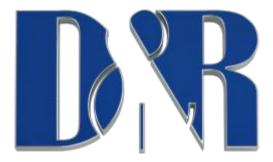

D&R Electronica Weesp BV, Rijnkade 15B, 1382GS Weesp, Netherlands Phone: +31 (0)294-418014, Website: <u>http://www.dnrbroadcast.com</u>, E-mail: <u>info@d-r.nl</u> Dear Customer,

Thank you for choosing the AXUM audio mixing system.

Specialists in the field of Radio/TV Broadcast and audio production designed the AXUM. It is a system that is capable of working in a multitude of applications that need a 24-hour "On-Air"/Production system.

To be able to improve our products we always value suggestions once you have become familiar with your system. We will certainly learn from your comments and very much appreciate you dropping us a mail at info@d-r.nl

We are confident that you will be using the AXUM for many years to come, and wish you lots of success in your business.

And... please take some time to read this manual first to avoid unnecessary questions to yourself and to us.

With kind regards,

Duco de Rijk President

D&R ELECTRONICA B.V. Rijnkade 15b 1382 GS Weesp Netherlands

Phone:+31 294 418014Website:<a href="http://www.dnrbroadcast.com">http://www.dnrbroadcast.com</a>E-mail:<a href="mailto:info@d-r.nl">info@d-r.nl</a>

| 1            | Table of contents                                                          |          |
|--------------|----------------------------------------------------------------------------|----------|
| 1 7          | TABLE OF CONTENTS                                                          | 3        |
| 2 I          | PACKAGE CONTENTS                                                           | 5        |
| 3 I          | INTRODUCTION                                                               | 6        |
| 4 8          | SYSTEM OVERVIEW                                                            | 7        |
| 4.1          | System parts                                                               | 7        |
| 4.2          |                                                                            | 9        |
| 4.3<br>4.4   |                                                                            | 10<br>11 |
| 4            | 4.4.1 AXUM system                                                          | 11       |
| 4            | 4.4.2 Mixing console                                                       | 11       |
| 5 (          | CONTROL SURFACES                                                           | 13       |
| <b>6</b> A   | AXUM ENGINE                                                                | 14       |
| 6.1          | Console 1-4 configuration                                                  | 15       |
|              | 5.1.1IP/Clock configuration5.1.2Global configuration                       | 16<br>18 |
|              | 5.1.3 Mix buss configuration                                               | 19       |
|              | 5.1.4 Monitor buss configuration                                           | 20       |
|              | 5.1.5 Source configuration                                                 | 21       |
|              | 6.1.6Extern source configuration6.1.7Destination configuration             | 23<br>24 |
|              | 5.1.8 Talkback configuration                                               | 24<br>26 |
|              | 5.1.9 Processing presets                                                   | 27       |
|              | 5.1.10 Module assignment                                                   | 31       |
|              | 5.1.11 Module configuration                                                | 32<br>37 |
|              | 6.1.12       Mix/monitor buss presets         6.1.13       Console presets | 37<br>40 |
|              | 5.1.14 Surface configuration                                               | 41       |
|              | 5.1.15 Rack configuration                                                  | 43       |
|              | 5.1.16 Source pools                                                        | 45<br>46 |
|              | 5.1.17 Preset pools<br>5.1.18 Users                                        | 40<br>47 |
| 6.2          | System configuration                                                       | 49       |
|              | 5.2.1 MambaNet node overview                                               | 50       |
|              | 5.2.2 Templates                                                            | 52       |
|              | 6.2.3Predefined node configurations6.2.4Engine functions                   | 53<br>54 |
|              | 5.2.5 Package versions                                                     | 55       |
|              | 6.2.6 Change web accounts                                                  | 56       |
| 7 8          | SURFACE(S) WEBSITE                                                         | 57       |
| 7.1          | IP/CLOCK CONFIGURATION                                                     | 58       |
| 8 I          | BLOCK DIAGRAMS – <mark>MUST BE CREATED</mark>                              | 60       |
| 9 I          | //O RACK DESCRIPTION                                                       | 61       |
| 9.1          | Power supply                                                               | 62       |
| 9.2          |                                                                            | 62       |
| 9.3          |                                                                            | 65       |
|              | D.3.1 GPI<br>D.3.2 GPI Active-state                                        | 65<br>65 |
|              | 0.3.3 GPO                                                                  | 66       |
|              | 0.3.4 GPO Time                                                             | 66       |
| 9            | 0.3.5 GPO Active-state                                                     | 67       |
| 10           | AVAILABLE I/O RACK CARDS                                                   | 68       |
| 10.1         |                                                                            | 68       |
| 10.2<br>10.3 |                                                                            | 69<br>70 |
| 10.3         |                                                                            | 70       |
| 10.          |                                                                            | 72       |
|              |                                                                            |          |

| 10.6<br>10.7<br>10.8<br>10.9<br>10.10                                        | CobraNet in/output card<br>ADAT in/output card<br>Hybrid in/output card<br>Firewire in/output card<br>DSP card                                                                                                    | 73<br>74<br>76<br>77<br>78                               |
|------------------------------------------------------------------------------|----------------------------------------------------------------------------------------------------|----------------------------------------------------------|
| 11 P                                                                         | PATCH PANELS                                                                                                    | 79                                                       |
| 11.1<br>11.2<br>11.2<br>11.2<br>11.2<br>11.2<br>11.3<br>11.3                 | 2.2 MIC<br>2.3 Phones<br>2.4 Stereo line input and output<br>STANDARD RJ45 WIRING                                                                                                    | 79<br>80<br>80<br>81<br>81<br>82<br>82<br>82<br>82       |
| 12 S                                                                         | PECIFICATIONS AXUM DIGITAL AUDIO SYSTEM                                                                                                    | 84                                                       |
| 12.1<br>12.2<br>12.3<br>12.4                                                 | INPUT/OUTPUT CARDS<br>DSP processing<br>OVERALL<br>DIMENSIONS                                                                                                    | 84<br>84<br>85<br>86                                     |
| 13 L                                                                         | IST OF FIGURES                                                                                                    | 87                                                       |
| 14 L                                                                         | JST OF TABLES                                                                                                    | 88                                                       |
| 15 D                                                                         | DECLARATION OF CONFORMITY                                                                                                    | 89                                                       |
| 16 P                                                                         | PRODUCT SAFETY                                                                                                    | 90                                                       |
| 17 D                                                                         | DISCLAIMER                                                                                                    | 91                                                       |
| 18 A                                                                         | APPENDIX A - NETWORK DESIGN FOR AXUM                                                                                                    | 92                                                       |
| 18.1<br>18.2<br>18.2<br>18.3<br>18.3<br>18.3<br>18.3<br>18.4<br>18.5<br>18.6 | <ul> <li>2.2 MambaNet example 2</li> <li>NETWORK DESIGN (MAMBANET OVER LAYER 2)</li> <li>3.1 Practical solution 1: Physical separated switches and IP router</li> <li>3.2 Practical solution 2: single managed level 3 switch/router</li> </ul> | 92<br>92<br>92<br>93<br>94<br>95<br>96<br>97<br>98<br>98 |
| 19 A                                                                         | APPENDIX B – SURFACE SERVICE                                                                                                    | 100                                                      |
| 19.1<br>19.2<br>19.3                                                         | PACKAGE VERSIONS<br>CHANGE PASSWORD<br>UPLOAD LOGO                                                                                                    | 101<br>102<br>103                                        |
| 20 A                                                                         | APPENDIX C – ENGINE FUNCTIONS                                                                                                    | 104                                                      |
| 20.1<br>20.2<br>20.3<br>20.4<br>20.5<br>20.6<br>20.7                         | MODULES<br>BUSSES<br>MONITOR BUSSES<br>CONSOLE<br>GLOBAL<br>SOURCES<br>DESTINATIONS                                                                                                    | 104<br>110<br>111<br>113<br>116<br>117<br>118            |

# **2** Package Contents

The AXUM package comes normally with the following parts inside:

- AXUM Getting started document
- AXUM System in the configuration you have ordered.
  - One or more 19" IO-Racks with the I/O, DSP and power supply cards.
  - Optional Control Surface(s) with external power supply.
  - Optional patch panels.
  - Optional RJ45 Shielded cables.
- AXUM user manual

WARNING: A network switch is not included but required to interconnection multiple system parts and a laptop/PC for configuration. You may use any Ethernet switch for this purpose!

# **3** Introduction

This manual will give you an overview of the functionality of the AXUM digital audio system and all its features. It is advisable to read this manual at least once before touching any control, or even thinking about hooking up the system. We know that this is actually the first thing you want to do, but please do not and discipline yourself to read the manual first.

The manual gives all sorts of valuable information before getting started and it saves you from getting all sorts of questions. After installing this manual can be used as a reference.

In the first chapter, we will give you an overview of the AXUM and its features. In this way, you have an impression on how to implement the system in your application.

The next chapters will deal with interconnecting the various parts of the system and its external interfacing with your equipment

When installing and wiring the AXUM, you can finalize its interfacing with the instructions in the following chapters.

## 4 System overview

The Axum is a digital modular audio system that can solve your digital mixing/routing requirements in your broadcast studio or in your complete broadcast facility. The modular system can be used in all your mixing/routing applications like on-air broadcast, self-op, production and voice tracking.

#### 4.1 System parts

To make a functional mixing console you require at least a 19" rack with a DSP card (32 stereo channels), the desired I/O cards and a control surface that can control all the mixing power. The connection between the 19" rack(s) and control surface(s) rely on a network protocol that is been called MambaNet.

MambaNet works on Ethernet layer 2, there for no IP-addresses have to be setup for the 'real-time' functionality.

#### WARNING: Do not connect multiple AXUM engines/racks in the same Ethernet network (Layer 2)

To connect surface(s) and 19" rack(s) you can built on this known Ethernet standard with common switches till advanced managed switches with all the security solutions as there are STP (spanning tree protocol), Trunking etc.

For (remote) configuration the well known webbrowser is used to access the consoles webserver. Of course this happens on a IP-based level of communication, which makes it possible to configure system over the internet.

The defaults IP-addresses for configuration pages are:http://192.168.0.200for the configuration in main menuhttp://192.168.0.23xfor the controller surface configuration. (for the first surface set x to 4, for a second surface set x to 5, etc).

To prevent other people to access the Axum configuration pages you need to logon. The default logon is: Username: service Password: service

This account may change, which is explained in chapter 6.2.6 (Change web accounts). Network specialists can find some more information in chapter 18 (Appendix A).

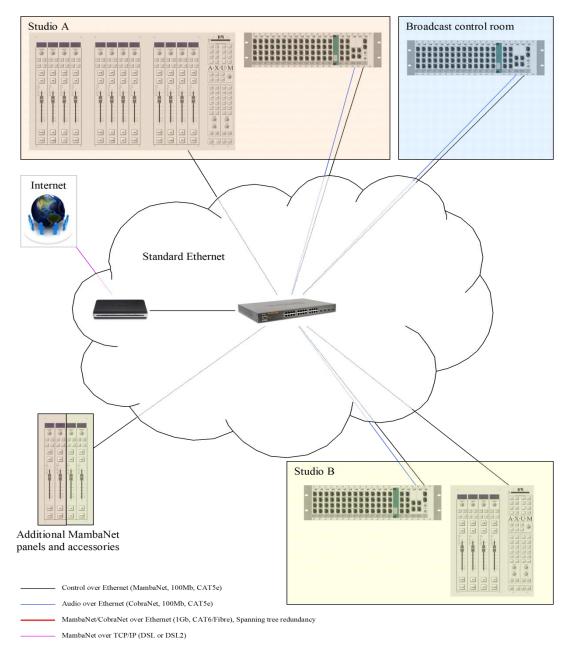

Figure 1: Basic system layout

#### 4.2 Communication

All control communication takes place with MambaNet and gives the surface flexibility and power to the AXUM digital audio system. To understand the AXUM digital audio system it would help to know some principles of MambaNet.

MambaNet definitions:

- Objects

A fader, switch will have to trigger an action in the AXUM digital audio system. In MambaNet, we call these faders and switches 'objects'.

- Nodes

In the hardware the faders and switches are grouped on modular blocks (think of a single PCB), such blocks are represented as 'nodes' in MambaNet.

- Engine

In the Axum digital system the engine is in fact your mixing console. The functions available in the 'engine' can connect to one or more objects found in your network.

In practice, this means you can connect any surface element like switches and faders to any function of your mixing console(s). From now on, you can design your own functionality at the control surface.

Information for manufacturers and developers is located at <u>http://www.mambanet.org/</u>, it is possible to make your own communication with the mixing system; we have a MambaNet library available for Windows (DLL) and Linux (lib).

For professional developers it is possible to buy a Manufacture ID from D&R so you are able to make your own equipment compatible with the MambaNet protocol. Secondly, local radio stations can use manufacturer ID 0xFFFF for some custom implementations.

(All manufacturer IDs are unique except the 0xFFFF, which is free for 'in-house' implementation)

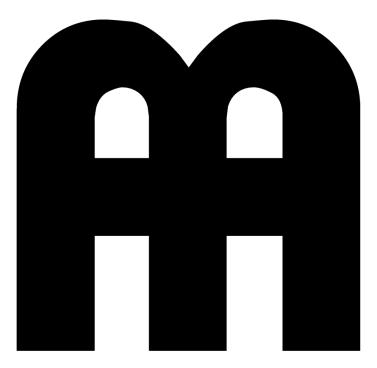

Figure 2: MambaNet logo

#### 4.3 Features and highlights

Because the AXUM digital audio system is highly flexible, you can make many solutions for your mixing and routing. To have an overview on the power of the Axum digital audio system we made a list of the most important features and highlights:

- I/O Matrix of 1280x1280 with optional I/O Cards:
  - MIC inputs and GPIO's
  - Line inputs and GPIO's
  - Digital in/outputs and GPIO's
  - Line outputs and GPIO's
  - CRM/Phones outputs and GPIO's
  - CobraNet in/outputs
  - Firewire in/outputs
  - Hybrid in/outputs
- 32 stereo modules per DSP card.
  - Gain
  - Low cut
  - 6 band full parametric EQ
  - Voice processing
  - one free FX DSP for future use.
- 32 busses, default configured if:
  - console 1 and 2 with each a:
  - Stereo Program buss
  - Stereo Sub buss
  - 4x Stereo Aux buss
  - Stereo Dump buss
- Stereo PFL buss
  - Up to 4 DSP cards - up to 128 stereo modules
  - up to 16 monitor busses.

(for example it is possible to make 4 studios with one I/O rack, or even 2 studios of 16 stereo modules and 2 stereo monitor busses with a single DSP card in your I/O rack...)

- Advanced preset system.
- Object oriented control protocol, MambaNet
- Configuration of the AXUM nodes using one web server
- Multiple redundancy solutions
- Remote configuration via HTTP and TCP/IP
- Remote control via MambaNet over UDP/IP and TCP/IP
- Standardized cabling with RJ45 (shielded for audio connections)
- Advanced security system based
- User database for identification

#### 4.4 Principle of operation

#### 4.4.1 AXUM system

The AXUM system will be build up around the matrix/router that gives a lot of routing flexibility. Up to 4 DSP cards can be inserted to create mixing power as requested. For example, you can create with one AXUM system (equipped with one DSP card):

- A single mixing console with 32 stereo modules and 16 stereo busses
- Multiple mixing consoles (maximal 4), 3 consoles are used in our example:
  - 1 consoles with 16 stereo modules and 6 stereo busses
  - 1 consoles with 12 stereo modules and 6 stereo busses
  - 1 console 4 stereo modules and 4 stereo busses

This makes clear we do not talk over a 'mixing console', the AXUM is an audio-platform! Depending on the configuration, you can make your own studio console(s)/surface functionality. Al this power is controlled and configured by the AXUM engine. This engine configuration is described in detail later on.

#### 4.4.2 Mixing console

As mentioned before the configuration is done within the Axum engine, now we will give a short overview/introduction on the structure of the mixing console(s) platform solution of the engine.

For the configuration of the busses, monitor busses and modules you can setup to which console it should belong (1-4). Finally the engine will extract a 'assignment' picture from this information which shows clearly the console blocks.

|           |   |          |   |   |   |     |      |          |          | Mod | ule      | as | sigr     | ıme  | ent      |          |          |      |          |          |     |     |     |          |    |          |          | Pa       | ge:      | 1  | 23       | 4  |
|-----------|---|----------|---|---|---|-----|------|----------|----------|-----|----------|----|----------|------|----------|----------|----------|------|----------|----------|-----|-----|-----|----------|----|----------|----------|----------|----------|----|----------|----|
|           | 1 | 2        | 3 | 4 | 5 | 6   | 7    | 8        | 9        | 10  | 11       | 12 | 13       | 14   | 15       | 16       | 17       | 18   | 19       | 20       | 21  | 22  | 23  | 24       | 25 | 26       | 27       | 28       | 29       | 30 | 31       | 32 |
| Console   | 1 | 1        | 1 | 1 | 1 | 1   | 1    | 1        | 1        | 1   | 1        | 1  | 1        | 1    | 1        | 1        | 2        | 2    | 2        | 2        | 2   | 2   | 2   | 2        | 2  | 2        | 2        | 2        | <u>3</u> | 3  | 3        | 3  |
|           |   |          |   |   | g | ene | rate | as       | sign     | mer | nt fr    | om | con      | sole | e inf    | orm      | natio    | n (t | ake      | s so     | ome | sec | ond | ls!)     |    |          |          |          |          |    |          |    |
| Prog A    | ¥ | ¥        | ¥ | ¥ | ¥ | ¥   | ¥    | ¥        | ¥        | ¥   | ¥        | ¥  | ¥        | ¥    | ¥        | ¥        | n        | n    | n        | n        | n   | n   | n   | <u>n</u> | n  | n        | <u>n</u> | n        | n        | n  | n        | n  |
| Sub A     | ¥ | ¥        | ¥ | ¥ | ¥ | ¥   | ¥    | ¥        | ¥        | ¥   | ¥        | ¥  | ¥        | ¥    | ¥        | ¥        | n        | n    | n        | n        | n   | n   | n   | <u>n</u> | n  |          | n        | n        | n        | n  | n        |    |
| PFL A     | ¥ | ¥        | ¥ | ¥ | ¥ | ¥   | ¥    | ¥        | ¥        | ¥   | ¥        | ¥  | ¥        | ¥    | ¥        | ¥        | n        | n    | <u>n</u> |          | n   | n   | n   | <u>n</u> | n  | n        | <u>n</u> | n        | n        | n  | n        | n  |
| Dump A    | ¥ | ¥        | ¥ | ¥ | ¥ | ¥   | ¥    | ¥        | ¥        | ¥   | ¥        | ¥  | ¥        | ¥    | ¥        | ¥        | n        | n    | n        | n        | n   | n   | n   | n        | n  |          | n        | n        | n        | n  | n        |    |
| Aux 1/2 A | ¥ | ¥        | ¥ | ¥ | ¥ | ¥   | ¥    | ¥        | ¥        | ¥   | ¥        | ¥  | ¥        | ¥    | ¥        | ¥        | n        | n    | n        | n        | n   | n   | n   | n        | n  |          | <u>n</u> | n        | n        | n  | n        |    |
| Aux 2/3 A | ¥ | ¥        | ¥ | ¥ | ¥ | ¥   | ¥    | ¥        | ¥        | ¥   | ¥        | ¥  | ¥        | ¥    | ¥        | ¥        | n        | n    | n        | n        | n   | n   | n   | <u>n</u> | n  | n        | <u>n</u> | n        | n        | n  | n        | n  |
| Prog B    | n | <u>n</u> | n | n | n | n   | n    | n        | <u>n</u> | n   | <u>n</u> | n  | n        | n    | n        | <u>n</u> | ¥        | ¥    | ¥        | ¥        | ¥   | ¥   | ¥   | ¥        | ¥  | ¥        | ¥        | ¥        | n        | n  | n        | n  |
| Sub B     | n | n        | n | n | n | n   | n    | n        | <u>n</u> | n   | <u>n</u> |    | n        | n    | n        | <u>n</u> | ¥        | ¥    | ¥        | ¥        | ¥   | ¥   | ¥   | ¥        | ¥  | ¥        | ¥        | ¥        | n        | n  | n        |    |
| PFL B     | n | n        | n | n | n | n   | n    | <u>n</u> | <u>n</u> | n   | <u>n</u> | n  | <u>n</u> | n    | n        | <u>n</u> | ¥        | ¥    | ¥        | ¥        | ¥   | ¥   | ¥   | ¥        | ¥  | ¥        | ¥        | ¥        | n        | n  | <u>n</u> | n  |
| Dump B    | n | n        | n | n | n | n   | n    | n        | <u>n</u> | n   | <u>n</u> | n  | n        | n    | n        | n        | ¥        | ¥    | ¥        | ¥        | ¥   | ¥   | ¥   | ¥        | ¥  | ¥        | ¥        | ¥        | n        | n  | n        | n  |
| Aux 1/2 B | n | <u>n</u> | n | n | n | n   | n    | <u>n</u> | <u>n</u> | n   | <u>n</u> | n  | <u>n</u> | n    | <u>n</u> | <u>n</u> | ¥        | ¥    | ¥        | ¥        | ¥   | ¥   | ¥   | ¥        | ¥  | ¥        | ¥        | ¥        | <u>n</u> | n  | <u>n</u> | n  |
| Aux 3/4 B | n | n        | n | n | n | n   | n    | n        | <u>n</u> | n   | <u>n</u> |    | n        | n    | n        | <u>n</u> | ¥        | ¥    | ¥        | ¥        | ¥   | ¥   | ¥   | ¥        | ¥  | ¥        | ¥        | ¥        | n        | n  | n        |    |
| Prog C    | n | n        | n | n | n | n   | n    | <u>n</u> | <u>n</u> | n   | <u>n</u> | n  | <u>n</u> | n    | <u>n</u> | <u>n</u> | <u>n</u> | n    | <u>n</u> | <u>n</u> | n   | n   | n   | <u>n</u> | n  | <u>n</u> | <u>n</u> | n        | ¥        | ¥  | ¥        | ¥  |
| PFL C     | n | n        | n | n | n | n   | n    | n        | <u>n</u> | n   | <u>n</u> |    | n        | n    | n        | <u>n</u> | n        | n    | n        | <u>n</u> | n   | n   | n   | <u>n</u> | n  |          | <u>n</u> | <u>n</u> | У        | ¥  | ¥        | ¥  |
| Dump C    | n | n        | n | n | n | n   | n    | n        | <u>n</u> | n   | <u>n</u> |    | n        | n    | n        | <u>n</u> | n        | n    | n        | n        | n   | n   | n   | n        | n  |          | <u>n</u> | n        | ¥        | ¥  | ¥        | ¥  |
| Aux 1/2 C | n |          | n | n | n | n   | n    | n        | n        | n   | n        | n  | n        | n    | n        | n        |          | n    |          | n        | n   | n   | n   | n        | n  |          | n        |          | ¥        | ¥  | ¥        | ¥  |

#### 4.4.2.1 Sources

Each module can receive audio from the matrix using so called 'sources'. A source is given a name, left/right physical input and some additional settings (think of phantom, pad, redlight settings). For example if we make source 'MIC1' with phantom on we can route this to module 1 and/or module 13. So the MIC 1 is used at console 1 but also at console 2 (or 3).

#### 4.4.2.2 Destinations

Audio is sent to physical outputs by so called 'destinations'. A destinations given a name, left/right physical outputs and some additional settings (default audio-source, N-1 etc). For examples we make destinations 'Line out 1' and 'Dig out 1' which both get the audio from 'Prog A'.

#### 4.4.2.3 Console/Surface functionality

After the consoles are set-up/configured and the inputs and outputs are set-up with the correct settings of sources/destinations you can start using the console functionality. Which functionality is available depends on the configuration of the system.

It is important to make the required 'real-time' functionality available via the surface and rack configuration menu's. Actually here you define the 'knob functions'.

#### 4.4.2.4 Console startup/Presets

At the console start up it will load the last backup or the programmed defaults, this depends on a setting in global configuration.

The programmed defaults are:

- The information set within the webbrowser pages
- For the modules 'module preset 1A' is selected by default.

Further in live use of the console(s) you can make use of presets:

- Processing presets
- Module presets
- Console presets

#### processing preset:

A processing preset contains module-settings (think of EQ, Dynamics etc. etc). When a source is selected by the control surface encoder, the assigned default processing preset is loaded.

#### Module preset:

The module preset 1A t/m 4B defines a combination of: Source, Processing preset and Routing preset. In this case if module preset 1B is recalled:

- The configured 'preset 1B source' is set on the module
- The corresponding processing preset is set on the module. Processing preset field that not override the module will set according to the module configuration settings (if 'Use at source select' is active).
- The routing as given by 'module preset 1B' is restored.

#### **Console preset:**

The console preset consists of two main parameters:

- It loads Module preset 1A, 1B, 2A, 2B, 3A, 3B, 4A or 4B.
- It loads a buss/monitor buss preset.

Here also you can define if a separate buss is used within the preset (the configuration setting 'Use' - Yes/No).

In general you can say:

- The console will startup in the defaults like given in the webpage.
- When a source is selected (can also be in the startup-defaults) the corresponding processing preset is loaded.
- When a module preset is loaded, the complete module settings can be preset.
- With the console preset you are able to change: module-settings, buss master en monitor buss settings.

# **5** Control Surfaces

The engine will recognize the control surfaces of the AXUM digital audio system as 'nodes with objects'. Each object can connect to an engine (mixing console) function.

Below you see an example of a control surface and a short description of the node/object structure.

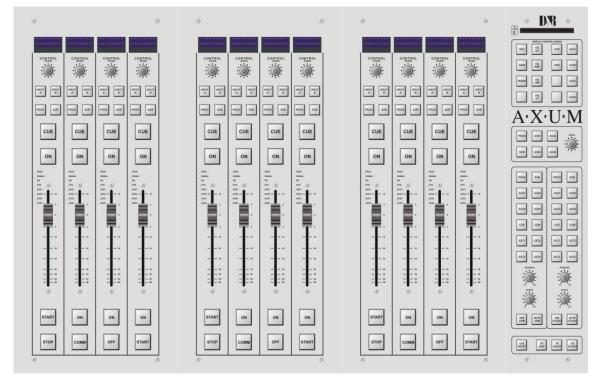

#### Figure 3: 12 fader control surface

This control surface holds 4 user interfaces nodes:

- 3x four fader panel node
- 1x monitor buss panel node

The 'four fader panel node' holds 84 objects:

- 4x Display upper line
- 4x Display lower line
- 4x Encoder
- 4x Encoder-push
- 32x LEDs
- 32x switches with LEDs (16 small, 16 large)
- 4x fader

The 'monitor buss panel node' holds 61 objects:

- 1 chip card
- 54 switches with LED's
- 1 encoder
- 1 encoder push
- 4 potentiometers

# 6 AXUM Engine

The engine of the Axum drives all audio processing/routing and from the surfaces and remote locations, it can be controlled using MambaNet. Therefore it is required that you setup the engine/system with your settings before it will work according your requirements. Of course, we deliver the system in a default configuration that will cover 90% of the functionality you wish.

Setting up the engine (your mixing console) is done using your web browser. Simply enter the IP address of the 19" rack in your browser and log-on to the configuration pages.

#### By default the IP Address is: http://192.168.0.200

(at the first startup you can use a network or cross wire with a static IP given to your network interface, e.g. 192.168.0.10).

On the Axum website, you find all necessary options to configure your system as full functioning mixing console(s), it's the most to start with the Console 1-4 configuration. In this menu you may easy step from top to bottom.

Figure 4: Axum web server

# 6.1 Console 1-4 configuration

This pages shows all configuration possibilities to setup your console 1-4. Your system is preconfigured but you may step through the menus for personal adjustments.

| Axum | » Console 1-4 configura           |
|------|-----------------------------------|
|      | xum configuration                 |
| G    | obal configuration                |
| 1    | IP/Clock configuration            |
| 2    | Global configuration              |
|      |                                   |
| E    | Suss configuration                |
| 3    | Mix buss configuration            |
| 4 1  | Ionitor buss configuration        |
|      |                                   |
|      | Matrix settings                   |
| 5    | Source configuration              |
|      | tern source configuration         |
| 7    | Destination configuration         |
| 8    | Talkback configuration            |
|      |                                   |
|      | Module settings                   |
| 9    | Processing presets                |
| 10   | Module assignment                 |
| 11   | Module configuration              |
|      |                                   |
|      | Console settings                  |
|      | Mix/monitor buss presets          |
| 3    | Console presets                   |
|      |                                   |
|      | lardware settings                 |
| 14   | Surface configuration             |
| 15   | Rack configuration                |
|      | C                                 |
| 16   | Security settings<br>Source pools |
|      | Processing preset pools           |
| 17   | Users                             |
| 10   | Users                             |

**Figure 5: Console 1-4 configuration** 

6.1.1 IP/Clock configuration

| (effecti   | IP<br>ive aft | er reboot)                       |                       |
|------------|---------------|----------------------------------|-----------------------|
| Addres     | ss .          | 192.168.0.200                    |                       |
| Subnet m   | ask:          | 255.255.255.0                    |                       |
| Gatewa     | y             | <u>192.168.0.1</u>               |                       |
| DNS ser    | ver           | <u>192.168.0.1</u>               |                       |
|            | nging         | MambaNet servers                 |                       |
| E          | (effec        | tive after reboot)               |                       |
|            | Enab          | le Address                       |                       |
| Ethernet   | n             | eth0 - 00:18:7D:05:0B:D          |                       |
| UDP/IP     | Y             | <u>34848</u>                     | default port is 34848 |
| TCP/IP     | ¥             | <u>34848</u>                     | default port is 34848 |
|            |               | Clock                            |                       |
|            | (eff          | ective after reboot)             |                       |
| Currei     |               | Thu Jan 27 11:22:42 CET 2        | 2011                  |
| currer     |               | 194.171.167.130 stratur          | m: 1                  |
| time zo    | ne            | Europe/Amsterdam                 |                       |
|            |               | 0.pool.ntp.org                   |                       |
| NTP Serv   |               | 1.pool.ntp.org<br>2.pool.ntp.org |                       |
| NTP Serv   |               | NMEA GPS on USB (/dev/ttyL       | JSB0)                 |
|            |               | optional ntp server              |                       |
| Cat data ( |               |                                  |                       |
| Set date/  | ume           |                                  |                       |
|            |               |                                  |                       |
|            |               |                                  |                       |

Figure 6: IP/Clock configuration

#### 6.1.1.1 IP

Here you can setup the network settings to be compatible with the required settings in your situation and you can set the time zone to where you are.

It's possible to change the IP, subnet, gateway and DNS server address by clicking on the address. For more information on IP addressing: <u>https://en.wikipedia.org/wiki/IP\_address</u>

WARNING: These setting become active after reboot.

#### 6.1.1.2 Engine MambaNet servers

To enable and/or disable a specific server for Ethernet, UDP and/or TCP you can select here de y/n field. Also the used UDP and TCP port can be changed to a non default value. WARNING: These setting become active after reboot.

#### 6.1.1.3 Clock

To change the time zone, click on the used time zone (in our example 'Europe/Amsterdam'). You can select the desired time zone in the list box.

The AXUM uses the NTP protocol for accurate clock synchronization. In the section 'current' you find the IP address of the used 'clock master' and its 'stratum'. For more information on NTP: https://en.wikipedia.org/wiki/Network Time Protocol

When IP and DNS settings are setup correct, the AXUM will automatically synchronize to a pool of time servers. The AXUM is also able to use a GPS receiver via USB for time synchronization. next, the AXUM may function as a NTP server for the surfaces. There for, on the webserver of the control surfaces you can configure the 'optional ntp server' and fill in the IP address of the ntp server (e.g. 192.168.0.200).

Set date/time may be used on system without any synchronization to set the correct time. In the popup window it is possible to give to correct time and if you click on the 'day' it will become direct changed/activated.

Remember that all other changes (NTP and IP settings) will become effective after reboot.

6.1.2 Global configuration

Some overall system settings can be filled in on this webpage.

| GI        | obal config     | uration         |                 |  |
|-----------|-----------------|-----------------|-----------------|--|
| Sampler   | ate             | <u>48.0 kHz</u> |                 |  |
| Extern c  | lock            | Off             |                 |  |
| Headro    | om              | 20.0 dB         |                 |  |
| Fader top | level           | <u>0 dB</u>     |                 |  |
| Auto mome | entary          | Yes             |                 |  |
| Startup s | tate <u>Pro</u> | grammed defai   | ults            |  |
|           |                 |                 |                 |  |
|           | Console in      | formation       |                 |  |
|           | Name            | Location        | Contact         |  |
| Console 1 | Studio 1        | Second floor    | Sybrand         |  |
| Console 2 | Studio 2        | Second floor    | Sybrand         |  |
|           | Edit suite      | First floor     | <u>Bastiaan</u> |  |
| Console 3 |                 | Second floor    |                 |  |

#### **Figure 7: Global configuration**

• Sample rate

You can select a sample rate of 32 kHz, 44.1 kHz en 48kHz. According to this setting, the filters are setup so you have to make sure to select the sample rate you work with. Also when using an external clock.

• Extern(al) clock

If you want to use the external clock (Frame clock in) you can turn it on here.

Headroom

The internal headroom is fixed at 20 dB, to adjust the headroom on a local input/output you can give an offset level to the sources/destinations or at the rack configuration.

#### • Fader top level

You can make the fader work with or without 10 dB fader reserve. In the last situation the faders will be 0 dB (unity gain) when the fader is fully up (maximum position).

#### • Auto momentary

Most switch functions can work in a auto-momentary mode. When set to yes a knob will function latching when pressed shortly. But with a long press (>750 mS) the knob reacts like a momentary switch (function active while pressed).

#### • Startup state

Here you can select to use a known startup state which is the 'programmed defaults' or use a 'backup of the last situation'.

Programmed defaults are the defaults as setup in the web-configuration. An backup of the console is saved once a minute, which means you will return to (almost) the last situation.

#### • Console information

Here you can share some details to have an easier identification in a multi-studio environment.

#### 6.1.3 Mix buss configuration

You have to setup the busses to create the names, console assignment and functionality of the Busses. Here we see the setup for a single console buss setup:

|       |              |        |           |              | Buss co        | nfigura | tion  |           |                 |                  |         |
|-------|--------------|--------|-----------|--------------|----------------|---------|-------|-----------|-----------------|------------------|---------|
| Buss  | Label        | 2 Mono |           | Master Pre/  | Post           | Mas     | ter   | Interlock | Exclusive       | Buss reset       | Console |
| 0033  | Laber        | busses | Module on | Module level | Module balance | Level   | State | Interioek | Exclusive       | by module active | console |
| 1/2   | Prog         |        | Post      | Post         | Post           |         |       |           |                 |                  | 1       |
| 3/4   | Sub          |        | Post      | Post         | Post           |         |       |           |                 |                  | 1       |
| 5/6   | Aux1         |        | Post      | Post         | Post           |         |       |           |                 |                  | 1       |
| 7/8   | Aux2         |        | Post      | Post         | Post           |         |       |           |                 |                  | 1       |
| 9/10  | Aux3         |        | Post      | Post         | Post           |         |       |           |                 |                  | 1       |
| 11/12 | Comm         |        | Pre       | Pre          | Pre            |         |       |           |                 | <u>ves</u>       | 1       |
| 13/14 | Dump         |        | Post      | Post         | Post           |         |       |           | Dump/Rec        |                  | 1       |
| 15/16 | PFL          |        | Pre       | Pre          | Pre            |         |       |           | Comm technician | yes              | 1       |
| 17/18 | <u>17/18</u> |        | Post      | Post         | Post           |         |       |           |                 |                  | 2       |
| 19/20 | <u>19/20</u> |        | Post      | Post         | Post           |         |       |           |                 |                  | 2       |
| 21/22 | 21/22        |        | Post      | Post         | Post           |         |       |           |                 |                  | 2       |
| 23/24 | 23/24        |        | Post      | Post         | Post           |         |       |           |                 |                  | 2       |
| 25/26 | 25/26        |        | Post      | Post         | Post           |         |       |           |                 |                  | 2       |
| 27/28 | 27/28        |        | Post      | Post         | Post           |         |       |           |                 |                  | 2       |
| 29/30 | <u>29/30</u> |        | Post      | Post         | Post           |         |       |           |                 |                  | 2       |
| 31/32 | <u>OnAir</u> |        | Post      | Post         | Post           |         |       |           |                 |                  | 4       |

#### **Figure 8: Buss configuration**

• Label

The name given to this buss.

• 2 Mono busses

It is possible to make 2 mono busses from one stereo buss. All buss-sends, to this buss, on the module's will now include stereo to mono summing.

Master pre/post

You can choose the buss to be pre or post **ON**, **level** (comparable with pre/post fader) and **balance** (could be your pan-pot).

Master level/state

This setting is used as programmed startup level, so the buss masters are in a known state.

Interlock

If you make a buss interlock, only 1 module can be assigned at the same time.

• Exclusive

When routing to an Dump/Rec exclusive buss is made, the routing to all other busses on that module will be disabled. This is useful for a so called 'dump buss'.

The selections Comm technician and Comm producer are used if you want to make a communication buss. Such buss makes it possible to let presenters talk with hybrid or to talk with an technician/producer.

Buss reset

This setting can be used to create a CUE/PFL buss with auto-reset (CUE Reset). *If you have multiple studios and CUE/PFL busses you may assign reset to multiple busses.* 

• Console

You can select to which console a buss belongs.

#### 6.1.4 Monitor buss configuration

Per DSP card, you have 4 stereo monitor busses that can be used. They need a name, console assignment and configuration so they can work properly:

|     |               |            |           | M | oni | or       | bu | 55 (     | con      | fig      | ura      | tio      | n   |          |          |          |          |          |          |                 |         |
|-----|---------------|------------|-----------|---|-----|----------|----|----------|----------|----------|----------|----------|-----|----------|----------|----------|----------|----------|----------|-----------------|---------|
| Nr. | Label         | Interlock  | Default   |   |     |          |    |          |          |          | uto      |          | tic |          |          | _        | g        |          |          |                 | Console |
|     |               |            | selection | - | -   | 3        | -  | 5        | 6        | 7        | 8        | 9        | 0   | 1        | 2        | 3        | 4        | 5        | 6        | Dim level       |         |
| 1   | CRM buss      | <u>yes</u> | Prog buss |   | n   |          |    |          |          | ¥        | ¥        |          |     |          |          | n        |          |          |          | <u>-20.0 dB</u> | 1       |
| 2   | Studio buss   | yes        | Prog buss | n | n   |          |    |          |          |          |          |          |     |          | <u>n</u> | n        | <u>n</u> | <u>n</u> |          |                 | 1       |
| 3   | CRM2 buss     | yes        | Prog buss | n | n   | <u>n</u> | n  | <u>n</u> | n        | <u>n</u> | n        | <u>n</u> | n   | n        | <u>n</u> | <u>n</u> | <u>n</u> | <u>n</u> | n        |                 | 2       |
| 4   | Studio2 buss  | yes        | Prog buss | n | n   |          |    |          |          |          |          |          |     | n        | <u>n</u> | n        | <u>n</u> | <u>n</u> | n        |                 | 2       |
| 5   | Mon 5         | yes        | Prog buss | n | n   | <u>n</u> | n  | <u>n</u> | n        | <u>n</u> | n        | <u>n</u> | n   | <u>n</u> | <u>n</u> | <u>n</u> | <u>n</u> | <u>n</u> | n        |                 | 1       |
| 6   | Mon 6         | yes        | Prog buss | n | n   | <u>n</u> | n  | <u>n</u> | n        | <u>n</u> | n        | <u>n</u> | n   | <u>n</u> | <u>n</u> | <u>n</u> | <u>n</u> | <u>n</u> | <u>n</u> |                 | 1       |
| 7   | <u>Mon 7</u>  | <u>ves</u> | Prog buss | n | n   | <u>n</u> | n  | <u>n</u> | <u>n</u> | <u>n</u> | <u>n</u> | <u>n</u> | n   | n        | <u>n</u> | <u>n</u> | <u>n</u> | <u>n</u> | n        | <u>-20.0 dB</u> | 1       |
| 8   | Mon 8         | <u>yes</u> | Prog buss | n | n   |          |    |          | <u>n</u> |          |          |          |     | <u>n</u> |          | n        |          | <u>n</u> |          | <u>-20.0 dB</u> | 1       |
| 9   | Mon 9         | <u>yes</u> | Prog buss | n | n   | <u>n</u> | n  | <u>n</u> | <u>n</u> | n        | <u>n</u> | n        | n   | <u>n</u> | <u>n</u> | <u>n</u> | <u>n</u> | <u>n</u> | n        | <u>-20.0 dB</u> | 1       |
| 10  | <u>Mon 10</u> | yes        | Prog buss |   | n   |          |    |          |          |          |          |          |     |          |          | n        |          | n        |          | <u>-20.0 dB</u> | 1       |
| 11  | Mon 11        | yes        | Prog buss |   | n   |          | n  |          | n        |          |          | n        |     | n        |          | n        | n        | n        |          | <u>-20.0 dB</u> | 1       |
| 12  | Mon 12        | yes        | Prog buss |   |     |          |    |          |          |          |          |          |     |          |          |          |          |          |          |                 | 1       |
| 13  | Mon 13        |            | Prog buss |   | n   |          |    |          |          |          |          |          |     |          |          | n        |          |          |          |                 | 1       |
| 14  | Mon 14        | yes        | Prog buss |   | n   |          |    |          |          |          |          |          |     |          |          | n        |          |          |          | <u>-20.0 dB</u> | 1       |
| 15  | Mon 15        | <u>ves</u> | Prog buss | n | n   |          | n  |          | n        |          |          | n        |     | n        |          | n        |          |          | n        |                 | 1       |
| 16  | Mon 16        | yes        | Prog buss | n | n   | n        | n  | n        | n        |          | n        | n        | n   | n        | n        | n        | n        | n        | n        |                 | 1       |

**Figure 9: Monitor buss configuration** 

• Label

Here you give a name to this monitor buss

• Interlock

Yes means only one source is active at the same time, on this monitor buss.

• Default selection

If the last selected source is turned off it will always go to the default selection. This selection is also your startup default.

#### • Automatic switching.

You can tell the Engine that a monitor buss switches automatically when the 'source buss' is activated. Also known as 'PFL to CRM'. If you have two separate studios' you can have multiple automatically switched busses (e.g. PFL 1 and PFL 2).

When to mix buss is an exclusive buss, the monitor buss will also switch 'exclusive'; normally automatic switching will be summing with the set up 'Dim level'.

• Dim level

When you have set the monitor buss to switch automatically, the source signal is dimmed by the filled in level and the buss that is switched on to the Monitor buss is at unity gain (0 dB).

• Console

You can select to which console a monitor buss belongs.

#### 6.1.5 Source configuration

The 19" rack unit can accept various I/O cards. These inserted I/O cards can accept audio in various formats. This is because the audio connected to the I/O cards can have different channel relations (mono, stereo). To create a user readable label you have to configure sources.

Such a source is the entity you can select to be the input of your module in the mixing console. See below for a simple source list example:

|             |               |               |         |     |                   |            | Source co                | nfiguration                |                  |    |     |            |        |       |       |       |       |       |                |  |
|-------------|---------------|---------------|---------|-----|-------------------|------------|--------------------------|----------------------------|------------------|----|-----|------------|--------|-------|-------|-------|-------|-------|----------------|--|
|             |               |               | Input   |     |                   | Processing | Tri                      | ager                       | Redlight         |    |     | м          | onitor | desti | natio | n mut | te/di | m     | Related        |  |
| Label       | 1 (left)      | 2 (right)     | Phantom | Pad | Gain              | preset     | Start                    | Stop                       | 1 2 3 4 5        | 67 | 8 1 | 2 3        | 4 5 1  | 5 7 : | 8 9   | 0 1   | 2 3   | 4 5 6 | destination    |  |
| Studio MIC  |               |               | ves     | yes | 30.0 dB (2075 dB) |            |                          |                            | ¥ n n n n        |    |     | <u>v</u> n |        |       |       |       |       |       | Studio Phones  |  |
| Ann Mic     |               |               | yes     | yes | 30.0 dB (2075 dB) |            |                          |                            | <b>x</b> n n n n |    |     | <b>y</b> n |        |       |       |       |       |       | Studio Phones  |  |
| Guest 1     |               |               | yes     | yes | 30.0 dB (2075 dB) | none       |                          |                            | x n n n n        |    |     | <b>y</b> n |        |       |       |       |       |       | Studio Speaker |  |
| CRM MIC     |               |               | ves     | ves | 30.0 dB (2075 dB) |            |                          |                            | <b>x</b> n n n n |    | n x |            |        |       |       |       |       |       | CRM Phones     |  |
| <u>CD 1</u> | Slot 7 ch 1   | Slot 7 ch 2   | -       | -   | 0.0 dB (-6024 dB) | none       | Module fader & on active | Module fader & on inactive |                  |    |     |            |        |       |       |       |       |       |                |  |
| CD 2        | Slot 7 ch 3   | Slot 7 ch 4   | -       |     | 0.0 dB (-6024 dB) | none       | Module fader & on active | Module fader & on inactive |                  |    |     |            |        |       |       |       |       |       |                |  |
| Line 3      | Slot 7 ch 5   | Slot 7 ch 6   | -       |     |                   |            | Module fader & on active | Module fader & on inactive |                  |    |     |            |        |       |       |       |       |       |                |  |
| Line 4      | Slot 7 ch 7   | Slot 7 ch 8   |         | 1.1 |                   |            | Module fader & on active | Module fader & on inactive |                  |    |     |            |        |       |       |       |       |       |                |  |
| Line 5      | Slot 8 ch 1   | Slot 8 ch 2   | -       | -   |                   | none       |                          |                            |                  |    |     |            |        |       |       |       |       |       |                |  |
| Line 6      | Slot 8 ch 3   | Slot 8 ch 4   | -       | -   |                   |            |                          |                            |                  |    |     |            |        |       |       |       |       |       |                |  |
| Line 7      | Slot 8 ch 5   | Slot 8 ch 6   | -       | -   |                   | none       |                          |                            |                  |    |     |            |        |       |       |       |       |       | None           |  |
| Extern      | Slot 8 ch 7   | Slot 8 ch 8   | -       | -   |                   |            |                          |                            |                  |    |     |            |        |       |       |       |       |       |                |  |
| DIG 1       | Slot 10 ch 1  | Slot 10 ch 2  | -       | -   |                   | none       |                          |                            |                  |    |     |            |        |       |       |       |       |       | None           |  |
| DIG 2       | Slot 10 ch 3  | Slot 10 ch 4  | -       | -   | -                 |            |                          |                            |                  |    |     |            |        |       |       |       |       |       |                |  |
| DIG 3       | Slot 10 ch 5  | Slot 10 ch 6  | -       | -   | -                 |            |                          |                            |                  |    |     |            |        |       |       |       |       |       |                |  |
| DIG 4       | Slot 10 ch 7  | Slot 10 ch 8  |         | 1.1 |                   | none       |                          |                            |                  |    |     |            |        |       |       |       |       |       |                |  |
| DIG 5       | Slot 11 ch 1  | Slot 11 ch 2  |         | 1.0 |                   |            |                          |                            |                  |    |     |            |        |       |       |       |       |       |                |  |
| DIG 6       | Slot 11 ch 3  | Slot 11 ch 4  | -       | 1.0 |                   |            |                          |                            |                  |    |     |            |        |       |       |       |       |       |                |  |
| DIG 7       | Slot 11 ch 5  | Slot 11 ch 6  | -       | -   |                   |            |                          |                            |                  |    |     |            |        |       |       |       |       |       |                |  |
| DIG 8       | Slot 11 ch 7  | Slot 11 ch 8  | -       | -   |                   |            |                          |                            |                  |    |     |            |        |       |       |       |       |       |                |  |
| <u>FW 1</u> | Slot 17 ch 1  | Slot 17 ch 2  | -       | -   |                   | none       |                          |                            |                  |    |     |            |        |       |       |       |       |       | None           |  |
| <u>FW 2</u> | Slot 17 ch 3  | Slot 17 ch 4  | -       | -   |                   |            |                          |                            |                  |    |     |            |        |       |       |       |       |       |                |  |
| <u>FW 3</u> | Slot 17 ch 5  | Slot 17 ch 6  | -       | -   | -                 |            |                          |                            |                  |    |     |            |        |       |       |       |       |       | None           |  |
| <u>FW 4</u> | Slot 17 ch 7  | Slot 17 ch 8  | -       | -   | -                 | none       |                          |                            |                  |    |     |            |        |       |       |       |       |       |                |  |
| <u>FW 5</u> | Slot 17 ch 9  | Slot 17 ch 10 | -       | -   | -                 |            |                          |                            |                  |    |     |            |        |       |       |       |       |       |                |  |
| <u>FW 6</u> | Slot 17 ch 11 | Slot 17 ch 12 | -       | -   |                   |            |                          |                            |                  |    |     |            |        |       |       |       |       |       |                |  |
| FW Z        | Slot 17 ch 13 | Slot 17 ch 14 | -       | -   | -                 |            |                          |                            |                  |    |     |            |        |       |       |       |       |       |                |  |
| <u>FW 8</u> | Slot 17 ch 15 | Slot 17 ch 16 | -       | -   |                   |            |                          |                            |                  |    |     |            |        |       |       |       |       |       |                |  |
| Dig noSRC   | Slot 11 ch 1  | Slot 11 ch 2  |         | 1.0 |                   |            |                          |                            |                  |    |     |            |        |       |       |       |       |       |                |  |
| Hybrid 1    | Slot 14 ch 1  | Slot 14 ch 1  |         |     |                   |            |                          |                            |                  |    |     |            |        |       |       |       |       |       | N-1 (Hybrid 1) |  |
| Hybrid 2    | Slot 14 ch 2  | Slot 14 ch 2  | -       | -   | -                 |            |                          |                            |                  |    |     |            |        |       |       |       |       |       | N-1 (Hybrid 2) |  |
| Hybrid 3    | Slot 14 ch 3  | Slot 14 ch 3  | -       | -   |                   |            |                          |                            |                  |    |     |            |        |       |       |       |       |       | N-1 (Hybrid 3) |  |
| Hybrid 4    | Slot 14 ch 4  | Slot 14 ch 4  | -       | -   |                   |            |                          |                            |                  |    |     |            |        |       |       |       |       |       | N-1 (Hybrid 4) |  |

#### **Figure 10: Source configuration**

• Nr

Here you can reposition the destination to make the list in a convenient order.

• Label

Name of the source you are creating.

• Input 1/2

Here you select the physical slot and input of the card you want to assign to this source. For mono sources you selected the same input for left and right.

• Phantom

The phantom power for this source is turned on/off at startup. (this field is only available when the source-phantom function is also assigned to an object; e.g. via rack configuration)

• Pad

The PAD for this source is turned on/off at startup. (this field is only available when the source-pad function is also assigned to an object; e.g. via rack configuration)

• Gain

The source gain for this source is at startup set to this level. (*this field is only available when the source-gain function is also assigned to an object; e.g. via rack configuration*)

• Processing preset

If this source is selected on a module, by the 'source select' function (not via module or console preset),

this processing preset is 'set' on the module.

• Trigger start

Here you can configure how the source start/stop change is triggered:

- Dedicated, the module fader and on are not triggering start/stop only the dedicated start/stop controllers.

- Module fader on, the fader on will trigger the start as well.
- Module on, the on switch will trigger the start as well.
- Module fader on & on, the fader must be open and on active then the start is triggered.

Dedicated start/stop objects will work in parallel with these 'trigger start/stop' modes

#### • Trigger stop

Here you can configure how the source start/stop change is triggered:

- Dedicated, the module fader and on are not triggering start/stop only the dedicated start/stop controllers.

- Module fader off, the fader off will trigger the stop as well.
- Module off, the on switch will trigger the stop as well.
- Module fader off & off, the fader must be closed or on inactive then the stop is triggered.

Dedicated start/stop objects will work in parallel with these 'trigger start/stop' modes

• Red-light.

When this source becomes active on a module, the corresponding Red-light buss becomes active.

Monitor destination mute

When this source becomes active on a module, the corresponding monitor buss will be muted.

#### • Related destination

When you give a source a related destination it is possible to use TB functions on the module and communication features from the GPIOs. For example you will make the relation announcer microphone to announcer headphone.

#### • Delete

When you click on this column the source will be deleted (and also all references are deleted).

#### • Create a new source

By clicking on this link a popup will appear where you have to setup the physical inputs and label for the new source.

#### 6.1.6 Extern source configuration

Each DSP card can handle four stereo monitor busses (with 4 DSP cards a max of 16 stereo monitor busses is possible). For each DSP card you can configure 8 external stereo sources, beyond the 16 stereo mixing busses which are fixed available in the monitor section.

|        |              |      |        |      |        |            | Extern | source     | e configui |      |        |            |        |            |        |            |        |
|--------|--------------|------|--------|------|--------|------------|--------|------------|------------|------|--------|------------|--------|------------|--------|------------|--------|
| Мо     | onitor bus   |      |        |      |        |            |        |            | Extern     |      | _      |            |        |            |        |            |        |
| Ir     | Label        |      | xt 1   |      | xt 2   |            | xt 3   | _          | xt 4       | _    | xt 5   |            | xt 6   |            | xt 7   | _          | xt 8   |
|        | CRM buss     | Safe | Source | Safe | Source | Safe       | Source | Safe       | Source     | Safe | Source | Safe       | Source | Safe       | Source | Safe       | Source |
| 1<br>2 | Studio buss  |      |        |      |        |            |        |            |            |      |        |            |        |            |        |            |        |
|        | CRM2 buss    | ves  | tuner  | yes  | ad6    | <u>yes</u> | none   | <u>yes</u> | none       | yes  | none   | <u>yes</u> | none   | ves        | none   | <u>yes</u> | none   |
|        | Studio2 buss |      |        |      |        |            |        |            |            |      |        |            |        |            |        |            |        |
|        | Mon 5        |      |        |      |        |            |        |            |            |      |        |            |        |            |        |            |        |
| 5      |              |      |        |      |        |            |        |            |            |      |        |            |        |            |        |            |        |
| 6      | Mon 6        |      | none   |      | none   |            | none   |            | none       |      | none   |            | none   |            | none   |            | none   |
| 7      | Mon 7        |      |        |      |        |            |        |            |            |      |        |            |        |            |        |            |        |
| 8      | Mon 8        |      |        |      |        |            |        |            |            |      |        |            |        |            |        |            |        |
| 9      | Mon 9        |      |        |      |        |            |        |            |            |      |        |            |        |            |        |            |        |
| 0      | Mon 10       |      | none   |      | none   |            | none   |            | none       |      | none   |            | none   |            | none   |            | none   |
| 1      | Mon 11       |      |        |      |        |            |        |            |            |      |        |            |        |            |        |            |        |
| 2      | Mon 12       |      |        |      |        |            |        |            |            |      |        |            |        |            |        |            |        |
| 3      | Mon 13       |      |        |      |        |            |        |            |            |      |        |            |        |            |        |            |        |
| 4      | Mon 14       |      | none   |      | none   |            | none   |            | none       |      | none   |            | none   |            | none   |            | none   |
| 5      | Mon 15       |      |        |      |        | <u>yds</u> |        |            |            |      |        |            |        | <u>yes</u> |        |            |        |
| 6      | Mon 16       |      |        |      |        |            |        |            |            |      |        |            |        |            |        |            |        |

Figure 11: External source configuration

#### • Safe

Extern source can be configured to be 'interlock safe'.

Normally only one buss or external input can be active on the monitor buss if configured to be 'interlock'. But sometimes it is important your signal will not disappear if another CRM-source is selected, in that case you can set the external source to be 'safe'.

#### • Source

Here you can select which signal routes to this 'external input'.

- You can choose:
- Input sources (Mic, line, dig etc. etc.)
- Mix busses
- Monitor busses
- Insert outs (of modules)
- N-1 signals (for a single module)

#### 6.1.7 Destination configuration

The 19" rack unit can accept various I/O cards. With these cards, you can send audio from the Axum digital audio system to the audio format you require. Because the audio connected to the I/O cards can have different channel relations (mono, stereo) a combination has to be made. A user readable label has to be created to configure destinations. Such destination is the entity you can select to be the output of a mixing buss of the mixing console. See an example destination list:

| Label<br>Main         | 1 (left)                                                                                                    | 2 (right)                                                                                                    | Level                                                                                                    | _                                                                                                    |                                                                                                    | N-1 from                                                                                                    |                                                                                                    |
|-----------------------|----------------------------------------------------------------------------------------------------|----------------------------------------------------------------------------------------------------|----------------------------------------------------------------------------------------------------|----------------------------------------------------------------------------------------------------|----------------------------------------------------------------------------------------------------|----------------------------------------------------------------------------------------------------|----------------------------------------------------------------------------------------------------|
| Main                  |                                                                                                    |                                                                                                    | Level                                                                                                    | From                                                                                                    | Routing                                                                                                    |                                                                                                    |                                                                                                    |
| <u></u>               | <u>Slot 5 ch 1</u>                                                                                                    | Slot 5 ch 2                                                                                                    | -                                                                                                    | Prog                                                                                                    | <u>stereo</u>                                                                                                    | none                                                                                                    | 8                                                                                                    |
| Recording             | Slot 5 ch 3                                                                                                    | Slot 5 ch 4                                                                                                    | -                                                                                                    | Dump                                                                                                    | <u>stereo</u>                                                                                                    | none                                                                                                    | 8                                                                                                    |
| Effect                | Slot 5 ch 5                                                                                                    | <u>Slot 5 ch 6</u>                                                                                                    | -                                                                                                    | Aux1                                                                                                    | <u>stereo</u>                                                                                                    | none                                                                                                    | 8                                                                                                    |
| <u>PA</u>             | Slot 5 ch 7                                                                                                    | Slot 5 ch 8                                                                                                    | -                                                                                                    | Aux4                                                                                                    | <u>stereo</u>                                                                                                    | none                                                                                                    | $\odot$                                                                                                    |
| <u>Stream</u>         | <u>Slot 10 ch 1</u>                                                                                                    | <u>Slot 10 ch 2</u>                                                                                                    | -                                                                                                    | Prog                                                                                                    | <u>stereo</u>                                                                                                    | none                                                                                                    | 8                                                                                                    |
| Spare                 | <u>Slot 10 ch 3</u>                                                                                                    | <u>Slot 10 ch 4</u>                                                                                                    | -                                                                                                    | Prog                                                                                                    | <u>stereo</u>                                                                                                    | none                                                                                                    | $\odot$                                                                                                    |
| DAT-Rec               | <u>Slot 10 ch 5</u>                                                                                                    | Slot 10 ch 6                                                                                                    | -                                                                                                    | Sub                                                                                                    | <u>stereo</u>                                                                                                    | none                                                                                                    | 8                                                                                                    |
| CD-Rec                | <u>Slot 10 ch 7</u>                                                                                                    | Slot 10 ch 8                                                                                                    | -                                                                                                    | Sub                                                                                                    | <u>stereo</u>                                                                                                    | none                                                                                                    | 8                                                                                                    |
| CRM Speaker           | <u>Slot 13 ch 1</u>                                                                                                    | <u>Slot 13 ch 2</u>                                                                                                    | -                                                                                                    | CRM buss                                                                                                    | <u>stereo</u>                                                                                                    | none                                                                                                    | $\odot$                                                                                                    |
| <u>Studio Speaker</u> | <u>Slot 13 ch 3</u>                                                                                                    | <u>Slot 13 ch 4</u>                                                                                                    | -                                                                                                    | Studio buss                                                                                                    | <u>stereo</u>                                                                                                    | none                                                                                                    | $\odot$                                                                                                    |
| CRM Phones            | <u>Slot 13 ch 5</u>                                                                                                    | <u>Slot 13 ch 6</u>                                                                                                    | -                                                                                                    | CRM buss                                                                                                    | <u>stereo</u>                                                                                                    | none                                                                                                    | 8                                                                                                    |
| Studio Phones         | <u>Slot 13 ch 7</u>                                                                                                    | <u>Slot 13 ch 8</u>                                                                                                    | -                                                                                                    | Studio buss                                                                                                    | <u>stereo</u>                                                                                                    | none                                                                                                    | 8                                                                                                    |
| Hybrid 1              | <u>Slot 0 ch 0</u>                                                                                                    | <u>Slot 0 ch 0</u>                                                                                                    | -                                                                                                    | none                                                                                                    | mono                                                                                                    | <u>Hybrid 1</u>                                                                                                    | 8                                                                                                    |
| <u>Hybrid 2</u>       | <u>Slot 0 ch 0</u>                                                                                                    | <u>Slot 0 ch 0</u>                                                                                                    | -                                                                                                    | none                                                                                                    | mono                                                                                                    | <u>Hybrid 2</u>                                                                                                    | 8                                                                                                    |
| Hybrid 3              | <u>Slot 0 ch 0</u>                                                                                                    | <u>Slot 0 ch 0</u>                                                                                                    | -                                                                                                    | none                                                                                                    | mono                                                                                                    | <u>Hybrid 3</u>                                                                                                    | 8                                                                                                    |
| <u>Hybrid 4</u>       | <u>Slot 0 ch 0</u>                                                                                                    | <u>Slot 0 ch 0</u>                                                                                                    | -                                                                                                    | none                                                                                                    | mono                                                                                                    | <u>Hybrid 4</u>                                                                                                    | 8                                                                                                    |
| <u>FW 1</u>           | <u>Slot 17 ch 1</u>                                                                                                    | <u>Slot 17 ch 2</u>                                                                                                    | -                                                                                                    | Prog                                                                                                    | <u>stereo</u>                                                                                                    | none                                                                                                    | 8                                                                                                    |
| <u>FW 2</u>           | <u>Slot 17 ch 3</u>                                                                                                    | <u>Slot 17 ch 4</u>                                                                                                    | -                                                                                                    | <u>Sub</u>                                                                                                    | <u>stereo</u>                                                                                                    | none                                                                                                    | $\odot$                                                                                                    |
| <u>FW 3</u>           | <u>Slot 17 ch 5</u>                                                                                                    | <u>Slot 17 ch 6</u>                                                                                                    | -                                                                                                    | Dump                                                                                                    | <u>stereo</u>                                                                                                    | none                                                                                                    | 8                                                                                                    |
| <u>FW 4</u>           | <u>Slot 17 ch 7</u>                                                                                                    | <u>Slot 17 ch 8</u>                                                                                                    | -                                                                                                    | Aux1                                                                                                    | <u>stereo</u>                                                                                                    | none                                                                                                    | 8                                                                                                    |
| <u>FW 5</u>           | <u>Slot 17 ch 9</u>                                                                                                    | <u>Slot 17 ch 10</u>                                                                                                    | -                                                                                                    | MIC 1                                                                                                    | <u>stereo</u>                                                                                                    | none                                                                                                    | 8                                                                                                    |
| <u>FW 6</u>           | <u>Slot 17 ch 11</u>                                                                                                    | Slot 17 ch 12                                                                                                    | -                                                                                                    | MIC 2                                                                                                    | <u>stereo</u>                                                                                                    | none                                                                                                    | 8                                                                                                    |
| FW Z                  | <u>Slot 17 ch 13</u>                                                                                                    | Slot 17 ch 14                                                                                                    | -                                                                                                    | MIC 3                                                                                                    | <u>stereo</u>                                                                                                    | none                                                                                                    | 8                                                                                                    |
|                       |                                                                                                    |                                                                                                    |                                                                                                    | MIC 4                                                                                                    | stereo                                                                                                    | none                                                                                                    | $\odot$                                                                                                    |
|                       | PA           Stream           Spare           DAT-Rec           CD-Rec           CRM Speaker           Studio Speaker           CRM Phones           Studio Phones           Hybrid 1           Hybrid 2           Hybrid 4           FW 1           FW 2           FW 3           FW 4           FW 5 | PA         Slot S ch Z           Stream         Slot 10 ch 1           Spare         Slot 10 ch 3           DAT-Rec         Slot 10 ch 3           DAT-Rec         Slot 10 ch 3           CD-Rec         Slot 10 ch 3           CD-Rec         Slot 10 ch 3           Studio Speaker         Slot 13 ch 3           Studio Speaker         Slot 13 ch 3           Studio Speaker         Slot 13 ch 3           Studio Phones         Slot 3 ch 3           Hybrid 1         Slot 0 ch 0           Hybrid 2         Slot 0 ch 0           Hybrid 3         Slot 0 ch 0           Hybrid 4         Slot 17 ch 3           FW 1         Slot 17 ch 3           FW 3         Slot 17 ch 3           FW 4         Slot 17 ch 3           FW 4         Slot 17 ch 3 | PA         Slot 5 ch 7         Slot 5 ch 8           Stream         Slot 10 ch 1         Slot 10 ch 2           Spare         Slot 10 ch 3         Slot 10 ch 4           DAT-Rec         Slot 10 ch 5         Slot 10 ch 4           DAT-Rec         Slot 10 ch 5         Slot 10 ch 6           CD-Rec         Slot 10 ch 7         Slot 10 ch 6           CD-Rec         Slot 10 ch 7         Slot 10 ch 8           Studio Speaker         Slot 13 ch 1         Slot 13 ch 6           Studio Speaker         Slot 13 ch 3         Slot 13 ch 6           Studio Phones         Slot 13 ch 7         Slot 13 ch 6           Studio Phones         Slot 0 ch 0         Slot 0 ch 0           Hybrid 1         Slot 0 ch 0         Slot 0 ch 0           Hybrid 2         Slot 0 ch 0         Slot 0 ch 0           Hybrid 3         Slot 17 ch 1         Slot 17 ch 2           FW 1         Slot 17 ch 3         Slot 17 ch 3           FW 2         Slot 17 ch 5         Slot 17 ch 6           FW 3         Slot 17 ch 5         Slot 17 ch 6           FW 3         Slot 17 ch 5         Slot 17 ch 6           FW 4         Slot 17 ch 5         Slot 17 ch 6           FW 3         Slot 17 ch 7 <td< td=""><td>PA         Slot 5 ch 7         Slot 5 ch 8         -           Stream         Slot 10 ch 1         Slot 10 ch 2         -           Spare         Slot 10 ch 3         Slot 10 ch 4         -           DAT-Rec         Slot 10 ch 3         Slot 10 ch 4         -           DAT-Rec         Slot 10 ch 3         Slot 10 ch 4         -           CD-Rec         Slot 10 ch 7         Slot 10 ch 3         -           Studio Speaker         Slot 13 ch 1         Slot 13 ch 2         -           Studio Speaker         Slot 13 ch 3         Slot 13 ch 4         -           CRM Phones         Slot 13 ch 5         Slot 13 ch 4         -           Studio Speaker         Slot 13 ch 5         Slot 13 ch 6         -           CRM Phones         Slot 13 ch 7         Slot 13 ch 6         -           Studio Phones         Slot 13 ch 7         Slot 13 ch 6         -           Hybrid 1         Slot 0 ch 0         Slot 0 ch 0         -           Hybrid 2         Slot 17 ch 1         Slot 17 ch 2         -           Hybrid 3         Slot 17 ch 3         Slot 17 ch 4         -           FW 2         Slot 17 ch 3         Slot 17 ch 4         -           FW 3         Slot 17 ch 3&lt;</td><td>PASlot 5 ch 7Slot 5 ch 8-Aux4StreamSlot 10 ch 1Slot 10 ch 2ProqSpareSlot 10 ch 3Slot 10 ch 4-ProqDAT-RecSlot 10 ch 5Slot 10 ch 6-SubCD-RecSlot 10 ch 7Slot 10 ch 8-SubCD-RecSlot 10 ch 7Slot 13 ch 2-SubCRM SpeakerSlot 13 ch 1Slot 13 ch 2-CRM bussStudio SpeakerSlot 13 ch 3Slot 13 ch 4-Studio bussCRM PhonesSlot 13 ch 5Slot 13 ch 6-CRM bussStudio PhonesSlot 13 ch 7Slot 13 ch 8-MoneHybrid 1Slot 0 ch 0Slot 0 ch 0-noneHybrid 2Slot 0 ch 0Slot 0 ch 0-noneHybrid 3Slot 0 ch 0Slot 0 ch 0-noneHybrid 4Slot 0 ch 0Slot 0 ch 0FW 1Slot 17 ch 1Slot 17 ch 2-ProqFW 3Slot 17 ch 3Slot 17 ch 4-SubFW 4Slot 17 ch 5Slot 17 ch 6-QumpFW 4Slot 17 ch 7Slot 17 ch 8-Aux1FW 5Slot 17 ch 9Slot 17 ch 10-MIC 1</td><td>PASlot 5 ch 7Slot 5 ch 8Aux4stereoStreamSlot 10 ch 1Slot 10 ch 2ProqstereoSpareSlot 10 ch 3Slot 10 ch 4ProqstereoDAT-RecSlot 10 ch 5Slot 10 ch 6SubstereoCD-RecSlot 10 ch 7Slot 10 ch 8SubstereoCD-RecSlot 13 ch 1Slot 13 ch 2SubstereoStudio SpeakerSlot 13 ch 3Slot 13 ch 4Studio bussstereoStudio SpeakerSlot 13 ch 5Slot 13 ch 6CRM bussstereoStudio SpeakerSlot 13 ch 5Slot 13 ch 6Studio bussstereoStudio PhonesSlot 13 ch 7Slot 13 ch 6Studio bussstereoHybrid 1Slot 0 ch 0Slot 0 ch 0nonemonoHybrid 2Slot 0 ch 0Slot 0 ch 0nonemonoHybrid 3Slot 0 ch 0Slot 0 ch 0nonemonoHybrid 4Slot 0 ch 0Slot 0 ch 0nonemonoHybrid 4Slot 0 ch 0Slot 0 ch 0NonemonoHybrid 5Slot 17 ch 1Slot 17 ch 2SubstereoFW 3Slot 17 ch 3Slot 17 ch 3Slot 3stereoFW 4Slot 17 ch 3Slot 17 ch 3Slot 3stereoFW 4Slot 17 ch 3Slot 17 ch 3Aux1stereo</td><td>PASlot 5 ch ZSlot 5 ch ZSlot 5 ch ZAuxAStereonNoneStreamSlot 10 ch ZSlot 10 ch ZProqStereoNoneSpareSlot 10 ch ZSlot 10 ch ZProqStereoNoneDAT-RecSlot 10 ch ZSlot 10 ch ZSlot 2Slot 2NoneCD-RecSlot 10 ch ZSlot 10 ch ZSlot 2Slot 2NoneCD-RecSlot 13 ch ZSlot 13 ch ZSlot 2Slot 2NoneCRM SpeakerSlot 13 ch ZSlot 13 ch ZSlot 2Slot 0NoneStudio SpeakerSlot 13 ch ZSlot 13 ch ZSlot 2Slot 0NoneStudio SpeakerSlot 3Slot 3 ch ZSlot 3Slot 3Slot 3Slot 3Studio SpeakerSlot 3Slot 3 ch ZSlot 3Slot 3Slot 3Slot 3Slot 3Studio SpeakerSlot 3 ch ZSlot 3 ch ZSlot 3Slot 3Slot 3Slot 3Slot 3Studio SpeakerSlot 3 ch ZSlot 3 ch ZSlot 3Slot 3Slot 3Slot 3Slot 3Studio SpeakerSlot 3 ch ZSlot 3 ch ZSlot 3Slot 3Slot 3Slot 3Slot 3Studio SpeakerSlot 3 ch ZSlot 3 ch ZSlot 3Slot 3Slot 3Slot 3Slot 3Studio SpeakerSlot 3 ch ZSlot 3 ch ZSlot 3Slot 3Slot 3Slot 3Slot 3Hybrid 1Slot 3 ch ZSlot 3 ch ZSlot 3Slot 3Slot 3Slot 3Slot 3</td></td<> | PA         Slot 5 ch 7         Slot 5 ch 8         -           Stream         Slot 10 ch 1         Slot 10 ch 2         -           Spare         Slot 10 ch 3         Slot 10 ch 4         -           DAT-Rec         Slot 10 ch 3         Slot 10 ch 4         -           DAT-Rec         Slot 10 ch 3         Slot 10 ch 4         -           CD-Rec         Slot 10 ch 7         Slot 10 ch 3         -           Studio Speaker         Slot 13 ch 1         Slot 13 ch 2         -           Studio Speaker         Slot 13 ch 3         Slot 13 ch 4         -           CRM Phones         Slot 13 ch 5         Slot 13 ch 4         -           Studio Speaker         Slot 13 ch 5         Slot 13 ch 6         -           CRM Phones         Slot 13 ch 7         Slot 13 ch 6         -           Studio Phones         Slot 13 ch 7         Slot 13 ch 6         -           Hybrid 1         Slot 0 ch 0         Slot 0 ch 0         -           Hybrid 2         Slot 17 ch 1         Slot 17 ch 2         -           Hybrid 3         Slot 17 ch 3         Slot 17 ch 4         -           FW 2         Slot 17 ch 3         Slot 17 ch 4         -           FW 3         Slot 17 ch 3< | PASlot 5 ch 7Slot 5 ch 8-Aux4StreamSlot 10 ch 1Slot 10 ch 2ProqSpareSlot 10 ch 3Slot 10 ch 4-ProqDAT-RecSlot 10 ch 5Slot 10 ch 6-SubCD-RecSlot 10 ch 7Slot 10 ch 8-SubCD-RecSlot 10 ch 7Slot 13 ch 2-SubCRM SpeakerSlot 13 ch 1Slot 13 ch 2-CRM bussStudio SpeakerSlot 13 ch 3Slot 13 ch 4-Studio bussCRM PhonesSlot 13 ch 5Slot 13 ch 6-CRM bussStudio PhonesSlot 13 ch 7Slot 13 ch 8-MoneHybrid 1Slot 0 ch 0Slot 0 ch 0-noneHybrid 2Slot 0 ch 0Slot 0 ch 0-noneHybrid 3Slot 0 ch 0Slot 0 ch 0-noneHybrid 4Slot 0 ch 0Slot 0 ch 0FW 1Slot 17 ch 1Slot 17 ch 2-ProqFW 3Slot 17 ch 3Slot 17 ch 4-SubFW 4Slot 17 ch 5Slot 17 ch 6-QumpFW 4Slot 17 ch 7Slot 17 ch 8-Aux1FW 5Slot 17 ch 9Slot 17 ch 10-MIC 1 | PASlot 5 ch 7Slot 5 ch 8Aux4stereoStreamSlot 10 ch 1Slot 10 ch 2ProqstereoSpareSlot 10 ch 3Slot 10 ch 4ProqstereoDAT-RecSlot 10 ch 5Slot 10 ch 6SubstereoCD-RecSlot 10 ch 7Slot 10 ch 8SubstereoCD-RecSlot 13 ch 1Slot 13 ch 2SubstereoStudio SpeakerSlot 13 ch 3Slot 13 ch 4Studio bussstereoStudio SpeakerSlot 13 ch 5Slot 13 ch 6CRM bussstereoStudio SpeakerSlot 13 ch 5Slot 13 ch 6Studio bussstereoStudio PhonesSlot 13 ch 7Slot 13 ch 6Studio bussstereoHybrid 1Slot 0 ch 0Slot 0 ch 0nonemonoHybrid 2Slot 0 ch 0Slot 0 ch 0nonemonoHybrid 3Slot 0 ch 0Slot 0 ch 0nonemonoHybrid 4Slot 0 ch 0Slot 0 ch 0nonemonoHybrid 4Slot 0 ch 0Slot 0 ch 0NonemonoHybrid 5Slot 17 ch 1Slot 17 ch 2SubstereoFW 3Slot 17 ch 3Slot 17 ch 3Slot 3stereoFW 4Slot 17 ch 3Slot 17 ch 3Slot 3stereoFW 4Slot 17 ch 3Slot 17 ch 3Aux1stereo | PASlot 5 ch ZSlot 5 ch ZSlot 5 ch ZAuxAStereonNoneStreamSlot 10 ch ZSlot 10 ch ZProqStereoNoneSpareSlot 10 ch ZSlot 10 ch ZProqStereoNoneDAT-RecSlot 10 ch ZSlot 10 ch ZSlot 2Slot 2NoneCD-RecSlot 10 ch ZSlot 10 ch ZSlot 2Slot 2NoneCD-RecSlot 13 ch ZSlot 13 ch ZSlot 2Slot 2NoneCRM SpeakerSlot 13 ch ZSlot 13 ch ZSlot 2Slot 0NoneStudio SpeakerSlot 13 ch ZSlot 13 ch ZSlot 2Slot 0NoneStudio SpeakerSlot 3Slot 3 ch ZSlot 3Slot 3Slot 3Slot 3Studio SpeakerSlot 3Slot 3 ch ZSlot 3Slot 3Slot 3Slot 3Slot 3Studio SpeakerSlot 3 ch ZSlot 3 ch ZSlot 3Slot 3Slot 3Slot 3Slot 3Studio SpeakerSlot 3 ch ZSlot 3 ch ZSlot 3Slot 3Slot 3Slot 3Slot 3Studio SpeakerSlot 3 ch ZSlot 3 ch ZSlot 3Slot 3Slot 3Slot 3Slot 3Studio SpeakerSlot 3 ch ZSlot 3 ch ZSlot 3Slot 3Slot 3Slot 3Slot 3Studio SpeakerSlot 3 ch ZSlot 3 ch ZSlot 3Slot 3Slot 3Slot 3Slot 3Hybrid 1Slot 3 ch ZSlot 3 ch ZSlot 3Slot 3Slot 3Slot 3Slot 3 |

**Figure 12: Destination configuration** 

• Nr

Here you can reposition the destination to make the list in a convenient order.

• Label

Name of the destination you are setting up.

• Output 1/2

Here you select the physical slot and output of the card you want to assign to this destination. For a mono output you have to select only one of the left or right outputs to a physical slot/ch.

• Level

The destination level for this source is at startup set to this level; for example to adjust headroom for a single output.

(this field is only available when the destination-level function is also assigned to an object; e.g. via

rack configuration)

#### Default signal from

This destination/output will send audio from the default selected source (except if a N-1 is active, then automatically the N-1 signal is selected).

You can choose:

- Input sources (Mic, line, dig etc. etc.)
- Mix busses
- Monitor busses
- Insert outs (of modules)

#### Default signal routing

Here you can choose which signal feeds the physical outputs: *Stereo (if no mix minus source is assigned):*Output left and right received their corresponding signal *Left:*Output left and right both receive the left signal. *Right:*Output left and right both receive the right signal. *Mono (only if a mix minus source is assigned):*The mix minus signal is always a mono signal.

### • N-1 from/mix minus source

When the selected source is assigned to a module, this destination automatically creates an N-1 using the selected source. There is no limitation on the amount of N-1s, every module is able to make its own N-1.

#### • Delete

When you click on this column the destination will be deleted (and also all references are deleted).

#### • Create a new destination

By clicking on this link a popup will appear where you have to setup the physical outputs and label for the new destination. When you select the same output for both channels, the system will use it on the left output and set the right to none.

#### 6.1.8 Talkback configuration

This page makes it possible to select the sources for the 16 talkback busses available in the AXUM. A talkback buss may be summed/switched to any destination of the AXUM system, this will not require any DSP resources.

| Falkback conf | iguration |  |
|---------------|-----------|--|
| Talkback 1    | DJ Mic    |  |
| Talkback 2    | Ann Mic   |  |
| Talkback 3    | Guest 1   |  |
| Talkback 4    | Guest 2   |  |
| Talkback 5    | Extern    |  |
| Talkback 6    | none      |  |
| Talkback 7    | none      |  |
| Talkback 8    | none      |  |
| Talkback 9    | none      |  |
| Talkback 10   | none      |  |
| Talkback 11   | none      |  |
| Talkback 12   | none      |  |
| Talkback 13   | none      |  |
| Talkback 14   | none      |  |
| Talkback 15   | none      |  |
| Talkback 16   | none      |  |

Figure 13: Talkback configuration

• Source

Here you can select which signal routes to a talkback buss. You can choose:

- Input sources (Mic, line, dig etc. etc.)
- Mix busses
- Monitor busses
- Insert outs (of modules)
- N-1 signals (for a single module)

#### 6.1.9 **Processing presets**

It is possible to set the module processing when a source is selected (via 'source select' or a module preset), the information for this functionality is stored in the processing presets.

| Nr       | Label           | Settings         |                       |                             |
|----------|-----------------|------------------|-----------------------|-----------------------------|
| 1        | DJ Prst         | <u>Configure</u> | 8                     | » <u>Copy to new preset</u> |
| 2        | Ann Prst        | <u>Configure</u> | 8                     | » <u>Copy to new preset</u> |
| <u>3</u> | <u>Gst Prst</u> | <u>Configure</u> | 8                     | » <u>Copy to new preset</u> |
| <u>4</u> | <u>Hybrid</u>   | <u>Configure</u> | 8                     | »Copy to new preset         |
| <u>5</u> | No Proc         | <u>Configure</u> | $\boldsymbol{\Theta}$ | » <u>Copy to new preset</u> |
| <u>6</u> | <u>Eq On</u>    | <u>Configure</u> | Θ                     | » <u>Copy to new preset</u> |
| Z        | Low Cut         | Configure        | Θ                     | » <u>Copy to new preset</u> |
| <u>8</u> | <u>ModuleOn</u> | <u>Configure</u> | 8                     | » <u>Copy to new preset</u> |
| 9        | ModuleOff       | <u>Configure</u> | Θ                     | »Copy to new preset         |
|          |                 |                  |                       |                             |

**Figure 14: Processing presets** 

• Nr

Here you can reposition the preset to make the list in a convenient order.

- Label Name of the preset.
- Settings. Shows a new page where you can configure the preset.
- **Delete** When you click on this column the preset will be deleted (and also all references are deleted).
- Copy to new preset

This function can be used to get the current settings copied in a new preset. A popup will appear where you have to setup the label for the new preset.

• **Create new preset** By clicking on this link a popup will appear where you have to setup the label for the new preset.

#### 6.1.9.1 Settings

| ow cutyeson65 HzInsertyesoff-PhaseyesoffBothMonoyesoffMonoEQyesonEQ settings >yeamicsyesonDyn settings >               | modulestatevalueDigital gainves-0.0 dB                                                                         |
|----------------------------------------------------------------------------------------------------|----------------------------------------------------------------------------------------------------|
| ow cutyeson65 HzInsertyesoff-PhaseyesoffBothMonoyesoffMonoEQyesonEQ settings >yeamicsyesonDyn settings >               |                                                                                                    |
| InsertyesoffPhaseyesoffBothMonoyesoffMonoEQyesonEQ settings >mamicsyesonDyn settings >                                 | and a second second second second second second second second second second second second second second second |
| PhaseyesoffBothMonoyesoffMonoEQyesonEQ settings >mamicsyesonDyn settings >                                             | Low cut <u>yes</u> on <u>65 Hz</u>                                                                             |
| Mono     yes     off     Mono       EQ     yes     on     EQ settings »       mamics     yes     on     Dyn settings » | Insert <u>yes</u> off -                                                                                        |
| EQ     yes     on     EQ settings »       rnamics     yes     on     Dyn settings »                                    | Phase <u>yes</u> off Both                                                                                      |
| vnamics ves on Dyn settings »                                                                                          | Mono <u>yes</u> off <u>Mono</u>                                                                                |
|                                                                                                    | EQ yes on EQ settings »                                                                                        |
| 1odule <u>no off</u> <u>Off</u>                                                                                        | Dynamics yes on Dyn settings »                                                                                 |
|                                                                                                    | Module <u>no off</u> <u>Off</u>                                                                                |
|                                                                                                    |                                                                                                    |

All processing parameters can be configured in the processing preset settings webpage

Figure 15: Processing preset settings

#### • Override module

If set to no, the module setting will not be affected by this preset. If set to yes, this preset will change the settings of the module for the corresponding processing section (Digital gain, Low cut etc. etc.)

• State

if the override is turned to yes, you can set the processing section to 'on' or 'off'. for example:

- Microphones will often have the state EQ on
- CD players will often have the state EQ off

#### • Value

if the override is turned to yes, this value is set for the corresponding processing section.

| Band | Range | Level           | Frequency  | Bandwidth | Туре           |
|------|-------|-----------------|------------|-----------|----------------|
| 1    | 18 dB | O dB            | 7000 Hz    | Q = 1.0   | High shelf 🛛 🔽 |
| 2    | 18 dB | O dB            | 2000 Hz    | Q = 3.0   | Peaking 🔽      |
| 3    | 18 dB | O dB            | 300 Hz     | Q = 1.0   | Low shelf 🛛 💌  |
| 4    | 18 dB | O dB            | 120 Hz     | Q = 1.0   | Off 🔽          |
| 5    | 18 dB | O dB            | 12000 Hz   | Q = 1.0   | Off 🔽          |
| 6    | 18 dB | O dB            | 90 Hz      | Q = 1.0   | Off 🔽          |
|      | 0-18  | -Range – +Range | 20 - 20000 | 0.1 - 10  | Save           |
|      |       |                 |            |           |                |

For EQ and dynamics, a popup window is shown. Here you can set multiple values.

| Dynamics                    |         |
|-----------------------------|---------|
| Downward expander threshold | -45 dB  |
| AGC ratio                   | 1: 1.12 |
| AGC threshold               | -12 dB  |
|                             | Save    |

Figure 16: Processing preset EQ/Dynamics settings

#### **EQ Range**

Maximal adjustment you may generate with this band.

#### EQ Level

Level of the band that this preset will set. The value must be within the EQ Range

#### **EQ Frequency**

Frequency of the band that this preset will set. The frequency range is 20-20000 Hz.

#### EQ Bandwidth

Bandwidth of the band that this preset will set. The bandwidth range is 0.1 - 10

#### EQ type

Type of the band that this preset will set.

- You can choose:
- Off
- High pass filter (6 dB/Oct)
- Low shelf
- Peaking (is the normal EQ curve)
- High shelf
- Low pass filter
- Band pass filter
- notch filter

#### **Downward expander threshold**

Threshold of the downward expander (to reduce ambient sound) that this preset will set. The threshold range is -50 dB till 0 dB.

#### AGC ratio

The ratio for this automatic gain control is given in 1:1 to 1:25

#### AGC threshold

Threshold of the AGC, above the threshold the AGC tries to hold the signal 0 dB. the threshold range is -30 till 0 dB. (*Be aware with a low threshold, you may generate a lot of gain*)

| Studio:1<br>ON<br>AIR<br>Studio<br>ON<br>AIR          | R Studio:3<br>ON<br>AIR | Studio:4<br>ON<br>AIR                                              | 1 2                   | 3                                                                                                    | 4           |
|-------------------------------------------------------|-------------------------|--------------------------------------------------------------------|-----------------------|----------------------------------------------------------------------------------------------------|-------------|
| $ \begin{array}{cccccccccccccccccccccccccccccccccccc$ | +5<br>0<br>             | A-X-<br>11:29<br>Tue Mar<br>00:<br>x:00<br>opyright 2009-2011 - Da | 9:44<br>29 2011<br>49 | DSP Gain<br>0.0d8<br>D-Exp Th<br>-45.0d8<br>AGC Th<br>AGC Ratio<br>1:1.6<br>0<br>-3<br>-6<br>-10<br>-10<br>-3<br>-6<br>-10<br>-3<br>-6<br>-10<br>-3<br>-6<br>-10<br>-3<br>-6<br>-10<br>-3<br>-50<br>-50<br>-50<br>-50<br>-50<br>-50<br>-50<br>-50 | - MIC-1 - 1 |
|                                                       | 7 8 9 10 11 12          | 13 14 15 16 17 10                                                  | 19 20 21 22 23        | 24 25 26 27 28                                                                                                    | 29 30 31 32 |

A pop up screen in the right up corner will show the EQ settings as well as the dynamics settings

#### 6.1.10 Module assignment

Modules can be assigned to one of the 4 consoles, after this and a correct assignment of the busses (in buss configuration) to the consoles you may click 'generate' to make a correct assignment configuration. Afterwards you can override the generate assignments by clicking the 'y'/'n' fields. For example you can create a buss that is available to all consoles.

|           |   |   |   |   |   |     |      |    |          | lod      | ule      | as       | sigr     | nme      | ent   |          |          |          |          |          |          |          |          |          |          |          |          | Pa       | ge:      | 1        | <u>2</u> 3 | 4        |
|-----------|---|---|---|---|---|-----|------|----|----------|----------|----------|----------|----------|----------|-------|----------|----------|----------|----------|----------|----------|----------|----------|----------|----------|----------|----------|----------|----------|----------|------------|----------|
|           | 1 | 2 | 3 | 4 | 5 | 6   | 7    | 8  | 9        | 10       | 11       | 12       | 13       | 14       | 15    | 16       | 17       | 18       | 19       | 20       | 21       | 22       | 23       | 24       | 25       | 26       | 27       | 28       | 29       | 30       | 31         | 32       |
| Console   | 1 | 1 | 1 | 1 | 1 | 1   | 1    | 1  | 1        | 1        | 1        | 1        | 1        | 1        | 1     | 1        | 2        | 2        | 2        | 2        | 2        | 2        | 2        | 2        | 2        | 2        | 2        | 2        | <u>3</u> | <u>3</u> | <u>3</u>   | <u>3</u> |
|           |   |   |   |   | g | ene | rate | as | sign     | mei      | nt fr    | om       | con      | sole     | e inf | orm      | atio     | n (t     | ake      | s so     | me       | sec      | ond      | s!)      |          |          |          |          |          |          |            |          |
| Prog A    | Y | ¥ | ¥ | ¥ | ¥ | ¥   | ¥    | Y  | ¥        | ¥        | ¥        | ¥        | ¥        | ¥        | ¥     | ¥        | <u>n</u> | <u>n</u> | <u>n</u> | <u>n</u> | <u>n</u> | <u>n</u> | <u>n</u> | <u>n</u> | <u>n</u> | <u>n</u> | <u>n</u> | <u>n</u> | <u>n</u> | <u>n</u> | <u>n</u>   | <u>n</u> |
| Sub A     | ¥ | ¥ | ¥ | ¥ | ¥ | ¥   | ¥    | ¥  | ¥        | ¥        | ¥        | ¥        | ¥        | ¥        | ¥     | ¥        | <u>n</u> | n        | n        | n        | n        | n        | <u>n</u> | n        | n        | n        | n        | <u>n</u> | <u>n</u> | n        | <u>n</u>   |          |
| PFL A     | ¥ | ¥ | ¥ | ¥ | ¥ | ¥   | ¥    | ¥  | ¥        | ¥        | ¥        | ¥        | ¥        | ¥        | ¥     | ¥        | n        | n        | n        | n        | n        | n        | n        | n        | n        | n        | n        |          | <u>n</u> | n        | n          |          |
| Dump A    | Y | ¥ | ¥ | ¥ | ¥ | ¥   | ¥    | ¥  | ¥        | ¥        | ¥        | ¥        | ¥        | ¥        | ¥     | ¥        |          | <u>n</u> |          |          | n        |          | <u>n</u> |          | <u>n</u> |          | <u>n</u> |          | <u>n</u> | n        | n          |          |
| Aux 1/2 A | ¥ | ¥ | ¥ | ¥ | ¥ | ¥   | ¥    | ¥  | ¥        | ¥        | ¥        | ¥        | ¥        | ¥        | ¥     | ¥        | <u>n</u> | n        | n        | n        | n        | n        | <u>n</u> | n        | <u>n</u> | n        | n        | <u>n</u> | <u>n</u> | n        | <u>n</u>   |          |
| Aux 2/3 A | ¥ | ¥ | ¥ | ¥ | ¥ | ¥   | ¥    | ¥  | ¥        | ¥        | ¥        | ¥        | ¥        | ¥        | ¥     | ¥        | <u>n</u> | <u>n</u> | n        | n        | n        | n        | <u>n</u> | n        | <u>n</u> |          | <u>n</u> |          | <u>n</u> | <u>n</u> | <u>n</u>   |          |
| Prog B    | n | n | n | n | n | n   | n    | n  | <u>n</u> |          | n        | <u>n</u> | <u>n</u> | n        | n     | n        | ¥        | ¥        | ¥        | ¥        | ¥        | ¥        | ¥        | ¥        | ¥        | ¥        | ¥        | ¥        |          | n        | <u>n</u>   |          |
| Sub B     | n | n | n | n | n | n   | n    | n  | n        | n        | <u>n</u> | <u>n</u> | <u>n</u> | n        | n     | <u>n</u> | ¥        | ¥        | Y        | ¥        | ¥        | ¥        | ¥        | ¥        | ¥        | ¥        | ¥        | ¥        | <u>n</u> | n        | <u>n</u>   | n        |
| PFL B     | n | n | n | n | n | n   | n    | n  | <u>n</u> | <u>n</u> | n        | <u>n</u> | <u>n</u> | n        | n     | n        | ¥        | ¥        | ¥        | ¥        | ¥        | ¥        | ¥        | ¥        | ¥        | ¥        | ¥        | ¥        | <u>n</u> | n        | <u>n</u>   |          |
| Dump B    | n | n | n | n | n | n   | n    | n  |          |          | <u>n</u> | <u>n</u> | <u>n</u> | n        | n     | <u>n</u> | ¥        | ¥        | ¥        | ¥        | ¥        | ¥        | ¥        | ¥        | ¥        | ¥        | ¥        | ¥        | <u>n</u> | <u>n</u> | <u>n</u>   |          |
| Aux 1/2 B | n | n | n | n | n | n   | n    | n  | <u>n</u> | <u>n</u> | <u>n</u> |          |          | n        | n     | <u>n</u> | ¥        | ¥        | ¥        | ¥        | ¥        | ¥        | ¥        | ¥        | ¥        | ¥        | ¥        | ¥        | <u>n</u> | <u>n</u> | <u>n</u>   |          |
| Aux 3/4 B | n | n | n | n | n | n   |      | n  |          |          | n        |          |          | n        |       |          | ¥        | ¥        | ¥        | ¥        | ¥        | ¥        | ¥        | ¥        | ¥        | ¥        | ¥        | ¥        | n        | n        | n          | <u>n</u> |
| Prog C    | n | n | n | n | n | n   | n    | n  | <u>n</u> | <u>n</u> | <u>n</u> |          | <u>n</u> | <u>n</u> | n     | <u>n</u> |          | <u>n</u> | <u>n</u> | <u>n</u> | n        |          | <u>n</u> | <u>n</u> | <u>n</u> |          | <u>n</u> |          | ¥        | ¥        | ¥          | ¥        |
| PFL C     | n | n | n | n | n | n   | n    | n  |          |          | n        |          | <u>n</u> | n        | n     |          |          | <u>n</u> | n        | <u>n</u> | n        | n        | <u>n</u> | n        | <u>n</u> |          | <u>n</u> | n        | ¥        | ¥        | ¥          | ¥        |
| Dump C    | n | n |   | n |   | n   |      | n  |          |          | n        |          |          |          | n     |          |          |          |          |          | n        | n        | <u>n</u> |          |          |          | <u>n</u> |          | ¥        | ¥        | ¥          | ¥        |
| Aux 1/2 C | n | n | n | n | n | n   | n    | n  | n        | n        | n        | <u>n</u> | <u>n</u> | n        | n     | n        | <u>n</u> | n        | n        | n        | n        | n        | <u>n</u> | <u>n</u> | n        | n        | n        | n        | ¥        | ¥        | ¥          | ¥        |
|           |   |   |   |   |   |     |      |    |          |          |          |          |          |          |       |          |          |          |          |          |          |          |          |          |          |          |          |          |          |          |            |          |

Figure 17: Module assignment

#### 6.1.11 Module configuration

The module configuration makes it possible to give modules a default setting (after powering on) and you can also configure module presets 1A/1B, 2A/2B, 3A/3B, 4A/4B.

|               |                     |                       | Module               | overview          |                         |                       | F              | Page: 1 <u>2 3 4</u> |
|---------------|---------------------|-----------------------|----------------------|-------------------|-------------------------|-----------------------|----------------|----------------------|
|               | Module 1            | Module 2              | Module 3             | Module 4          | Module 5                | Module 6              | Module 7       | Module 8             |
| Console       | 1                   | 1                     | 1                    | 1                 | 1                       | 1                     | 1              | 1                    |
| A             | DJ Mic (DJ Preset)  | Side Mic (Ann Preset) | Guest 1 (Ann Preset) | Hybrid 1 (Hybrid) | <u>RH Play1 (Clean)</u> | Line 2 (Clean)        | RH PFL (Clean) | Line 4 (Clean)       |
| Preset 1<br>B | DJ Mic (Ann Preset) | Side Mic (Guest Prst) | Guest 1 (Guest Prst) | none              | FW-1 (Clean)            | FW-2 (Clean)          | FW-3 (Clean)   | FW-4 (Clean)         |
| Preset 2      | DJ Mic (DJ Preset)  | Side Mic (Ann Preset) | Guest 1 (Ann Preset) | Hybrid 1 (Hybrid) | FW-1 (Clean)            | FW-2 (Clean)          | FW-3 (Clean)   | FW-4 (Clean)         |
| B             | DJ Mic (Ann Preset) | Side Mic (Guest Prst) | Guest 1 (Guest Prst) | none              | <u>RH Play1 (Clean)</u> | Line 2 (Clean)        | RH PFL (Clean) | Line 4 (Clean)       |
| Preset 3      | none                | none                  | none                 | none              | none                    | none                  | none           | none                 |
| B             | none                | none                  | none                 | none              | none                    | none                  | none           | none                 |
| Preset 4      | none                | none                  | none                 | none              | none                    | none                  | none           | none                 |
| B             | none                | none                  | none                 | none              | none                    | none                  | none           | none                 |
| Processing    | none                | none                  | none                 | none              | none                    | none                  | none           | none                 |
| Routing       | none                | none                  | none                 | none              | none                    | none                  | none           | none                 |
|               |                     |                       |                      |                   |                         |                       |                |                      |
|               | Module 9            | Module 10             | Module 11            | Module 12         | Module 13               | Module 14             | Module 15      | Module 16            |
| Console       | 1                   | 1                     | 1                    | 1                 | 1                       | 1                     | 1              | 1                    |
| Preset 1      | CD-1 (Clean)        | CD-2 (Clean)          | MD-1 (Clean)         | Dig 1 (Clean)     | EDIT PC Dig 3 (Clean)   | CART 1 Dig 7 (Clean)  | Dig 4 (Clean)  | DJ Set (Clean)       |
| В             | FW-5 (Clean)        | FW-6 (Clean)          | <u>FW-7 (Clean)</u>  | FW-8 (Clean)      | CART 1 Dig 7 (Clean)    | CD-2 (Clean)          | MD-1 (Clean)   | none                 |
| Preset 2      | FW-5 (Clean)        | FW-6 (Clean)          | <u>FW-7 (Clean)</u>  | FW-8 (Clean)      | CD-1 (Clean)            | CD-2 (Clean)          | MD 1 (Clean)   | DJ Set (Clean)       |
| В             | CD-1 (Clean)        | CD-2 (Clean)          | MD-1 (Clean)         | Dig 1 (Clean)     | Orban Dig (Clean)       | EDIT PC Dig 3 (Clean) | Dig 4 (Clean)  | none                 |
| Preset 3      | none                | none                  | none                 | none              | none                    | none                  | none           | none                 |
| В             | none                | none                  | none                 | none              | none                    | none                  | none           | none                 |
| Preset 4      | none                | none                  | none                 | none              | none                    | none                  | none           | none                 |
| В             | none                | none                  | none                 | none              | none                    | none                  | none           | none                 |
| Processing    | none                | none                  | none                 | none              | none                    | none                  | none           | none                 |
| Routing       | none                | none                  | none                 | none              | none                    | none                  | none           | none                 |

**Figure 18: Input module configuration** 

- **Console** Shows to which console the module is assigned.
- **Preset 1A/1B, 2A/2B, 3A/3B, 4A/4B** Shows the source and processing preset selected for corresponding module preset. If the '#' symbol appears there is an active routing preset. *(click on the link to go to the configuration page for the module)* 
  - **Processing** Here you can see if there is any processing done. (*click on the link to go to the configuration page for the module*)
- **Routing** (click on the link to go to the configuration page for the module)

#### 6.1.11.1 Module configuration page

•

On this page you can setup the default module configuration, used at startup if programmed default is selected in global configuration. If you have made your settings and you would like to copy them to all modules in this console (for example if you want to use the same EQ center frequencies) you can simply hit 'To all console x modules' after you made and checked the settings on the current module.

| Preset  | Sour          |                    | essing<br>eset | Rout       |               | Ignore<br>odule s |                        |           |         |           |    |
|---------|---------------|--------------------|----------------|------------|---------------|-------------------|------------------------|-----------|---------|-----------|----|
| A       | MIC           | <u>3 An</u>        | n Prst         | nor        | ne            | _                 |                        |           |         |           |    |
| 1<br>B  | none          | e <u>Gs</u>        | t Prst         | nor        | ne            |                   |                        |           |         |           |    |
| A       | CD :          | 2 <u>No</u>        | Proc           | nor        | ne            |                   |                        |           |         |           |    |
| 2<br>B  | DIG           | <u>2 No</u>        | Proc           | nor        | <u>ne</u>     |                   |                        |           |         |           |    |
| 3 A     | <u>Hybric</u> | <u>11</u> <u>H</u> | <u>ybrid</u>   | nor        | ne            | <u>no</u>         |                        |           |         |           |    |
| В       | Hybrid        | <u>12</u> <u>H</u> | <u>vbrid</u>   | nor        | ne            |                   |                        |           |         |           |    |
| 4 A     | Line          | <u>7 Lo</u>        | <u>w Cut</u>   | acti       | ve            |                   |                        |           |         |           |    |
| B       | Line          | <u>8</u> n         | one            | acti       | ve            |                   |                        |           |         |           |    |
|         |               | -                  |                |            |               |                   |                        |           |         |           |    |
|         |               |                    | cessin         | g          | Default       |                   |                        |           |         |           |    |
|         |               | Use a<br>source s  |                | State      |               | lue               |                        |           |         |           |    |
| Digital | gain          | <u>yes</u>         | _              | -          | 0.0           |                   | »To all o              | onsole 1  | . modul | es        |    |
| Low c   | _             | yes                |                | off        |               | Hz                | »To all d              | onsole 1  | . modul | es        |    |
| Inse    | rt            | yes                |                | off        |               | ne                |                        |           |         |           |    |
| Phas    | e             | <u>yes</u>         |                | <u>off</u> | Bo            | <u>oth</u>        | » <u>To all c</u>      | onsole 1  | . modul |           |    |
| Mon     | 0             | <u>yes</u>         |                | off        | Mo            | no                | » <u>To all c</u>      | onsole 1  | . modul | es        |    |
| EQ      |               | <u>yes</u>         |                | <u>off</u> | EQ set        | tings »           | » <u>To all c</u>      | onsole 1  | . modul | es        |    |
| Dynan   | nics          | <u>yes</u>         |                | <u>off</u> | <u>Dyn se</u> | ttings »          | <mark>≫⊺o all c</mark> | onsole 1  | . modul | es        |    |
| Modu    | le            | <u>no</u>          |                | <u>off</u> |               | ff                |                        |           |         |           |    |
|         |               |                    | Rout           | ting       |               |                   |                        | »To all   | console | 1 modu    | es |
|         | lle           | e at               | Roal           | ang        | Defau         | lt                |                        | . <u></u> |         | 2 1110000 |    |
|         |               | e select           | Level          | Stat       |               |                   | alance                 |           |         |           |    |
| Prog    | 1             | no                 | <u>0.0 dB</u>  | on         | po            | st                | <u>center</u>          |           |         |           |    |
| Sub     | Ī             |                    |                | <u>off</u> | po            | ist               | <u>center</u>          |           |         |           |    |
| Aux1    | <u>[</u>      |                    |                | <u>off</u> | po            | <u>ist</u>        | <u>center</u>          |           |         |           |    |
| Aux2    | [             |                    | <u>0.0 dB</u>  | <u>off</u> | po            | lst               | <u>center</u>          |           |         |           |    |
| Aux3    | [             |                    | <u>0.0 dB</u>  | <u>off</u> | po            | lst               | <u>center</u>          |           |         |           |    |
| Aux4    | [             |                    | <u>0.0 dB</u>  | <u>off</u> | po            | lst               | <u>center</u>          |           |         |           |    |
| Dump    | [             |                    |                |            |               | lst               | <u>center</u>          |           |         |           |    |
| PFL     |               |                    |                | off        | pr            | re                | center                 |           |         |           |    |

Figure 19: Module configuration page

#### 6.1.11.2 Module preset 1A/1B, 2A/2B, 3A/3B, 4A/4B

Here you select the source, processing preset and routing preset that is used when module preset 1A/1B, 2A/2B, 3A/3B, 4A/4B is selected. After a click on 'routing' a popup appears with the routing possibilities (this depends on the console assignment).

Source

If you click here a popup appears with a list of all available sources. Select the source you want to use in this module preset.

• Processing

If you click here a popup appears with a list of all available processing presets. Select the source you want to use in this module preset.

Routing Preset

|      |                    | Routi | ng G      |             |               | * |
|------|--------------------|-------|-----------|-------------|---------------|---|
|      | Override<br>module | Level | State     | Pre/post    | Balance       |   |
| Prog | no                 | OdB   | <u>on</u> | post        | <u>center</u> |   |
| Sub  | no                 | OdB   | <u>on</u> | <u>post</u> | <u>center</u> |   |
| Aux1 | <u>yes</u>         | OdB   | on        | post        | <u>center</u> |   |
| Aux2 | no                 | OdB   | <u>on</u> | post        | <u>center</u> |   |
| Aux3 | no                 | OdB   | <u>on</u> | post        | <u>center</u> |   |
| Aux4 | no                 | OdB   | <u>on</u> | post        | <u>center</u> |   |
| Dump | no                 | OdB   | <u>on</u> | post        | <u>center</u> |   |
| PFL  | no                 | OdB   | <u>on</u> | <u>post</u> | <u>center</u> |   |
|      |                    |       |           |             | Save          |   |

Figure 20: Module routing preset

#### **Override module**

If set to no, the module setting will not be affected by this preset. If set to yes, this preset will change the settings of the module for the corresponding buss.

#### Level

If the override is turned to yes, this will set the send level to the buss for this module when current preset is selected.

#### State

If the override is turned to yes, this will set the buss state to 'on' or 'off' for this module when this module preset is select.

#### **Pre/Post**

If the override is turned to yes, this will set the buss pre or post for this module when this module preset is select.

#### Balance

If the override is turned to yes, this will set the buss balance for this module when this module preset is select.

#### To all console 1-4 module

With this link you can copy the current settings to the same routing preset (1A/1B, 2A/2B, 3A/3B, 4A/4B) at all modules of the console where this module is assigned to.

#### • Ignore module state

When presets are recalled, it checks the module state to prevent recalling 'onair' signals. The preset will wait till the module is switched off air.

If the ignore module state function is switched to yes, the presets will not check the module state and forces the recall to be done always!

#### 6.1.11.3 Processing

These are the programmed processing defaults for the modules. Depending on the startup settings these processing defaults will be used at startup (programmed defaults in global configuration).

The field 'Use at source select' determines if the default module processing in the source configuration is used when a source is assigned via the module source select functionality and no processing preset is assigned in the 'source configuration'.

The following state/value processing sections are available:

#### • Digital Gain level

You can enter a default gain level for each module and determine if the default state must be on or off.

• Low cut frequency

You can enter a default frequency of the low cut filter and determine if the default state must be on or off.

#### • Insert

You may select a source to be your insert return for this module and determine if the default state must be on or off.

• Phase

Set the phase default settings (Left only, right only or both channels are phase reversed). It is also possible to determine if the default state must be on or off.

#### • Mono

Give the mono settings default values (left, right or mono-sum of left and right). It is also possible to determine if the default state must be on or off.

#### • EQ

By clicking on EQ you can set the default equalizer settings it will appear in a popup window. The state may be used to set the EQ default on or off.

• Dynamics

This setting is used as default, the popup shows the parameters to setup. The state may be used to set the dynamics to be default on or off.

#### • Module

Here you may set the default module level at startup, the state will be the default module on/off state.

The 'Ignore module state' function makes it possible to load a processing preset even if the module is active (fader open and module on). This may be necessary if you use presets on a 'virtual console'.

#### 6.1.11.4 Routing

The field 'Use at source select' determines if the default module routing is used when a source is assigned via the module source select functionality .

The following routing sections are available:

- **Buss level** You may predefine the send level of a module to the busses (e.g. Aux send).
- **Buss status** You have to setup the startup status for the busses. With this setting you set the buss routing (e.g. Program on/off or CUE on/off).
- **Buss Pre/Post** It's possible to have pre/post selection per module, the startup setting can be configured here.
- **Balance** You can select the balance of the buss sent.

#### 6.1.11.5 Set module to programmed startup state

When you click this button the module will directly load the setup module defaults.

#### 6.1.12 Mix/monitor buss presets

It is possible to make mix/monitor buss presets to make sure the correct buss master states and levels are set for different programs. Also you can make sure the required monitor buss selection is made.

|             | -                | r buss pres | CLS      |  |
|-------------|------------------|-------------|----------|--|
| Nr          | Label            |             | 0        |  |
| 1           | Preset 1         | Configure   | 0        |  |
| 2           | Preset 2         | Configure   | $\odot$  |  |
| <u>3</u>    | Preset 3         | Configure   | Θ        |  |
| <u>Drea</u> | <u>ate new l</u> | buss prese  | <u>t</u> |  |

Figure 21: Mix/monitor buss presets

• Nr

Here you can reposition the preset to make the list in a convenient order.

- Label Name of the preset.
- Settings. Shows a new page where you can configure the preset.
- **Delete** When you click on this column the preset will be deleted (and also all references are deleted).
- **Create new buss preset** By clicking on this link a popup will appear where you have to setup the label for the new preset.

#### 6.1.12.1 Settings

On this page you can set the required levels and state for all busses and monitor busses which are used in the mix/monitor buss preset.

| Mix        | buss pres | et - P     | reset1 |       |            |     |        |      |         |     |        |       |         |     |       |     |       | M  |
|------------|-----------|------------|--------|-------|------------|-----|--------|------|---------|-----|--------|-------|---------|-----|-------|-----|-------|----|
|            |           |            |        |       |            | CRM | 1 buss | Stud | io buss | CRM | 2 buss | Studi | o2 buss | M   | on 5  | M   | on 6  |    |
| Buss       | Console   | lice       | Ma     | ster  | Console    |     | 1      |      | 1       |     | 2      |       | 2       |     | 1     |     | 1     |    |
| DUSS       | console   | use        | Level  | State | Buss       | Use | State  | Use  | State   | Use | State  | Use   | State   | Use | State | Use | State | Us |
| Prog buss  | 1         | yes        |        |       | Prog buss  | ves | on     | yes  | on      |     | off    |       | off     |     | off   |     | off   |    |
| Sub buss   | 1         | ves        |        |       | Sub buss   | yes | off    | yes  | off     |     | off    |       | off     |     | off   |     | off   |    |
| Aux1 buss  | 1         | yes        |        |       | Aux1 buss  | no  | off    |      | off     |     | off    |       | off     |     | off   |     | off   |    |
| Aux2 buss  | 1         | yes        |        |       | Aux2 buss  | no  | off    |      | off     |     | off    |       | off     |     | off   |     | off   |    |
| Aux3 buss  | 1         | <u>yes</u> |        |       | Aux3 buss  | no  | off    | no   | off     | no  | off    |       | off     |     | off   | no  | off   |    |
| Aux4 buss  | 1         | yes        |        |       | Aux4 buss  | no  | off    |      | off     |     | off    |       | off     |     | off   |     | off   |    |
| Dump buss  | 1         | <u>yes</u> |        |       | Dump buss  | no  | off    |      | off     |     | off    |       | off     |     | off   |     | off   |    |
| PFL buss   | 1         | ves        |        |       | PFL buss   | no  | off    |      | off     |     | off    |       | off     |     | off   |     | off   |    |
| buss 17/18 | 2         |            |        |       | buss 17/18 | no  | off    |      | off     |     | off    |       | off     |     | off   |     | off   |    |
| buss 19/20 | 2         |            |        |       | buss 19/20 | no  | off    | no   | off     |     | off    |       | off     |     | off   |     | off   |    |
| Buss 21/22 | 2         | no         | 0.0 dB | on    | Buss 21/22 | no  | off    |      | off     |     | off    |       | off     |     |       |     | off   |    |
| Buss 23/24 | 2         |            |        |       | Buss 23/24 | no  | off    |      | off     |     | off    |       | off     |     | off   |     | off   |    |
| Buss 25/26 | 3         |            |        |       | Buss 25/26 | no  | off    |      | off     |     | off    |       | off     |     | off   |     | off   |    |
| Buss 27/28 | 3         |            |        |       | Buss 27/28 | no  | off    |      | off     |     | off    |       | off     |     | off   |     | off   |    |
| Buss 29/30 | 4         |            |        |       | Buss 29/30 | no  | off    | no   | off     |     | off    |       | off     |     | off   |     | off   |    |
| Buss 31/32 | 4         |            |        |       | Buss 31/32 | no  | off    |      | off     |     | off    |       | off     |     | off   |     | off   |    |
|            |           |            |        |       | Ext 1      | no  | off    |      | off     |     | off    |       | off     |     | off   |     | off   |    |
|            |           |            |        |       | Ext 2      | no  | off    |      | off     | no  | off    |       | off     |     | off   |     | off   |    |
|            |           |            |        |       | Ext 3      | no  | off    |      | off     |     | off    | no    | off     | no  | off   |     | off   |    |
|            |           |            |        |       | Ext 4      | no  | off    |      | off     |     | off    |       | off     |     | off   |     | off   |    |
|            |           |            |        |       | Ext 5      | no  | off    |      | off     |     | off    |       | off     |     | off   |     | off   |    |
|            |           |            |        |       | Ext 6      | no  | off    |      | off     |     | off    |       | off     |     | off   |     | off   |    |
|            |           |            |        |       | Ext 7      | no  | off    |      | off     |     | off    |       | off     |     | off   |     | off   |    |
|            |           |            |        |       | Ext 8      | no  | off    |      | off     |     | off    |       | off     |     | off   |     | off   |    |

#### Figure 22: Mix/monitor buss preset settings

#### 6.1.12.2 Mix buss settings

• Console

Displays the console where this mix buss is assigned to.

• Use

When set to 'yes' the settings for this mix buss overrides the current mix settings if the preset is loaded.

- **Master level** Here you can give the preset master level of the corresponding mix buss.
- Master state

Here you can give the preset master state of the corresponding mix buss.

#### 6.1.12.3 Monitor buss settings

• Console

Displays the console where this monitor buss is assigned to.

• Use

When set to 'yes' the settings for this monitor buss overrides the current monitor settings if the preset is loaded.

• State

This must be set to 'on' to force this monitor-buss routing to be active. When it is set to 'off' the monitor-buss routing will be forced to go 'off'.

#### 6.1.13 Console presets

To recall a complete console you use the console presets, what exactly is recalled is depending on the underlying configuration of:

- Source configuration
- Processing presets
- Module configuration
- Mix/monitor buss presets

When a console preset is recalled it will set all modules to the module preset 'A'-'H' as configured. Secondly it will load the Mix/monitor preset as given in the console preset.

|     |             |     |     |          |            | onsole p  | resets                     |              |              |   |  |
|-----|-------------|-----|-----|----------|------------|-----------|----------------------------|--------------|--------------|---|--|
| ۱r  | Label       |     |     | sol      |            |           | Mix/monitor<br>buss preset |              | II time      |   |  |
|     |             | 1   | 2   | 3        | 4          | preset    | buss preset                | safe         | forced       |   |  |
| 1   | DJ-Setup    | ¥   | n   | <u>n</u> | n          | <u>1A</u> | Preset1                    | <u>0 Sec</u> | 5 Sec        | 8 |  |
| 2   | Sport-Setup | ¥   | n   | n        | n          | <u>1B</u> | Preset2                    | 0 Sec        | <u>2 Sec</u> | 8 |  |
| rea | ate new con | sol | e p | ores     | <u>set</u> |           |                            |              |              |   |  |

#### Figure 23: Console presets

• Nr

Here you can reposition the preset to make the list in a convenient order.

- Label Name of the preset.
- **Console** Select to which console or consoles this preset is active.
- Module preset Here you can select to use module preset 1A/1B, 2A/2B, 3A/3B, 4A/4B.
- Mix/monitor buss preset

Here you can select one of the mix/monitor buss presets to use in this console preset.

• Recall time

A console preset can be recalled on-air safe, so active channels are not recalled. Default you have to press the preset button for 1 second before an 'safe' recall is done. After pressing 3 seconds the active channels are recalled as well (forced).

You can setup the delay time for the safe and forced console presets, when you give 0 seconds the recall will be done 'direct' when the button is pressed.

• **Delete** When you click on this column the preset will be deleted (and also all references are deleted).

#### • Create new console preset

By clicking on this link a popup will appear where you have to setup the label for the new preset.

#### 6.1.14 Surface configuration

You can see an overview of the boards in the surface(s) on this page. These are grouped together, like their physical layout. A node shows gray-out if it is not active at this moment.

|                                                          |                                                                   |             |                         | nfiguration                                              |                                                                          |                                  |                                                                                                    |
|----------------------------------------------------------|-------------------------------------------------------------------|-------------|-------------------------|----------------------------------------------------------|--------------------------------------------------------------------------|----------------------------------|----------------------------------------------------------------------------------------------------|
|                                                          |                                                                   |             |                         | n MambaNet                                               |                                                                          |                                  |                                                                                                    |
| MambaNet Address                                         | Node name                                                         | Default     | Construction - Co       | c                                                        | Settings                                                                 |                                  | User level                                                                                                    |
| 0000018                                                  | UI-4FBP14                                                         | 4           | 88                      | <u>configure »</u>                                       | import                                                                   | export                           | Console 1                                                                                                    |
| 0000016                                                  | UI-4FBP58                                                         | 4           | 84                      | configure »                                              | import                                                                   | export                           | Console 1                                                                                                    |
| 0000019                                                  | UI-4FBP912                                                        | 4           | 84                      | configure »                                              | import                                                                   | export                           | Console 1                                                                                                    |
| 0000006                                                  | UI-CRMP                                                           | 0           | 64                      | <u>configure »</u>                                       | import                                                                   | export                           | Console 1                                                                                                    |
| 000000F                                                  | Axum Meters                                                       | 5           | 65                      | configure »                                              | import                                                                   | export                           | Console 1                                                                                                    |
| 000000C                                                  | UI-4FBP                                                           | 4           | 88                      | <u>configure »</u>                                       | import                                                                   | export                           | None                                                                                                    |
|                                                          |                                                                   |             | - ( •                   |                                                          |                                                                          |                                  |                                                                                                    |
| MambaNet Address                                         | Node name                                                         | Default     |                         | n MambaNet                                               | 902203030000007070                                                       |                                  | User level                                                                                                    |
| 0000002B                                                 | UI-4FBP                                                           | 4           | 88                      | configure »                                              | Settings<br>import                                                       | export                           | Console 2                                                                                                    |
| 00000025                                                 | UI-4FBP                                                           | 4           | 88                      | configure »                                              | import                                                                   | export                           | Console 2                                                                                                    |
| 00000030                                                 | Axum Meters                                                       | 0           | 65                      | configure »                                              | import                                                                   | export                           | None                                                                                                    |
| 0000000                                                  | Axdin Meters                                                      |             | 00                      | conniquie w                                              | import                                                                   | export                           | INCILE                                                                                                    |
|                                                          | n                                                                 | 001:03E9    |                         | ourface soft                                             | ware)                                                                    |                                  |                                                                                                    |
| MambaNet Address                                         | Node name                                                         | Default     |                         |                                                          | Settings                                                                 |                                  | User level                                                                                                    |
| 000000D                                                  | UI-4FBP                                                           | 4           | 88                      | configure »                                              | no import data                                                           | export                           | None                                                                                                    |
| 00000004                                                 | UI-4FBP14                                                         | 4           | 88                      | configure »                                              | no import data                                                           | export                           | None                                                                                                    |
|                                                          | UI-4FBP58                                                         | 4           | 84                      | configure »                                              | no import data                                                           | export                           | None                                                                                                    |
| 00000005                                                 |                                                                   |             |                         | configure »                                              | no import data                                                           | export                           | None                                                                                                    |
| 00000005                                                 | UI-4FBP912                                                        | 4           | 84                      |                                                          |                                                                          |                                  |                                                                                                    |
|                                                          |                                                                   | 4<br>0      | 64                      | configure »                                              | no import data                                                           | export                           | Console 1                                                                                                    |
| 0000007                                                  | UI-4FBP912                                                        |             |                         |                                                          |                                                                          | export                           | Console 1<br>None                                                                                               |
| 00000007<br>00000008                                     | UI-4FBP912<br>UI-CRMP                                             | 0           | 64                      | configure »                                              | <u>no import data</u>                                                    |                                  | In the second second second second second second second second second second second second second second second |
| 00000007<br>00000008<br>0000001B                         | UI-4FBP912<br>UI-CRMP<br>UI-4FBP                                  | 0           | 64<br>0                 | configure »                                              | no import data<br>no import data                                         | no export data                   | None                                                                                                    |
| 00000007<br>00000008<br>0000001B<br>0000000A             | UI-4FBP912<br>UI-CRMP<br>UI-4FBP<br>Axum Meters                   | 0<br>0<br>0 | 64<br>0<br>0            | configure »<br>configure »<br>configure »                | no import data<br>no import data<br>no import data                       | no export data<br>no export data | None<br>None                                                                                                    |
| 00000007<br>00000008<br>0000001B<br>0000000A             | UI-4FBP912<br>UI-CRMP<br>UI-4FBP<br>Axum Meters                   | 0<br>0<br>0 | 64<br>0<br>0            | configure »<br>configure »<br>configure »<br>configure » | no import data<br>no import data<br>no import data                       | no export data<br>no export data | None<br>None                                                                                                    |
| 00000007<br>00000008<br>0000001B<br>0000000A<br>00000017 | UI-4FBP912<br>UI-CRMP<br>UI-4FBP<br>Axum Meters                   | 0<br>0<br>0 | 64<br>0<br>208<br>No pa | configure »<br>configure »<br>configure »<br>configure » | no import data<br>no import data<br>no import data                       | no export data<br>no export data | None<br>None                                                                                                    |
| 00000007<br>00000008<br>0000001B<br>0000000A             | UI-4FBP912<br>UI-CRMP<br>UI-4FBP<br>Axum Meters<br>Super module 1 | 0           | 64<br>0<br>208<br>No pa | configure »<br>configure »<br>configure »<br>configure » | no import data<br>no import data<br>no import data<br>import<br>Settings | no export data<br>no export data | None<br>None<br>None                                                                                            |

**Figure 24: Surface configuration** 

- MambaNet Address
   Show information on the internal used MambaNet addresses
- Node name Logical name of the node
- **Default** Number of objects that have a default value set.
- **Config** Number of objects that are configured to an engine function.
- Import/Export

Once you have configured the defaults and used engine functions you can export and import these settings. With export the current configuration is stored in the database, where you have to give a logical name (e.g. Module 5-8). With import you can restore a configuration to the same or a different node (of the same type). When you import Module 5-8 with an offset of -4 the configuration will be as

you expect Module 1-4.

#### • User level

Here you can define to which console the module belongs in terms of user level. The user level depends on the user logged on to the AXUM system. If 'None' is selected this node will always have full access.

#### Configure

When you follow the link configure, you are able to setup the functionality for the different objects on the node. The sensor and actuator data types determine which function is able to connect to the object. For a complete list of the functions, you can go to chapter 20 Appendix C – Engine functions.

| Muni 1 | » <u>Surface configu</u> | acion | Audress  |                            |          |                |           |            |       |            |              |              |
|--------|--------------------------|-------|----------|----------------------------|----------|----------------|-----------|------------|-------|------------|--------------|--------------|
|        |                          |       |          | Obje                       | ct confi | guration for I | D1-4FBP1. | .4         |       |            |              |              |
|        |                          |       |          |                            |          | Label          | Idle      | Unkown     |       | User level | Supervisor 1 | Eupomuicon 2 |
| Nr.    | Description              | Туре  | Default  | Function                   | Local    | Default        | x/n/d     | x/n/d      | Y/n/d | x/n/d      | x/n/d        | x/n/d        |
| 024    | Display 1 Line 1         | А     | Q        | Module 1: Control label    | none     | No label       |           | -          |       |            |              |              |
| 025    | Display 2 Line 1         | Α     |          | Module 2: Control label    |          | No label       |           |            |       |            |              |              |
| 026    | Display 3 Line 1         | A     |          | Module 3: Control label    |          | No label       |           |            |       |            |              |              |
| 027    | Display 4 Line 1         | А     |          | Module 4: Control label    |          | No label       |           |            |       |            |              |              |
| 028    | Display 1 Line 2         | A     |          | Module 1: Control          |          | No label       |           |            |       |            |              |              |
| 029    | Display 2 Line 2         | A     |          | Module 2: Control          | none     | No label       |           |            |       |            |              |              |
| 030    | Display 3 Line 2         | Α     |          | Module 3: Control          |          | No label       |           |            |       |            |              |              |
| 031    | Display 4 Line 2         | A     |          | Module 4: Control          | none     | No label       |           |            |       |            |              |              |
| 032    | Encoder 1                | s     |          | Module 1: Control          |          | No label       |           |            | Y     |            |              |              |
| 033    | Encoder 2                | s     |          | Module 2: Control          | none     | No label       |           | ¥          | ¥.    | ¥          | ¥.           | ¥            |
| 034    | Encoder 3                | s     |          | Module 3: Control          | none     | No label       |           | <u>¥</u> . | X     | <u>¥</u> . | <u>v</u>     | ¥.           |
| 035    | Encoder 4                | s     |          | Module 4: Control          | none     | No label       |           | <u>v</u>   | ¥.    | ¥.         | <u>v</u>     | <u>×</u> .   |
| 036    | Encoder 1 Switch         | s     |          | Module 1: Control reset    | none     | No label       |           | X          | ¥.    | X          | X            | ¥.,          |
| 037    | Encoder 2 Switch         | s     |          | Module 2: Control reset    | none     | No label       |           | ¥          | X     | ¥          | <u>v</u>     | <u>X</u>     |
| 038    | Encoder 3 Switch         | s     |          | Module 3: Control reset    | none     | No label       |           | ¥.         | X     | ¥          | <u>Y</u>     | ¥.           |
| 039    | Encoder 4 Switch         | s     |          | Module 4: Control reset    | none     | No label       |           | <u>v</u>   | ¥.    | <u>¥</u>   | <u>v</u>     | ¥.           |
| 040    | Switch 1.1               | S + A | <u>0</u> | Module 1: Module preset 1A | none     | 1A             |           |            | ¥.    | ¥          | Ľ            | ¥.           |
| 041    | Switch 2.1               | S + A | <u>0</u> | Module 2: Module preset 1A | none     | 1A             |           |            | X     | ¥          | ¥.           | <u>×</u> .   |
| 042    | Switch 3.1               | S + A |          | Module 3: Module preset 1A | none     | 1A             |           |            |       |            |              |              |
| 043    | Switch 4.1               | S + A |          | Module 4: Module preset 1A | none     | 1A             |           |            | ¥.    | ¥.         | ¥.           | <u>×</u>     |
| 044    | Switch 1.2               | S + A |          | Module 1: Module preset 1B | none     | 1B             |           |            | X     | X          | X            | ¥.,          |
| 045    | Switch 2.2               | S + A |          | Module 2: Module preset 1B | none     | 1B             |           |            | X.    |            |              | ¥.           |
| 046    | Switch 3.2               | S + A |          | Module 3: Module preset 1B |          | 1B             |           |            |       |            | X            |              |
| 047    | Switch 4.2               | S + A |          | Module 4: Module preset 1B | none     | 1B             |           |            | ¥.    |            |              |              |
| 048    | Switch 1.3               | S + A |          | Module 1: Prog on/off      | Prog     | Buss1/2 on     |           |            | ¥     |            |              |              |
| 049    | Switch 2.3               | S + A |          | Module 2: Prog on/off      | Prog     | Buss1/2 on     |           |            |       |            |              |              |
| 050    | Switch 3.3               | S + A |          | Module 3: Prog on/off      | Prog     | Buss1/2 on     |           |            |       |            |              |              |
| 051    | Switch 4.3               | S + A |          | Module 4: Prog on/off      | Prog     | Buss1/2 on     |           |            | ¥.    |            |              | <u>X</u>     |
| 052    | Switch 1.4               | S + A |          | Module 1: Sub on/off       | Sub      | Buss3/4 on     |           | 140        | 10    | 14         | 246          |              |

#### Figure 25: Node object configuration (to Axum functions)

#### • Default

The gray value is the startup default, this may be changed by assigning a custom value. When you submit an empty box the object returns to the startup default value.

• Function

Here you may select which engine function is connected to the object

• Label

Here you may change the label, which is a shortcut for the selected function, if none is given the default function label will be used (*the label will appear in the remote configuration software*).

• User level

Per user level you can overwrite the default level per function. If y is selected the function will be available in the selected user level. If n is selected the function won't be available. if the y/n value is shown light gray, the function default user level is used.

In the column headers you may toggle the user level for all objects in the node.

#### 6.1.15 Rack configuration

You can see an overview of the cards in the rack on this page. You can find information like the slot number, MambaNet address, card name, number of inputs and outputs.

The link Configure will go to a page for connecting objects of the card to Axum engine's functions.

You can consider this as the remote control configuration. For example you can connect:

- Start/stop functionality to remote outputs
- Source gain functionality to MIC gain
- Speaker level to CRM output level
- etc. etc.

|     |                  |               |        | Rack    | configur | ation  |                    |                |                       |            |
|-----|------------------|---------------|--------|---------|----------|--------|--------------------|----------------|-----------------------|------------|
| lot | MambaNet Address | Card name     | Inputs | Outputs | Default  | Config |                    | Settings       |                       | User level |
| 1   | 0000023          | Rack-PWR      | 0      | 0       | 0        | 0      | <u>configure »</u> | no import data | <u>no export data</u> | None       |
| 4   | 00000012         | Rack-MICAD 14 | 4      | 0       | 8        | 36     | <u>configure »</u> | import         | export                | None       |
| 5   | 0000009          | Rack-DA 14    | 0      | 8       | 4        | 88     | <u>configure »</u> | import         | export                | None       |
| 7   | 0000001A         | Rack-AD 14    | 8      | 0       | 0        | 16     | configure »        | import         | export                | None       |
| 8   | 0000002A         | Rack-AD 58    | 8      | 0       | 0        | 16     | configure »        | import         | export                | None       |
| 10  | 0000001D         | Rack-DA 14    | 8      | 8       | 0        | 96     | configure »        | import         | export                | None       |
| 11  | 0000003          | Rack-DD 14    | 8      | 8       | 0        | 96     | configure »        | import         | export                | None       |
| 13  | 00000026         |               | 0      | 8       | 8        | 104    | configure »        | import         | export                | None       |
| 14  | 00000015         | Rack-Hybrid   | 4      | 8       | 4        | 76     | configure »        | import         | export                | None       |
| 16  | 000000E          | Rack-DSP      | 0      | 0       | 0        | 0      | configure »        | no import data | no export data        | None       |
| 17  | 00000011         | Rack-FW       | 16     | 16      | 32       | 160    | configure »        | import         | export                | None       |
|     |                  |               |        |         |          |        |                    |                |                       |            |

#### Figure 26: Rack configuration

• Slot

Slot number where the I/O card is located.

- MambaNet Address Show information on the internal used MambaNet addresses
- Node **name** Logical name of the node
- Inputs Number of mono input channels
- **Outputs** Number of mono output channels
- **Default** Number of objects that have a default value set.
- Config

Number of objects that are configured to an engine function.

• Import/Export

Once you have configured the defaults and used engine functions you can export and import these settings. With export the current configuration is stored in the database, where you have to give a logical name (e.g. Module 5-8). With import you can restore a configuration to the same or a different node (of the same type). When you import Module 5-8 with an offset of -4 the configuration will be as you expect Module 1-4.

#### • User level

Here you can define which console user level the I/O card will use (e.g. for its GPIs).

#### • Configure

The page shown below gives an indication how the CRM output level objects connect to the Speaker level engine functions. By following the links, you can reconfigure the functions that connect to the objects. The sensor and actuator data types determine which function assigns to the object. For a complete list of the functions, you can look up chapter 20 Appendix C – Engine functions..

| _    | » <u>Rack_configuration</u> |      |         | Object configura                  | tion fo  | r Dack-MICAD  | 1 4 (ele                 | + 4)                                                                                                    |      |            |              |              | 1 |
|------|-----------------------------|------|---------|-----------------------------------|----------|---------------|--------------------------|----------------------------------------------------------------------------------------------------|------|------------|--------------|--------------|---|
|      |                             |      |         | object comigare                   | icion ro | Label         |                          |                                                                                                    |      | User level |              |              |   |
| Nr.  | Description                 | Туре | Default | Function                          | Local    | Default       | Idle<br>x/n/d            | and the second second s |      | Operator 2 | Supervisor 1 | Supervisor 2 |   |
| 1024 | Slot number                 | s    |         | not configured                    |          |               | <u></u> Σ / <u>Π</u> / Ξ | TITI                                                                                                    | TITI | TITITE     | TITIE        | T. ( 11 / 2  |   |
| 1025 | Input channel count         | s    |         |                                   |          |               |                          |                                                                                                    |      |            |              |              |   |
| 1026 | Output channel count        | s    |         |                                   |          |               |                          |                                                                                                    |      |            |              |              |   |
| 1027 | GPI-1                       | S    |         | MIC 1: Module cough on/off        |          | Cough         |                          | ×.                                                                                                    | X    | X          |              | ¥.           |   |
| 1028 | GPI-2                       | s    |         | not configured                    |          | -             |                          |                                                                                                    |      |            |              |              |   |
| 1029 | GPI-3                       | s    |         | MIC 2: Module cough on/off        |          | Cough         |                          |                                                                                                    | X    |            | ×2.          |              |   |
| 1030 | GPI-4                       | s    |         |                                   |          |               |                          |                                                                                                    |      |            |              |              |   |
| 1031 | GPI-5                       | S    |         | MIC 3: Module cough on/off        |          | Cough         |                          | X                                                                                                    | X    | X          | X            | ¥.           |   |
| 1032 | GPI-6                       | s    |         |                                   |          |               |                          |                                                                                                    |      |            |              |              |   |
| 1033 | GPI-7                       | s    |         | MIC 4: Module cough on/off        |          | Cough         |                          | - ¥                                                                                                    | ¥    | ¥          | - X          | ¥.           |   |
| 1034 | GPI-8                       | s    |         |                                   |          |               |                          |                                                                                                    |      |            |              |              |   |
| 1035 | GPI-1-Active-state          | A    | 1       |                                   |          |               |                          |                                                                                                    |      |            |              |              |   |
| 1036 | GPI-2-Active-state          | A    | 1       |                                   |          |               |                          |                                                                                                    |      |            |              |              |   |
| 1037 | GPI-3-Active-state          | A    | 1       |                                   |          |               |                          |                                                                                                    |      |            |              |              |   |
| 1038 | GPI-4-Active-state          | A    | 1       |                                   |          |               |                          |                                                                                                    |      |            |              |              |   |
| 1039 | GPI-5-Active-state          | Α    | 1       |                                   |          |               |                          |                                                                                                    |      |            |              |              |   |
| 1040 | GPI-6-Active-state          | A    | 1       |                                   |          |               |                          |                                                                                                    |      |            |              |              |   |
| 1041 | GPI-7-Active-state          | A    | 1.      |                                   |          |               |                          |                                                                                                    |      |            |              |              |   |
| 1042 | GPI-8-Active-state          | A    | 1       |                                   |          |               |                          |                                                                                                    |      |            |              |              |   |
| 1043 | GPIO-1-Mode                 | S    |         |                                   | none     |               |                          |                                                                                                    |      |            |              |              |   |
| 1044 | GPIO-2-Mode                 | s    |         |                                   | none     |               |                          |                                                                                                    |      |            |              |              |   |
| 1045 | GPIO-3-Mode                 | s    |         | not configured                    | none     |               |                          |                                                                                                    |      |            |              |              |   |
| 1046 | GPIO-4-Mode                 | s    |         |                                   | none     |               |                          |                                                                                                    |      |            |              |              |   |
| 1047 | GPIO-5-Mode                 | S    |         |                                   | none     |               |                          |                                                                                                    |      |            |              |              |   |
| 1048 | GPIO-6-Mode                 | S    |         |                                   | none     |               |                          |                                                                                                    |      |            |              |              |   |
| 1049 | GPIO-7-Mode                 | s    |         |                                   | none     |               |                          |                                                                                                    |      |            |              |              |   |
| 1050 | GPIO-8-Mode                 | S    |         |                                   |          |               |                          |                                                                                                    |      |            |              |              |   |
| 1051 | GPO-1                       | A    |         | MIC 1: Module fader and on active |          | Module active |                          |                                                                                                    |      |            |              |              |   |
| 1052 | GPO-2                       | Δ    | 0       | Redlight 1                        | none     | OnAir 1       |                          |                                                                                                    |      |            |              |              |   |

### Figure 27: Node object configuration (to Axum functions)

#### • Label

Here you may change the label, which is a shortcut for the selected function, if none is given the default function label will be used (*the label will appear in the remote configuration software*).

• User level

Per user level you can overwrite the default level per function. If y is selected the function will be available in the selected user level. If n is selected the function won't be available. if the y/n value is shown light gray, the function default user level is used.

In the column headers you may toggle the user level for all objects in the node.

#### 6.1.16 Source pools

You can see an overview of the source pools on this page. A source pool may be assigned to a user to give them a comfortable source list for selection from the control surface.

|    | » <u>Source po</u> |           | Source             | nool |          |       |      |          |      |     |  |  |
|----|--------------------|-----------|--------------------|------|----------|-------|------|----------|------|-----|--|--|
|    |                    |           | second discoverses | •    | Cons     | ole 2 | Cons | ole 3    | Cons | e 4 |  |  |
| Nr | Туре               | Label     | A                  | В    | A        | B     | A    | в        | A    | B   |  |  |
| 1  | none               | mute      |                    | n    | n        | D     | л    | n        | D    | n   |  |  |
| 2  | none               | none      |                    |      | n        |       |      |          |      |     |  |  |
| 3  | source             | Mic 1     | ¥                  | ¥    | ¥        | ¥     | ¥    | ¥        | ¥    | Y   |  |  |
| 4  | source             | Mic 2     | ¥                  | ¥    | x        | x     | x    | x        | x    | X   |  |  |
| 5  | source             | Mic 3     | ¥                  | ¥    | ¥        | x     | ¥    | x        | ¥    | Y   |  |  |
| 6  | source             | Mic 4     | ×                  | ¥    | ¥        | x     | Y    | ¥        | ¥    | Y   |  |  |
| 7  | source             | Dig 5     | ¥                  | Y    | ¥        | Y     | Y    | x        | ¥    | Y   |  |  |
| 8  | source             | Dig 6     | ¥                  | ¥    | ¥        | ¥     | ¥    | ¥        | ¥    | ¥.  |  |  |
| 9  | source             | Dig 7     | ¥                  | ¥    | ¥        | ¥     | ¥    | ¥        | ¥    | x   |  |  |
| 10 | source             | Dig 8     | ¥                  | ¥    | ¥        | ¥     | ¥    | ¥        | ¥    | ¥   |  |  |
| 11 | source             | testmono  | ¥                  | ¥    | ¥        | ¥     | ¥    | Y        | ¥    | x   |  |  |
| 12 | source             | testmono2 | ¥                  | ¥    | ¥        | ¥     | ¥    | ¥        | ¥    | ¥   |  |  |
| 13 | source             | testmono3 | ¥                  | ¥    | ¥        | ¥     | ¥    | ¥        | ¥    | ¥   |  |  |
| 14 | buss               | Prog      |                    | ¥    |          | 1     |      |          |      |     |  |  |
| 15 | buss               | Sub       |                    | ¥    |          | n     |      |          |      |     |  |  |
| 16 | buss               | PFL       |                    | ¥    |          |       |      |          |      |     |  |  |
| 17 | buss               | Dump      |                    | ¥    |          |       | n    |          |      |     |  |  |
| 18 | buss               | Aux 1/2   | n                  | ¥    | <u>n</u> | n     | п    | Д        | п    | D   |  |  |
| 19 | buss               | Aux 3     |                    | ¥    |          |       | n    |          |      |     |  |  |
| 20 | buss               | Aux 4     | n                  | ¥    | n        | Д     | n    | n        | п    | n   |  |  |
| 21 | buss               | Reverb    |                    | ¥    | D        | Ē     | Ш    |          |      | n   |  |  |
| 22 | buss               | Com       | n                  |      |          | n     |      | <u>n</u> |      | 1   |  |  |
| 23 | buss               | Dump B    |                    |      |          | ¥     |      |          |      |     |  |  |
| 24 | buss               | Aux 1/2 B |                    |      |          | ¥     |      | <u>n</u> |      |     |  |  |
| 25 | buss               | Aux 3/4 B | n                  |      | n        | ¥     |      |          |      |     |  |  |
| 26 | buss               | Prog C    | n                  |      |          | X     | n    |          | n    |     |  |  |

#### Figure 28: Source pool configuration

- **Type** Type of the source.
- Label Name of the source.
- Source pool

Per console there are 2 source pools A/B If y is selected the source will be available in the selected source pool. If n is selected the source won't be available.

#### 6.1.17 Preset pools

You can see an overview of the preset pools on this page. A preset pool may be assigned to a user to give them a comfortable source list for selection from the control surface.

|    |           | C _ |          | reset |   | _ |       | - |   |  |  |
|----|-----------|-----|----------|-------|---|---|-------|---|---|--|--|
|    |           |     |          |       |   |   | ole 3 |   |   |  |  |
| Nr | Label     | A   | B        | A     | В | A | B     | A | В |  |  |
| 1  | DJ Prst   | Y   | Y        | Y     | ¥ | ¥ | Y     | Y | ¥ |  |  |
| 2  | Ann Prst  | ¥   | n        | ¥     | ¥ | ¥ | Y     | ¥ | ¥ |  |  |
| 3  | Gst Prst  | ¥   | <u>n</u> | ¥     | ¥ | ¥ | ¥     | ¥ | ¥ |  |  |
| 4  | Hybrid    | ¥   | п        | ¥     | ¥ | ¥ | ¥     | X | ¥ |  |  |
| 5  | No Proc   | ¥   | п        | ¥     | ¥ | ¥ | ¥     | ¥ | ¥ |  |  |
| 6  | Eq On     | ¥   | <u>n</u> | ¥     | ¥ | ¥ | ¥     | ¥ | ¥ |  |  |
| 7  | Low Cut   | ¥   | n        | ¥     | ¥ | ¥ | ¥     | ¥ | ¥ |  |  |
| 8  | ModuleOn  | П   | D        | ¥     | ¥ | ¥ | ¥     | ¥ | ¥ |  |  |
| 9  | ModuleOff | n   | n        | Y     | ¥ | ¥ | ¥.    | ¥ | ¥ |  |  |
| 10 | Henk      | ¥   | ¥        | ¥     | X | ¥ | ¥     | ¥ | ¥ |  |  |

**Figure 29: Preset pool configuration** 

• Label

Name of the preset.

• Preset pool

Per console there are 2 preset pools A/B

If y is selected the preset will be available in the selected preset pool. If n is selected the preset won't be available.

#### 6.1.18 Users

You can see an overview of the users on this page. You can see the user level/preset per user and per console.

|          |          |              |                   |          |         |                          | Console                  | 1    |          |          |                          | Users<br>Cor | nsole 2 |        |        |                          | Cor  | nsole 3 |        |        |                          | Cor  | sole 4 |        |       |   |
|----------|----------|--------------|-------------------|----------|---------|--------------------------|--------------------------|------|----------|----------|--------------------------|--------------|---------|--------|--------|--------------------------|------|---------|--------|--------|--------------------------|------|--------|--------|-------|---|
|          |          |              |                   |          |         |                          | Login Wr                 | ite  |          |          |                          | Logi         | Writ    | e      |        |                          | Logi | n Writ  | e      |        |                          | Logi | Writ   | e      |       | Т |
|          |          |              | Active acc        | ount     |         |                          | User1                    | _    | Ŀ        | ogout    |                          |              |         | _      |        |                          |      |         | _      |        |                          |      |        | _      |       |   |
|          |          |              | Chipcard as       | count    |         |                          |                          |      |          |          |                          |              |         |        |        |                          |      |         |        |        |                          |      |        |        |       |   |
|          | Acti     |              | Username          |          | Logout  | User                     | Preset                   |      | Po       | ol       | User                     | Pre          | set     | Po     | ol     | User                     | Pre  | eset    | Po     | ol     | User                     | Pre  | set    | Po     | ol    |   |
| NP       | Acti     | ive          | Username          | Password | to idle | level                    | Nr                       | Load | Source   | Preset   | level                    | Nr           | Load    | Source | Preset | level                    | Nr   | Load    | Source | Preset | level                    | Nr   | Load   | Source | Prese | t |
| 1        | ¥        | ۷.           | User1             | *****    |         | Operator 1               | None                     |      | Δ        | Α        | Operator 1               |              |         |        |        | Operator 1               | None |         |        |        | Operator 1               |      |        |        |       |   |
| 2        | ¥        | ۷.           | User2             | *****    | ¥       | Operator 2               | None                     |      | Δ        | Α        | Operator 2               |              |         |        |        | Operator 2               | None |         |        |        | Operator 2               |      |        |        |       |   |
| 3        | ¥        | ۷.           | User3             |          | ¥       | Supervisor 1             | None                     |      | Α        | Α        | Supervisor 1             |              |         |        |        | Supervisor 1             | None |         |        |        | Supervisor 1             |      |        |        |       |   |
| 4        | ¥        | ٤            | User4             | *****    | ¥       | Supervisor 2             | None                     |      | Α        | Α        | Supervisor 2             |              |         |        |        | Supervisor 2             | None |         |        |        | Supervisor 2             |      |        |        |       |   |
| <u>5</u> | ¥        | ۷.           | admin             | *****    | ¥       | Administrator            |                          |      |          |          | Administrator            |              |         |        |        | Administrator            | None |         |        |        | Administrator            |      |        |        |       |   |
| <u>6</u> | ¥        | ۷.           | Sport             | *****    | ¥       | Operator 2               | Consol 1 Prst 1a         |      | Δ        | A        | Operator 2               |              |         |        |        | Operator 2               | None |         |        |        | Operator 2               |      |        |        |       |   |
| Z        | ¥        | ۷.           | News              | *****    | ¥       | Operator 2               | Consol 1 Prst 1a         |      | Α        | Α        | Operator 2               |              |         |        |        | Operator 2               | None |         |        |        | Operator 2               |      |        |        |       |   |
| <u>8</u> | ¥        | ۷.           | DJ-prog           | *****    | ¥       | Operator 1               | Consol 1 Prst 1b         | ¥    | <u>B</u> | <u>B</u> | Operator 1               |              |         |        |        | Operator 1               |      |         |        |        | Operator 1               |      |        |        |       |   |
| 2        | ¥        | ۷            | <u>Idle</u>       | *****    | ¥       | Operator 1               | None                     |      |          |          | Operator 1               |              |         |        |        | Operator 1               |      |         |        |        | Operator 1               |      |        |        |       |   |
| 10       |          |              | UnKnown           | *****    | ¥       | Operator 1               | None                     |      |          |          | Operator 1               |              |         |        |        | Operator 1               |      |         |        |        | Operator 1               |      |        |        |       |   |
|          | ¥        | <i>c</i> .   | Software login    |          | ¥       | Administrator            | None                     |      |          |          | Operator 1               |              |         |        |        | Operator 1               | None |         |        |        | Operator 1               |      |        |        |       |   |
|          | <u>n</u> | 1            | Guest             |          |         | Operator 1               | None                     |      |          |          | Operator 1               |              |         |        |        | Operator 1<br>Operator 1 |      |         |        |        | Operator 1               |      |        |        |       |   |
| 13<br>14 | v v      |              | Jan Betten<br>Jos | *****    | v v     | Operator 1<br>Operator 1 | None<br>Consol 1 Prst 2a |      |          |          | Operator 1<br>Operator 1 |              |         |        |        | Operator 1<br>Operator 1 |      |         |        |        | Operator 1<br>Operator 1 |      |        |        |       |   |
|          |          | <u>new i</u> |                   |          | 1       | <u></u>                  | Source - F101.60         |      |          |          | <u></u>                  |              |         |        |        | <u></u>                  |      |         |        |        | <u>5750.0001 1</u>       |      |        |        |       |   |

#### Figure 30: User configuration

• Login

Here you can login as a user to the selected console.

• Write

Here you can write the selected user to a plugged in chipcard.

• Active account

The account that is currently active in this console (this may be different from the chipcard if overruled by software).

- Chipcard account The name of the user of a plugged in chipcard, will appear here.
- Add

With this button you can add the user from a chipcard to the AXUM system.

• Nr

Here you can reposition the user to make the list in a convenient order.

- Active You may disable an account using this switch.
- Username

Here you can enter the name of the user.

- **Password** Here you can enter the password of the user.
- Logout to idle Removal of the chipcard can be used to stay in the last user or to jump to the idle situation.
- User level

Here you can select the user level of the user (see also 6.1.14 Surface configuration and 6.1.15 Rack configuration)

• **Console preset** It is possible to select a console preset which will be loaded if the user logs in.

#### • Pool

Per console you can select which preset and which source pool the user may use. Per pool you can choose between A, B or all. (see also 6.1.16 Source pools and 6.1.17 Preset pools)

#### • Delete

When you click on this column the user will be deleted.

#### Create new user

By clicking on this link a popup will appear where you have to setup the username and password for the new user.

### 6.2 System configuration

If you browse to the url <u>http://192.168.0.200/system</u> (where 192.168.0.200 should be your local AXUM IP address) you have a system menu with give some management/service possibilities.

| -  | » System configuration       |  |
|----|------------------------------|--|
|    | m system configuration       |  |
|    | MambaNet node overview       |  |
|    | Generate sources             |  |
|    | Generate destinations        |  |
|    | Templates                    |  |
| Pr | edefined node configurations |  |
|    | Engine functions             |  |
|    | Package versions             |  |
|    | Download backup              |  |
|    | Change web accounts          |  |
|    | <u>SSH</u>                   |  |
|    |                              |  |

#### Figure 31: Service menu

- **MambaNet node overview** Will show all nodes that are found in the local Ethernet network.
- Generate sources

*WARNING: this function deletes all sources and their configuration.* After all sources are deleted, it will generate new sources regarding the 'rack layout' found.

• Generate destinations

*WARNING: this function deletes all destinations and their configuration.* After all sources are deleted, it will generate new sources regarding the 'rack layout' found.

- **Templates** Shows a list of all known node types. The learner did read these templates from the nodes.
- **Predefined node configurations** Shows a list of configurations stored by the export function in surface/rack configuration.
- Engine functions Shows a list of all engine functions available.
- **Package versions** Shows the packages, version and build/install date.
- **Download backup** Downloads a file which is a complete image of the internal flash disk (under development).
- Change web accounts Here you can change the password for the webserver console configuration and system configuration.
- **SSH** Here the SSH server (port 22) may be disabled or enabled for remote service.

#### 6.2.1 *MambaNet node overview*

This pages shows all nodes found in the local Ethernet network. Also nodes that are not online can be seen as 'grayed out' nodes.

| <u></u>  | si vice « Manibali     | let configuration<br>Mar | nhaNet cor | nfiguration    |            |         |        |         |     |   |
|----------|------------------------|--------------------------|------------|----------------|------------|---------|--------|---------|-----|---|
| Address  | Unique ID              | Node name                | Engine     | Parent         | User level | Default | Confia | Objects |     |   |
| 00000001 | 0001:0018:0003         | D&R Tester               | 00000000   | -              | None       | 0       | 0      | 6       | 8   |   |
| 00000002 | 0001:0019:0011         | Axum MambaNet Gateway    |            | 0001:0019:0011 | None       | 0       | 0      | 7       | \$  |   |
| 00000003 | 0001:0006:0002         | Rack-DD 14               |            | 0001:000C:0014 | None       | 0       | 96     | 252     | \$  |   |
| 0000004  | 0001:03E8:002B         | UI-4FBP1.4               |            | 0001:03E9:0001 | None       | 4       | 88     | 120     | 0   |   |
|          | 0001:03E8:002C         | UI-4FBP58                |            | 0001:03E9:0001 | None       | 4       | 84     | 120     | 0   |   |
| 0000006  | 0001:0008:0010         | UI-CRMP                  |            | 0001:0019:0011 | Console 1  | 0       | 64     | 65      | \$  |   |
| 00000007 | 0001:03E8:002D         | UI-4FBP912               |            | 0001:03E9:0001 | None       | 4       | 84     | 120     | 0   |   |
|          | 0001:03EA:0010         | UI-CRMP                  |            | 0001:03E9:0001 | None       | 0       | 64     | 65      | 0   |   |
| 0000009  | 0001:0003:0013         | Rack-DA 14               |            | 0001:000C:0014 | None       | 4       | 88     | 212     | \$. |   |
| A000000  | 0001:03EB:0011         | Axum Meters              |            | 0001:03E9:0001 | None       | 0       | 0      | 9       | 0   |   |
| 000000B  | 0001:000C:0014         | Rack-Backplane           |            | 0001:000C:0014 | None       | 0       | 0      | 1833    | \$. |   |
| 000000C  | 0001:0007:0019         | UI-4FBP                  |            | 0001:0019:0011 | None       | 4       | 88     | 120     | 0   |   |
|          | 0001:03E8:0019         | UI-4FBP                  |            | 0001:03E9:0001 | None       | 4       | 88     | 120     | 0   |   |
| 000000E  | 0001:0014:0022         | Rack-DSP                 |            | 0001:000C:0014 | None       | 0       | 0      | 1       | \$  |   |
| 000000F  | 0001:001A:0011         | Axum Meters              |            | 0001:0019:0011 | Console 1  | 5       | 65     | 70      | \$  |   |
| 00000010 | 0001:0018:0045         | D&R Tester               |            | -              | None       | 0       | 0      | 6       | 0   |   |
| 00000011 | 0001:001E:0001         | Rack-FW                  |            | 0001:000C:0014 | None       | 32      | 160    | 356     | \$  |   |
| 00000012 | 0001:0002:0030         | Rack-MICAD 14            |            | 0001:000C:0014 | None       | 8       | 36     | 100     | \$  |   |
| 00000013 | 0001:001D:0006         | Rack-Hybrid              |            | 0001:000C:0014 | None       | 4       | 76     | 149     | 0   |   |
| 00000014 | 0001:03E9:0001         | Surface software         |            | 0001:03E9:0001 | None       | 0       | 0      | 1       | 0   |   |
| 00000015 | 0001:001D:0001         | Rack-Hybrid              |            | 0001:000C:0014 | None       | 4       | 76     | 149     | \$  |   |
| 00000016 | 0001:0007:002C         | UI-4FBP58                |            | 0001:0019:0011 | Console 1  | 4       | 84     | 120     | \$  |   |
| 00000017 | 0001:03EC:0001         | Super module 1           |            | 0001:03E9:0001 | None       | 0       | 208    | 211     | 0   |   |
| 00000018 | 0001:0007:002B         | UI-4FBP14                |            | 0001:0019:0011 | Console 1  | 4       | 88     | 120     | \$  |   |
| 00000019 | 0001:0007:002D         | UI-4FBP912               | 00000000   | 0001:0019:0011 | Console 1  | 4       | 84     | 120     | \$  |   |
| 000001A  | 0001:0001:002C         | Rack-AD 14               | 00000000   | 0001:000C:0014 | None       | 0       | 16     | 108     | \$  |   |
| 000001B  | 0001:03E8:0001         | UI-4FBP                  |            | 0001:03E9:0001 | None       | 4       | 88     | 120     | 0   |   |
| 000001C  | 0001:03E8:0008         | UI-4FBP                  |            | 0001:03E9:0001 | None       | 4       | 88     | 120     | 0   |   |
| 0000001D | 0001:0017:002C         | Rack-DA 14               |            | 0001:000C:0014 | None       | 0       | 96     | 252     | \$  |   |
| 0000022  | 0001:0002: <u>003C</u> | Rack-MICAD 1.4           |            | 0001:000C:0014 | None       | 8       | 36     | 100     | 0   |   |
| 00000023 | 0001:0016:0027         | Rack-PWR                 |            | 0001:000C:0014 | None       | 0       | 0      | 6       | 2   | 1 |

Figure 32: MambaNet node overview

#### • Address

This is the MambaNet address used in this setup. This address is used for all communication and configuration.

• UniqueID

This shows the 'ManufacturerID:ProductID:UniqueID' in hexadecimal format. When a node is offline you will see the 'UniqueID' is a link. This can be used to transfer the configuration of the offline node to another online node of the same type.

#### • Node name

Here you can change a node name to a logical correct name, this makes identification in the system easier.

• Engine

If you use multiple engines into a single Ethernet you can give here which engine is used by the node. Address '00000000' means the node communicates with all engines in parallel; which is most easy for systems with only one engine.

#### • Parent

Easy node can store its parent node so we can determine the physical-location of nodes.

#### • User level

Here you can define which console user level the node will use.

#### • Default, Config and Objects

This column shows the numbers of objects and how many have a default value or configuration

#### • Delete/Refresh

Grayed out nodes may be deleted by pressing the delete image. WARNING: When a node is deleted the configuration is also removed!

Only nodes do not have a delete image, but a refresh image. This can be used to force a refresh of the node name and parent.

#### 6.2.2 Templates

The learner continuously checks for unknown nodes. When a unknown node is found it will read the object information and store it in the database. A template is unique by: ManufactureID, ProductID and Major Firmware Revision.

|      | 1ambaNe |        |           |   |
|------|---------|--------|-----------|---|
|      | ProdID  |        |           |   |
| 0001 | 0001    | 1<br>1 | 108       | 8 |
| 0001 | 0001    | 1      | 100       | 0 |
| 0001 | 0002    | 1      | 212       | 0 |
| 0001 | 0003    | 1      | 212       | 8 |
| 0001 | 0004    |        | 212       | 0 |
| 0001 | 0005    | 1      | 120       | 8 |
|      |         |        |           | 0 |
| 0001 | 0007    | 1      | 120<br>65 | 8 |
| 0001 | 0008    | 0      |           | 8 |
| 0001 | 0008    | 1      | 65        | 8 |
| 0001 | 0009    | 1      | 144       | 0 |
| 0001 | 000C    | 1      | 1833      | 8 |
| 0001 | 000D    | 3      | 6         |   |
| 0001 | 0014    | 1      | 3         | 8 |
| 0001 | 0014    | 2      | 1         |   |
| 0001 | 0015    | 1      | 76        | 8 |
| 0001 | 0016    | 1      | 6         | 0 |
| 0001 | 0016    | 2      | 6         | 0 |
| 0001 | 0017    | 1      | 252       | 8 |
| 0001 | 0018    | 0      | 6         | 8 |
| 0001 | 0019    | 3      | 6         | 0 |
| 0001 | 001A    | 0      | 9         | 0 |
| 0001 | 001A    | 2      | 9         | ۲ |
| 0001 | 0010    |        | 140       |   |

#### Figure 33: Node templates

#### • Count

Shows the number of objects that are located in this template.

#### • Delete

When because of a failure a template is wrong you may delete it so the learner will read the information again.

#### 6.2.3 Predefined node configurations

The configurations that are exported are listed here. When you mistakenly did export a configuration you may delete it from here.

|       |        | M     | ambaNet predefined configuration |        |          |   |  |
|-------|--------|-------|----------------------------------|--------|----------|---|--|
| 1anID | ProdID | Major | Name                             | Config | Defaults |   |  |
| 0001  | 001E   | 1     | Rack-FireWire 18                 | 160    | 32       |   |  |
| 0001  | 001D   | 1     | Rack-Hybrid 14                   | 76     | 4        |   |  |
| 0001  | 0002   | 1     | Rack-MicAD 14                    | 36     | 8        | 2 |  |
| 0001  | 03EC   | 0     | Super Module                     | 190    | 0        |   |  |
| 0001  | 0007   | 2     | UI-4FBP Ax1/Ax2/Ax3/Ax4/Dump/PFL | 88     | 4        |   |  |
| 0001  | 0007   | 2     | UI-4FBP TB/B/Sub/Prog/Dump/PFL   | 88     | 4        |   |  |
| 0001  | 0007   | 2     | UI-4FBP TB/B/Sub/Prog/PFL/On     | 88     | 4        |   |  |
| 0001  | 0007   | 2     | UI-4FBP TB/Dump/Sub/Prog/PFL/On  | 88     | 4        |   |  |

#### **Figure 34: Stored configurations**

• Config

Config gives the number of configured objects that are stored.

• Default

Default gives the number of configured defaults that are stored.

#### 6.2.4 Engine functions

#### This is a list of all available engine functions.

|           |        | -                       | Axum f       | functions    |              |              |              |            |              |              |            |   |
|-----------|--------|-------------------------|--------------|--------------|--------------|--------------|--------------|------------|--------------|--------------|------------|---|
|           |        | <i>c</i>                |              |              |              | idle         | unkn         | oper1      | oper2        | super1       | super2     | E |
| pos       | type   | function                | rcv          | xmt          | label        | <u>v / n</u> | <u>v / n</u> | <u>v/n</u> | <u>v / n</u> | <u>v / n</u> | <u>v/n</u> |   |
| 1         | Module | Label                   | no data      | octet string | <u>Label</u> |              |              |            |              |              |            |   |
| 2         | Module | Source                  | signed int   | octet string | SRC          | ¥            | ¥            | ¥          | ¥            | ¥            | ¥          |   |
| <u>3</u>  | Module | Module preset A         | state        | state        | A            | ¥            | ¥            | ¥          | ¥            | ¥            | ¥          |   |
| <u>4</u>  | Module | Module preset B         | state        | state        | B            | ¥            | ¥            | ¥          | ¥            | ¥            | ¥          |   |
| <u>5</u>  | Module | Module preset A/B       | state        | state        | <u>A/B</u>   | ¥            | ¥            | ¥          | ¥            | ¥            | ¥          |   |
| <u>6</u>  | Module | Module preset 1A        | state        | state        | <u>1A</u>    | ¥            | ¥            | ¥          | ¥            | ¥            | ¥          |   |
| Z         | Module | Module preset 1B        | state        | state        | <u>1B</u>    | ¥            | ¥            | ¥          | ¥            | ¥            | ¥          |   |
| <u>8</u>  | Module | Module preset 2A        | state        | state        | <u>2A</u>    | ¥            | ¥            | ¥          | ¥            | ¥            | ¥          |   |
| <u>9</u>  | Module | Module preset 2B        | state        | state        | <u>2B</u>    | ¥            | ¥            | ¥          | ¥            | ¥            | ¥          |   |
| <u>10</u> | Module | Module preset 3A        | state        | state        | <u>3A</u>    | ¥            | ¥            | ¥          | ¥            | ¥            | ¥          |   |
| 11        | Module | Module preset 3B        | state        | state        | <u>3B</u>    | ¥            | ¥            | ¥          | ¥            | ¥            | ¥          |   |
| 12        | Module | Module preset 4A        | state        | state        | <u>4A</u>    | ¥            | ¥            | ¥          | ¥            | ¥            | ¥          |   |
| 13        | Module | Module preset 4B        | state        | state        | <u>4B</u>    | ¥            | ¥            | ¥          | ¥            | ¥            | ¥          |   |
| 14        | Module | Source phantom          | state        | state        | Phantom      | ¥            | ¥            | ¥          | ¥            | ¥            | ¥          |   |
| 15        | Module | Source pad              | state        | state        | Pad          | ¥            | ¥            | ¥          | ¥            | ¥            | ¥          |   |
| <u>16</u> | Module | Source gain level       | signed int   | octet string | SRC gain     | ¥            | ¥            | ¥          | ¥            | ¥            | ¥          |   |
| 17        | Module | Source gain level       | unsigned int | unsigned int | SRC gain     | ¥            | ¥            | ¥          | ¥            | ¥            | ¥          |   |
| <u>18</u> | Module | Source gain level reset | state        | no data      | SRC gain     | ¥            | ¥            | ¥          | ¥            | ¥            | ¥          |   |
| <u>19</u> | Module | Insert on/off           | state        | state        | Insert       | ¥            | ¥            | ¥          | ¥            | ¥            | ¥          |   |
| <u>20</u> | Module | Phase                   | signed int   | octet string | Phase        | ¥            | ¥            | ¥          | ¥            | ¥            | ¥          |   |
| 21        | Module | Phase on/off            | state        | state        | Phase        | ¥            | ¥            | ¥          | ¥            | ¥            | ¥          |   |
| 22        | Module | Gain level              | no data      | unsigned int | <u>Gain</u>  |              |              |            |              |              |            |   |
| 23        | Module | Gain level              | signed int   | octet string | Gain         | ¥            | ¥            | ¥          | ¥            | ¥            | ¥          |   |
| 24        | Module | Gain level reset        | state        | no data      | <u>Gain</u>  | ¥            | ¥            | ¥          | ¥            | ¥            | ¥          |   |
| <u>25</u> | Module | Low cut frequency       | signed int   | octet string | LC freq      | ¥            | ¥            | ¥          | ¥            | ¥            | ¥          |   |
| <u>26</u> | Module | Low cut frequency       | no data      | unsigned int | LC freq      |              |              |            |              |              |            |   |
| 27        | Module | Low cut on/off          | state        | state        | LC           | ¥            | ¥            | ¥          | ¥            | ¥            | ¥          |   |
| 28        | Module | EQ Band 1 level         | signed int   | octet string | EQ1 level    | ¥            | ¥            | ¥          | ¥            | ¥            | ¥          |   |
| <u>29</u> | Module | EQ Band 1 level         | float        | float        | EQ1 level    | ¥            | ¥            | ¥          | ¥            | ¥            | ¥          |   |
| <u>30</u> | Module | EQ Band 1 frequency     | signed int   | octet string | EQ1 freq     | ¥            | ¥            | ¥          | ¥            | ¥            | ¥          |   |
| 31        | Module | EQ Band 1 frequency     | unsigned int | unsigned int | EQ1 freq     | ¥            | ¥            | ¥          | ¥            | ¥            | ¥          |   |
| 32        | Module | EO Band 1 bandwidth     | signed int   | octet string | F01 0        | v            | v            | v          | v            | v            | v          |   |

#### **Figure 35: Engine functions**

• Pos

Here it is possible to reposition the functions for easier/faster access in the surface/rack configuration menu's

• Type

Shows the group the functions belongs to and determines which number range is used.

- Module: 1-128
- Busses: 1-16
- Monitor busses: 1-16
- Global: 0
- Source: 1-1280
- Destination: 1-1280

#### • Function

Is the description of the engine function

• Rcv

The receive column shows which datatype is required at the object-sensor to be able to control this functions.

• Xmt

The transmit column shows which datatype is required at the object-actuator to be able to receive data from the engine.

#### • Label

This label will be used if default function label for remote software applications. It can be changed here globally. In the surface/rack configuration you may give labels per configured object-function.

#### • User levels

For each user level you can select the default state, if 'y' this function can be used for this user level, if 'n' this functions can not be used for this user level. The function default setting can be overruled in the node configuration.

6.2.5 Package versions

This page shows the installed packages with their version number, build and install date.

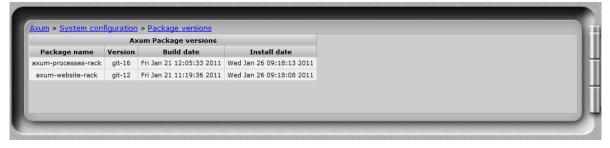

Figure 36: Package versions

6.2.6 Change web accounts

The webserver requires authentication. On this page you change the username and password.

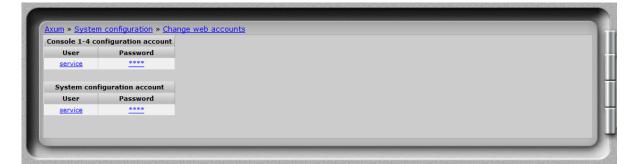

Figure 37: Change password

# 7 Surface(s) website

To set the time displayed in the meter of the console.

Simply enter the IP address of the console in your browser and log-on to the configuration pages.

#### By default the IP Address is: http://192.168.0.234

(at first time startup you can use a network or cross wire with a static IP given to your network interface, e.g. 192.168.0.10).

On the console website, you find the ip/clock configuration:

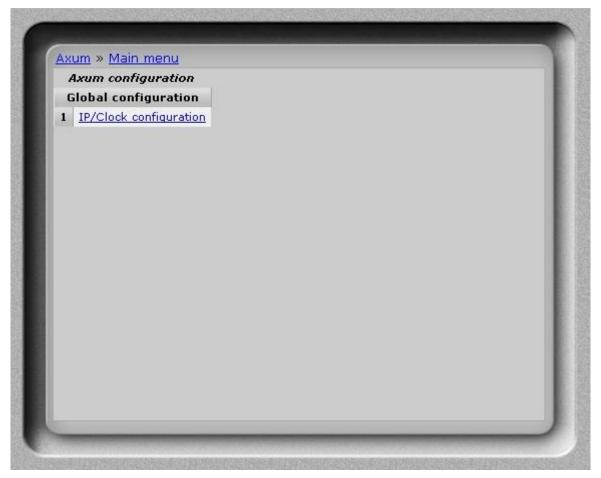

Figure 38: Console website

# 7.1 IP/Clock configuration

| IP<br>(effective aft |                                              |                                                    |  |
|----------------------|----------------------------------------------|----------------------------------------------------|--|
| Address              | 192.168.0.234                                |                                                    |  |
| Subnet mask:         | 255.255.255.0                                |                                                    |  |
| Gateway              | <u>192.168.0.1</u>                           |                                                    |  |
| DNS server           | <u>192.168.0.1</u>                           |                                                    |  |
|                      | red engine connections<br>tive after reboot) |                                                    |  |
|                      | Address                                      |                                                    |  |
| Ethernet             | eth0 - 00:08:9B:B7:CC:8                      | 3E                                                 |  |
| UDP/IP               | 192.168.0.200:34848                          | <host>:<port>, default port is 34848</port></host> |  |
| TCP/IP               | <u>192.168.0.200:34848</u>                   | e.g. 192.168.0.200:34848                           |  |
|                      | ected interface                              |                                                    |  |
| MambaNet over        | r <u>UDP/IP</u>                              |                                                    |  |
| (eff                 | Clock<br>ective after reboot)                |                                                    |  |
| Current              | Thu Jan 27 12:46:45 CET                      | 2011                                               |  |
| current              |                                              | :um: 2                                             |  |
| time zone            | Europe/Amsterdam                             |                                                    |  |
|                      | 0.pool.ntp.org                               |                                                    |  |
|                      | 1.pool.ntp.org                               |                                                    |  |
| NTP Servers          | 2.pool.ntp.org<br>NMEA GPS on USB (/dev/tt   | VUSB0)                                             |  |
|                      | optional ntp server                          |                                                    |  |
| Set date/time        |                                              |                                                    |  |

Figure 39: IP/Clock configuration

#### 7.1.1.1 IP

Here you can setup the network settings to be compatible with the required settings in your situation and you can set the time zone to where you are.

It's possible to change the IP, subnet, gateway and DNS server address by clicking on the address. For more information on IP addressing: https://en.wikipedia.org/wiki/IP\_address

#### 7.1.1.2 **Pre-configured engine connections**

An surface may connect to a rack via different protocols, here you may select the destination IP and port to connect to.

In the field 'MambaNet over' you select the protocol to use, where Ethernet may be used in a LAN (with only one rack) and UDP or TCP may be used in LAN and WAN; even with multiple consoles hooked up in the LAN (They should have 'MambaNet over Ethernet' enabled).

#### 7.1.1.3 Clock

To change the time zone, click on the used time zone (in our example 'Europe/Amsterdam'). You can select the desired time zone in the list box.

The AXUM uses the NTP protocol for accurate clock synchronization. In the section 'current' you find the IP address of the used 'clock master' and its 'stratum'. For more information on NTP: <a href="https://en.wikipedia.org/wiki/IP\_address">https://en.wikipedia.org/wiki/IP\_address</a>

When IP and DNS settings are setup correct, the AXUM will automatically synchronize to a pool of time servers. The AXUM is also able to use a GPS receiver via USB for time synchronization. next, the AXUM may function as a NTP server for the surfaces. There for, on the webserver of the control surfaces you can configure the 'optional ntp server' and fill in the IP address of the ntp server (e.g. 192.168.0.200).

Set date/time may be used on system without any synchronization to set the correct time. In the popup window it is possible to give to correct time and if you click on the 'day' it will become direct changed/activated.

Remember that all other changes (NTP and IP settings) will become effective after reboot.

# 8 Block diagrams – Must be created

With all configuration options, it is possible to make many different systems using a single I/O rack. We will show some example block diagrams on possible setups within an Axum system.

32 stereo module, 16 stereo buss and 4 stereo monitor buss console:

#### Note:

These diagrams will follow in future manuals, sorry

# 9 I/O Rack description

The AXUM digital audio system has a 19" rack (for 21 slots) that requires at least one power supply (3 slots) and one engine card (2 slots). You then have space for a maximum of 16 in and output cards. Because the AXUM is a modular system it is up to you how many in and output cards are necessary to do the job.

For the connections, we use standard RJ45; an example for other connectors is ADAT that uses the well-known ADAT optical connector. Connection between de RJ45s in the rack and your patch units is by standard STP (Shielded Twisted Pair) cable.

| A·X·U·M  | A·X·U·M<br>+act •          | A·X·U·M                | A·X·U·M                 | A·X·U·M                    | A·X·U·M<br>⊕act ● | A·X·U·M<br>+ ACT | A·X·U·M                         | A·X·U·M<br>⊕act ●          | A·X·U·M<br>+ ACT | A·X·U·M         | A·X·U·M<br>⊕act⊙            | A·X·U·M                       | A·X·U·M<br>+)ACT | ÷  |
|----------|----------------------------|------------------------|-------------------------|----------------------------|-------------------|------------------|---------------------------------|----------------------------|------------------|-----------------|-----------------------------|-------------------------------|------------------|----|
| AC INPUT |                            |                        | Ê                       |                            |                   |                  |                                 |                            | Ê                |                 |                             |                               |                  |    |
|          | C.                         |                        |                         |                            | ¢.                | ¢.               |                                 | OUTPUT A                   | <b>P</b>         |                 |                             | CNA                           |                  | Г. |
|          |                            |                        |                         |                            |                   |                  |                                 |                            |                  |                 | CN B                        | CN B                          | •                |    |
|          |                            |                        |                         |                            |                   | Ð                |                                 |                            |                  |                 |                             |                               | s                |    |
| 125VA 🕙  | Mic/Line<br>in<br>60882102 | Line<br>in<br>60882101 | Line<br>out<br>60882103 | Monitor<br>out<br>60882104 | Line<br>in /out   | AES3<br>in /out  | AES3 SRC<br>in /out<br>60882106 | ADAT<br>in/out<br>60882107 | GPIO<br>60882108 | DSP<br>60882113 | CobraNet<br>8x8<br>60882109 | CobraNet<br>16x16<br>60882115 | Engine           | ٢  |

Figure 40: AXUM Digital audio system 19" Rack

### 9.1 Power supply

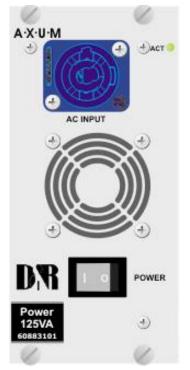

At the far left in the I/O RACK is the position where the power supply Card is inserted; an optional second power supply card can be inserted alongside this first one. With two power supplies, you have created automatic power supply redundancy.

The LED will blink green to show the power supply is up and running. At failure of the local power, this LED activity will be blinking red or not blinking at all.

The NEUTRIK<sup>TM</sup> PowerCON<sup>TM</sup> will feed 100-240V power to the supply. With the power switch you can turn off the local power supply.

WARNING:

Before you insert a second power supply please turn on the power of this second unit first to make sure you will influence the internal power-lines.

## 9.2 Engine

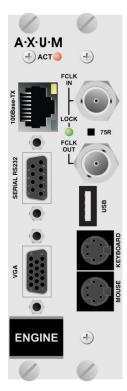

The engine is the controller card of the AXUM Digital audio system. This card has a fixed location at the far right side. For proper functioning of the system, you absolutely have to insert this card to your digital audio systems network.

The RJ45 is a default 100Mbit Ethernet port and over this network connection, the following information is send:

- MambaNet: control protocol
- HTTP: Configuration of your engine via web server
- FTP: Firmware/configuration update and backup via a file server.

Currently, the serial RS232, VGA, Keyboard, mouse and USB connection can be used for service purposes only.

Via the BNC connectors you synchronize this entire rack to an external frame clock as well as to remote equipment with the clock of this 19"rack.

With the 75R switch, you can turn on/off a 75-Ohm termination on the receiving frame clock connector.

The ACT(ive) LED will blink to show proper functioning of the Engine card.

On the next page, you find the pin information for all the connectors:

| Pin | Pin name | Function              | Comment                                     |
|-----|----------|-----------------------|---------------------------------------------|
| 1   | Centre   | Frame Clock in        | 32kHz, 44.1kHz, 48kHz, +/- 100ppm, +5V TTL, |
| GND | GND      | Ground Frame Clock in | switchable 750hm terminator.                |

 Table 9-1: Frame clock input BNC

| Pin | Pin name | Function               | Comment                                     |
|-----|----------|------------------------|---------------------------------------------|
| 1   | Centre   | Frame Clock Out        |                                             |
| GND | GND      | Ground Frame Clock out | 32kHz, 44.1kHz, 48kHz, +5V TTL, imp.: 75Ohm |

 Table 9-2: Frame clock output BNC

| Pin | Pin name  | Function            | Comment         |
|-----|-----------|---------------------|-----------------|
| 1   | Red       | Red Video Out       | Red Video       |
| 2   | Green     | Green Video Out     | Green Video     |
| 3   | Blue      | Blue Video Out      | Blue Video      |
| 4   | nc        |                     |                 |
| 5   | GND Hsync | GND Horizontal Sync |                 |
| 6   | Red_RTN   | Red Video Return    | Red Video       |
| 7   | Green_RTN | Green Video Return  | Green Video     |
| 8   | Blue_RTN  | Blue Video Return   | Blue Video      |
| 9   | +5V       | Power DDC           | DCC             |
| 10  | GND       | GND (Vsync, DCC)    | Ground          |
| 11  | nc        |                     |                 |
| 12  | DDDA      | Data DDC            | DCC             |
| 13  | Hsync     | Horizontal Sync     | Horizontal Sync |
| 14  | Vsync     | Vertical Sync       | Vertical Sync   |
| 15  | DDCK      | CLK DDC             | DCC             |
| S   | Shield    | Ground              |                 |

Table 9-3: VGA 15p D-Sub connector

| Pin | Pin name | Function            | Comment                   |  |  |  |
|-----|----------|---------------------|---------------------------|--|--|--|
| 1   | KB Data  | Keyboard/Mouse Data | Keyboard/Mouse Connection |  |  |  |
| 5   | KB CLK   | Keyboard/Mouse CLK  | Reyboard/mouse Connection |  |  |  |
| 2   |          |                     | not connected             |  |  |  |
| 6   |          |                     |                           |  |  |  |
| 4   | PWR      | +5V Power           | Bower Connection          |  |  |  |
| 3   | GND      | Ground              | Power Connection          |  |  |  |
| S   | Shield   | Ground              | Ground                    |  |  |  |

Table 9-4: Keyboard & Mouse mini DIN connector

| Pin  | Pin name | Function         | Comment      |
|------|----------|------------------|--------------|
| 1a/b | VBUS     | +5V Power        | Supply power |
| 2a/b | nUSB     | USB Data outface |              |
| 3a/b | USB      | USB Data inface  | USB          |
| 4a/b | GND      | Ground           | Ground       |
| S    | Shield   | Ground           | Ground       |

 Table 9-5: USB connector (2x)

| Pin | Pin name | Function            |
|-----|----------|---------------------|
| 1   | DCD      | Carrier Detect      |
| 6   | DSR      | Data Set Ready      |
| 2   | RD       | Receive Data        |
| 7   | RTS      | Request To Send     |
| 3   | TD       | Transmit Data       |
| 8   | CTS      | Clear To Send       |
| 4   | DTR      | Data Terminal Ready |
| 9   | RI       | Ring Indicator      |
| 5   | GND      | Ground              |
| S   | Shield   | Ground              |

Table 9-6: RS232 9pin SUB-D connector

| Pin | Con. | Pair | Pin name | Function | Comment                  |  |
|-----|------|------|----------|----------|--------------------------|--|
| 1   | 1A   | 1    | TX +     | Ethernet | Ethernet TX 10/100BASE-T |  |
| 2   | 1B   | 1    | TX -     | Ethernet |                          |  |
| 3   | 2A   | 2    | RX+      | Ethernet | Ethernet RX 10/100BASE-T |  |
| 6   | 2B   | 2    | RX-      | Ethernet |                          |  |
| 5   | 3A   | 3    | NC       |          |                          |  |
| 4   | 3B   | 3    | NC       |          |                          |  |
| 7   | 4A   | 4    | NC       |          |                          |  |
| 8   | 4B   | 4    | NC       |          |                          |  |
| S   | GND  | S    | Shield   | GND      | Ground                   |  |

Table 9-7: Ethernet RJ45 connection

# 9.3 GPIO

031 CPI

In rack configuration you can connect objects of MambaNet nodes to AXUM engine functions. Here you can also configure the GPIO objects of your I/O cards (MambaNet nodes). By following the links, you can reconfigure the functions that connect to the objects. The sensor and actuator data types determine which function assigns to the object.

For a complete list of the functions, you can look up chapter 20 Appendix C – Engine functions.

| indin v j | Rack configuration |        |         | or Rack-MICAD 14 (slot 8)    |       |               |  |
|-----------|--------------------|--------|---------|------------------------------|-------|---------------|--|
| Nr.       | Description        | Туре   | Default | Function                     | Label | Default label |  |
| 1027      | GPI-1              | sensor |         | DJ: Module cough on/off      | None  | Cough         |  |
| 1028      | GPI-2              | sensor |         | not configured               | None  |               |  |
| 1029      | GPI-3              | sensor |         | Guest 1: Module cough on/off | None  | Cough         |  |
| 1030      | GPI-4              | sensor |         | not configured               | None  |               |  |
| 1031      | GPI-5              | sensor |         | Guest 2: Module cough on/off | None  | Cough         |  |
| 1032      | GPI-6              | sensor |         | not configured               | None  |               |  |
| 1033      | GPI-7              | sensor |         | Guest 3: Module cough on/off | None  | Cough         |  |
| 1034      | GPI-8              | sensor |         | not configured               | None  |               |  |

#### Figure 41: GPI configuration

#### • Function

Here you may select which engine function is connected to the object. To use the GPI functions you must select the hardware jumper setting TLL mode on the board (see chapter 11.3.1 GPIO TTL/Relay selection). The default jumper setting is GPO-Relay for all cards except for the MIC input card. The default jumper setting for the MIC input card is GPIO-TTL for GPIO 1, 3, 5 and 7 and GPO-Relay for GPIO 2, 4, 6 and 8.

### 9.3.2 GPI Active-state

|     | 0                  | bject con | figuration for | Rack-MICAD 14 (slot 8) | 1     |               |  |
|-----|--------------------|-----------|----------------|------------------------|-------|---------------|--|
| Nr. | Description        | Туре      | Default        | Function               | Label | Default label |  |
| 035 | GPI-1-Active-state | actuator  | 1              | not configured         | None  |               |  |
| 036 | GPI-2-Active-state | actuator  | 1              | not configured         | None  |               |  |
| 037 | GPI-3-Active-state | actuator  | 1              | not configured         | None  |               |  |
| 038 | GPI-4-Active-state | actuator  | 1              | not configured         | None  |               |  |
| 039 | GPI-5-Active-state | actuator  | 1              | not configured         | None  |               |  |
| 040 | GPI-6-Active-state | actuator  | 1              | not configured         | None  |               |  |
| 041 | GPI-7-Active-state | actuator  | 1              | not configured         | None  |               |  |
| 042 | GPI-8-Active-state | actuator  | 1              | not configured         | None  |               |  |

Figure 42: GPI Active-state configuration

#### • Default

The gray value '1' is the startup default, this may be changed by assigning a custom value (0 or 1). A value of '1' makes sure that if the GPI is +5V the function is made active. The value '0' makes sure that if the GPI is 0V the function is made active.

When you submit an empty box the object returns to the startup default value.

#### 9.3.3 GPO

|      |             | Object conf | figuration | n for Rack-MICAD 14 (slot 8)        |       |               |  |
|------|-------------|-------------|------------|-------------------------------------|-------|---------------|--|
| Nr.  | Description | Туре        | Default    | Function                            | Label | Default label |  |
| 1051 | GPO-1       | actuator    | <u>0</u>   | DJ: Module fader and on active      | None  | Module active |  |
| 1052 | GPO-2       | actuator    | <u>0</u>   | Redlight 1                          | None  | OnAir 1       |  |
| 1053 | GPO-3       | actuator    | 0          | Guest 1: Module fader and on active | None  | Module active |  |
| 1054 | GPO-4       | actuator    | <u>0</u>   | Redlight 1                          | None  | OnAir 1       |  |
| 1055 | GPO-5       | actuator    | 0          | Guest 2: Module fader and on active | None  | Module active |  |
| 1056 | GPO-6       | actuator    | <u>D</u>   | Redlight 1                          | None  | OnAir 1       |  |
| 1057 | GPO-7       | actuator    |            | Guest 3: Module fader and on active | None  | Module active |  |
| 1058 | GPO-8       | actuator    |            | Redlight 1                          | None  | OnAir 1       |  |

Figure 43: GPO configuration

Default •

> The gray value is the startup default, this may be changed by assigning a custom value(0 or 1). A value of '1' makes sure the GPO is active at startup. A value of '0' makes sure the GPO is inactive at startup. The GPO output state is also depending on the GPO active-state setting.

When you submit an empty box the object returns to the startup default value.

Function •

> Here you may select which engine function is connected to the object. To use the GPO functions you should maybe change the hardware jumper setting on the board (see chapter 11.3.1 GPIO TTL/Relay selection) to enable the given engine function The default jumper setting is GPO-Relay for all cards except for the MIC input card. The default jumper setting for the MIC input card is GPIO-TTL for GPIO 1, 3, 5 and 7 and GPO-Relay for GPIO 2, 4, 6 and 8.

| 0 2 4 | CDO |      |
|-------|-----|------|
| 9.3.4 | GPU | Time |

|      |             | Ubject com | riguration for | Rack-MICAD 14 (slot 8) |       |               |  |
|------|-------------|------------|----------------|------------------------|-------|---------------|--|
| Nr.  | Description | Туре       | Default        | Function               | Label | Default label |  |
| 1059 | GPO-1-Time  | actuator   | <u>0</u>       | not configured         | None  |               |  |
| 1060 | GPO-2-Time  | actuator   | <u>0</u>       | not configured         | None  |               |  |
| 1061 | GPO-3-Time  | actuator   | <u>0</u>       | not configured         | None  |               |  |
| 1062 | GPO-4-Time  | actuator   | <u>0</u>       | not configured         | None  |               |  |
| 1063 | GPO-5-Time  | actuator   | <u>0</u>       | not configured         | None  |               |  |
| 1064 | GPO-6-Time  | actuator   | <u>0</u>       | not configured         | None  |               |  |
| 1065 | GPO-7-Time  | actuator   | <u>0</u>       | not configured         | None  |               |  |
| 1066 | GPO-8-Time  | actuator   | Q              | not configured         | None  |               |  |

Figure 44: GPO Time configuration

Default

The gray value is the startup default, this may be changed by assigning a custom value. The value must be between 0 - 250, where 0 is a continuous signal and 1 - 250 is the pulse width in milliseconds.

When you submit an empty box the object returns to the startup default value.

#### 9.3.5 GPO Active-state

|     | 0                  | bject con | figuration for | Rack-MICAD 14 (slot 8) |       |               |  |
|-----|--------------------|-----------|----------------|------------------------|-------|---------------|--|
| Nr. | Description        | Туре      | Default        | Function               | Label | Default label |  |
| 067 | GPO-1-Active-state | actuator  | 1              | not configured         | None  |               |  |
| 068 | GPO-2-Active-state | actuator  | 1              | not configured         | None  |               |  |
| 069 | GPO-3-Active-state | actuator  | 1              | not configured         | None  |               |  |
| 070 | GPO-4-Active-state | actuator  | 1              | not configured         | None  |               |  |
| 071 | GPO-5-Active-state | actuator  | 1              | not configured         | None  |               |  |
| 072 | GPO-6-Active-state | actuator  | 1              | not configured         | None  |               |  |
| 073 | GPO-7-Active-state | actuator  | 1              | not configured         | None  |               |  |
| 074 | GPO-8-Active-state | actuator  | 1              | not configured         | None  |               |  |

Figure 45: GPO Active-state configuration

#### • Default

The gray value '1' is the startup default, this may be changed by assigning a custom value (0 or 1). A value of '1' makes sure that if the GPO is active the output is +5V in TTL mode or A/B connected for relay mode. The value '0' makes sure that if the GPO is active the output is 0V in TTL mode or A/B disconnected in relay mode.

When you submit an empty box the object returns to the startup default value.

# 10 Available I/O rack cards

Depending on your audio-connections, you can select the I/O cards. The next paragraphs will give you a detailed overview on the currently available cards.

# **10.1 MIC input card**

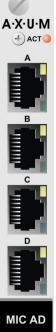

There are four balanced MIC inputs available on each card. Each RJ45 connector represents a MIC input and two GPIO's which can be connected to the 19" patch panels with a shielded twisted pair (STP) cable.

On each MIC input you can individual activate the +48V phantom power and PAD (-20dB).

For each GPIO you can choose, by way of a hardware jumper on the board, between TTL Input/output or Photo-MOS relay output see chapter 11.3.1 GPIO TTL/Relay selection. For software configuration see chapter 9.3 GPIO.

| С      |
|--------|
|        |
| D      |
| ľ      |
| MIC AD |

| Pin | Con. | Pair | Pin name           | Function         | Comment           |                                      |
|-----|------|------|--------------------|------------------|-------------------|--------------------------------------|
| 1   | 1A   | 1    | +Audio 1           | MIC input in-pha | lmp. 2kΩ          |                                      |
| 2   | 1B   | I    | -Audio 1           | MIC input out-ph | max. level +20dBu |                                      |
| 3   | 2A   | 2    | +Audio 2           | not used         |                   |                                      |
| 6   | 2B   | 2    | -Audio 2           | not used         |                   |                                      |
|     |      |      | If jumper TTL-GPIO | If jumper GPO    |                   |                                      |
| 5   | 3A   | 3    | GPIO1a             | GP-Out (TTL)     | Photo MOS relay   | see chapter 11.3.1                   |
| 4   | 3B   | ა    | GPIO1b             | nGP-In (TTL)     | (max 50V, 200mA)  |                                      |
| 7   | 4A   | 4    | GPIO2a             | GP-Out (TTL)     | Photo MOS relay   | and chapter $11.2.1$                 |
| 8   | 4B   | 4    | GPIO2b             | nGP-In (TTL)     | (max 50V, 200mA)  | see chapter 11.3.1                   |
| S   | GND  | S    | Shield             | GND              |                   | Audio ground and reference for GP-In |

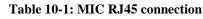

## **10.2 Line input card**

There are four balanced stereo line inputs available on each card.

configuration see chapter 9.3 GPIO.

Each RJ45 connector represents a stereo line input and two GPIO's which can be connected to the 19" patch panels with a shielded twisted pair (STP) cable.

For each GPIO you can choose, by way of a hardware jumper on de board, between TTL

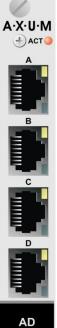

| Pin | Con. | Pair | Pin name | Function                  | Comment                  |                                         |  |
|-----|------|------|----------|---------------------------|--------------------------|-----------------------------------------|--|
| 1   | 1A   | 4    | +Audio 1 | Left line input in-       | Left line input in-phase |                                         |  |
| 2   | 1B   | 1    | -Audio 1 | Left line input ou        | max. level +26dBu        |                                         |  |
| 3   | 2A   | 2    | +Audio 2 | Right line input in-phase |                          | Imp. 20kΩ                               |  |
| 6   | 2B   | 2    | -Audio 2 | Right line input o        | max. level +26dBu        |                                         |  |
|     |      |      |          | If jumper TTL-GPIO        | If jumper GPO            |                                         |  |
| 5   | 3A   | 3    | GPIO1a   | GP-Out (TTL)              | Photo MOS relay          | see chapter 11.3.1                      |  |
| 4   | 3B   | 3    | GPIO1b   | nGP-In (TTL)              | (max 50V, 200mA)         |                                         |  |
| 7   | 4A   | 4    | GPIO2a   | GP-Out (TTL)              | Photo MOS relay          | and chapter 11.2.1                      |  |
| 8   | 4B   | 4    | GPIO2b   | nGP-In (TTL)              | (max 50V, 200mA)         | see chapter 11.3.1                      |  |
| S   | GND  | S    | Shield   | GND                       |                          | Audio ground and<br>reference for GP-In |  |

Input/output or Photo-MOS relay output see chapter 11.3.1 GPIO TTL/Relay selection. For software

Table 10-2: Line input RJ45 connection

## **10.3 Digital in/output card (optional SRC)**

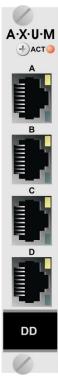

There are four balanced digital inputs and outputs available on each card. Each RJ45 connector represents a stereo line input and two GPIO's which can be connected to the 19" patch panels with a shielded twisted pair (STP) cable.

There is also a card available with built in sample rate converters (SRC).

For each GPIO you can choose, by way of a hardware jumper on de board, between TTL Input/output or Photo-MOS relay output see chapter 11.3.1 GPIO TTL/Relay selection. For software configuration see chapter 9.3 GPIO.

| Pin | Con. | Pair | Pin name | Function                 | Comment                  |                    |  |
|-----|------|------|----------|--------------------------|--------------------------|--------------------|--|
| 1   | 1A   |      | +Audio 1 | Digital input in-pl      | Digital input in-phase   |                    |  |
| 2   | 1B   | 1    | -Audio 1 | Digital input out-       | optional SRC:<br>3296kHz |                    |  |
| 3   | 2A   | 2    | +Audio 2 | Digital output in-phase  |                          | Imp. 110Ω/75Ω      |  |
| 6   | 2B   | 2    | -Audio 2 | Digital output out-phase |                          | 32, 44.1, 48kHz    |  |
|     |      |      |          | If jumper TTL-GPIO       | If jumper GPO            |                    |  |
| 5   | 3A   | 3    | GPIO1a   | GP-Out (TTL)             | Photo MOS relay          | see chapter 11.3.1 |  |
| 4   | 3B   | 3    | GPIO1b   | nGP-In (TTL)             | (max 50V, 200mA)         | -                  |  |
| 7   | 4A   | 4    | GPIO2a   | GP-Out (TTL)             | Photo MOS relay          | and abaptor 11.2.1 |  |
| 8   | 4B   | 4    | GPIO2b   | nGP-In (TTL)             | (max 50V, 200mA)         | see chapter 11.3.1 |  |
| S   | GND  | S    | Shield   | GND                      |                          |                    |  |

Table 10-3: Digital input/output RJ45 connection

With jumper on the I/O card it is possible to select the impedance for S/P-DIF (75 $\Omega$ ) or AES-3 (110  $\Omega$ ) This figures shows the jumper location on the I/O card

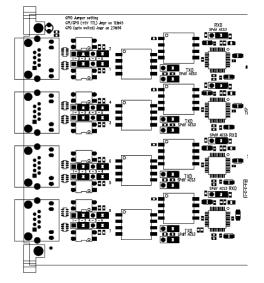

Figure 46: Digital S/P-DIF or AES3 selection

# 10.4 Line output card

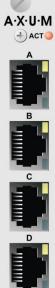

| There are four balanced stereo line outputs available on each card.                              |
|--------------------------------------------------------------------------------------------------|
| Each RJ45 connector represents a stereo line output and two GPIO's which can be connected to the |
| 19" patch panels with a shielded twisted pair (STP) cable.                                       |

For each GPIO you can choose, by way of a hardware jumper on de board, between TTL Input/output or Photo-MOS relay output see chapter 11.3.1 GPIO TTL/Relay selection. For software configuration see chapter 9.3 GPIO.

| Pin | Con. | Pair | Pin name | Function            | Comment           |                                      |
|-----|------|------|----------|---------------------|-------------------|--------------------------------------|
| 1   | 1A   | 1    | +Audio 1 | Left line output ir | lmp. 56Ω          |                                      |
| 2   | 1B   |      | -Audio 1 | Left line output o  | max. level +26dBu |                                      |
| 3   | 2A   | 2    | +Audio 2 | Right line output   | lmp. 56Ω          |                                      |
| 6   | 2B   | 2    | -Audio 2 | Right line output   | max. level +26dBu |                                      |
|     |      |      |          | If jumper TTL-GPIO  | If jumper GPO     |                                      |
| 5   | 3A   | 3    | GPIO1a   | GP-Out (TTL)        | Photo MOS relay   | see chapter 11.3.1                   |
| 4   | 3B   | 3    | GPIO1b   | nGP-In (TTL)        | (max 50V, 200mA)  |                                      |
| 7   | 4A   | 4    | GPIO2a   | GP-Out (TTL)        | Photo MOS relay   | and chapter 11.2.1                   |
| 8   | 4B   | 4    | GPIO2b   | nGP-In (TTL)        | (max 50V, 200mA)  | see chapter 11.3.1                   |
| s   | GND  | S    | Shield   | GND                 |                   | Audio ground and reference for GP-In |

DA

Table 10-4: Line output RJ45 connection

Comment

### 10.5 CRM output card

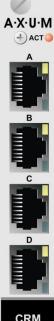

There are four stereo outputs available on this card. RJ45 connector A&B represents the CRM stereo line output. RJ45 connector C&D represents the stereo phones outputs. Each RJ45 connector has also two GPIO's which can be connected to the 19" patch panels with a shielded twisted pair (STP) cable.

For each GPIO you can choose, by way of a hardware jumper on de board, between TTL Input/Output or Photo-MOS relay output see chapter 11.3.1 GPIO TTL/Relay selection. For

Function

This stereo output card has some special functions:

- Analog level and mute functionality.
- Headphone amplifiers.

Pin Con. Pair

RJ45 A is stereo balanced output 1

RJ45 B is stereo balanced output 2

RJ45 C is stereo headphone output 3&4

RJ45 D is stereo headphone output 3&4

software configuration see chapter 9.3 GPIO.

Pin name

CRM

| 1 | 1A  | 1 | +Audio 1 | Left line output in         | n-phase          | lmp. 56Ω                             |
|---|-----|---|----------|-----------------------------|------------------|--------------------------------------|
| 2 | 1B  | 1 | -Audio 1 | Left line output out-phase  |                  | max. level +26dBu                    |
| 3 | 2A  | 2 | +Audio 2 | Right line output in-phase  |                  | lmp. 56Ω                             |
| 6 | 2B  | 2 | -Audio 2 | Right line output out-phase |                  | max. level +26dBu                    |
|   |     |   |          | If jumper TTL-GPIO          | If jumper GPO    |                                      |
| 5 | 3A  | 3 | GPIO1a   | GP-Out (TTL)                | Photo MOS relay  | see chapter 11.3.1                   |
| 4 | 3B  | 3 | GPIO1b   | nGP-In (TTL)                | (max 50V, 200mA) |                                      |
| 7 | 4A  | 4 | GPIO2a   | GP-Out (TTL)                | Photo MOS relay  | and abortor 11.2.1                   |
| 8 | 4B  | 4 | GPIO2b   | nGP-In (TTL)                | (max 50V, 200mA) | see chapter 11.3.1                   |
| S | GND | S | Shield   | GND                         |                  | Audio ground and reference for GP-In |

Table 10-5: CRM output RJ45 connection (A&B)

| Pin | Con. | Pair                  | Pin name | Function              |                                     | Comment                                 |
|-----|------|-----------------------|----------|-----------------------|-------------------------------------|-----------------------------------------|
| 1   | 1A   |                       | +Audio 1 | Left phones 1 output  |                                     | Imp. 5Ω                                 |
| 2   | 1B   | 1                     | -Audio 1 | Right phones 1 output |                                     | minimal phones imp.<br>32Ω              |
| 3   | 2A   |                       | +Audio 2 | Left phones 2 output  |                                     | Imp. 5Ω                                 |
| 6   | 2B   | <sup>2</sup> -Audio 2 |          | Right phones 2 output |                                     | minimal phones imp.<br>32Ω              |
|     |      |                       |          | If jumper TTL-GPIO    | If jumper GPO                       |                                         |
| 5   | 3A   | 3                     | GPIO1a   | GP-Out (TTL)          | Photo MOS relay see                 | see chapter 11.3.1                      |
| 4   | 3B   |                       | GPIO1b   | nGP-In (TTL)          | (max 50V, 200mA)                    |                                         |
| 7   | 4A   | 4                     | GPIO2a   | GP-Out (TTL)          | Photo MOS relay<br>(max 50V, 200mA) | see chapter 11.3.1                      |
| 8   | 4B   |                       | GPIO2b   | nGP-In (TTL)          |                                     |                                         |
| S   | GND  | S                     | Shield   | GND                   |                                     | Audio ground and<br>reference for GP-In |

Table 10-6: Phones RJ45 connection (C&D)

## **10.6 CobraNet in/output card**

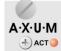

This CobraNet In/output card converts the CobraNet network signals into digital audio so it can be processed in the AXUM system's 19" inch rack.

The CobraNet In/out card can be ordered with various channel counts, please contact your sales contact for the available options.

| CN B |
|------|

| Pin | Con. | Pair | Pin name | Function | Comment                  |
|-----|------|------|----------|----------|--------------------------|
| 1   | 1A   | 1    | TX +     | Ethernet | Ethernet TX 10/100BASE-T |
| 2   | 1B   | I    | TX -     | Ethernet |                          |
| 3   | 2A   | 2    | RX+      | Ethernet | Ethernet RX 10/100BASE-T |
| 6   | 2B   | 2    | RX-      | Ethernet |                          |
| 5   | 3A   | 3    | NC       |          |                          |
| 4   | 3B   | 3    | NC       |          |                          |
| 7   | 4A   | 4    | NC       |          |                          |
| 8   | 4B   | 4    | NC       |          |                          |
| S   | GND  | S    | Shield   | GND      | Ground                   |

Table 10-7: CobraNet RJ45 (Ethernet) connection.

# COBRA

## 10.7 Dante in/output card

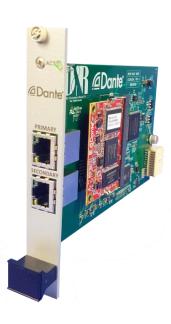

This Dante In/output card converts the Dante network signals into digital audio so it can be processed in the AXITE system's 19" inch rack.

The Dante In/out card can be ordered with various channel counts, please contact your sales contact for the available options.

The AES67/USB card of the AXUM system can communicate with all equipment which is AES67 compliant. When speaking about Dante there are two flavors :

- Native Dante equipment (This is older equipment which does ONLY support native Dante and is NOT AES67 compliant)

Dante + AES67 support equipment.

Do we offer a AES67 card with Dante support? Well, it depends on the equipment you want to connect. If it is equipment which supports only native Dante it won't work! If the equipment is Dante WITH AES67 support, then it will work!

Please read the info on these links: https://www.audinate.com/meet-dante/what-is-dante

https://ravenna-network.com/wp-content/uploads/2020/02/RAVENNA AES67\_V1.0.pdf

### **10.8 AES67** in/output card (not available anymore)

The AES67/ USB card is a 16 channel in-out Audio over IP card including an additional USB interface. that also can handle 16 I/O signals.

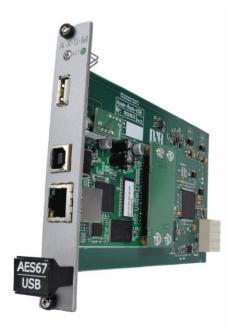

|                          | R3LAV 15C GUI - com | vected to localhest |           |                                                                                                    |
|--------------------------|---------------------|---------------------|-----------|----------------------------------------------------------------------------------------------------|
| Sector ( Climate )       | NUTATION DISCOMMENT | - 5m -              | THE HOUSE | STATISTICS.                                                                                                    |
| TREAM TO SOFTAINE CUENT  |                     |                     |           |                                                                                                    |
| Syndhar                  | 101000 4            | WON Drug            |           | of the second second se |
| X84                      |                     | activities 1        |           | and the second second s |
| AXBS                     |                     | 100 040 1           |           | of sources                                                                                                    |
| REC FUT                  | -                   | WING SILVER         |           | a comp                                                                                                    |
| MO MEALES                | -                   | 1600 Diver3         |           | <b>MARKING</b>                                                                                                    |
| MEMBER 2                 | -                   | MON DAVEN           |           | COMMON CO.                                                                                                    |
| Alereal                  |                     | RUNCH JAMP Charle   |           | 10.000                                                                                                    |
| Almend2                  | 100 H               | NOV Sive E          |           | 1221112                                                                                                    |
| SOFTWARE CLEWE TO STREAM |                     |                     |           |                                                                                                    |
| here DR 424 p.90 Deve    |                     | et 60               | let 1     | 1001                                                                                                    |
| MENH Dover (             | - EXHILE            | 2.22                | Libert C  | INCOME.                                                                                                    |
| ACHI brias (             | - 20.401s           | - 64                | Seat. 1   | DOCT PROPERTY.                                                                                                    |
| RENDAR F                 |                     |                     | 1 Sec. 1  | 100114000                                                                                                    |
| influe Driver b          |                     | et 103              | hest .    | THE OWNER WHEN                                                                                                    |
| MCM Drue 8               | a phone of          | iei                 | line (    | <b>BERNARD</b>                                                                                                    |
| NEMPOR WORD CHARLE       | - DAME 1            | et 941              | Text.     | COLUMN STREET                                                                                                    |
| ACM Drie 1               | - EXAMPLE           | 152                 | 1991      |                                                                                                    |

To be able to communicate all 16 channels with a PC you need a software driver such as the LAWO RELAY Matrix shown above. The AES67/USB card of the AXUM system can communicate with all equipment which is AES67 compliant. When speaking about Dante there are two flavors : - Native Dante equipment (This is older equipment which does ONLY support native Dante and is NOT AES67 compliant) - Dante + AES67 support equipment.

Do we offer a AES67 card with Dante support? Well, it

depends on the equipment you want to connect. If it is equipment which supports only native Dante it won't work! If the equipment is Dante WITH AES67 support, then it will work! Please read the info on these links: <u>https://www.audinate.com/learning/faqs/aes67-interoperability</u>

# ADAT in/output card (Not available anymore)

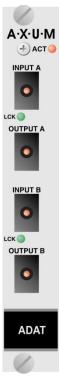

This ADAT In/output card converts the ADAT optical signals into digital audio which can be received by the 19" inch rack.

The ADAT card has to run synchronous with the connected devices, allowed sample rate frequencies are 32kHz, 44.1kHz or 48kHz.

## 10.9 Hybrid in/output card

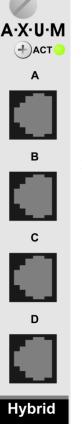

60882111

| Pin connec | Pin connection Hybrid card.                      |      |   |                |  |  |  |  |
|------------|--------------------------------------------------|------|---|----------------|--|--|--|--|
| Pin RJ14   | Pin RJ14 Pin RJ11 Pin name Pair Function Comment |      |   |                |  |  |  |  |
| 1          |                                                  | R2 + | 2 | To Handset R + |  |  |  |  |
| 2          | 1                                                | R1 - | 4 | From Wall R-   |  |  |  |  |
| 3          | 2                                                | T1 + |   | From Wall T+   |  |  |  |  |
| 4          |                                                  | T2 - | 2 | To Handset T - |  |  |  |  |

Table 10-8 Hybrid Rj14 (Telephone) connection

This Hybrid In/output card converts the analog telephone signals into digital audio so it can be processed by the 19" inch rack.

The Hybrid card allows external callers to be connected to the AXUM. A connection can be established via the start/stop function in the engine.

If a local phone is connected, it is possible to originate a call to a remote side. If no local phone is present, someone at a remote site must call you.

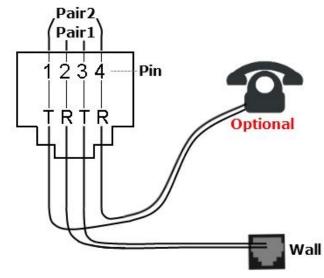

Figure 47: Example of a single Hybrid connection

## **10.10** Firewire in/output card (not available anymore)

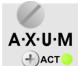

This Firewire In/output card converts the Firewire digital signals into digital audio which can be processed by the 19" inch rack.

The Firewire card has to run synchronous with the connected devices, allowed sample rate frequencies are 32kHz, 44.1kHz or 48kHz.

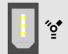

WDM and ASIO Drivers are available.

Via WDM driver the device is seen as a single multi-channel WDM device (16 mono channels). Normally this means your card may act like a 7.1 surround card, unless your software is capable of using the 8 stereo channels separate.

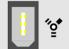

Via ASIO driver all 16 mono channels are available.

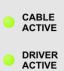

ERROR

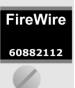

## 10.11 DSP card

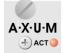

The DSP card adds mixing capabilities to your 19" rack. In combination with the Axum engine, this card gives you 32 stereo processing channels to create a mixing desk.

The system may be loaded with four DSP cards, which generates a mixing console with 128 stereo channels.

The ACT(ive) LED blinks when this card functions properly.

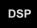

# **11** Patch panels

All distribution of audio within the AXUM digital audio system is with shielded twisted pair cable. The Breakout 19" panels, you need to connect equipment use standard audio connectors.

## 11.1 19" Patch panels / Breakout panels

The AXUM 19" Break out patch panels convert the RJ45 Shielded connection to the industry standard connectors such as XLR and Jack. There are various patch panels available for the AXUM for example:

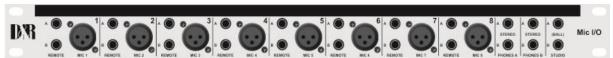

60882045, The MIC I/O with 8 MIC XLR, 16 remote jacks, 4 stereo phone jacks, 2 Line out jacks.

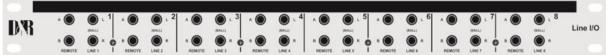

60882046, Line I/O jack with 16 balanced Line in/out jack and 16 remote jacks.

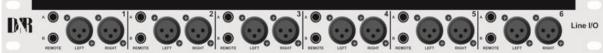

60882047, Line input XLR with 12 balanced Line in XLRs (female) and 12 remote jacks.

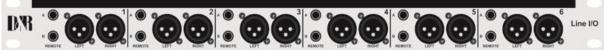

60882048, Line output XLR with 12 balanced Line out XLRs (male) and 12 remote jacks.

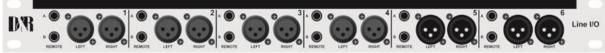

60882049, Line I/O XLR with 8 balanced Line in XLRs (female), 4 balanced Line out XLRs (male) and 12 remote jacks.

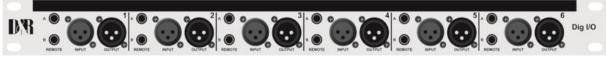

60882050, Dig I/O with 6 stereo digital inputs and 6 stereo digital outputs.

Figure 48: AXUM Break out Panels

## 11.2 Wiring

#### 11.2.1 GPIO/Remote

The remote jack connects to all kinds of remote in-/outputs. Such as remote start/stop, external red lights or cough. The function of the remote jack depends on the I/O card and function setup for this GPIO. The software determines its function and where it is connected to.

#### ! NEVER CONNECT HIGH POWER VOLTAGE (WALL POWER) TO THE REMOTE-JACK !

If the GPIO jumper setting on the Axum-Rack-Board is set for GPO the remote becomes only a Remote-Output by a build in Solid State Relay. The relay is situated between Tip and Ring of the remote jack. Normally the GPIO jumper setting on the Axum-Rack-boards are set for GPO.

| Jack           | Name   | function | Comment                          |
|----------------|--------|----------|----------------------------------|
| Tip            | Tip    | GP-CC    | GPIO Jumper 23 & 56:             |
| Ring<br>Sleeve | Ring   | GP-NO    | Photo MOS relay (max 50V, 200mA) |
| Sieeve         | Sleeve | Shield   | Ground                           |

#### Table : GPO Patch Panel wiring

If the GPIO jumper setting on the Axum-rack-Board is set for GPIO the remote becomes a Remote-Output GPO (+5V TTL) on the Tip of the remote jack and a Remote-Input GPI (+5V TTL internal pull-up) on the Ring. The Sleeve is Shield and the ground for the TTL signal.

| Jack           | Name   | function  | Comment                                                        |
|----------------|--------|-----------|----------------------------------------------------------------|
| Tip            | Tip    | GP-Output | GPIO Jumper 12 & 45:                                           |
| Ring<br>Sleeve | Ring   | GP-Input  | GPO: +5V, 560R Ohm<br>GPI: max. +5V with 10k internal pull-up. |
|                | Sleeve | Shield    | Ground                                                         |

#### Table : GPIO Patch Panel wiring

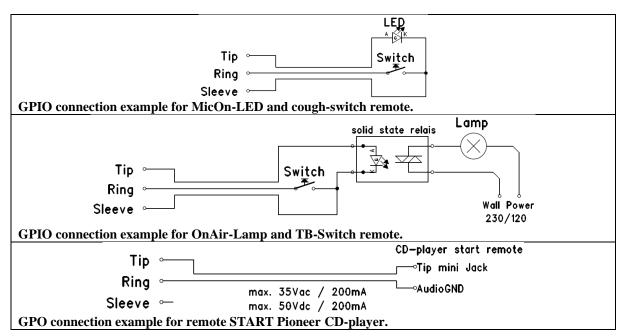

#### 11.2.2 MIC

The MIC input connects microphones to the AXUM. The AXUM Mic Rack Module supports 48 volts DC phantom power if it is switched on in the software.

| Female XLR | Pin | Function | Comment         |
|------------|-----|----------|-----------------|
|            | 2   | +Audio   | Audio in phase  |
|            | 3   | –Audio   | Audio out phase |
|            | 1   | Shield   | Ground          |

#### Table 11-1: MIC patch panel XLR wiring

#### 11.2.3 Phones

The Phones jacks connect headphones to the AXUM console. The PHONES-A and PHONES-B female jack outputs all carry a stereo headphones signal. The phones connection connects to the CRM-DA module.

| Jack   | Name   | Function    |
|--------|--------|-------------|
| Tip    | Tip    | Audio left  |
| Sleeve | Ring   | Audio right |
|        | Sleeve | Shield      |

Table 11-2: Phones patch panel jack wiring

#### 11.2.4 Stereo line input and output

The line I/O jack patch panel houses female jack connecters, the line I/O XLR patch panel houses XLR type connectors (male or female).

| Female XLR | Male XLR | Name | Function | Pinning         |
|------------|----------|------|----------|-----------------|
|            |          | 2    | +Audio   | Audio in phase  |
|            |          | 3    | -Audio   | Audio out phase |
|            |          | 1    | Shield   | Ground          |

Table 11-3: Line I/O patch panel XLR wiring

## **11.3 Standard RJ45 wiring**

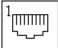

#### Figure 49: RJ45 Connector

|           | Pin 1      | Pin 2       | Pin 3       | Pin 4 | Pin 5 | Pin 6        | Pin 7 | Pin 8 | Shield |
|-----------|------------|-------------|-------------|-------|-------|--------------|-------|-------|--------|
| RJ45 name | 1A         | 1B          | 2A          | 3B    | 3A    | 2B           | 4A    | 4B    | S      |
| Ball      | Left (Hot) | Left (Cold) | Right (Hot) | CDIO1 | CDIO1 | Right (Cold) | CDIO2 | CDIO2 | Ch: 14 |
| Phones    | Left 1     | Right 1     | Left 2      | GPIO1 | GPIO1 | Right 2      | GPIO2 | GPIO2 | Shield |

#### Table 11-4: Standard RJ45 wiring

#### 11.3.1 GPIO TTL/Relay selection

Each RJ45 connection on I/O cards handles audio signals and GPIOs. The GPIO pins can be configured to work as:

• TTL in and out

this is selected by GPIO1 jumpers in the place 12 and GPIO2 jumpers in place 45. These jumpers are located on the I/O cards, close to the RJ45 connectors.

| Pin | Con. | Pair | Pin name | Function                              | Comment                              |
|-----|------|------|----------|---------------------------------------|--------------------------------------|
| 1   | 1A   | 1    | +Audio 1 | Left audio input or output in-phase   | Imp. 2k Ohm                          |
| 2   | 1B   |      | -Audio 1 | Left audio input or output out-phase  | max. level +20dBu                    |
| 3   | 2A   | 2    | +Audio 2 | Right audio input or output in-phase  | Imp. 2k Ohm                          |
| 6   | 2B   | Z    | -Audio 2 | Right audio input or output out-phase | max. level +20dBu                    |
| 5   | 3A   | ~    | GPIO1a   | GP-Out                                | +5V TTL out, 560R                    |
| 4   | 3B   | 3    | GPIO1b   | GP-In                                 | +5V TTL in, 10kR int. pull-up        |
| 7   | 4A   | 4    | GPIO2a   | GP-Out                                | +5V TTL out, 560R                    |
| 8   | 4B   | 4    | GPIO2b   | GP-In.                                | +5V TTL in, 10kR int. pull-up        |
| S   | GND  | S    | Shield   | GND                                   | Audio ground and reference for GP-In |

#### Table 11-5: RJ45 pinning in GPIO-TLL mode

- Relay out (no input available).
  - this is selected by GPIO1 jumpers in the place 23 and GPIO2 jumpers in place 56. These jumpers are

| Pin | Con. | Pair | Pin name | Function                              | Comment                              |
|-----|------|------|----------|---------------------------------------|--------------------------------------|
| 1   | 1A   | 1    | +Audio 1 | Left audio input or output in-phase   | specifications                       |
| 2   | 1B   | 1    | -Audio 1 | Left audio input or output out-phase  | depends on I/O card                  |
| 3   | 2A   | 2    | +Audio 2 | Right audio input or output in-phase  | specifications                       |
| 6   | 2B   | 2    | -Audio 2 | Right audio input or output out-phase | depends on I/O card                  |
| 5   | 3A   |      | GPIO1a   |                                       | Photo MOS relay                      |
| 4   | 3B   | 3    | GPIO1b   | Relay, connecting a&b                 | Bidirectional Max.<br>50V, 200mA     |
| 7   | 4A   |      | GPIO2a   |                                       | Photo MOS relay                      |
| 8   | 4B   | 4    | GPIO2b   | Relay, connecting a&b                 | Bidirectional Max.<br>50V, 200mA     |
| S   | GND  | S    | Shield   | GND                                   | Audio ground and reference for GP-In |

located on the I/O cards, close to the RJ45 connectors.

Table 11-6: RJ45 pinning in GPO-Relay mode

The figure shows how the jumper selection on the I/O card looks:

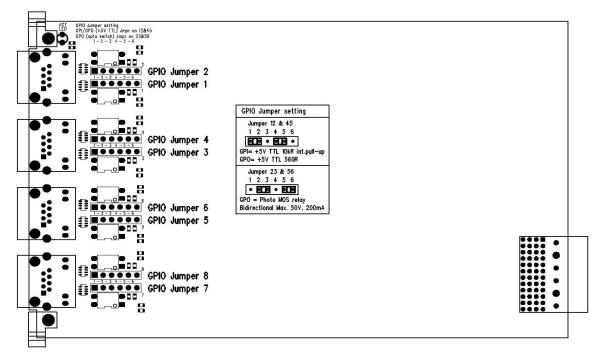

Figure 50: GPIO TTL/Relay jumper selection

# 12 Specifications AXUM digital audio system

# 12.1 Input/output cards

| Mic inputs      | : Electronically balanced<br>: Input impedance 2k Ohm<br>: Input sensitivity -70dBu up to +20dBu (PAD)<br>: CMRR MIC inputs: 85dB @ 1kHz, maximum gain<br>: Phantom is switchable +48 Volts<br>: Optional is transformer balancing            |
|-----------------|----------------------------------------------------------------------------------------------------|
| Line inputs     | : Electronically balanced<br>: Input impedance 10k Ohm<br>: input sensitivity +6dBu, maximum input +26dBu (+/- 20dB gain range).<br>: CMRR Line inputs: 30dB @ 1 kHz, maximum gain<br>: Transformer balancing is optional on the patch panels |
| Line Outputs    | : Electronically balanced<br>: Output impedance 56R Ohm.<br>: Nominal output level +6dBu, maximum output +26dBu<br>: Optional is transformer balancing                                                                                        |
| Digital Inputs  | : AES/EBU (AES3) or S/P-DIF<br>: 16/20/24 bit, 32kHz to 96kHz (optional built in sample rate converter)<br>: Input Impedance: 110R Ohm/75R Ohm                                                                                                |
| Digital outputs | :: AES/EBU (AES3) or S/P-DIF.<br>: 16/20/24 bit, 32kHz to 48kHz<br>: Output level: 2 to 5 volt<br>: Output Impedance: 110R Ohm/75R Ohm                                                                                                    |
| GPIOs           | : All GPO's are by opto isolated relays able to handle a maximum of 50V at 200mA<br>: All GPI's have a 5V TTL 100kOhm circuitry<br>: GPIO-MIC has a 5V/600Ohm LED driver circuit                                                              |

# **12.2 DSP processing**

| General processing: | floating point<br>32 stereo channel per DSP card.<br>Insert and N-1 per stereo channel.<br>4 monitor busses per DSP card.<br>16 mixing busses |
|---------------------|----------------------------------------------------------------------------------------------------|
| 6 Bands EQ:         | +/- 18 dB, 20 – 20000 Hz<br>0.1Q – 10Q LPF<br>Low shelf, Peaking, High self, HPF, BPF, Notch                                                  |
| Dynamics:           | Downward expander with variable threshold -50 to 0 dB.<br>AGC/Compressor with threshold of -50 to 0 dB and ratio of 1:1 till 1:25             |

# 12.3 OVERALL

| Level                                                              | : 0dBu = 0.775Vrms<br>: 0dB internal = -20 dBFs.                                                               |
|--------------------------------------------------------------------|----------------------------------------------------------------------------------------------------|
| Clock                                                              | : Sample rate: 32 kHz, 44.1 kHz, 48 kHz, +/- 20ppm (internally synchronized)                                   |
| Frequency response<br>THD+N<br>Dynamic Range<br>Crosstalk<br>Noise | : 20 - 20.000 Hz +/- 0.2dB<br>: <-96dBfs<br>: typically 105dB<br>: less than -90dBr<br>: -86dBr                |
| Power supply                                                       | : Neutrik <sup>™</sup> PowerCon <sup>™</sup> (delivered in the package).<br>: 100-240 Volt, 50/60Hz (1.7A Max) |

## **12.4 DIMENSIONS**

| FRAME-10<br>Outside<br>Drop through<br>Weight        | : 492 x 410 x 60/90mm<br>: 486 x 430mm<br>: 10kg   |
|------------------------------------------------------|----------------------------------------------------|
| <b>FRAME-14</b><br>Outside<br>Drop through<br>Weight | : 684 x 410 x 60/90mm<br>: 678 x 430mm<br>: 15kg   |
| <b>FRAME-18</b><br>Outside<br>Drop through<br>Weight | : 876 x 410 x 60/90mm<br>: 870 x 430mm<br>: 20kg   |
| <b>FRAME-22</b><br>Outside<br>Drop through<br>Weight | : 1062 x 410 x 60/90mm<br>: 1056 x 430mm<br>: 25kg |
| RACK-ONE<br>Outside                                  | : 483 x 133 x 260mm                                |
| RACK-TWO<br>Outside                                  | : 483 x 266 x 260mm                                |
|                                                      |                                                    |

# AXUM dimensions for drop through mounting

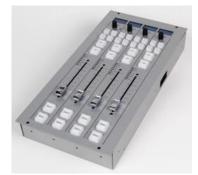

### **4 FADER SEGMENTS**

| Width  |  |
|--------|--|
| Height |  |

| 192mm |
|-------|
| 399mm |

- Drop through hole Front Panel thickness
- : 380mm x 192mm : 3.5mm

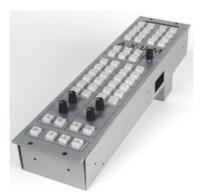

#### CRM SECTION

Width Height : 96mm : 399mm

Drop through hole Front Panel thickness : 380mm x 96 mm : 3.5mm

ETX section can be mounted underneath the desktop

# **13 List Of Figures**

| Figure 1: Basic system layout                            | 8  |
|----------------------------------------------------------|----|
| Figure 2: MambaNet logo                                  | 9  |
| Figure 3: 12 fader control surface                       |    |
| Figure 4: Axum web server                                | 14 |
| Figure 5: Console 1-4 configuration                      | 15 |
| Figure 6: IP/Clock configuration                         | 16 |
| Figure 7: Global configuration                           |    |
| Figure 8: Buss configuration                             |    |
| Figure 9: Monitor buss configuration                     | 20 |
| Figure 10: Source configuration                          | 21 |
| Figure 11: External source configuration                 | 23 |
| Figure 12: Destination configuration                     | 24 |
| Figure 13: Talkback configuration                        |    |
| Figure 14: Processing presets                            |    |
| Figure 15: Processing preset settings                    |    |
| Figure 16: Processing preset EQ/Dynamics settings        |    |
| Figure 17: Module assignment                             |    |
| Figure 18: Input module configuration                    |    |
| Figure 19: Module configuration page                     |    |
| Figure 20: Module routing preset                         |    |
| Figure 21: Mix/monitor buss presets                      |    |
| Figure 22: Mix/monitor buss preset settings              |    |
| Figure 23: Console presets                               |    |
| Figure 24: Surface configuration                         |    |
| Figure 25: Node object configuration (to Axum functions) |    |
| Figure 26: Rack configuration                            |    |
| Figure 27: Node object configuration (to Axum functions) |    |
| Figure 28: Source pool configuration                     |    |
| Figure 29: Preset pool configuration                     |    |
| Figure 30: User configuration                            |    |
| Figure 31: Service menu                                  |    |
| Figure 32: MambaNet node overview                        |    |
| Figure 33: Node templates                                |    |
| Figure 34: Stored configurations                         |    |
| Figure 35: Engine functions                              |    |
| Figure 36: Package versions                              |    |
| Figure 37: Change password                               |    |
| Figure 38: Console website                               |    |
| Figure 39: IP/Clock configuration                        |    |
| Figure 40: AXUM Digital audio system 19" Rack            |    |
| Figure 41: GPI configuration                             |    |
| Figure 42: GPI Active-state configuration                |    |
| Figure 43: GPO configuration                             |    |
| Figure 44: GPO Time configuration                        |    |
| Figure 45: GPO Active-state configuration                |    |
| Figure 46: Digital S/P-DIF or AES3 selection             |    |
| Figure 47: Example of a single Hybrid connection         |    |
| Figure 48: AXUM Break out Panels                         |    |
| Figure 49: RJ45 Connector                                |    |
| Figure 50: GPIO TTL/Relay jumper selection               |    |
| Figure 51: Console service menu                          |    |
| Figure 52: Package versions                              |    |
| Figure 53: Change password                               |    |
| Figure 54: Logo upload                                   |    |
|                                                          |    |

# 14 List Of Tables

| Table 9-1: Frame clock input BNC                 | 63 |
|--------------------------------------------------|----|
| Table 9-2: Frame clock output BNC                | 63 |
| Table 9-3: VGA 15p D-Sub connector               |    |
| Table 9-4: Keyboard & Mouse mini DIN connector   | 63 |
| Table 9-5: USB connector (2x)                    | 63 |
| Table 9-6: RS232 9pin SUB-D connector            | 64 |
| Table 9-7: Ethernet RJ45 connection              | 64 |
| Table 10-1: MIC RJ45 connection                  | 68 |
| Table 10-2: Line input RJ45 connection           |    |
| Table 10-3: Digital input/output RJ45 connection | 70 |
| Table 10-4: Line output RJ45 connection          | 71 |
| Table 10-5: CRM output RJ45 connection (A&B)     | 72 |
| Table 10-6: Phones RJ45 connection (C&D)         |    |
| Table 10-7: CobraNet RJ45 (Ethernet) connection. | 73 |
| Table 10-8 Hybrid Rj14 (Telephone) connection    | 76 |
| Table 11-1: MIC patch panel XLR wiring           | 81 |
| Table 11-2: Phones patch panel jack wiring       |    |
| Table 11-3: Line I/O patch panel XLR wiring      | 82 |
| Table 11-4: Standard RJ45 wiring                 | 82 |
| Table 11-5: RJ45 pinning in GPIO-TLL mode        | 82 |
| Table 11-6: RJ45 pinning in GPO-Relay mode       |    |
|                                                  |    |

# **15 Declaration Of Conformity**

# **DECLARATION OF CONFORMITY**

Manufacturers Name:

**D&R Electronica B.V.** 

Manufacturers Address:

Rijnkade 15B 1382 GS Weesp Netherlands

Declares that the product

## AXUM digital audio system

#### conforms to the following product specifications:

| EMC: | NEN-EN 55103-1 | 1995 |
|------|----------------|------|
|      | NEN-EN 55103-2 | 1995 |
|      | NEN-EN 55013-1 | 1994 |

#### **Supplementary Information:**

The product herewith complies with the requirements of the EMC Directive 89/336/EEC (1989) as amended by the CE Marking Directive 93/68/EEC (1993).

D&R Electronica Weesp B.V. Rijnkade 15 B 1382 GS WEESP The Netherlands President of Engineering

# **16 Product Safety**

This product is been manufactured with the highest standards and is double-checked in our quality control department for reliability in the "HIGH VOLTAGE" section.

#### **CAUTION**

- Never remove any panels, or open this equipment.
- No user serviceable parts inside.
- Equipment power supply must be grounded at all times.
- Only use this product as described, in user manual or brochure.
- Do not operate this equipment in high humidity or expose it to water or other liquids.
- Check the AC power supply cable to assure secure contact.
- Have your equipment checked yearly by a qualified dealer service center.
- Hazardous electrical shock can be avoided by carefully following the above rules.

#### PLEASE READ THE FOLLOWING INFORMATION VERY CAREFULLY

Voltage and current cause an electrical shock. In practice the higher the voltage the higher the current will be and the higher the shock. However, there is another thing to consider and that is resistance. When the resistance in Ohms is high between two poles, the current will be low and visa versa. All three of these; voltage, current and resistance are important in determining the effect of an electrical shock.

#### The severity of a shock is caused by the amount of current flowing through a person.

A person can feel a shock because the muscles in a body respond to electric current. Current can also be fatal when it causes the chest muscles to contract and stop breathing.

At what potential is current dangerous? Well the first feeling of current is a tingle at 0.001 Amp of current. The current between 0.1 Amp and 0.2 Amp is fatal.

Imagine that your home fuses of 16 Amp can handle 200 times more current than is necessary to kill. How does resistance affect the shock a person feels? A typical resistance between your two hands "dry" condition could be well over 100,000 Ohm. But if your body is transpiring extensively your body resistance is lowered by more than 50%. This is a situation in which current can easily flow.

Always earth all your equipment by the grounding pin in your main plug. Proper wiring and isolation input/output transformers should only cure hum loops.

Always replace fuses with the same type and rating after the equipment has been turned off and unplugged. If the fuse blows again you have an equipment failure. Do not use it again and return it to your dealer for repair.

And last but not least be careful not to touch a person being shocked as you, yourself could also be shocked. Once removed from the shock, have someone send for medical help immediately!

# Always keep the above-mentioned information in mind when using electrically powered equipment.

# **17 Disclaimer**

Due to a policy of continuous product improvement, D&R Electronica Weesp B.V. reserves the right to change specifications, appearance and performance without prior notice.

Since the use of this information and the conditions by which the products are used are beyond the control of D&R Electronica Weesp B.V., it is the obligation of the owner and/or the equipment operator to determine the correct and safe selection, settings and conditions of use of the equipment and products.

To the extent that the law permits, any liability which may be incurred as a result of the use or future use of a product manufactured or sold by D&R Electronica Weesp B.V. is limited to the cost of repairing or replacing the failing product or component at the discretion of D&R Electronica Weesp B.V. Either within or outside of warranty periods.

This does not extend to any loss or damage caused because of misuse or failure of the equipment or products.

D&R Electronica Weesp B.V. shall not in any event be liable for economic lost of profits including without limitation any incidental or consequential damage, expenses or other damages arising out of the use or inability to use the product and/or software even if D&R Electronica Weesp B.V. has been advised of the possibility of such a damage or for any claim by another party.

You agree to indemnify, hold harmless, and defend D&R Electronica Weesp B.V., its parent, and their licensors, suppliers, officers, directors, employees, agents, affiliates, subsidiaries (collectively "Indemnified Parties") from and against any and all liability incurred by or made against the Indemnified Parties in connection with any claim arising from or related to your use.

# 18 Appendix A - Network design for AXUM

The platform AXUM design is according to the OSI-Model and makes use of protocols on different levels. It is important to understand the philosophy on the different levels in networking and the way the AXUM implemented this.

With this knowledge, you can make an advanced network setup within your studio(s) give you possibilities for:

- Remote configuration
- Remote service
- Connecting multiple AXUM racks to internet.
- Secure working within office-networks.

## **18.1** Network levels

Most of the people are aware of IP addresses. IP stands for 'Internet Protocol' and is in the OSI-Model called a 'level 3' protocol. In smaller office-networks, you normally only have to care about this 'level 3' (so IP).

The LAN connections (Local Area Network) normally use the Ethernet technology. Where the Ethernet is called a 'level 2' protocol.

For your understanding 'level 1' is the physical cable like CAT5e (often called RJ45-cable or Ethernet-cable).

An example how these 'levels' are used in an office network is your connection to the Internet:

- Your LAN connections are Ethernet

- Your WAN connection is DSL or GPRS/HDSPA

The fact is that the 'level 3' IP can be send on LAN and WAN, but the 'level 2' Ethernet is only available in the local area.

## **18.2 AXUM Network implementation**

The AXUM system communication, where you have to think of fader, knob data etc. is based on the protocol MambaNet. MambaNet may run over other protocols and this can be L2 and L3 protocols.

Two examples of a valid AXUM solution:

#### 18.2.1 MambaNet example 1

- MambaNet over layer 2 (Ethernet) Is used for the Axum internal communication, where you have to think of fader, knob data etc. etc.
- Configuration over layer 3 (IP) Is used for the Axum configuration and service access.

This makes sense because then the AXUM internal communication is independent of any IP address assignment and will always work independent on the IP-configuration. Second, the configuration is based on IP so with a good network design you can access configuration and service functionality over Internet.

Because layer 2 is a package switched solution this gives the restriction you can only use one AXUM rack in the Ethernet network. The next example can be used in a multi-rack network setup.

#### 18.2.2 MambaNet example 2

- MambaNet over layer 3(UDP or TCP)
- Is used for the Axum internal communication, where you have to think of fader, knob data etc. etc. - Configuration over layer 3 (IP)
  - Is used for the Axum configuration and service access.

The MambaNet over UDP (and TCP) is connection oriented. With the destination IP address you determine to which rack this surface hooks up.

### 18.3 Network design (MambaNet over Layer 2)

An AXUM system require to have an own LAN (layer 2) to work without risk of interference with office networks and or other AXUM systems. The most basic way of describing this is: "Each Axum system requires its own Ethernet switch".

As you can understand this means there is no connection (so communication possible) between the separate LANs. This creates the problem you cannot access the console(s) from a single internet connection or from your office network. To overcome this problem you have to design the network with a separation on 'level 2' (Ethernet) but a connection over 'level 3' (IP) must be possible.

#### Most simple example on such separation is:

#### Fout! Verwijzingsbron niet gevonden.

Here you see two LAN networks, both connected to internet. With correct IP-addressing Office 1 and 2 can reach each other using the IP protocol. However, there will be no interference between Office 1 and 2 on Ethernet. In fact, you have to create the same network level-structure in your studio for correct function.

#### Fout! Verwijzingsbron niet gevonden.

In the next chapters we show you some solutions how to implement this structure. Because these structures are well known in network-technologies there are also several different solutions where you can pick the most interesting/efficient for you.

#### 18.3.1 Practical solution 1: Physical separated switches and IP router

If you give the AXUMs and OFFICE networks their own physical Ethernet switch, you ofcourse have good 'level 2' (Ethernet) separation. If you additional hook up an IP router to the Ethernet switches it is possible to make IP routes between the different networks, without 'level 2' interference.

#### Fout! Verwijzingsbron niet gevonden.

18.3.2 Practical solution 2: single managed level 3 switch/router

When you select an level 3 managed switch with the following features:

- Port VLAN
- Inter VLAN routing (IP)

(VLAN stands for Virtual Local Area Network)

It will be possible to hook up all your network equipment to the same switch and configure the switch so it functions equal to 'Practical solution 1'. Therefore you have to make 3 VLANs and make correct Inter VLAN IP routes.

#### Fout! Verwijzingsbron niet gevonden.

18.3.3 Practical solution 3: Physical separated switches and PCs if IP router

It is also possible to have a PC configured to do IP routing. Of course, it is necessary to have two or more network cards before you can make IP routing. In our example we will show an setup with two PCs with two network card. (*As you can imagine it will also be possible with one PC using three network cards*) **Fout! Verwijzingsbron niet gevonden.** 

On a PC you can give the command: ipconfig /all

This will show if your PC is configured as a router:

| C:\Docu | ments | and Se  | etting | ys∖A | nto | on. | . dr | ır) | >iı | pco | hu | fi | g ∕all                 |
|---------|-------|---------|--------|------|-----|-----|------|-----|-----|-----|----|----|------------------------|
| Windows | IP C  | onfigui | ation  | n i  |     |     |      |     |     |     |    |    |                        |
|         |       | Name .  |        |      |     |     |      |     |     |     |    |    |                        |
|         |       |         |        |      |     |     |      |     |     |     |    |    | dnr.local              |
|         | Node  | Туре .  |        |      |     |     |      |     |     |     |    | =  | Hybrid                 |
|         |       | outing  |        |      |     |     |      |     |     |     |    |    | Tes                    |
|         | UINS  | Proxy   | Enab   | led. | -   | -   | -    | _   | _   | -   | _  | =  | No                     |
|         | DNS   | Suffix  | Sear   | ch L | ist |     | -    | -   | -   |     |    | =  | dnr.local<br>dnr.local |

If not you have to use regedit to change a parameter to '1' in the registry (this requires a reboot).

 $HKEY\_LOCAL\_MACHINE \SYSTEM \CurrentControlSet \Services \Tcpip \Parameters \IPEnableRouter$ 

## **18.4** Network design (MambaNet over Layer 3)

When using MambaNet over UDP or TCP it is possible to use multiple racks in a single network. It is important you realize that a single surface may connect to a single rack only.

#### Fout! Verwijzingsbron niet gevonden.

MambaNet over UDP or TCP also gives possibilities to connect to AXUM Racks over the internet; this requires port forwarding in the router between internet and your local network.

### **18.5 IP subnets and IP routes**

When you have made your network design, where the level 2 is separated and you IP routing is available you need to care about correct IP addressing, subnets and routes. Altough your internal AXUM configuration will function without problem. These IP addressing are necessary for:

- Configuration
- NTP time synchronization
- Remote access.

First you have to define a different subnet for each separated 'level 2' network. Lets say:

| Network         | Axum 1         | Axum 2         | Office         |
|-----------------|----------------|----------------|----------------|
| network-address | 192.168.1.0/24 | 192.168.2.0/24 | 192.168.0.0/24 |

Where 192.168.1.0/24 also may be written as:

| IP Address | : 192.168.1.x                                                                  |
|------------|--------------------------------------------------------------------------------|
| Subnetmask | : 255.255.255.0                                                                |
| Gateway    | : 192.168.1.y                                                                  |
| DNS        | : <ip dns="" internet="" server=""> or <ip modem="" of="" router=""></ip></ip> |

For your information we have added IP information to practical solution 3:

#### Fout! Verwijzingsbron niet gevonden.

When you no want to reach AXUM 1 and AXUM 2 from the Example office PC it is required make static routes. This because:

- all network addresses 192.168.1.0/24 need to be send via 192.168.0.11
- all network addresses 192.168.2.0/24 need to be send via 192.168.0.12

in the windows command line you can add permanent routes:

route -p ADD 192.168.1.0 MASK 255.255.255.0 192.168.0.11 route -p ADD 192.168.2.0 MASK 255.255.255.0 192.168.0.12

The same static routes are required if you want that the modem/router can access those subnets. You want the modem to access the subnets in case of remote access from internet. See the modem/router manual how to make static routes.

#### **18.6 Remote access**

Now you have setup your network and IP addressing correct you have to do one last step before you can remote access your AXUM systems. There are also different methods for remote access, for all methods you have to check the manual of your modem/router how to setup.

1) VPN connection

Virtual Private Network is a secure way to have remote access and you can use the internal IP numbers at your remote location.

2) Port redirection (found under NAT = Network Address Translation) In most modems/routers you can redirect ports where you can choose the 'Public port' which is accessed from internet and tell which internal IP and port it must be redirected to.

For example HTTP is normally running on port 80, and this web server is running in your local network (IP 192.168.0.99). You also can access this webserver from remote if you make a port redirects like: Public port: 9080 is redirected to Private IP: 192.168.0.99, Private port: 80 Public port: 9081 is redirected to Private IP: 192.168.0.100, Private port: 80

If you are on a remote location start your webbrowser and type: <WAN-IP>:9080 you will see the internal webbrowser 1 and with <WAN-IP>:9081 you will see internal webbrowser 2.

A port redirect is less secure than VPN.

3) Open ports (found under NAT = Network Address Translation).

An open port you may give a internal private IP address, the disadvantage of an open port is you never can reach two IP-addresses on the same port number. So one port 80 open to webserver 1 you cannot reach webserver 2 with an open port.

An open port is less secure than port redirect, this because well known protocols are on their own well known port numbers.

If D&R ask for remote assistance it is required you make a redirect to internal Private IP 22 of the AXUM rack. If we want to have remote access via port redirects in the IP subnet and IP route example as seen before we have to make the following configuration in the modem/router:

#### Static routes:

192.168.1.0/24 to 192.168.0.11 192.168.2.0/24 to 192.168.0.12

Port redirects:

Public port 9001 to Private IP: 192.168.1.200, Private Port: 22 Public port 9002 to Private IP: 192.168.2.200, Private Port: 22

# **19** Appendix B – Surface service

If you browse to the url <u>http://192.168.0.234/service</u> (where 192.168.0.234 should be your local console IP address) you have a service menu with give some management possibilities.

| Axum » <u>Service</u><br>Axum service |  |
|---------------------------------------|--|
| 1 Package versions                    |  |
| 2 Download backup                     |  |
| 3 Change password                     |  |
| 4 Upload logo                         |  |
|                                       |  |
|                                       |  |
|                                       |  |
|                                       |  |
|                                       |  |
|                                       |  |
|                                       |  |

#### Figure 51: Console service menu

- **Package versions** Shows the packages, version and build/install date.
- **Download backup** Downloads a file which is a complete image of the internal flash disk.
- **Change password** Here you can change the password for the webserver
- Upload logo Here you can upload your own logo which will appear on the meter screen.

# **19.1 Package versions**

This page shows the installed packages with their version number, build and install date.

|                   |         | Axum Package versions    |                          |  |
|-------------------|---------|--------------------------|--------------------------|--|
| Package name      | Version | Build date               | Install date             |  |
| axum-processes-ui | git-7   | Wed Nov 24 12:28:39 2010 | Wed Nov 24 12:30:18 2010 |  |
| axum-website-ui   | git-6   | Wed Nov 24 13:46:23 2010 | Fri Dec 3 13:51:48 2010  |  |
| bsplash-theme-dnr | 1-1     | Wed Jul 15 13:00:15 2009 | Mon Apr 21 17:04:18 2003 |  |
| qt-dnr            | 4.5.2-1 | Thu Jul 16 11:29:14 2009 | Thu Apr 24 01:18:09 2003 |  |

Figure 52: Package versions

## **19.2** Change password

The webserver requires authentication. On this page you change the username and password.

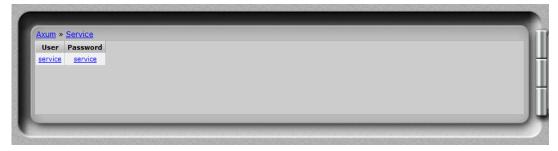

Figure 53: Change password

## **19.3** Upload logo

On this page you can upload you own logo which will appear on the meter screen.

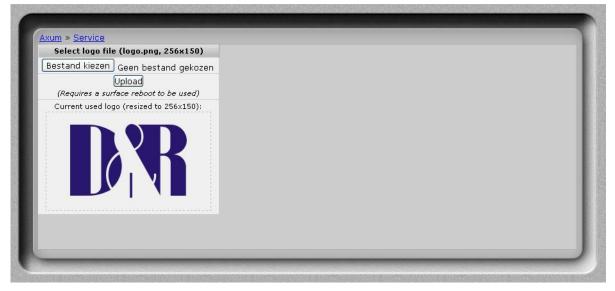

Figure 54: Logo upload

• Logo upload

Choose the logo you want to use and upload it to the website. The logo must be a .png image. It will be resized to 256x150 pixels.

After a reboot the logo will be visible on the meter screen from the AXUM console.

# **20** Appendix C – Engine functions

The engine houses all mixing console functions and is able to connect various objects to its function as has been described in the previous chapters. Below we give a list of all available functions within the engine.

### **20.1 Modules**

If four DSP cards are inserted, it is possible to have 128 modules (32 stereo modules per DSP card). For each module, you are able to connect objects to the following functions:

| Function name                                | comments                                                                                                    | Example object to connect to     | Version    |
|----------------------------------------------|----------------------------------------------------------------------------------------------------|----------------------------------|------------|
| Label                                        | Label of the module                                                                                                    | Display                          | 2.0        |
| Source                                       | Steps through the source list at the current module                                                                             | Encoder, Display                 | 2.0        |
| Module preset A                              | Select the pre configured module preset 1A, 2A, 3A or<br>4A. (Which of the 4 depends on the last console preset<br>used).       | Switch                           | 2.2        |
| Module preset B                              | Select the pre configured module preset 1B, 2B, 3B or<br>4B. (Which of the 4 depends on the last console preset<br>used).       | Switch                           | 2.2        |
| Module preset A/B                            | Toggle the pre configured module preset 1A/1B, 2A/2B, 3A/3B or 4A/4B. (Which of the 4 depends on the last console preset used). | Switch                           | 2.2        |
| Module preset 1A                             | Select the pre configured Module preset 1A                                                                                      | Switch                           | 2.1        |
| Module preset 1B                             | Select the pre configured Module preset 1B                                                                                      | Switch                           | 2.1        |
| Module preset 2A                             | Select the pre configured Module preset 2A                                                                                      | Switch                           | 2.1        |
| Module preset 2B                             | Select the pre configured Module preset 2B                                                                                      | Switch                           | 2.1        |
| Module preset 3A                             | Select the pre configured Module preset 3A                                                                                      | Switch                           | 2.1        |
| Module preset 3B                             | Select the pre configured Module preset 3B                                                                                      | Switch                           | 2.1        |
| Module preset 4A                             | Select the pre configured Module preset 4A                                                                                      | Switch                           | 2.1        |
| Module preset 4B                             | Select the pre configured Module preset 4B                                                                                      | Switch                           | 2.1        |
| Source phantom                               | Toggles phantom power on the source routed to this module                                                                       | Switch                           | 2.0        |
| Source pad                                   | Toggles PAD on the source routed to this module                                                                                 | Switch                           | 2.0        |
| Source gain level                            | changes (analog) gain on the source routed to this module                                                                       | Encoder                          | 2.0        |
| Source gain level reset                      | changes (analog) gain on the source routed to this module                                                                       | Switch                           | 2.0        |
| Insert on/off                                | Switches the insert return on/off                                                                                               | Switch                           | 2.0        |
| Phase                                        | Change phase of all channels in the module                                                                                      | Switch                           | 2.0        |
| Phase on/off                                 | Switches the phase on/off                                                                                                    | Switch                           | 2.1        |
| Gain level                                   | Controls the gain in steps of 0.1 dB                                                                                            | Encoder, Display                 | 2.0        |
| Gain level reset                             | Sets the gain to 0 dB                                                                                                    | Encoder switch                   | 2.0        |
| Low cut frequency                            | Low cut frequency control.                                                                                                    | Encoder, Display                 | 2.0        |
| Low cut on/off                               | Select the low cut on/off                                                                                                    | Switch                           | 2.0        |
| EQ Band 1 Level                              | Controls the EQ level in steps of 0.1 dB                                                                                        | Encoder                          | 2.0        |
| EQ Band 1 Frequency                          | Controls the EQ frequency                                                                                                    | Encoder                          | 2.0        |
| EQ Band 1 Bandwidth                          | Controls the EQ bandwidth                                                                                                    | Encoder                          | 2.0        |
| EQ Band 1 Level reset                        | Sets the EQ level to the band default                                                                                           | Encoder Switch                   | 2.0        |
| EQ Band 1 Frequency reset                    | Sets the EQ frequency to the band default                                                                                       | Encoder Switch                   | 2.0        |
| EQ Band 1 Bandwidth reset                    | Sets the EQ bandwidth to the band default                                                                                       | Encoder Switch                   | 2.0        |
| EQ Band 1 Type                               | Steps through the EQ band types available                                                                                       | Encoder                          | 2.0        |
| EQ Band 2 Level                              | Controls the EQ level in steps of 0.1 dB                                                                                        | Encoder                          | 2.0        |
| EQ Band 2 Frequency                          | Controls the EQ frequency                                                                                                    | Encoder                          | 2.0        |
| EQ Band 2 Bandwidth                          | Controls the EQ bandwidth                                                                                                    | Encoder                          | 2.0        |
| EQ Band 2 Level reset<br>EQ Band 2 Frequency | Sets the EQ level to the band default           Sets the EQ frequency to the band default                                       | Encoder Switch<br>Encoder Switch | 2.0<br>2.0 |
| reset<br>EQ Band 2 Bandwidth                 | Sets the EQ bandwidth to the band default                                                                                       | Encoder Switch                   | 2.0        |
| reset<br>EQ Band 2 Type                      | Steps through the EQ band types available                                                                                       | Encoder                          | 2.0        |
| EQ Band 3 Level                              | Controls the EQ level in steps of 0.1 dB                                                                                        | Encoder                          | 2.0        |
| EQ Band 3 Frequency                          | Controls the EQ frequency                                                                                                    | Encoder                          | 2.0        |
| EQ Band 3 Frequency<br>EQ Band 3 Bandwidth   | Controls the EQ bandwidth                                                                                                    | Encoder                          | 2.0        |
| EQ Band 3 Level reset                        | Sets the EQ level to the band default                                                                                           | Encoder Switch                   | 2.0        |
| EQ Band 3 Frequency<br>reset                 | Sets the EQ frequency to the band default                                                                                       | Encoder Switch                   | 2.0        |
| EQ Band 3 Bandwidth<br>reset                 | Sets the EQ bandwidth to the band default                                                                                       | Encoder Switch                   | 2.0        |
| EQ Band 3 Type                               | Steps through the EQ band types available                                                                                       | Encoder                          | 2.0        |
| EQ Band 4 Level                              | Controls the EQ level in steps of 0.1 dB                                                                                        | Encoder                          | 2.0        |

| EQ Band 4 Andwidth         Controls the EQ bandwidth         Encoder           EQ Band 4 Bandwidth         Sets the EQ level to the band default         Encoder Switch           EQ Band 4 Bandwidth         Sets the EQ brequency to the band default         Encoder Switch           For Band 4 Bandwidth         Sets the EQ braquency to the band default         Encoder Switch           For Band 4 Type         Sets the EQ bandwidth to the band default         Encoder           EO Band 4 Type         Sets the EQ bandwidth         Encoder           EO Band 5 Except         Controls the EQ bandwidth         Encoder           EO Band 5 Except         Sets the EQ band the band default         Encoder           ED Band 5 Except         Sets the EQ band width         Encoder         Encoder           EO Band 5 Except reset         Sets the EQ band width to the band default         Encoder         Encoder           EQ Band 5 Except reset         Sets the EQ band width to the band default         Encoder         Encoder           EQ Band 6 Evel         Controls the EQ bandwidth         Encoder         Encoder         Encoder           EQ Band 6 Evel reset         Sets the EQ band width         Encoder         Encoder         Encoder           EQ Band 6 Evel reset         Sets the EQ bandwidth         Encoder         Encoder         Encoder                                                                                                    | ersion  |
|----------------------------------------------------------------------------------------------------|---------|
| EQ Band 4 Level reset         Ext be EQ bend to be hand default         Encoder Switch           EQ Band 4 Level reset         Sets the EQ bend to be hand default         Encoder Switch           EQ Band 4 Level         Sets the EQ bandwidth to the band default         Encoder Switch           EQ Band 4 Level         Controls the EQ level is steps of 0.1 dB         Encoder           EQ Band 5 Level         Controls the EQ level is steps of 0.1 dB         Encoder           EQ Band 5 Level         Controls the EQ level to be hand default         Encoder           EQ Band 5 Level         Controls the EQ level to be hand default         Encoder           EQ Band 5 Level         Sets the EQ handwidth to the band default         Encoder         Encoder           EQ Band 5 Level         Sets the EQ handwidth to the band default         Encoder         Encoder           EQ Band 5 Level         Controls the EQ level in steps of 0.1 dB         Encoder         Encoder           EQ Band 6 Shandwidth         Sets the EQ handwidth         Encoder         EQ Band 6 Shandwidth         Encoder           EQ Band 6 Shandwidth         Sets the EQ frequency         Encoder         EQ Band 6 Shandwidth         Encoder           EQ Band 6 Shandwidth         Sets the EQ frequency to the band default         Encoder         EQ Band 6 Shandwidth         Encoder           EQ                                                                                                    | 2.0     |
| EQ Band 4 Level reset         Sets the EQ level to the band default         Encoder Switch           CQ Band 4 Propency         Sets the EQ bandwidth to the band default         Encoder Switch           CSD Band 4 Type         Sets the EQ bandwidth to the band default         Encoder Switch           EQ Band 5 Trequency         Controls the EQ band types available         Encoder         Encoder           EQ Band 5 Level         Controls the EQ band width         Encoder         Encoder           EQ Band 5 Standwidth         Controls the EQ bandwidth         Encoder         Encoder           EQ Band 5 Standwidth         Sets the EQ level to the band default         Encoder Switch         Encoder           EQ Band 5 Standwidth         Sets the EQ band types available         Encoder         EQ Band 5 Frequency         Encoder           EQ Band 6 Standwidth         Sets the EQ band types available         Encoder         EQ Band 6 Frequency         Encoder           EQ Band 6 Frequency         Controls the EQ frequency         Encoder         EQ Band 6 Frequency         Encoder           EQ Band 6 Frequency         Sets the EQ band types available         Encoder         Encoder           EQ Band 6 Frequency         Sets the EQ bandwidth         Encoder         EQ Band 6 Frequency         Sets the EQ band width           For parency         Sets the                                                                                                    | 2.0     |
| EQ Band 4 Encoder Switch         Encoder Switch           EQ Band 4 Bandwidth         Sets the EQ bandwidth to the band default         Encoder Switch           EQ Band 5 Level         Controls the EQ band types available         Encoder         EQ Band 5 Frequency         Controls the EQ Querency           EQ Band 5 Frequency         Controls the EQ Querency         Encoder         EQ Band 5 Frequency         Encoder           EQ Band 5 Level reset         Sets the EQ level to be hand default         Encoder         Encoder           EQ Band 5 Level reset         Sets the EQ band twidth         Encoder         EQ Band 5 Level reset         Sets the EQ band twidth         Encoder           EQ Band 5 Level Controls the EQ Deard twisto         Sets the EQ frequency to the band default         Encoder         EQ Band 5 Level Controls the EQ Deard types available         Encoder         EQ Band 6 Level Controls the EQ frequency         Encoder         EQ Band 6 Level Controls the EQ frequency or the band default         Encoder         EQ Band 6 Bandwidth         Encoder         EQ Band 6 Bandwidth         Sets the EQ frequency to the band default         Encoder         EQ Band 6 Sandwidth         Encoder         EQ Band 6 Sandwidth         Encoder         EQ Band 6 Sandwidth         Sets the EQ level to the band default         Encoder         Encoder         EQ Band 6 Sandwidth         Encoder         EQ Band 6 Sandwidth         Sets the EQ Instanc                                                                                                    | 2.0     |
| EQ Band 4 Bandwidth         Sets the EQ bandwidth to the band default         Encoder           EQ Band 5 Frequency         Controls the EQ Irequency of 0.1 dB         Encoder         Encoder           EQ Band 5 Frequency         Controls the EQ Irequency of the band default         Encoder         Encoder           EQ Band 5 Level reset         Sets the EQ level to be band default         Encoder Switch         Encoder           EQ Band 5 Level reset         Sets the EQ brevel to be band default         Encoder Switch         Encoder           EQ Band 5 Level reset         Sets the EQ bandwidth to the band default         Encoder Switch         Encoder           EQ Band 5 Level controls the EQ brend types available         Encoder         Encoder         EQ Band 6 Level Controls the EQ frequency of the EQ bandwidth         Encoder         EQ Band 6 Encoder         EQ Band 6 Encoder         EQ Band 6 Encoder         EQ Band 6 Bandwidth         Encoder         EQ Band 6 Bandwidth         Encoder         EQ Band 6 Encoder         EQ Band 6 Bandwidth         Encoder         EQ Band 6 Bandwidth         Encoder         EQ Band 6 Encoder         EQ Conder         EQ Band 6 Encoder         EQ Band 6 Encoder         EQ Band 6 Samdwidth         Encoder         EQ Band 6 Encoder         EQ Band 6 Encoder         EQ Band 6 Encoder         EQ Band 6 Encoder         EQ Band 6 Encoder         EQ Band 6 Encoder         EQ Band 6 Encoder                                                                                                    | 2.0     |
| lexed         EQ Band 4 Type         Steps through the EQ hand types available         Encoder           EQ Band 5 Level         Controls the EQ frequency         Encoder         E           EQ Band 5 Evequency         Controls the EQ bandwidth         Encoder         E           EQ Band 5 Bandwidth         Controls the EQ bandwidth         Encoder         E           EQ Band 5 Evequency         Sets the EQ level to the band default         Encoder Switch           EQ Band 5 Surgenery         Sets the EQ bandwidth to the band default         Encoder Switch           EQ Band 5 Type         Sets the EQ bandwidth to the band default         Encoder         E           EQ Band 6 Type         Sets the EQ bandwidth         Encoder         E         E           EQ Band 6 Evel         Controls the EQ frequency         Encoder         E         E<                                                                                                    |         |
| EQ Band 4 Type         Steps through the EQ band in steps of 0.1 dB         Encoder           EQ Band 5 Frequency         Controls the EQ level in steps of 0.1 dB         Encoder           EQ Band 5 Frequency         Controls the EQ level in steps of 0.1 dB         Encoder           EQ Band 5 Level reset         Sets the EQ level to the band default         Encoder Switch           EQ Band 5 Level reset         Sets the EQ level to the band default         Encoder Switch           EQ Band 5 Level reset         Sets the EQ bandwidth to the band default         Encoder Switch           Exet         Exet         EQ band 6 Level         Controls the EQ bandwidth         Encoder           EQ Band 6 Frequency         Controls the EQ bandwidth         Encoder         EQ Band 6 Frequency         Encoder           EQ Band 6 Frequency         Sets the EQ level to band default         Encoder         EQ Band 6 Level reset         Encoder           EQ Band 6 Level reset         Sets the EQ band width         Encoder         EQ Band 6 Level reset         Encoder           EQ Band 6 Level reset         Sets the EQ band width to the band default         Encoder         Encoder           EQ Band 6 Level reset         Sets the EQ band width to the band default         Encoder Switch         Encoder           EQ Band 6 Type         Seteps through the EQ band types available                                                                                                    | 2.0     |
| EQ Band 5 Level         Controls the EQ ferquency         Encoder         Encoder           EO Band 5 requency         Controls the EQ requency         Encoder         Encoder           EQ Band 5 Frequency         Sets the EQ level to the hand default         Encoder Switch           EQ Band 5 Frequency         Sets the EQ brequency to the band default         Encoder Switch           EQ Band 5 Trope         Sets the EQ bandwidth to the band default         Encoder Switch           EQ Band 5 Type         Sets the EQ bandwidth to the band default         Encoder           EQ Band 6 Type         Sets the EQ level in steps of 0.1 dB         Encoder           EQ Band 6 Frequency         Controls the EQ frequency of the band default         Encoder           EQ Band 6 Frequency         Sets the EQ level to the band default         Encoder Switch           EQ Band 6 Frequency         Sets the EQ level to the band default         Encoder Switch           EQ Band 6 Type         Sets the EQ bandwidth to the band default         Encoder Switch           EQ Band 6 Type         Sets the EQ on'off (all bandst)         Encoder         EQ Band 6 Type           EQ Band 6 Type         Sets the EQ band width to the band default         Encoder, Display           etad 4         Sets the EQ on'off (all bandst)         Encoder         EQ On'off          Downward expander                                                                                                    |         |
| EQ Band 5 Frequency         Encoder           EQ Band 5 Inadwidth         Controls the EQ bandwidth         Encoder Switch           EQ Band 5 Inequency         Sets the EQ level to the band default         Encoder Switch           EQ Band 5 Strequency         Sets the EQ requency to the band default         Encoder Switch           EQ Band 5 Strequency         Sets the EQ bandwidth to the band default         Encoder Switch           EQ Band 5 Level         Controls the EQ band types available         Encoder           EQ Band 6 Level         Controls the EQ bend types available         Encoder           EQ Band 6 Level         Controls the EQ bend width         Encoder         E0 Band 6 Level           EQ Band 6 Level         Controls the EQ bandwidth         Encoder         E0 Band 6 Level reset         Sets the EQ bandwidth         Encoder           EQ Band 6 Level reset         Sets the EQ bandwidth to the band default         Encoder         Encoder           EQ Band 6 Level reset         Sets the EQ bandwidth to the band default         Encoder         E0 On/Off           EQ Band 6 Sandwidth         Sets the EQ band types available         Encoder, Display         E0 On/Off           EQ On/Off         Select the threshold for the downwards expander in the threshold         Encoder, Display         Encoder, Display           Outrol) in the range from -30-0 dB<                                                                                                    | 2.0     |
| EQ Band 5 Bandwidth         Controls the EQ band vidth         Encoder           EQ Band 5 Level reset         Sets the EQ level to the band default         Encoder Switch           EQ Band 5 Bandwidth         Sets the EQ level to the band default         Encoder Switch           EQ Band 5 Type         Steps through the EQ band types available         Encoder           EQ Band 6 Type         Steps through the EQ band types available         Encoder           EQ Band 6 Type         Steps through the EQ band types available         Encoder           EQ Band 6 Tequency         Controls the EQ requency to the band default         Encoder           EQ Band 6 Fequency         Controls the EQ requency to the band default         Encoder           EQ Band 6 Fequency         Sets the EQ quency to the band default         Encoder Switch           EQ Band 6 Tope         Sets the EQ bandwidth to the band default         Encoder Switch           EQ Dand 6 Tope         Steps through the EQ band types available         Encoder, Display           Hershold         Tange from -S0 to 0 dB         Switch         Encoder, Display           Cataio         Steps through the AG C (automatic gain         Encoder, Display         Encoder, Display           Opmamics On/Off         Select the trashold for the AGC (automatic gain         Encoder, Display         Display           Opmami                                                                                                    | 2.0     |
| E0 Band 5 Level reset         Sets the EQ level to the band default         Encoder Switch           EQ Band 5 Bandwidh         Sets the EQ bandwidth to the band default         Encoder Switch           EQ Band 5 Bandwidh         Sets the EQ bandwidth to the band default         Encoder Switch           EQ Band 5 Type         Steps through the EQ band types available         Encoder           EQ Band 6 Level         Controls the EQ bend types available         Encoder           EQ Band 6 Level         Controls the EQ bandwidth         Encoder           EQ Band 6 Level         Controls the EQ bandwidth         Encoder           EQ Band 6 Level         Controls the EQ bandwidth         Encoder           EQ Band 6 Level         Controls the EQ bandwidth         Encoder           EQ Band 6 Level         Sets the EQ performency         Encoder           Exet         EQ Band 6 Level         Controls the EQ band with to the band default         Encoder           EQ Band 6 Level         Control the EQ band types available         Encoder         EQ Control           EQ Band 6 Level         Sets the EQ bend types available         Encoder, Display           Partexet         EQ Ont Off         Sets the EQ encoder off (all bands!)         Switch           Downward expander         Setes the thetohold for the ACG (automatic gain         Encoder, Displa                                                                                                    | 2.0     |
| EO Band S Frequency<br>reset         Sets the EQ frequency to the band default         Encoder Switch           EQ Band S Bandwidth         Sets the EQ bandwidth to the band default         Encoder         Switch           EQ Band S Type         Steps through the EQ band types available         Encoder         Encoder           EQ Band S Frequency         Controls the EQ frequency Bencoder         Encoder         Encoder           EQ Band G Frequency         Controls the EQ frequency Isothe Bond default         Encoder         Encoder           EQ Band G Frequency         Sets the EQ frequency to the band default         Encoder Switch         E           EQ Band G Frequency         Sets the EQ bandwidth to the band default         Encoder Switch         E           EQ Band G Type         Steps through the EQ band types available         Encoder         E           EQ Band G Type         Steps through the EQ band types available         Encoder         E           EQ Band G Type         Steps through the EQ band types available         Encoder         E           EQ Band S Type         Steps through the EQ band types available         Encoder         E           EQ Band S Type         Steps through the EQ band types available         Encoder         E           EQ Band S Type         Steps through the EQ ond/types available         Encoder         E<                                                                                                    | 2.0     |
| reset         Encoder           EQ Band 5 Bandwidth         Sets the EQ bandwidth to the band default         Encoder Switch           EQ Band 6 Level         Controls the EQ level in steps of 0.1 dB         Encoder           EQ Band 6 Level         Controls the EQ requency         Encoder           EQ Band 6 Level         Controls the EQ requency         Encoder           EQ Band 6 Level         Controls the EQ bandwidth         Encoder           EQ Band 6 Bandwidth         Controls the EQ bandwidth         Encoder           EQ Band 6 Bandwidth         Sets the EQ requency to the band default         Encoder           reset         EQ Band 6 Bandwidth         Sets the EQ bandwidth to the band default         Encoder           EQ Band 6 Type         Steps through the EQ band types available         Encoder         Encoder           EQ On/Off         Select the EQ on/off (all bands!)         Switch         Switch           Downward expander         range from -30 to d B         Encoder, Display         Encoder, Display           AGC threshold         Select the dynamics on/off (dynamics is AGC+Expander)         Switch         Switch           Mono         Makes the maning from left to right         Encoder, Display         Encoder           Pan reset         Sete the panning ton left to right         Encoder, Display                                                                                                    | 2.0     |
| EQ Band 5 Bandwidth         Sets the EQ bandwidth to the band default         Encoder           EQ Band 6 Type         Steps through the EQ band types available         Encoder         Encoder           EQ Band 6 Level         Controls the EQ frequency O         Encoder         Encoder           EQ Band 6 requency         Controls the EQ frequency O         Encoder         Encoder           EQ Band 6 requency         Controls the EQ bandwidth         Encoder Switch         EQ Band 6 Frequency           EQ Band 6 Frequency         Sets the EQ frequency to the band default         Encoder Switch         Encoder           EQ Band 6 Type         Steps through the EQ bandwidth to the band default         Encoder Switch         Encoder           EQ On/Off         Select the EQ on/off (all bands!)         Switch         Switch         Switch           Downward expander         Select the threshold for the AGC (auromatic gain control) in the range from -30 ·0 dB         Encoder, Display         Mono           AGC traito         Select the dynamics on/Off (dynamics is AGC+Expander)         Switch         Switch           Mono         Makes the module output mono         Switch         Switch         Switch           Pan reset         Sets the panning from left to right         Encoder, Display         Pander           Pan reset         Sets the panning fro                                                                                                    | 2.0     |
| reset         Encoder           EQ Band 5 Type         Steps through the EQ band types available         Encoder           EQ Band 6 Frequency         Controls the EQ requency         Encoder           EQ Band 6 Bandwidth         Controls the EQ bandwidth         Encoder           EQ Band 6 Bandwidth         Controls the EQ bandwidth         Encoder           EQ Band 6 Bandwidth         Controls the EQ bandwidth         Encoder           EQ Band 6 Bandwidth         Sets the EQ bandwidth to the band default         Encoder Switch           EQ Band 6 Bandwidth         Sets the EQ bandwidth to the band default         Encoder Switch           EQ Band 6 Type         Steps through the EQ band types available         Encoder           EQ Dandoff         Select the EQ on/off (all bandst)         Switch         Switch           Downward expander         selects the threshold for the AGC (automatic gain entrols of AGC (11 - 1:25)         Encoder, Display           AGC threshold         Selects the dynamics on/off (dynamics is AGC+Expander)         Switch           Mono         Makes the monole output mono         Switch         Switch           Mono Off         Select the Mono on/off         Switch         Switch           Pan reset         Sete the panning from left to right         Encoder, Display           Pan reset                                                                                                    | 2.0     |
| EQ Band 5 TypeSteps through the EQ band types availableEncoderEQ Band 6 LevelControls the EQ level in steps of 0.1 dBEncoderEQ Band 6 BandwidthControls the EQ frequencyEncoderEQ Band 6 BandwidthControls the EQ bandwidthEncoderEQ Band 6 FrequencySets the EQ level to the band defaultEncoder switchEQ Band 6 Level resetSets the EQ level to the band defaultEncoder switchEQ Band 6 FrequencySets the EQ bandwidth to the band defaultEncoder SwitchEQ Band 6 TypeSteps through the EQ band types availableEncoderEQ On/OffSelect the EQ on/off (all bands!)SwitchDownward expanderSelects the threshold for the downwards expander in the<br>thresholdEncoder, DisplaythresholdSelects the threshold for the AGC (automatic gain<br>control) in the range from -30 od BEncoder, DisplayAGC ratioSteps through the ratio of AGC (1:1 - 1:25)Encoder, DisplayDynamics On/OffSelect the dynamics on/off (dynamics is AGC+Expander)SwitchMonoMakes the module output monoSwitchSwitchModule on/OffSelect the Banning from left to rightEncoder, DisplayPan resetSets the panning from left to rightEncoder, SwitchModule on/OffThis function handles like a off-switch (press = on)SwitchModule on/OffThis function handles like a off-switch (press = on)SwitchModule on/OffThis function handles like a off-switch (press = on)SwitchFader and on activeWhen received a                                                                                                    | 2.0     |
| EQ Band 6 LevelControls the EQ level in steps of 0.1 dBEncoderEQ Band 6 BandwidthControls the EQ bandwidthEncoderEQ Band 6 BandwidthControls the EQ bandwidthEncoderEQ Band 6 Level resetSets the EQ level to the band defaultEncoder SwitchEQ Band 6 BandwidthSets the EQ bandwidth to the band defaultEncoder SwitchEQ Band 6 TerquencySets the EQ bandwidth to the band defaultEncoder SwitchEQ Band 6 TypeSteps through the EQ band types availableEncoderEQ On/OffSelect the EQ or/off (all bandst)SwitchDownward expanderSelects the threshold for the downwards expander in the<br>range from -50 to 0 dBEncoder, DisplayAGC thresholdSteps through the ratio of AGC (1:1 - 1:25)Encoder, DisplayAGC ratioSteps through the ratio of AGC (1:1 - 1:25)Encoder, DisplayDynamics On/OffSelect the dynamics on/off (dynamics is AGC+Expander)SwitchMonoMakes the module output monoSwitchModule levelThis function handles like a on-switch (press = on)SwitchPan resetSets the panning from left to rightEncoder, DisplayModule on/OffThis function handles like a on-switch (press = on)SwitchModule on/offThis function handles like a on-switch (press = on)SwitchModule on/offThis function handles like a on-switch (press = on)SwitchFader and on activeThis function handles like a on-switch (press = on)SwitchFader and on activeThis function handles like a on-switch (p                                                                                                    | 2.0     |
| EQ Band 6 Frequency         Encoder           EQ Band 6 Level reset         Sets the EQ level to the band default         Encoder Switch           EQ Band 6 Level reset         Sets the EQ level to the band default         Encoder Switch           EQ Band 6 Trequency         Sets the EQ bandwidth to the band default         Encoder Switch           EQ Band 6 Trequency         Sets the EQ bandwidth to the band default         Encoder Switch           EQ Band 6 Type         Steps through the EQ band types available         Encoder           EQ On/Off         Selects the threshold for the downwards expander in the<br>threshold         Encoder, Display           Downward expander         Selects the transper from -30-0 dB         Encoder, Display           AGC ratio         Steps through the range from -30-0 dB         Encoder, Display           Mono         Makes the module output mono         Switch         Switch           Mono         Makes the module output mono         Switch         Switch           Mono On/Off         Select the Mono on/off         Switch         Encoder, Display           Pan reset         Sets be panning from left to right         Encoder, Display           Pan steps the panning from left to right         Encoder Switch         Encoder           Module on         This function handles like a on-switch (press = on)         Switch                                                                                                    | 2.0     |
| EQ Band 6 Level reset         Sets the EQ frequency to the band default         Encoder Switch           EQ Band 6 Frequency         Sets the EQ frequency to the band default         Encoder Switch           Feed Band 6 Bandwidth         Sets the EQ bandwidth to the band default         Encoder Switch           EQ Band 6 Type         Steps through the EQ band types available         Encoder           EQ On/Off         Selects the EQ on/Off (all bands1)         Switch           Downward expander         Selects the threshold for the downwards expander in the threshold         Encoder, Display           threshold         Selects the transplot of AGC (1:1 – 1:25)         Encoder, Display           AGC ratio         Steps through the range from -30-0 dB         Encoder, Display           Mono         Makes the moule output mono         Switch         Switch           Mono         Makes the moule output mono         Switch         Encoder, Display           Pan         Steps the panning from left to right         Encoder, Display         Encoder, Display           Pan trest         Steps the panning from left to right         Encoder, Display         Encoder, Display           Pan trest         Steps the panning from left to right         Encoder, Display         Encoder Switch           Module onf         This function handles like a off-switch (press = off)         Swi                                                                                                    | 2.0     |
| EQ Band 6 Frequency<br>reset         Sets the EQ frequency to the band default         Encoder Switch           EQ Band 6 Bandwidth<br>reset         Sets the EQ bandwidth to the band default         Encoder Switch           EQ Band 6 Type         Steps through the EQ band types available         Encoder           EQ On/Off         Select the EQ on/off (all bands!)         Switch           Downward expander         Selects the threshold for the downwards expander in the<br>threshold         Encoder, Display           AGC threshold         Selects the threshold for the AGC (automatic gain<br>control) in the range from -30-0 dB         Encoder, Display           AGC ratio         Steps through the ratio of AGC (1: 1 - 1:25)         Encoder, Display           Dynamics On/Off         Select the dynamics on/off (dynamics is AGC+Expander)         Switch           Mono         Makes the module output mono         Switch         Switch           Pan         Steps the panning to the center         Encoder, Display         Paner           Module off         This function handles the fader functionality         Fader         Module off           Module off         This function handles like a on-switch (press = on)         Switch         Switch           Module on/off         This function handles like a on-switch (press = toggle<br>between on and off)         Switch, GPIO         Switch, GPIO           Fader                                                                                                    | 2.0     |
| reset       EQ Band 6 Bandwidth       Sets the EQ bandwidth to the band default       Encoder Switch         EQ Band 6 Type       Steps through the EQ band types available       Encoder       Encoder         EQ On/Off       Select the EQ on/off (all bands!)       Switch       Switch         Downward expander       Selects the threshold for the downwards expander in the threshold       Encoder, Display         AGC threshold       Selects the threshold for the AGC (automatic gain control) in the range from -30-0 dB       Encoder, Display         AGC ratio       Steps through the ratio of AGC (1:1 - 1:25)       Encoder, Display         Dynamics On/Off       Select the Mono on/off (dynamics on/off (dynamics is AGC+Expander)       Switch         Mono       Makes the module output mono       Switch       Switch         Pan       Steps the panning from left to right       Encoder, Display       Encoder, Display         Pan       Steps the panning to the center       Encoder, Switch       Fader         Module level       This function handles like a on-switch (press = off)       Switch       Switch         Module on/Off       This function handles like a on-switch (press = off)       Switch       Switch         Module on/Off       This function shows a '1' if the fader and on are active.       Switch       Switch         Fader and on active                                                                                                    | 2.0     |
| EQ Band 6 Bandwidth<br>resetSets the EQ bandwidth to the band defaultEncoder SwitchEQ Band 6 TypeSteps through the EQ band types availableEncoderEQ On/OffSelect the EQ on/off (all bands!)SwitchDownward expanderSelects the threshold for the downwards expander in the<br>range from -50 to 0 dBEncoder, DisplayAGC thresholdSelects the threshold for the AGC (automatic gain<br>control) in the range from -30-0 dBEncoder, DisplayAGC ratioSteps through the ratio of AGC (1: 1 - 1:25)Encoder, DisplayDynamics On/OffSelect the dynamics on/off (dynamics is AGC+Expander)SwitchMonoMakes the module output monoSwitchMono On/OffSelect the Mono on/offSwitchPanSteps through handles like a on-switch (press = on)SwitchModule levelThis function handles like a on-switch (press = on)SwitchModule on/<br>This function handles like a on's-switch (press = off)SwitchModule on/offThis function shows a '1' if the fader and on are activatedSwitch, GPIOFader and on activeThis function shows a '1' if the fader and on are active.<br>When received a '1' the 'fader and on are active.<br>When received a '1' the 'fader and on are active.<br>Men received a '1' the 'fader and on are active.<br>Switch, GPIOSwitchFader offThis function handles like a fader-on-switch (press =<br>fader at 0 dB)SwitchFader offThis function handles like a fader on/off-switch (press =<br>fader at 0 dB)SwitchFader offThis function handles like a fader-on-switch (press =<br>fader at 0 dB                                                                                                    | 2.0     |
| resetEqEQ Band 6 TypeSteps through the EQ band types availableEncoderEQ On/OffSelect the EQ on/off (all bands!)SwitchDownward expander<br>thresholdSelects the threshold for the downwards expander in the<br>range from -50 to 0 dBEncoder, DisplayAGC thresholdSelects the threshold for the AGC (automatic gain<br>control) in the range from -30-0 dBEncoder, DisplayAGC ratioSteps through the ratio of AGC (1:1 - 1:25)Encoder, DisplayDynamics On/OffSelect the dynamics on/off (dynamics is AGC+Expander)SwitchMonoMakes the module output monoSwitchMono On/OffSelect the Mono on/offSwitchPanSteps the panning from left to rightEncoder, DisplayPan resetSets the panning from left to rightEncoder switchModule offThis function handles like a on-switch (press = on)SwitchModule offThis function handles like a on/off-switch (press = off)SwitchModule on/offThis function shows a '1' if the fader and on are activatedSwitch, GPIOFader and on activeThis function shows a '1' if the fader and on are active.Switch, GPIOFader and onThis function handles like a fader-on-switch (press =<br>fader and on are active and inactiveSwitchFader onThis function handles like a fader-on-switch (press =<br>fader and on are active and inactiveSwitchFader onfThis function handles like a fader-on-switch (press =<br>fader and OffSwitchFader onfThis function handles like a fader-onf-switch (press =<br>                                                                                                    |         |
| EQ Band 6 Type         Steps through the EQ band types available         Encoder           EQ Dn/Off         Selects the threshold for the downwards expander in the<br>threshold         Switch         Switch           Downward expander         Selects the threshold for the AGC (automatic gain<br>control) in the range from -30-0 dB         Encoder, Display           AGC threshold         Selects the threshold for the AGC (automatic gain<br>control) in the range from -30-0 dB         Encoder, Display           AGC ratio         Steps through the ratio of AGC (1:1 - 1:25)         Encoder, Display           Dynamics On/Off         Select the dynamics on'off (dynamics is AGC+Expander)         Switch           Mono         Makes the module output mono         Switch           Mono On/Off         Select the Mono on/off         Switch           Pan reset         Sets the panning from left to right         Encoder, Display           Pan reset         Sets the panning to the center         Encoder, Switch           Module on         This function handles like a off-switch (press = on)         Switch           Module on'off         This function handles like a on-switch (press = loggle<br>between on and off)         Switch           Fader and on active         This function shows a '1' if the fader and on are active.         Switch, GPIO           When received a '1' the fader and on are active.         Switch, GPIO <td< td=""><td>2.0</td></td<>                                                                                                    | 2.0     |
| EQ On/OffSelect the EQ on/off (all bands!)SwitchDownward expanderSelects the threshold for the downwards expander in the<br>thresholdEncoder, DisplayAGC thresholdSelects the threshold for the AGC (automatic gain<br>control) in the range from -30-0 dBEncoder, DisplayAGC ratioSteps through the ratio of AGC (1:1 - 1:25)Encoder, DisplayDynamics On/OffSelect the dynamics on/off (dynamics is AGC+Expander)SwitchMonoMakes the module output monoSwitchMono On/OffSelect the Mono on/offSwitchPanSteps the panning from left to rightEncoder, DisplayPan resetSets the panning from left to rightEncoder, DisplayModule onThis function handles like a on-switch (press = on)SwitchModule offThis function handles like a on-switch (press = off)SwitchModule on/offThis function handles like a on-for-switch (press = loggle<br>between on and off)SwitchFader and on activeThis function shows a '1' if the fader and on are activatedFader and on inactiveThis function shows a '1' if the fader and on are activatedFader onThis function handles like a fader-on-switch (press =<br>fader at 0 dB)Fader on/offThis function handles like a fader-on-switch (press =<br>fader at 0 dB)Fader on/offThis function handles like a fader-on-switch (press =<br>fader at 0 dB)Fader on/offThis function handles like a fader-on-switch (press =<br>fader at 0 dB)Fader on/offThis function handles like a fader-on-switch (press =<br>fader at 0 dB)<                                                                                                    |         |
| Downward expander<br>thresholdSelects the threshold for the downwards expander in the<br>range from -50 to 0 dBEncoder, DisplayAGC thresholdSelects the threshold for the AGC (automatic gain<br>control) in the range from -30-0 dBEncoder, DisplayAGC ratioSteps through the ratio of AGC (1:1 - 1:25)Encoder, DisplayDynamics On/OffSelect the dynamics on/off (dynamics is AGC+Expander)SwitchMonoMakes the module output monoSwitchMono On/OffSelect the Mono on/offSelect the Encoder, DisplayPan resetSets the panning from left to rightEncoder, DisplayPan resetSets the panning to the centerEncoder, DisplayModule levelThis function handles like a on-switch (press = onf)SwitchModule onThis function handles like a off-switch (press = off)SwitchModule on/offThis function handles like a off-switch (press = toggle<br>between on and off)SwitchFader and on activeThis function shows a '1' if the fader and on are active.<br>When received a '1' the fader and on are active.<br>When received a '1' the fader and on are active.<br>When received a '1' the fader and on are active.<br>When received a '1' the fader and on are active.<br>When received a '1' the fader and on are active.<br>When received a '1' the fader and on are active.<br>When received a '1' the fader and on are active.<br>When received a '1' the fader and on are active.<br>When received a '1' the fader and on are active.<br>When received a '1' the fader and on are active.<br>When received a '1' the fader and on are active.<br>When received a '1' the fader and on are active.<br>When received a '1' the fader and on are active.<br>Switch, GPIO                                                                                                    | 2.0     |
| threshold         range from -50 to 0 dB         Encoder, Display           AGC threshold         Selects the threshold for the AGC (automatic gain<br>control) in the range from -30-0 dB         Encoder, Display           AGC ratio         Steps through the ratio of AGC (1:1 – 1:25)         Encoder, Display           Dynamics On/Off         Select the dynamics on/off (dynamics is AGC+Expander)         Switch           Mono         Makes the module output mono         Switch           Mono On/Off         Select the Mono on/off         Switch           Pan         Steps the panning from left to right         Encoder, Display           Pan reset         Sets the panning to the center         Encoder switch           Module level         This function handles like a on-switch (press = on)         Switch           Module onff         This function handles like a on/off-switch (press = toggle<br>between on and off)         Switch           Fader and on active         This function shows a '1' if the fader and on are active.<br>When received a '1' the fader and on are active.<br>When received a '1' the fader and on are active.         Switch, GPIO           Fader and on<br>active/inactive         This function shows a '1' if the fader and on are active.<br>When received a '1' the fader and on are active.<br>This function shows a '1' if the fader and on are active.<br>When received a '1' the fader and on are active.<br>When received a '1' the fader and on are active.<br>That function shandles like a fader-off-switch (press =<br>fader at 0 dB) <td>2.0</td>                                                                                                    | 2.0     |
| AGC threshold       Selects the threshold for the AGC (automatic gain<br>control) in the range from -30-0 dB       Encoder, Display         AGC ratio       Steps through the ratio of AGC (1:1 - 1:25)       Encoder, Display         Dynamics On/Off       Select the dynamics on/off (dynamics is AGC+Expander)       Switch         Mono       Makes the module output mono       Switch         Pan       Steps the panning from left to right       Encoder, Display         Pan reset       Sets the panning to the center       Encoder, Switch         Module on       This function handles like a on-switch (press = on)       Switch         Module on/off       This function handles like a on-switch (press = off)       Switch         Module on/off       This function handles like a on-switch (press = off)       Switch         Module on/off       This function handles like a on-switch (press = off)       Switch         Module on/off       This function handles like a on-switch (press = off)       Switch         Module on/off       This function shows a '1' if the fader and on are active.       Switch         When received a '1' the fader and on are active.       Switch, GPIO         When received a '1' the fader and on are active.       Switch, GPIO         When received a '1' the fader and on are active.       Switch, GPIO         Fader and on       This function shows a                                                                                                    | 2.1     |
| control) in the range from -30-0 dBControlAGC ratioSteps through the ratio of AGC (1:1 - 1:25)Encoder, DisplayDynamics On/OffSelect the dynamics on/off (dynamics is AGC+Expander)SwitchMonoMakes the module output monoSwitchMono On/OffSelect the Mono on/offSwitchPanSteps the panning from left to rightEncoder, DisplayPan resetSets the panning to the centerEncoder, SwitchModule onThis function handles like a on-switch (press = on)SwitchModule onThis function handles like a off-switch (press = off)SwitchModule offThis function handles like a on/off-switch (press = off)SwitchModule on/offThis function handles like a on/off-switch (press = off)SwitchModule on/offThis function handles like a on/off-switch (press = toggle<br>between on and off)SwitchFader and on activeThis function shows a '1' if the fader and on are inactive.<br>When received a '1' the fader and on are inactive.Switch, GPIOFader and on<br>active/inactiveThis function shows a '1' if the fader and on are active.<br>When received a '1' the fader and on'-state toggles<br>between active and inactiveSwitchFader on<br>fader at 0 dB)This function handles like a fader-on-switch (press =<br>fader at 0 dB)SwitchFader on/offThis function handles like a fader-on-switch (press =<br>fader at 0 dB)SwitchFader on/offThis function handles like a fader-on-switch (press =<br>fader at 0 dB)SwitchFader on/offThis function handles like a fader on/off                                                                                                    | 2.1     |
| AGC ratioSteps through the ratio of AGC $(1:1 - 1:25)$ Encoder, DisplayDynamics On/OffSelect the dynamics on/off (dynamics is AGC+Expander)SwitchMonoMakes the module output monoSwitchMono On/OffSelect the Mono on/offSwitchPanSteps the panning from left to rightEncoder, DisplayPan resetSets the panning to the centerEncoder switchModule levelThis function handles like a on-switch (press = on)SwitchModule onThis function handles like a on-switch (press = on)SwitchModule on/offThis function handles like a on-switch (press = off)SwitchModule on/offThis function handles like a on-off-switch (press = toggle<br>between on and off)SwitchFader and on activeThis function shows a '1' if the fader and on are active.Switch, GPIOFader and on inactiveThis function shows a '1' if the fader and on are active.Switch, GPIOFader onThis function handles like a fader-on-switch (press =Switch, GPIOactive/inactiveWhen received a '1' the 'fader and on are active.Switch, GPIOFader onThis function handles like a fader-on-switch (press =SwitchFader onThis function handles like a fader-on-switch (press =SwitchFader onThis function handles like a fader-off-switch (press =SwitchFader onThis function handles like a fader on/off-switch (press =SwitchFader on/offThis function handles like a fader on/off-switch (press =SwitchFader on/offThis function                                                                                                    | 2.1     |
| Dynamics On/OffSelect the dynamics on/off (dynamics is AGC+Expander)SwitchMonoMakes the module output monoSwitchMono On/OffSelect the Mono on/offSwitchPanSteps the panning from left to rightEncoder, DisplayPan resetSets the panning to the centerEncoder, SwitchModule levelThis function handles the fader functionalityFaderModule onThis function handles like a on-switch (press = on)SwitchModule offThis function handles like a off-switch (press = off)SwitchModule on/offThis function handles like a onf-switch (press = off)SwitchModule on/offThis function shows a '1' if the fader and on are active.Switch, GPIOWhen received a '1' the fader and on are made inactive.Switch, GPIOFader and on inactiveThis function shows a '1' if the fader and on are active.Switch, GPIOFader and onThis function shows a '1' if the fader and on are active.Switch, GPIOVhen received a '1' the fader and on are active.Switch, GPIOwhen received a '1' the fader and on are active.Switch, GPIOactive/inactiveWhen received a '1' the fader and on are active.Switch, GPIOFader onThis function handles like a fader-on-switch (press =Switchfader at 0 dB)Fader offThis function handles like a fader-off-switch (press =fader at 0 dB)Fader offThis function handles like a fader on/off-switch (press =fader at 0 dBThis function handles like a fader on/off-switch (press =fader is                                                                                                    | 2.1     |
| MonoMakes the module output monoSwitchMono On/OffSelect the Mono on/OffSwitchPanSteps the panning from left to rightEncoder, DisplayPan resetSets the panning from left to rightEncoder, SwitchModule levelThis function handles the fader functionalityFaderModule onThis function handles like a off-switch (press = on)SwitchModule offThis function handles like a off-switch (press = off)SwitchModule on/offThis function handles like a on/off-switch (press = toggle<br>between on and off)SwitchFader and on activeThis function shows a '1' if the fader and on are activatedSwitch, GPIOFader and on inactiveThis function shows a '1' if the fader and on are made inactive.<br>When received a '1' the fader and on are made inactive.Switch, GPIOFader and on<br>active/inactiveThis function shows a '1' if the fader and on are activatedSwitch, GPIOFader onThis function shows a '1' if the fader and on are active.<br>between active and inactive.Switch (press =<br>Switch, GPIOFader onThis function handles like a fader-on-switch (press =<br>fader at 0 dB)SwitchFader offThis function handles like a fader on/off-switch (press =<br>                                                                                                    | 2.1 2.0 |
| Mono On/OffSelect the Mono on/offSwitchPanSteps the panning from left to rightEncoder, DisplayPan resetSets the panning to the centerEncoder switchModule levelThis function handles the fader functionalityFaderModule onThis function handles like a on-switch (press = on)SwitchModule onffThis function handles like a off-switch (press = off)SwitchModule on/offThis function handles like a on/off-switch (press = toggle<br>between on and off)SwitchFader and on activeThis function shows a '1' if the fader and on are activatedSwitch, GPIOFader and on inactiveThis function shows a '1' if the fader and on are active.<br>When received a '1' the fader and on are active.<br>When received a '1' the fader and on are active.<br>When received a '1' the fader and on are active.<br>When received a '1' the fader and on are active.<br>When received a '1' the fader and on'-state toggles<br>between active and inactiveSwitch, GPIOFader onThis function handles like a fader-on-switch (press =<br>fader at 0 dB)SwitchFader offThis function handles like a fader-off-switch (press =<br>fader is closed)SwitchFader on/offThis function handles like a fader on/off-switch (press =<br>toggle between fader 0 dB and off)SwitchBuss 1/2 levelControls the sent level to the buss for this moduleEncoder, FaderBuss 1/2 level resetSelect the buss offSwitchBwitchBuss 1/2 onSelect the buss offSwitchSwitch                                                                                                    | 2.0     |
| PanSteps the panning from left to rightEncoder, DisplayPan resetSets the panning to the centerEncoder switchModule levelThis function handles the fader functionalityFaderModule onThis function handles like a on-switch (press = on)SwitchModule offThis function handles like a off-switch (press = off)SwitchModule on/offThis function handles like a on/off-switch (press = toggle<br>between on and off)SwitchFader and on activeThis function shows a '1' if the fader and on are activatedSwitch, GPIOFader and on inactiveThis function shows a '1' if the fader and on are activatedSwitch, GPIOFader and on inactiveThis function shows a '1' if the fader and on are active.<br>When received a '1' the fader and on are made inactive.<br>When received a '1' the fader and on are active.<br>When received a '1' the fader and on are active.<br>When received a '1' the 'fader and on'-state toggles<br>between active and inactiveSwitch, GPIOFader onThis function handles like a fader-on-switch (press =<br>fader at 0 dB)SwitchFader on/offThis function handles like a fader-off-switch (press =<br>fader is closed)SwitchFader on/offThis function handles like a fader on/off-switch (press =<br>toggle between fader 0 dB and off)SwitchBuss 1/2 levelControls the sent level to the buss for this moduleEncoder, FaderBuss 1/2 levelSelect the buss offSwitchBussitchBuss 1/2 offSelect the buss offSwitchSwitch                                                                                                    | 2.0     |
| Pan resetSets the panning to the centerEncoder switchModule levelThis function handles the fader functionalityFaderModule onThis function handles like a on-switch (press = on)SwitchModule offThis function handles like a off-switch (press = off)SwitchModule on/offThis function handles like a onf-switch (press = toggle<br>between on and off)SwitchFader and on activeThis function shows a '1' if the fader and on are active.<br>When received a '1' the fader and on are activatedSwitch, GPIOFader and on inactiveThis function shows a '1' if the fader and on are inactive.<br>When received a '1' the fader and on are active.<br>When received a '1' the 'fader and on are active.<br>When received a '1' the 'fader and on are active.<br>When received a '1' the 'fader and on are active.Switch, GPIOFader and on<br>active/inactiveThis function shows a '1' if the fader and on are active.<br>When received a '1' the 'fader and on are active.<br>When received a '1' the 'fader and on are active.<br>When received a '1' the 'fader and on are active.<br>When received a '1' the 'fader and on are active.Switch, GPIOFader onThis function handles like a fader-on-switch (press =<br>fader at 0 dB)SwitchFader offThis function handles like a fader-off-switch (press =<br>fader is closed)SwitchFader on/offThis function handles like a fader on/off-switch (press =<br>fager to '0' On = 0 dB and off)SwitchBuss 1/2 levelControls the sent level to the buss for this moduleEncoder, FaderBuss 1/2 ondSelect the buss onSwitchBustichBuss 1/2 offSelect t                                                                                                    | 2.0     |
| Module levelThis function handles the fader functionalityFaderModule onThis function handles like a on-switch (press = on)SwitchModule offThis function handles like a off-switch (press = off)SwitchModule on/offThis function handles like a on/off-switch (press = toggle<br>between on and off)SwitchFader and on activeThis function shows a '1' if the fader and on are activatedSwitch, GPIOFader and on inactiveThis function shows a '1' if the fader and on are inactive.<br>When received a '1' the fader and on are made inactive.Switch, GPIOFader and on<br>active/inactiveThis function shows a '1' if the fader and on are made inactive.Switch, GPIOFader and on<br>active/inactiveThis function shows a '1' if the fader and on are active.<br>When received a '1' the 'fader and on'-state toggles<br>between active and inactiveSwitch, GPIOFader on<br>fader at 0 dB)This function handles like a fader-on-switch (press =<br>fader at 0 dB)SwitchFader on/offThis function handles like a fader on/off-switch (press =<br>fader is closed)SwitchFader on/offThis function handles like a fader on/off-switch (press =<br>fader is closed)SwitchFader on/offThis function handles like a fader on/off-switch (press =<br>fader is closed)SwitchFader on/offThis function handles like a fader on/off-switch (press =<br>fader is closed)SwitchFader on/offThis function handles like a fader on/off-switch (press =<br>fader is closed)SwitchFader on/offThis function handles like a fader on/off-switch (press =<br>fader is closed) <td>2.0</td>                                                                                                    | 2.0     |
| Module onThis function handles like a on-switch (press = on)SwitchModule offThis function handles like a off-switch (press = off)SwitchModule on/offThis function handles like a on/off-switch (press = toggle<br>between on and off)SwitchFader and on activeThis function shows a '1' if the fader and on are active.<br>When received a '1' the fader and on are activatedSwitch, GPIOFader and on inactiveThis function shows a '1' if the fader and on are inactive.<br>When received a '1' the fader and on are inactive.<br>When received a '1' the fader and on are made inactive.Switch, GPIOFader and on<br>active/inactiveThis function shows a '1' if the fader and on are active.<br>When received a '1' the 'fader and on are active.<br>When received a '1' the 'fader and on are active.<br>When received a '1' the 'fader and on are active.Switch, GPIOFader and on<br>active/inactiveThis function shows a '1' if the fader and on are active.<br>When received a '1' the 'fader and on are active.<br>When received a '1' the 'fader and on'-state toggles<br>between active and inactiveSwitchFader on<br>fader offThis function handles like a fader-on-switch (press =<br>fader at 0 dB)SwitchFader offThis function handles like a fader on/off-switch (press =<br>fader is closed)SwitchFader on/offThis function handles like a fader on/off-switch (press =<br>toggle between fader 0 dB and off)SwitchBuss 1/2 levelControls the sent level to the buss for this moduleEncoder, FaderBuss 1/2 onSelect the buss offSwitchSwitch                                                                                                    | 2.0     |
| Module offThis function handles like a off-switch (press = off)SwitchModule on/offThis function handles like a on/off-switch (press = toggle<br>between on and off)SwitchFader and on activeThis function shows a '1' if the fader and on are active.<br>When received a '1' the fader and on are activatedSwitch, GPIOFader and on inactiveThis function shows a '1' if the fader and on are inactive.<br>When received a '1' the fader and on are made inactive.<br>When received a '1' the fader and on are made inactive.Switch, GPIOFader and on<br>active/inactiveThis function shows a '1' if the fader and on are active.<br>When received a '1' the 'fader and on are active.<br>When received a '1' the 'fader and on'-state toggles<br>between active and inactiveSwitch, GPIOFader on<br>fader on<br>fader at 0 dB)This function handles like a fader-on-switch (press =<br>fader is closed)SwitchFader on/off<br>fader is closed)This function handles like a fader-off-switch (press =<br>toggle between fader 0 dB and off)SwitchBuss 1/2 level<br>Buss 1/2 level resetControls the sent level to the buss for this module<br>Select the buss on<br>Select the buss offEncoder, FaderBuss 1/2 offSelect the buss offSwitchSwitch                                                                                                    | 2.0     |
| Module on/offThis function handles like a on/off-switch (press = toggle<br>between on and off)SwitchFader and on activeThis function shows a '1' if the fader and on are activatedSwitch, GPIOFader and on inactiveThis function shows a '1' if the fader and on are activatedSwitch, GPIOFader and on inactiveThis function shows a '1' if the fader and on are inactive.<br>When received a '1' the fader and on are made inactive.<br>When received a '1' the fader and on are made inactive.<br>When received a '1' the fader and on are active.<br>When received a '1' the 'fader and on are active.<br>Switch, GPIOSwitch, GPIOFader and on<br>active/inactiveThis function shows a '1' if the fader and on are active.<br>When received a '1' the 'fader and on'-state toggles<br>between active and inactiveSwitch, GPIOFader on<br>fader on<br>fader at 0 dB)This function handles like a fader-onf-switch (press =<br>fader is closed)SwitchFader on/off<br>fader is closed)This function handles like a fader on/off-switch (press =<br>toggle between fader 0 dB and off)SwitchBuss 1/2 level<br>Buss 1/2 levelControls the sent level to the buss for this moduleEncoder, FaderBuss 1/2 on<br>Buss 1/2 onSelect the buss onfSwitchSwitch                                                                                                    | 2.0     |
| between on and off)Switch, GPIOFader and on activeThis function shows a '1' if the fader and on are active.<br>When received a '1' the fader and on are inactive.<br>When received a '1' the fader and on are inactive.<br>When received a '1' the fader and on are inactive.Switch, GPIOFader and on<br>active/inactiveThis function shows a '1' if the fader and on are inactive.<br>When received a '1' the fader and on are ended inactive.Switch, GPIOFader and on<br>active/inactiveThis function shows a '1' if the fader and on are active.<br>When received a '1' the 'fader and on'-state toggles<br>between active and inactiveSwitch, GPIOFader onThis function handles like a fader-on-switch (press =<br>fader at 0 dB)SwitchFader offThis function handles like a fader-off-switch (press =<br>fader is closed)SwitchFader on/offThis function handles like a fader on/off-switch (press =<br>toggle between fader 0 dB and off)SwitchBuss 1/2 levelControls the sent level to the buss for this moduleEncoder, FaderBuss 1/2 level resetSelect the buss onSwitchBuss 1/2 onSelect the buss offSwitch                                                                                                    | 2.0     |
| When received a '1' the fader and on are activatedFader and on inactiveThis function shows a '1' if the fader and on are inactive.<br>When received a '1' the fader and on are made inactive.Switch, GPIOFader and on<br>active/inactiveThis function shows a '1' if the fader and on are active.<br>When received a '1' the 'fader and on'-state toggles<br>between active and inactiveSwitch, GPIOFader onThis function handles like a fader-on-switch (press =<br>fader at 0 dB)SwitchFader offThis function handles like a fader-off-switch (press =<br>fader is closed)SwitchFader on/offThis function handles like a fader on/off-switch (press =<br>toggle between fader 0 dB and off)SwitchBuss 1/2 levelControls the sent level to the buss for this moduleEncoder, FaderBuss 1/2 level resetSelect the buss onSwitchBuss 1/2 onSelect the buss offSwitch                                                                                                    |         |
| Fader and on inactiveThis function shows a '1' if the fader and on are inactive.<br>When received a '1' the fader and on are made inactive.Switch, GPIOFader and on<br>active/inactiveThis function shows a '1' if the fader and on are active.<br>When received a '1' the 'fader and on'-state toggles<br>between active and inactiveSwitch, GPIOFader onThis function handles like a fader-on-switch (press =<br>fader at 0 dB)SwitchFader offThis function handles like a fader-off-switch (press =<br>fader is closed)SwitchFader on/offThis function handles like a fader on/off-switch (press =<br>fader is closed)SwitchFader on/offThis function handles like a fader on/off-switch (press =<br>fader is closed)SwitchFader on/offThis function handles like a fader on/off-switch (press =<br>fader is closed)SwitchBuss 1/2 levelControls the sent level to the buss for this moduleEncoder, FaderBuss 1/2 level resetSelect 'Off 'or 'On = 0 dB' depending on current stateEncoder SwitchBuss 1/2 onSelect the buss offSwitch                                                                                                    | 2.1     |
| When received a '1' the fader and on are made inactive.Fader and on<br>active/inactiveThis function shows a '1' if the fader and on are active.<br>When received a '1' the 'fader and on'-state toggles<br>between active and inactiveSwitch, GPIOFader onThis function handles like a fader-on-switch (press =<br>fader at 0 dB)SwitchFader offThis function handles like a fader-off-switch (press =<br>fader is closed)SwitchFader on/offThis function handles like a fader on/off-switch (press =<br>fader is closed)SwitchFader on/offThis function handles like a fader on/off-switch (press =<br>fader is closed)SwitchFader on/offControls the sent level to the buss for this moduleEncoder, FaderBuss 1/2 levelSelect 'Off 'or 'On = 0 dB' depending on current stateEncoder SwitchBuss 1/2 onSelect the buss offSwitch                                                                                                    |         |
| Fader and on<br>active/inactiveThis function shows a '1' if the fader and on are active.<br>When received a '1' the 'fader and on'-state toggles<br>between active and inactiveSwitch, GPIOFader onThis function handles like a fader-on-switch (press =<br>fader at 0 dB)SwitchFader offThis function handles like a fader-off-switch (press =<br>fader is closed)SwitchFader on/offThis function handles like a fader on/off-switch (press =<br>toggle between fader 0 dB and off)SwitchBuss 1/2 levelControls the sent level to the buss for this moduleEncoder, FaderBuss 1/2 level resetSelect the buss onSwitchBuss 1/2 offSelect the buss offSwitch                                                                                                    | 2.1     |
| active/inactiveWhen received a '1' the 'fader and on'-state toggles<br>between active and inactiveFader onThis function handles like a fader-on-switch (press =<br>fader at 0 dB)Fader offThis function handles like a fader-off-switch (press =<br>fader is closed)Fader on/offThis function handles like a fader on/off-switch (press =<br>toggle between fader 0 dB and off)Buss 1/2 levelControls the sent level to the buss for this moduleBuss 1/2 level resetSelect the buss onBuss 1/2 onSelect the buss offBuss 1/2 offSelect the buss off                                                                                                    |         |
| between active and inactive       500         Fader on       This function handles like a fader-on-switch (press = fader at 0 dB)       Switch         Fader off       This function handles like a fader-off-switch (press = fader is closed)       Switch         Fader on/off       This function handles like a fader on/off-switch (press = toggle between fader 0 dB and off)       Switch         Buss 1/2 level       Controls the sent level to the buss for this module       Encoder, Fader         Buss 1/2 level reset       Select the buss on       Switch         Buss 1/2 on       Select the buss off       Switch                                                                                                    | 2.1     |
| Fader onThis function handles like a fader-on-switch (press =<br>fader at 0 dB)SwitchFader offThis function handles like a fader-off-switch (press =<br>fader is closed)SwitchFader on/offThis function handles like a fader on/off-switch (press =<br>toggle between fader 0 dB and off)SwitchBuss 1/2 levelControls the sent level to the buss for this moduleEncoder, FaderBuss 1/2 level resetSelect 'Off 'or 'On = 0 dB' depending on current stateEncoder SwitchBuss 1/2 onSelect the buss onSwitchBuss 1/2 offSelect the buss offSwitch                                                                                                    |         |
| fader at 0 dB)       Image: constraint of the second second | 2.1     |
| Fader off       This function handles like a fader-off-switch (press = fader is closed)       Switch         Fader on/off       This function handles like a fader on/off-switch (press = toggle between fader 0 dB and off)       Switch         Buss 1/2 level       Controls the sent level to the buss for this module       Encoder, Fader         Buss 1/2 level reset       Select 'Off 'or 'On = 0 dB' depending on current state       Encoder Switch         Buss 1/2 on       Select the buss off       Switch                                                                                                    | 2.1     |
| fader is closed)       fader is closed)         Fader on/off       This function handles like a fader on/off-switch (press = toggle between fader 0 dB and off)       Switch         Buss 1/2 level       Controls the sent level to the buss for this module       Encoder, Fader         Buss 1/2 level reset       Select 'Off 'or 'On = 0 dB' depending on current state       Encoder Switch         Buss 1/2 on       Select the buss on       Switch         Buss 1/2 off       Select the buss off       Switch                                                                                                    | 2.1     |
| Fader on/off       This function handles like a fader on/off-switch (press = toggle between fader 0 dB and off)       Switch         Buss 1/2 level       Controls the sent level to the buss for this module       Encoder, Fader         Buss 1/2 level reset       Select 'Off 'or 'On = 0 dB' depending on current state       Encoder Switch         Buss 1/2 on       Select the buss on       Switch         Buss 1/2 off       Select the buss off       Switch                                                                                                    | 2.1     |
| toggle between fader 0 dB and off)       Image: Controls the sent level to the buss for this module       Encoder, Fader         Buss 1/2 level reset       Select 'Off 'or 'On = 0 dB' depending on current state       Encoder Switch         Buss 1/2 on       Select the buss on       Switch         Buss 1/2 off       Select the buss off       Switch                                                                                                    | 2.1     |
| Buss 1/2 level       Controls the sent level to the buss for this module       Encoder, Fader         Buss 1/2 level reset       Select 'Off 'or 'On = 0 dB' depending on current state       Encoder Switch         Buss 1/2 on       Select the buss on       Switch         Buss 1/2 off       Select the buss off       Switch                                                                                                    | 2.1     |
| Buss 1/2 level reset       Select 'Off 'or 'On = 0 dB' depending on current state       Encoder Switch         Buss 1/2 on       Select the buss on       Switch         Buss 1/2 off       Select the buss off       Switch                                                                                                    | 2.0     |
| Buss 1/2 on     Select the buss on     Switch       Buss 1/2 off     Select the buss off     Switch                                                                                                    | 2.0     |
| Buss 1/2 off Select the buss off Switch                                                                                                    | 2.2     |
|                                                                                                    | 2.2     |
|                                                                                                    | 2.0     |
|                                                                                                    | 2.0     |
| buss                                                                                                    |         |
| Buss 1/2 balance         The balance of the module signal sent to the buss         Encoder                                                                                                    | 2.0     |
|                                                                                                    | 2.0     |
|                                                                                                    | 2.0     |
|                                                                                                    | 2.0     |
| Buss 3/4 on Select the buss on Switch                                                                                                    | 2.2     |
|                                                                                                    | 2.2     |
|                                                                                                    | 2.0     |
| I I I I I I I I I I I I I I I I I I I                                                                                                    | 2.0     |
| buss         Encoder           Buss 3/4 balance         The balance of the module signal sent to the buss         Encoder                                                                                                    | 2.0     |
| Duss 3/4 balance I ne balance of the module signal sent to the buss Encoder                                                                                                    | 2.0     |

| Function name               |                                                                   | Example object to connect to | Version |
|-----------------------------|-------------------------------------------------------------------|------------------------------|---------|
| Buss 3/4 balance reset      | This resets the balance to the center position                    | Switch                       | 2.0     |
| Buss 5/6 level              | Controls the sent level to the buss for this module               | Encoder, Fader               | 2.0     |
| Buss 5/6 level reset        | Select 'Off 'or ' $On = 0$ dB' depending on current state         | Encoder Switch               | 2.0     |
| Buss 5/6 on                 | Select the buss on                                                | Switch                       | 2.2     |
| Buss 5/6 off                | Select the buss off                                               | Switch                       | 2.2     |
| Buss 5/6 on/off             | Select the buss on/off                                            | Switch                       | 2.0     |
| Buss 5/6 pre                | Select if this module sent pre or post fader signal to the buss   | Switch                       | 2.0     |
| Buss 5/6 balance            | The balance of the module signal sent to the buss                 | Encoder                      | 2.0     |
| Buss 5/6 balance reset      | This resets the balance to the center position                    | Switch                       | 2.0     |
| Buss 7/8 level              | Controls the sent level to the buss for this module               | Encoder, Fader               | 2.0     |
| Buss 7/8 level reset        | Select 'Off 'or ' $On = 0 dB$ ' depending on current state        | Encoder Switch               | 2.0     |
| Buss 7/8 on                 | Select the buss on                                                | Switch                       | 2.2     |
| Buss 7/8 off                | Select the buss off                                               | Switch                       | 2.2     |
| Buss 7/8 on/off             | Select the buss on/off                                            | Switch                       | 2.0     |
| Buss 7/8 pre                | Select if this module sent pre or post fader signal to the buss   | Switch                       | 2.0     |
| Buss 7/8 balance            | The balance of the module signal sent to the buss                 | Encoder                      | 2.0     |
| Buss 7/8 balance reset      | This resets the balance to the center position                    | Switch                       | 2.0     |
| Buss 9/10 level             | Controls the sent level to the buss for this module               | Encoder, Fader               | 2.0     |
| Buss 9/10 level reset       | Select 'Off 'or 'On = $0 \text{ dB}$ ' depending on current state | Encoder Switch               | 2.0     |
| Buss 9/10 on                | Select the buss on                                                | Switch                       | 2.2     |
| Buss 9/10 off               | Select the buss off                                               | Switch                       | 2.2     |
| Buss 9/10 on/off            | Select the buss on/off                                            | Switch                       | 2.0     |
| Buss 9/10 pre               | Select if this module sent pre or post fader signal to the buss   | Switch                       | 2.0     |
| Buss 9/10 balance           | The balance of the module signal sent to the buss                 | Encoder                      | 2.0     |
| Buss 9/10 balance reset     | This resets the balance to the center position                    | Switch                       | 2.0     |
| Buss 11/12 level            | Controls the sent level to the buss for this module               | Encoder, Fader               | 2.0     |
| Buss 11/12 level reset      | Select 'Off 'or ' $On = 0$ dB' depending on current state         | Encoder Switch               | 2.0     |
| Buss 11/12 on               | Select the buss on                                                | Switch                       | 2.2     |
| Buss 11/12 off              | Select the buss off                                               | Switch                       | 2.2     |
| Buss 11/12 on/off           | Select the buss on/off                                            | Switch                       | 2.0     |
| Buss 11/12 pre              | Select if this module sent pre or post fader signal to the buss   | Switch                       | 2.0     |
| Buss 11/12 balance          | The balance of the module signal sent to the buss                 | Encoder                      | 2.0     |
| Buss 11/12 balance<br>reset | This resets the balance to the center position                    | Switch                       | 2.0     |
| Buss 13/14 level            | Controls the sent level to the buss for this module               | Encoder, Fader               | 2.0     |
| Buss 13/14 level reset      | Select 'Off 'or ' $On = 0 dB$ ' depending on current state        | Encoder Switch               | 2.0     |
| Buss 13/14 on               | Select the buss on                                                | Switch                       | 2.2     |
| Buss 13/14 off              | Select the buss off                                               | Switch                       | 2.2     |
| Buss 13/14 on/off           | Select the buss on/off                                            | Switch                       | 2.0     |
| Buss 13/14 pre              | Select if this module sent pre or post fader signal to the buss   | Switch                       | 2.0     |
| Buss 13/14 balance          | The balance of the module signal sent to the buss                 | Encoder                      | 2.0     |
| Buss 13/14 balance          | This resets the balance to the center position                    | Switch                       | 2.0     |
| reset                       | r · · · · ·                                                       |                              |         |
| Buss 15/16 level            | Controls the sent level to the buss for this module               | Encoder, Fader               | 2.0     |
| Buss 15/16 level reset      | Select 'Off 'or ' $On = 0$ dB' depending on current state         | Encoder Switch               | 2.0     |
| Buss 15/16 on               | Select the buss on                                                | Switch                       | 2.2     |
| Buss 15/16 off              | Select the buss off                                               | Switch                       | 2.2     |
| Buss 15/16 on/off           | Select the buss on/off                                            | Switch                       | 2.0     |
| Buss 15/16 pre              | Select if this module sent pre or post fader signal to the buss   | Switch                       | 2.0     |
| Buss 15/16 balance          | The balance of the module signal sent to the buss                 | Encoder                      | 2.0     |
| Buss 15/16 balance          | This resets the balance to the center position                    | Switch                       | 2.0     |
| reset<br>Buss 17/18 level   | Controls the sent level to the buss for this module               | Encoder, Fader               | 2.0     |
| Buss 17/18 level reset      | Select 'Off 'or ' $On = 0$ dB' depending on current state         | Encoder Switch               | 2.0     |
| Buss 17/18 on               | Select the buss on                                                | Switch                       | 2.0     |
| Buss 17/18 off              | Select the buss off                                               | Switch                       | 2.2     |
| Buss 17/18 on/off           | Select the buss on/off                                            | Switch                       | 2.0     |
| Buss 17/18 pre              | Select if this module sent pre or post fader signal to the        | Switch                       | 2.0     |
| Buss 17/18 balance          | buss<br>The balance of the module signal sent to the buss         | Encoder                      | 2.0     |
| Buss 17/18 balance          | This resets the balance to the center position                    | Switch                       | 2.0     |
| reset                       | *                                                                 |                              |         |
| Buss 19/20 level            | Controls the sent level to the buss for this module               | Encoder, Fader               | 2.0     |
| Buss 19/20 level reset      | Select 'Off 'or ' $On = 0$ dB' depending on current state         | Encoder Switch               | 2.0     |
| Buss 19/20 on               | Select the buss on                                                | Switch                       | 2.2     |

| Function name                               | comments                                                                                              | Example object to connect to | Version    |
|---------------------------------------------|----------------------------------------------------------------------------------------------------|------------------------------|------------|
| Buss 19/20 off                              | Select the buss off                                                                                   | Switch                       | 2.2        |
| Buss 19/20 on/off                           | Select the buss on/off                                                                                | Switch                       | 2.0        |
| Buss 19/20 pre                              | Select if this module sent pre or post fader signal to the buss                                       | Switch                       | 2.0        |
| Buss 19/20 balance                          | The balance of the module signal sent to the buss                                                     | Encoder                      | 2.0        |
| Buss 19/20 balance<br>reset                 | This resets the balance to the center position                                                        | Switch                       | 2.0        |
| Buss 21/22 level                            | Controls the sent level to the buss for this module                                                   | Encoder, Fader               | 2.0        |
| Buss 21/22 level reset                      | Select 'Off 'or 'On = $0 \text{ dB}$ ' depending on current state                                     | Encoder Switch               | 2.0        |
| Buss 21/22 on                               | Select the buss on                                                                                    | Switch                       | 2.2        |
| Buss 21/22 off                              | Select the buss off                                                                                   | Switch                       | 2.2        |
| Buss 21/22 on/off<br>Buss 21/22 pre         | Select the buss on/off<br>Select if this module sent pre or post fader signal to the<br>buss          | Switch<br>Switch             | 2.0<br>2.0 |
| Buss 21/22 balance<br>Buss 21/22 balance    | The balance of the module signal sent to the buss<br>This resets the balance to the center position   | Encoder<br>Switch            | 2.0<br>2.0 |
| reset<br>Buss 23/24 level                   | Controls the sent level to the buss for this module                                                   | Encoder, Fader               | 2.0        |
| Buss 23/24 level reset                      | Select 'Off 'or ' $On = 0$ dB' depending on current state                                             | Encoder Switch               | 2.0        |
| Buss 23/24 level leset<br>Buss 23/24 on     | Select the buss on                                                                                    | Switch                       | 2.0        |
| Buss 23/24 off                              | Select the buss off                                                                                   | Switch                       | 2.2        |
| Buss 23/24 on/off                           | Select the buss on/off                                                                                | Switch                       | 2.0        |
| Buss 23/24 pre                              | Select if this module sent pre or post fader signal to the buss                                       | Switch                       | 2.0        |
| Buss 23/24 balance                          | The balance of the module signal sent to the buss                                                     | Encoder                      | 2.0        |
| Buss 23/24 balance reset                    | This resets the balance to the center position                                                        | Switch                       | 2.0        |
| Buss 25/26 level                            | Controls the sent level to the buss for this module                                                   | Encoder, Fader               | 2.0        |
| Buss 25/26 level reset                      | Select 'Off 'or ' $On = 0 dB$ ' depending on current state                                            | Encoder Switch               | 2.0        |
| Buss 25/26 on                               | Select the buss on                                                                                    | Switch                       | 2.2        |
| Buss 25/26 off                              | Select the buss off                                                                                   | Switch                       | 2.2        |
| Buss 25/26 on/off                           | Select the buss on/off                                                                                | Switch                       | 2.0        |
| Buss 25/26 pre                              | Select if this module sent pre or post fader signal to the buss                                       | Switch                       | 2.0        |
| Buss 25/26 balance                          | The balance of the module signal sent to the buss                                                     | Encoder                      | 2.0        |
| Buss 25/26 balance<br>reset                 | This resets the balance to the center position                                                        | Switch                       | 2.0        |
| Buss 27/28 level                            | Controls the sent level to the buss for this module $C_{1} = 0$ dB2 does not determine the sent state | Encoder, Fader               | 2.0        |
| Buss 27/28 level reset<br>Buss 27/28 on     | Select 'Off 'or 'On = 0 dB' depending on current state<br>Select the buss on                          | Encoder Switch<br>Switch     | 2.0        |
| Buss 27/28 off                              | Select the buss off                                                                                   | Switch                       | 2.2        |
| Buss 27/28 on/off                           | Select the buss on/off                                                                                | Switch                       | 2.0        |
| Buss 27/28 pre                              | Select if this module sent pre or post fader signal to the buss                                       | Switch                       | 2.0        |
| Buss 27/28 balance                          | The balance of the module signal sent to the buss                                                     | Encoder                      | 2.0        |
| Buss 27/28 balance reset                    | This resets the balance to the center position                                                        | Switch                       | 2.0        |
| Buss 29/30 level                            | Controls the sent level to the buss for this module                                                   | Encoder, Fader               | 2.0        |
| Buss 29/30 level reset                      | Select 'Off 'or 'On = $0 \text{ dB}$ ' depending on current state                                     | Encoder Switch               | 2.0        |
| Buss 29/30 on                               | Select the buss on                                                                                    | Switch                       | 2.2        |
| Buss 29/30 off                              | Select the buss off<br>Select the buss on/off                                                         | Switch                       | 2.2        |
| Buss 29/30 on/off<br>Buss 29/30 pre         | Select the buss on/off<br>Select if this module sent pre or post fader signal to the<br>buss          | Switch<br>Switch             | 2.0<br>2.0 |
| Buss 29/30 balance                          | The balance of the module signal sent to the buss                                                     | Encoder                      | 2.0        |
| Buss 29/30 balance<br>reset                 | This resets the balance to the center position                                                        | Switch                       | 2.0        |
| Buss 31/32 level                            | Controls the sent level to the buss for this module                                                   | Encoder, Fader               | 2.0        |
| Buss 31/32 level reset                      | Select 'Off 'or 'On = $0 \text{ dB}$ ' depending on current state                                     | Encoder Switch               | 2.0        |
| Buss 31/32 on                               | Select the buss on                                                                                    | Switch                       | 2.2        |
| Buss 31/32 off                              | Select the buss off                                                                                   | Switch                       | 2.2        |
| Buss 31/32 on/off<br>Buss 31/32 pre         | Select the buss on/off<br>Select if this module sent pre or post fader signal to the                  | Switch<br>Switch             | 2.0<br>2.0 |
| D                                           | buss<br>The below of the module signal cost to the buse                                               | Encoder                      | 2.0        |
| Ruce 41/47 belonce                          | The balance of the module signal sent to the buss                                                     | Encoder<br>Switch            | 2.0<br>2.0 |
| Buss 31/32 balance<br>Buss 31/32 balance    | This resets the balance to the center position                                                        | Switch                       | 2.0        |
| Buss 31/32 balance reset                    |                                                                                                    |                              |            |
| Buss 31/32 balance<br>reset<br>Source start | Start (GPO) for current source                                                                        | Switch                       | 2.0        |
| Buss 31/32 balance reset                    |                                                                                                    |                              |            |

| Function name                          | comments                                                                                           | Example object to connect to | Version    |
|----------------------------------------|----------------------------------------------------------------------------------------------------|------------------------------|------------|
| Source alert                           | Do/signal a alert from the selected source                                                         | GPI, Switch                  | 2.0        |
| Control                                | Control 1-4 data value (1-4 depends on console number                                              | Encoder                      | 2.1        |
|                                        | for this module)                                                                                   |                              |            |
|                                        | The data interpretation depends on the mode of this                                                |                              |            |
| Control label                          | control (source, gain, aux level etc. etc)                                                         | Diamlary                     | 2.1        |
| Control label                          | Set label of the current selected control 1-4 mode (1-4 depends on console number for this module) | Display                      | 2.1        |
|                                        | (Source, gain, aux level etc. etc)                                                                 |                              |            |
| Control reset                          | Sets the data to the control 1-4 default value or toggle                                           | Encoder switch               | 2.1        |
|                                        | functions (1-4 depends on console number for this                                                  |                              |            |
|                                        | module).                                                                                           |                              |            |
|                                        | The data interpretation depends on the mode of this                                                |                              |            |
| Control 1                              | control (source, gain, aux level etc. etc)<br>Control 1 data value                                 | Encoder                      | 2.0        |
| Control I                              | The data interpretation depends on the mode of this                                                | Encoder                      | 2.0        |
|                                        | control 1 (source, gain, aux level etc. etc)                                                       |                              |            |
| Control 1 label                        | Set label of the current selected control 1 mode                                                   | Display                      | 2.0        |
|                                        | (Source, gain, aux level etc. etc)                                                                 |                              |            |
| Control 1 reset                        | Sets the data to the control 1 default value                                                       | Encoder switch               | 2.0        |
|                                        | The data interpretation depends on the mode of this                                                |                              |            |
|                                        | control 1 (source, gain, aux level etc. etc)                                                       |                              |            |
| Control 2                              | Control 2 data value                                                                               | Encoder                      | 2.0        |
|                                        | The data interpretation depends on the mode of this control 2 (source, gain, aux level etc. etc)   |                              |            |
| Control 2 label                        | Set label of the current selected control 2 mode                                                   | Display                      | 2.0        |
|                                        | (Source, gain, aux level etc. etc)                                                                 | Display                      | 2.0        |
| Control 2 reset                        | Sets the data to the control 2 default value                                                       | Encoder switch               | 2.0        |
|                                        | The data interpretation depends on the mode of this                                                |                              |            |
|                                        | control 2 (source, gain, aux level etc. etc)                                                       |                              |            |
| Control 3                              | Control 3 data value                                                                               | Encoder                      | 2.0        |
|                                        | The data interpretation depends on the mode of this                                                |                              |            |
| Control 3 label                        | control 3 (source, gain, aux level etc. etc)<br>Set label of the current selected control 3 mode   | Diantas                      | 2.0        |
| Control 3 label                        | (Source, gain, aux level etc. etc)                                                                 | Display                      | 2.0        |
| Control 3 reset                        | Sets the data to the control 3 default value                                                       | Encoder switch               | 2.0        |
| Control 5 Teset                        | The data interpretation depends on the mode of this                                                | Encoder switch               | 2.0        |
|                                        | control 3 (source, gain, aux level etc. etc)                                                       |                              |            |
| Control 4                              | Control 4 data value                                                                               | Encoder                      | 2.0        |
|                                        | The data interpretation depends on the mode of this                                                |                              |            |
| ~                                      | control 4 (source, gain, aux level etc. etc)                                                       |                              |            |
| Control 4 label                        | Set label of the current selected control 4 mode                                                   | Display                      | 2.0        |
| Control 4 reset                        | (Source, gain, aux level etc. etc)<br>Sets the data to the control 4 default value                 | Encoder switch               | 2.0        |
| Control 4 leset                        | The data interpretation depends on the mode of this                                                | Electer switch               | 2.0        |
|                                        | control 4 (source, gain, aux level etc. etc)                                                       |                              |            |
| Peak                                   | Shows when this module has a peak in the audio level                                               | LED                          | 2.0        |
| Signal                                 | Shows when audio is received at the module                                                         | LED                          | 2.0        |
| Processing preset                      | With this function you can scroll through all processing                                           | Encoder, Display             | 2.1        |
|                                        | presets.                                                                                           |                              |            |
| Routing preset 1A                      | Loads module routing preset 1A                                                                     | Switch                       | 2.2        |
| Routing preset 1B                      | Loads module routing preset 1B                                                                     | Switch                       | 2.2        |
| Routing preset 2A                      | Loads module routing preset 2A                                                                     | Switch                       | 2.2        |
| Routing preset 2B<br>Routing preset 3A | Loads module routing preset 2B<br>Loads module routing preset 3A                                   | Switch<br>Switch             | 2.2<br>2.2 |
| Routing preset 3A<br>Routing preset 3B | Loads module routing preset 3A                                                                     | Switch                       | 2.2        |
| Routing preset 4A                      | Loads module routing preset 4A                                                                     | Switch                       | 2.2        |
| Routing preset 4B                      | Loads module routing preset 4B                                                                     | Switch                       | 2.2        |
| Talkback 1 to related                  | Switches talkback 1 to all output where the current source                                         | Switch                       | 2.1        |
| destination                            | its related destination is used.                                                                   |                              |            |
| Talkback 2 to related                  | Switches talkback 2 to all output where the current source                                         | Switch                       | 2.1        |
| destination                            | its related destination is used.                                                                   |                              |            |
| Talkback 3 to related                  | Switches talkback 3 to all output where the current source                                         | Switch                       | 2.1        |
| destination                            | its related destination is used.                                                                   | Switch                       | 2.1        |
| Talkback 4 to related destination      | Switches talkback 4 to all output where the current source its related destination is used.        | Switch                       | 2.1        |
| Talkback 5 to related                  | Switches talkback 5 to all output where the current source                                         | Switch                       | 2.1        |
| destination                            | its related destination is used.                                                                   | Switch                       | 2.1        |
| Talkback 6 to related                  | Switches talkback 6 to all output where the current source                                         | Switch                       | 2.1        |
|                                        | its related destination is used.                                                                   |                              |            |
| destination                            | no related deballario i lo doedi                                                                   |                              |            |
| destination<br>Talkback 7 to related   | Switches talkback 7 to all output where the current source                                         | Switch                       | 2.1        |
| Talkback 7 to related destination      | Switches talkback 7 to all output where the current source its related destination is used.        |                              |            |
| Talkback 7 to related                  | Switches talkback 7 to all output where the current source                                         | Switch<br>Switch             | 2.1<br>2.1 |

| Function name          | comments                                                   | Example object to connect to | Version |
|------------------------|------------------------------------------------------------|------------------------------|---------|
| Talkback 9 to related  | Switches talkback 9 to all output where the current source | Switch                       | 2.1     |
| destination            | its related destination is used.                           |                              |         |
| Talkback 10 to related | Switches talkback 10 to all output where the current       | Switch                       | 2.1     |
| destination            | source its related destination is used.                    |                              |         |
| Talkback 11 to related | Switches talkback 11 to all output where the current       | Switch                       | 2.1     |
| destination            | source its related destination is used.                    |                              |         |
| Talkback 12 to related | Switches talkback 12 to all output where the current       | Switch                       | 2.1     |
| destination            | source its related destination is used.                    |                              |         |
| Talkback 13 to related | Switches talkback 13 to all output where the current       | Switch                       | 2.1     |
| destination            | source its related destination is used.                    |                              |         |
| Talkback 14 to related | Switches talkback 14 to all output where the current       | Switch                       | 2.1     |
| destination            | source its related destination is used.                    |                              |         |
| Talkback 15 to related | Switches talkback 15 to all output where the current       | Switch                       | 2.1     |
| destination            | source its related destination is used.                    |                              |         |
| Talkback 16 to related | Switches talkback 16 to all output where the current       | Switch                       | 2.1     |
| destination            | source its related destination is used.                    |                              |         |
| Select 1               | When module select for console 1 is activated the current  | Switch                       | 2.3     |
|                        | module will be selected for a super module or the EQ       |                              |         |
|                        | window                                                     |                              |         |
| Select 2               | When module select for console 2 is activated the current  | Switch                       | 2.3     |
|                        | module will be selected for a super module or the EQ       |                              |         |
|                        | window                                                     |                              |         |
| Select 3               | When module select for console 3 is activated the current  | Switch                       | 2.3     |
|                        | module will be selected for a super module or the EQ       |                              |         |
|                        | window                                                     |                              |         |
| Select 4               | When module select for console 4 is activated the current  | Switch                       | 2.3     |
|                        | module will be selected for a super module or the EQ       |                              |         |
|                        | window                                                     |                              |         |
| Console                | Tells on which console the current module is configured    | Selected module indicator    | 2.3     |
| Audio level left       | Left audio level of the module input                       | Level meter                  | 2.3     |
| Audio level right      | Right audio level of the module input                      | Level meter                  | 2.3     |
| Audio phase            | Phase between left and right of the module input           | Phase meter                  | 2.3     |

# 20.2 Busses

| The America has 10 stanss 1 | burgana Eau anala burga |                             |                                       |
|-----------------------------|-------------------------|-----------------------------|---------------------------------------|
| The Axiim has thistered r   | nusses For each nuss    | Voll are able to connect of | shields with the following filnchons. |
| The Tradin hus To Stereo a  | oubbeb. I of each bubb, | you are able to connect c   | objects with the following functions: |

| Function name           | comments                                                                          | Object to connect to | Version |
|-------------------------|-----------------------------------------------------------------------------------|----------------------|---------|
| Buss master level       | Controls the buss master level                                                    | Encoder, Fader       | 2.0     |
| Buss master level reset | Select 'On and 0 dB'                                                              | Encoder switch       | 2.0     |
| Buss master on/off      | Select buss on/off                                                                | Switch               | 2.0     |
| Buss master pre         | Switches the total buss pre or post                                               | Switch               | 2.0     |
| Buss Label              | Label of the buss                                                                 | Display              | 2.0     |
| Buss Audio level left   | Left audio level of the buss                                                      | Level meter          | 2.0     |
| Buss Audio level right  | Right audio level of the buss                                                     | Level meter          | 2.0     |
| Buss Audio phase        | Phase between buss left/right                                                     | Phase meter          | 2.3     |
| Select 1                | When buss select for console 1 is                                                 | meter-selector       | 2.3     |
|                         | activated the current buss will be                                                |                      |         |
|                         | selected                                                                          |                      |         |
| Select 2                | When buss select for console 2 is                                                 | meter-selector       | 2.3     |
|                         | activated the current buss will be                                                |                      |         |
|                         | selected                                                                          |                      |         |
| Select 3                | When buss select for console 3 is                                                 | meter-selector       | 2.3     |
|                         | activated the current buss will be                                                |                      |         |
|                         | selected                                                                          |                      |         |
| Select 4                | When buss select for console 4 is                                                 | meter-selector       | 2.3     |
|                         | activated the current buss will be                                                |                      |         |
|                         | selected                                                                          |                      |         |
| Reset                   | Resets all routing to this buss                                                   | PFL-reset button     | 2.5     |
| Talkback 1              | Switches all destinations to talkback 1                                           | Switch               | 2.5     |
|                         | if this buss is the 'signal from' buss                                            |                      |         |
| Talkback 2              | Switches all destinations to talkback 2                                           | Switch               | 2.5     |
|                         | if this buss is the 'signal from' buss                                            |                      |         |
| Talkback 3              | Switches all destinations to talkback 3                                           | Switch               | 2.5     |
|                         | if this buss is the 'signal from' buss                                            |                      |         |
| Talkback 4              | Switches all destinations to talkback 4                                           | Switch               | 2.5     |
|                         | if this buss is the 'signal from' buss                                            | ~                    |         |
| Talkback 5              | Switches all destinations to talkback 5                                           | Switch               | 2.5     |
|                         | if this buss is the 'signal from' buss                                            | G :: 1               | 25      |
| Talkback 6              | Switches all destinations to talkback 6                                           | Switch               | 2.5     |
| T 111 1 7               | if this buss is the 'signal from' buss                                            | G :: 1               | 25      |
| Talkback 7              | Switches all destinations to talkback 7<br>if this buss is the 'signal from' buss | Switch               | 2.5     |
| Talkback 8              | Switches all destinations to talkback 8                                           | Switch               | 2.5     |
| Taikback 8              | if this buss is the 'signal from' buss                                            | Switch               | 2.5     |
| Talkback 9              | Switches all destinations to talkback 9                                           | Switch               | 2.5     |
| Taikback 9              | if this buss is the 'signal from' buss                                            | Switch               | 2.5     |
| Talkback 10             | Switches all destinations to talkback 10                                          | Switch               | 2.5     |
| Tarkback 10             | if this buss is the 'signal from' buss                                            | Switch               | 2.5     |
| Talkback 11             | Switches all destinations to talkback 11                                          | Switch               | 2.5     |
| Tunouek II              | if this buss is the 'signal from' buss                                            | Switch               | 2.0     |
| Talkback 12             | Switches all destinations to talkback 12                                          | Switch               | 2.5     |
| Funduer 12              | if this buss is the 'signal from' buss                                            | Switch               | 2.5     |
| Talkback 13             | Switches all destinations to talkback 13                                          | Switch               | 2.5     |
|                         | if this buss is the 'signal from' buss                                            |                      |         |
| Talkback 14             | Switches all destinations to talkback 14                                          | Switch               | 2.5     |
|                         | if this buss is the 'signal from' buss                                            |                      |         |
| Talkback 15             | Switches all destinations to talkback 15                                          | Switch               | 2.5     |
|                         | if this buss is the 'signal from' buss                                            |                      |         |
| Talkback 16             | Switches all destinations to talkback 16                                          | Switch               | 2.5     |
|                         | if this buss is the 'signal from' buss                                            |                      |         |

# 20.3 Monitor busses

| Equation nome                       | Commenta                                                                           | Object to compact to           | Version        |
|-------------------------------------|------------------------------------------------------------------------------------|--------------------------------|----------------|
| Function name<br>Buss 1/2 on        | Comments<br>Select buss 1/2 for the monitor buss                                   | Object to connect to<br>Switch | Version<br>2.2 |
| Buss 1/2 off                        | Deselect buss 1/2 for the monitor buss                                             | Switch                         | 2.2            |
| Buss 1/2 on/off                     | Toggle buss 1/2 for the monitor buss                                               | Switch                         | 2.0            |
| Buss 3/4 on                         | Select buss 3/4 for the monitor buss                                               | Switch                         | 2.2            |
| Buss 3/4 off                        | Deselect buss 3/4 for the monitor buss                                             | Switch                         | 2.2            |
| Buss 3/4 on/off                     | Toggle buss 3/4 for the monitor buss                                               | Switch                         | 2.0            |
| Buss 5/6 on                         | Select buss 5/6 for the monitor buss                                               | Switch                         | 2.2            |
| Buss 5/6 off                        | Deselect buss 5/6 for the monitor buss                                             | Switch                         | 2.2            |
| Buss 5/6 on/off                     | Toggle buss 5/6 for the monitor buss                                               | Switch                         | 2.0            |
| Buss 7/8 on                         | Select buss 7/8 for the monitor buss                                               | Switch                         | 2.2            |
| Buss 7/8 off                        | Deselect buss 7/8 for the monitor buss                                             | Switch                         | 2.2            |
| Buss 7/8 on/off                     | Toggle buss 7/8 for the monitor buss                                               | Switch                         | 2.0            |
| Buss 9/10 on                        | Select buss 9/10 for the monitor buss                                              | Switch                         | 2.2            |
| Buss 9/10 off                       | Deselect buss 9/10 for the monitor buss                                            | Switch                         | 2.2            |
| Buss 9/10 on/off                    | Toggle buss 9/10 for the monitor buss                                              | Switch                         | 2.0            |
| Buss 11/12 on                       | Select buss 11/12 for the monitor buss                                             | Switch                         | 2.2            |
| Buss 11/12 off                      | Deselect buss 11/12 for the monitor buss                                           | Switch                         | 2.2            |
| Buss 11/12 on/off                   | Toggle buss 11/12 for the monitor buss                                             | Switch                         | 2.0            |
| Buss 13/14 on                       | Select buss 13/14 for the monitor buss                                             | Switch                         | 2.2            |
| Buss 13/14 off                      | Deselect buss 13/14 for the monitor buss                                           | Switch                         | 2.2            |
| Buss 13/14 on/off                   | Toggle buss 13/14 for the monitor buss                                             | Switch                         | 2.0            |
| Buss 15/16 on                       | Select buss 15/16 for the monitor buss                                             | Switch                         | 2.2            |
| Buss 15/16 off                      | Deselect buss 15/16 for the monitor buss                                           | Switch                         | 2.2            |
| Buss 15/16 on/off                   | Toggle buss 15/16 for the monitor buss                                             | Switch                         | 2.0            |
| Buss 17/18 on                       | Select buss 17/18 for the monitor buss                                             | Switch                         | 2.2            |
| Buss 17/18 off                      | Deselect buss 17/18 for the monitor buss                                           | Switch                         | 2.2            |
| Buss 17/18 on/off                   | Toggle buss 17/18 for the monitor buss                                             | Switch                         | 2.0            |
| Buss 19/20 on                       | Select buss 19/20 for the monitor buss                                             | Switch                         | 2.2<br>2.2     |
| Buss 19/20 off<br>Buss 19/20 on/off | Deselect buss 19/20 for the monitor buss<br>Toggle buss 19/20 for the monitor buss | Switch<br>Switch               | 2.2            |
| Buss 19/20 01/011<br>Buss 21/22 on  | Select buss 21/22 for the monitor buss                                             | Switch                         | 2.0            |
| Buss 21/22 off                      | Deselect buss 21/22 for the monitor buss                                           | Switch                         | 2.2            |
| Buss 21/22 on/off                   | Toggle buss 21/22 for the monitor buss                                             | Switch                         | 2.0            |
| Buss 23/24 on                       | Select buss 23/24 for the monitor buss                                             | Switch                         | 2.2            |
| Buss 23/24 off                      | Deselect buss 23/24 for the monitor buss                                           | Switch                         | 2.2            |
| Buss 23/24 on/off                   | Toggle buss 23/24 for the monitor buss                                             | Switch                         | 2.0            |
| Buss 25/26 on                       | Select buss 25/26 for the monitor buss                                             | Switch                         | 2.2            |
| Buss 25/26 off                      | Deselect buss 25/26 for the monitor buss                                           | Switch                         | 2.2            |
| Buss 25/26 on/off                   | Toggle buss 25/26 for the monitor buss                                             | Switch                         | 2.0            |
| Buss 27/28 on                       | Select buss 27/28 for the monitor buss                                             | Switch                         | 2.2            |
| Buss 27/28 off                      | Deselect buss 27/28 for the monitor buss                                           | Switch                         | 2.2            |
| Buss 27/28 on/off                   | Toggle buss 27/28 for the monitor buss                                             | Switch                         | 2.0            |
| Buss 29/30 on                       | Select buss 29/30 for the monitor buss                                             | Switch                         | 2.2            |
| Buss 29/30 off                      | Deselect buss 29/30 for the monitor buss                                           | Switch                         | 2.2            |
| Buss 29/30 on/off                   | Toggle buss 29/30 for the monitor buss                                             | Switch                         | 2.0            |
| Buss 31/32 on                       | Select buss 31/32 for the monitor buss                                             | Switch                         | 2.2            |
| Buss 31/32 off                      | Deselect buss 31/32 for the monitor buss                                           | Switch                         | 2.2            |
| Buss 31/32 on/off                   | Toggle buss 31/32 for the monitor buss                                             | Switch                         | 2.0            |
| Ext 1 on                            | Select Ext 1 for the monitor buss                                                  | Switch                         | 2.2            |
| Ext 1 off                           | Deselect Ext 1 for the monitor buss                                                | Switch                         | 2.2            |
| Ext 1 on/off                        | Toggle Ext 1 for the monitor buss                                                  | Switch                         | 2.0            |
| Ext 2 on                            | Select Ext 2 for the monitor buss                                                  | Switch                         | 2.2            |
| Ext 2 off                           | Deselect Ext 2 for the monitor buss                                                | Switch                         | 2.2            |
| Ext 2 on/off                        | Toggle Ext 2 for the monitor buss                                                  | Switch                         | 2.0            |
| Ext 3 on<br>Ext 3 off               | Select Ext 3 for the monitor buss                                                  | Switch<br>Switch               | 2.2<br>2.2     |
| Ext 3 off                           | Deselect Ext 3 for the monitor buss                                                | Switch<br>Switch               |                |
| Ext 3 on/off<br>Ext 4 on            | Toggle Ext 3 for the monitor buss           Select Ext 4 for the monitor buss      | Switch                         | 2.0 2.2        |
| Ext 4 off                           | Deselect Ext 4 for the monitor buss                                                | Switch                         | 2.2            |
| Ext 4 on/off                        | Toggle Ext 4 for the monitor buss                                                  | Switch                         | 2.2            |
| Ext 4 on/on<br>Ext 5 on             | Select Ext 5 for the monitor buss                                                  | Switch                         | 2.0            |
| Ext 5 off                           | Deselect Ext 5 for the monitor buss                                                | Switch                         | 2.2            |
| Ext 5 on/off                        | Toggle Ext 5 for the monitor buss                                                  | Switch                         | 2.2            |
| Ext 5 on                            | Select Ext 6 for the monitor buss                                                  | Switch                         | 2.0            |
| EALO OIL                            | Select EAU 0 101 the monitor buss                                                  | 5 WITCH                        | 2.2            |

With 4 DSP cards, the Axum will have 16 stereo monitor busses (4 per DSP card). For each monitor buss, you are able to connect objects to do the following functions:

| Function name              | Comments                                                                                            | <b>Object to connect to</b> | Version |
|----------------------------|----------------------------------------------------------------------------------------------------|-----------------------------|---------|
| Ext 6 off                  | Deselect Ext 6 for the monitor buss                                                                 | Switch                      | 2.2     |
| Ext 6 on/off               | Toggle Ext 6 for the monitor buss                                                                   | Switch                      | 2.0     |
| Ext 7 on                   | Select Ext 7 for the monitor buss                                                                   | Switch                      | 2.2     |
| Ext 7 off                  | Deselect Ext 7 for the monitor buss                                                                 | Switch                      | 2.2     |
| Ext 7 on/off               | Toggle Ext 7 for the monitor buss                                                                   | Switch                      | 2.0     |
| Ext 8 on                   | Select Ext 8 for the monitor buss                                                                   | Switch                      | 2.2     |
| Ext 8 off                  | Deselect Ext 8 for the monitor buss                                                                 | Switch                      | 2.2     |
| Ext 8 on/off               | Toggle Ext 8 for the monitor buss                                                                   | Switch                      | 2.0     |
| Mute                       | Mutes the output                                                                                    | GPO, CRM mute               | 2.0     |
| Dim                        | Dims the output                                                                                     | CRM level                   | 2.0     |
| Phones level               | Controls the level in steps of 0.1 dB                                                               | CRM phones level            | 2.0     |
| Mono                       | Mono the output                                                                                     | CRM Mono                    | 2.0     |
| Phase                      | Phase reverse the right output                                                                      | CRM Phase                   | 2.0     |
| Speaker level              | Controls the level in steps of 0.1 dB                                                               | CRM speaker level           | 2.0     |
| Talkback 1                 | Talkback to monitor from Talkback 1                                                                 | Switch                      | 2.0     |
| Talkback 2                 | Talkback to monitor from Talkback 2                                                                 | Switch                      | 2.0     |
| Talkback 3                 | Talkback to monitor from Talkback 2                                                                 | Switch                      | 2.0     |
| Talkback 4                 | Talkback to monitor from Talkback 4                                                                 | Switch                      | 2.0     |
| Talkback 5                 | Talkback to monitor from Talkback 5                                                                 | Switch                      | 2.0     |
| Talkback 6                 | Talkback to monitor from Talkback 6                                                                 | Switch                      | 2.0     |
| Talkback 7                 | Talkback to monitor from Talkback 7                                                                 | Switch                      | 2.0     |
| Talkback 8                 | Talkback to monitor from Talkback 8                                                                 | Switch                      | 2.0     |
| Talkback 9                 | Talkback to monitor from Talkback 9                                                                 | Switch                      | 2.0     |
| Talkback 10                | Talkback to monitor from Talkback 10                                                                | Switch                      | 2.0     |
| Talkback 10                | Talkback to monitor from Talkback 10                                                                | Switch                      | 2.0     |
| Talkback 12                | Talkback to monitor from Talkback 12                                                                | Switch                      | 2.0     |
| Talkback 12<br>Talkback 13 | Talkback to monitor from Talkback 12                                                                | Switch                      | 2.0     |
| Talkback 14                | Talkback to monitor from Talkback 15                                                                | Switch                      | 2.0     |
| Talkback 15                | Talkback to monitor from Talkback 15                                                                | Switch                      | 2.0     |
| Talkback 16                | Talkback to monitor from Talkback 16                                                                | Switch                      | 2.0     |
| Audio level left           | Left audio level of a monitor buss                                                                  | Level meter                 | 2.0     |
| Audio level right          | Right audio level of a monitor buss                                                                 | Level meter                 | 2.0     |
| Audio phase                | Phase between left and right of a monitor buss                                                      | Phase meter                 | 2.3     |
| Label                      | Name of the monitor buss                                                                            | Display                     | 2.0     |
| Select 1                   | When monitor buss select for console 1 is                                                           | meter-selector              | 2.3     |
| Scient I                   | activated the current monitor buss will be<br>selected                                              |                             | 2.5     |
| Select 2                   | When monitor buss select for console 2 is<br>activated the current monitor buss will be<br>selected | meter-selector              | 2.3     |
| Select 3                   | When monitor buss select for console 3 is<br>activated the current monitor buss will be<br>selected | meter-selector              | 2.3     |
| Select 4                   | When monitor buss select for console 4 is<br>activated the current monitor buss will be<br>selected | meter-selector              | 2.3     |

# 20.4 Console

Console functions are extracted from the the global functions in version engine 2.5.

| Function Name                                              | Comments                                                                                      | Object to connect to | Version |
|------------------------------------------------------------|-----------------------------------------------------------------------------------------------|----------------------|---------|
| Control mode active                                        | Is active when the control mode is shown                                                      | EQ Window            | 2.3     |
| Control mode source                                        | Select mode source for the controllers                                                        | Switch               | 2.0     |
| Control mode processing preset                             | Select mode processing preset for the controllers                                             | Switch               | 2.1     |
| Control mode source gain                                   | Select mode source gain for the controllers                                                   | Switch               | 2.0     |
| Control mode source phantom                                | Select mode phantom for the controllers                                                       | Switch               | 2.1     |
| Control mode source pad                                    | Select mode pad for the controllers                                                           | Switch               | 2.1     |
| Control mode gain                                          | Select mode gain for the controllers                                                          | Switch               | 2.0     |
| Control mode phase                                         | Select mode phase for the controllers                                                         | Switch               | 2.0     |
| Control mode low cut                                       | Select mode low cut for the controllers                                                       | Switch               | 2.0     |
| Control mode Insert on/off                                 | Select mode insert for the controllers                                                        | Switch               | 2.2     |
| Control mode EQ band 1 level                               | Select mode EQ band 1 level for the controllers                                               | Switch               | 2.0     |
| Control mode EQ band 1 frequency                           | Select mode EQ band 1 freq for the controllers                                                | Switch               | 2.0     |
| Control mode EQ band 1<br>bandwidth                        | Select mode EQ band 1 bw for the controllers                                                  | Switch               | 2.0     |
| Control mode EQ band 1 type                                | Select mode EQ band 1 type for the controllers                                                | Switch               | 2.0     |
| Control mode EQ band 2 level                               | Select mode EQ band 2 level for the controllers                                               | Switch               | 2.0     |
| Control mode EQ band 2 frequency                           | Select mode EQ band 2 freq for the controllers                                                | Switch               | 2.0     |
| Control mode EQ band 2<br>bandwidth                        | Select mode EQ band 2 bw for the controllers                                                  | Switch               | 2.0     |
| Control mode EQ band 2 type                                | Select mode EQ band 2 type for the controllers                                                | Switch               | 2.0     |
| Control mode EQ band 3 level                               | Select mode EQ band 3 level for the controllers                                               | Switch               | 2.0     |
| Control mode EQ band 3 frequency                           | Select mode EQ band 3 freq for the controllers                                                | Switch               | 2.0     |
| Control mode EQ band 3<br>bandwidth                        | Select mode EQ band 3 bw for the controllers                                                  | Switch               | 2.0     |
| Control mode EQ band 3 type                                | Select mode EQ band 3 type for the controllers                                                | Switch               | 2.0     |
| Control mode EQ band 4 level                               | Select mode EQ band 4 level for the controllers                                               | Switch               | 2.0     |
| Control mode EQ band 4 frequency                           | Select mode EQ band 4 freq for the controllers                                                | Switch               | 2.0     |
| Control mode EQ band 4<br>bandwidth                        | Select mode EQ band 4 bw for the controllers                                                  | Switch               | 2.0     |
| Control mode EQ band 4 type                                | Select mode EQ band 4 type for the controllers                                                | Switch               | 2.0     |
| Control mode EQ band 5 level                               | Select mode EQ band 5 level for the controllers                                               | Switch               | 2.0     |
| Control mode EQ band 5 frequency                           | Select mode EQ band 5 freq for the controllers                                                | Switch               | 2.0     |
| Control mode EQ band 5<br>bandwidth                        | Select mode EQ band 5 bw for the controllers                                                  | Switch               | 2.0     |
| Control mode EQ band 5 type                                | Select mode EQ band 5 type for the controllers                                                | Switch               | 2.0     |
| Control mode EQ band 6 level                               | Select mode EQ band 6 level for the controllers                                               | Switch               | 2.0     |
| Control mode EQ band 6 frequency                           | Select mode EQ band 6 freq for the controllers                                                | Switch               | 2.0     |
| Control mode EQ band 6<br>bandwidth                        | Select mode EQ band 6 bw for the controllers                                                  | Switch               | 2.0     |
| Control mode EQ band 6 type                                | Select mode EQ band 6 type for the controllers                                                | Switch               | 2.0     |
| Control mode EQ band o type                                | Select mode EQ on/off for the controllers                                                     | Switch               | 2.0     |
| Control mode module downward<br>expander threshold         | Select mode downward expander threshold                                                       | Switch               | 2.1     |
| Control mode AGC threshold                                 | Select mode AGC threshold                                                                     | Switch               | 2.1     |
| Control mode AGC ratio                                     | Select mode AGC ratio for the controllers                                                     | Switch               | 2.0     |
| Control mode Dynamics on/off                               | Select mode Dynamics on/off for the controllers                                               | Switch               | 2.2     |
| Control mode mono                                          | Select mode mono for the controllers                                                          | Switch               | 2.0     |
| Control mode pan                                           | Select mode pan for the controllers                                                           | Switch               | 2.0     |
| Control mode module level                                  | Select mode module level for the controllers                                                  | Switch               | 2.0     |
| Control mode buss <sup>1</sup> / <sub>2</sub>              | Select mode buss 1/2 for the controllers                                                      | Switch               | 2.0     |
| Control mode buss 1/2 balance                              | Select mode buss 1/2 bal. for the controllers                                                 | Switch               | 2.0     |
| Control mode buss 3/4                                      | Select mode buss 3/4 for the controllers                                                      | Switch               | 2.0     |
| Control mode buss 3/4 balance                              | Select mode buss 3/4 bal. for the controllers                                                 | Switch               | 2.0     |
| Control mode buss 5/6                                      | Select mode buss 5/6 for the controllers                                                      | Switch               | 2.0     |
| Control mode buss 5/6 balance                              | Select mode buss 5/6 bal. for the controllers                                                 | Switch               | 2.0     |
| Control mode buss 7/8                                      | Select mode buss 7/8 for the controllers                                                      | Switch               | 2.0     |
| Control mode buss 7/8 balance                              | Select mode buss 7/8 bal. for the controllers                                                 | Switch               | 2.0     |
| Control mode buss 9/10                                     | Select mode buss 9/10 for the controllers                                                     | Switch               | 2.0     |
| Control mode buss 9/10 balance                             | Select mode buss 9/10 bal. for the controllers                                                | Switch               | 2.0     |
| Control mode buss 11/12                                    | Select mode buss 11/12 for the controllers                                                    | Switch               | 2.0     |
| Control mode buss 11/12 balance<br>Control mode buss 13/14 | Select mode buss 11/12 bal. for the controllers<br>Select mode buss 13/14 for the controllers | Switch<br>Switch     | 2.0     |
| Control mode buss 13/14<br>Control mode buss 13/14 balance | Select mode buss 13/14 for the controllers<br>Select mode buss 13/14 bal. for the controllers | Switch               | 2.0     |
| Control mode buss 15/14 balance<br>Control mode buss 15/16 | Select mode buss 15/14 bal. for the controllers                                               | Switch               | 2.0     |
| Control mode buss 15/16 balance                            | Select mode buss 15/16 bal. for the controllers                                               | Switch               | 2.0     |
| Control mode buss 15/10 batallee                           | Select mode buss 15/10 bai. 101 tile controllers                                              | Swittii              | 2.0     |

| Control mode bass 17/18         Select mode bass 17/18 but, of the controllers         Switch         2.0           Control mode bass 19/20         Select mode bass 19/20 for the controllers         Switch         2.0           Control mode bass 19/20         Select mode bass 12/20 full of the controllers         Switch         2.0           Control mode bass 12/20         Select mode bass 12/22 for the controllers         Switch         2.0           Control mode bass 12/24         Select mode bass 21/24 for the controllers         Switch         2.0           Control mode bass 21/24         Select mode bass 22/26 for the controllers         Switch         2.0           Control mode bass 22/26         Select mode bass 22/26 for the controllers         Switch         2.0           Control mode bass 27/28 balance         Select mode bass 27/28 for the controllers         Switch         2.0           Control mode bass 27/28 balance         Select mode bass 27/28 for the controllers         Switch         2.0           Control mode bass 37/28 balance         Select mode bass 31/32 balance         Select mode bass 31/32 balance         Select mode bass 31/32 balance         Select mode bass 31/32 balance         Select mode bass 31/32 balance         Select mode balance         Select mode balance         Select mode balance         Select mode balance         Select mode balance         Select mode balance         Sel                                                                                                    | Function Name                    | Comments                                               | Object to connect to   | Version |
|----------------------------------------------------------------------------------------------------|----------------------------------|--------------------------------------------------------|------------------------|---------|
| Control mode buss 17/18 bulance         Select mode buss 17/18 bulance         Select mode buss 17/20 for the controllers         Switch         2.0           Control mode buss 19/20 bulance         Select mode buss 12/21 for the controllers         Switch         2.0           Control mode buss 19/20 bulance         Select mode buss 21/22 for the controllers         Switch         2.0           Control mode buss 21/22 bulance         Select mode buss 21/22 for the controllers         Switch         2.0           Control mode buss 21/21 buss 21/24         Select mode buss 21/22 bus 10/24 buss 21/24 buss 21/24 buss 21/24 buss 21/24 buss 21/24 buss 21/24 buss 21/24 buss 21/24 buss 21/24 buss 21/26 buss 21/26 |                                  |                                                        |                        |         |
| Control mode bases 1/20 balance         Select mode bases 1/22 for the controllers         Switch         2.0           Control mode bases 21/22 balance         Select mode bases 21/22 balance         Select mode bases 21/24 balance         Select mode bases 23/24 balance         Select mode bases 23/24 balance         Select mode bases 23/24 balance         Select mode bases 23/24 balance         Select mode bases 23/24 balance         Select mode bases 23/24 balance         Select mode bases 23/26 balance         Select mode bases 23/26 balance         Select mode bases 23/26 balance         Select mode bases 23/26 balance         Select mode bases 27/26 balance         Select mode bases 27/26 balance         Select mode base 37/26 balance         Select mode base 37/26 balance         Select mode balance         Select mode balance         Select mode balance         Select mode balance         Select mode balance         Select mode balance         Select mode balance                                                                                                    |                                  |                                                        |                        | 2.0     |
| Control mode bass 21/22         Select mode bass 21/22 for the controllers         Switch         2.0           Control mode bass 21/24         Select mode bass 21/24 for the controllers         Switch         2.0           Control mode bass 23/24         Select mode bass 23/24 for the controllers         Switch         2.0           Control mode bass 23/26         Select mode bass 23/26 for the controllers         Switch         2.0           Control mode bass 23/26         Select mode bass 23/26 for the controllers         Switch         2.0           Control mode bass 27/28         Select mode bass 27/28 for the controllers         Switch         2.0           Control mode bass 37/28         Select mode bass 37/28 for the controllers         Switch         2.0           Control mode bass 31/22         Select mode bass 31/28 for the controllers         Switch         2.0           Control mode bass 31/2         Select mode for the master controllers         Switch         2.0           Master control mode bass 31/2         Select mode for the master controllers         Switch         2.0           Master control mode bass 31/2         Select mode for the master controllers         Switch         2.0           Master control mode bass 31/2         Select mode for the master controllers         Switch         2.0           Master control mode bass 31/2                                                                                                    | Control mode buss 19/20          |                                                        |                        | 2.0     |
| Control mode bass 21/22 halance         Select mode bass 23/24 for the controllers         Switch         2.0           Control mode bass 32/34 halance         Select mode bass 32/34 for the controllers         Switch         2.0           Control mode bass 32/34 halance         Select mode bass 32/34 for the controllers         Switch         2.0           Control mode bass 32/36 halance         Select mode bass 32/36 for the controllers         Switch         2.0           Control mode bass 37/36 halance         Select mode bass 27/36 halance         Switch         2.0           Control mode bass 27/36 halance         Select mode bass 27/36 halance         Switch         2.0           Control mode bass 37/32 halance         Select mode bass 37/32 halance         Switch         2.0           Control mode bass 37/26 halance         Select mode bass 37/26 halance         Switch         2.0           Master control mode bass 37/26 halance         Select mode bass 37/26 halance         Switch         2.0           Master control mode bass 37/26 halance         Select mode bass 37/26 halance         Switch         2.0           Master control mode bass 37/26 halance         Select mode bass 37/26 halance         Switch         2.0           Master control mode bass 37/26 halance         Select mode for the master controllers         Switch         2.0           Master                                                                                                    | Control mode buss 19/20 balance  | Select mode buss 19/20 bal. for the controllers        | Switch                 | 2.0     |
| Control mode base 3/24         Select mode base 3/24 for the controllers         Switch         2.0           Control mode base 3/25         Select mode base 3/26 for the controllers         Switch         2.0           Control mode base 3/26         Select mode base 3/26 for the controllers         Switch         2.0           Control mode base 3/26         Select mode base 3/26 for the controllers         Switch         2.0           Control mode base 3/26 and income set of the controllers         Switch         2.0           Control mode base 3/26 and income set of the controllers         Switch         2.0           Control mode base 3/26 and income set of the controllers         Switch         2.0           Control mode base 3/27 and income set of the master controllers         Switch         2.0           Control mode base 3/27 and income set of the master controllers         Switch         2.0           Master control mode base 3/27 and income set of the master controllers         Switch         2.0           Master control mode base 3/27 and income set of the master controllers         Switch         2.0           Master control mode base 3/27 and income set of the master controllers         Switch         2.0           Master control mode base 3/27 and income set on master controllers         Switch         2.0           Master control mode base 3/27 and income set on master controll                                                                                                    | Control mode buss 21/22          | Select mode buss 21/22 for the controllers             | Switch                 | 2.0     |
| Control mode buss 3724 balance         Select mode buss 3726 for the controllers         Switch         2.0           Control mode buss 3726 balance         Select mode buss 3726 for the controllers         Switch         2.0           Control mode buss 3726 balance         Select mode buss 3726 for the controllers         Switch         2.0           Control mode buss 3726 balance         Select mode buss 3726 balance         Switch         2.0           Control mode buss 3726 balance         Select mode buss 3726 balance         Switch         2.0           Control mode buss 3726 balance         Select mode buss 3726 balance         Switch         2.0           Control mode buss 3727         Select mode balance         Switch         2.0           Master control mode buss 374         Select mode for the master controllers         Switch         2.0           Master control mode buss 374         Select mode for the master controllers         Switch         2.0           Master control mode buss 374         Select mode for the master controllers         Switch         2.0           Master control mode buss 374         Select mode for the master controllers         Switch         2.0           Master control mode buss 374         Select mode for the master controllers         Switch         2.0           Master control mode buss 374         Select mode for                                                                                                    | Control mode buss 21/22 balance  | Select mode buss 21/22 bal. for the controllers        | Switch                 | 2.0     |
| Control mode buss 3256         Select mode buss 3266 for the controllers         Switch         2.0           Control mode buss 3728         Select mode buss 3728 for the controllers         Switch         2.0           Control mode buss 7728         Select mode buss 3728 for the controllers         Switch         2.0           Control mode buss 3728         Select mode buss 3728 for the controllers         Switch         2.0           Control mode buss 3728         Select mode buss 3728 for the controllers         Switch         2.0           Control mode buss 3728         Select mode buss 3728 for the controllers         Switch         2.0           Control mode buss 3728         Select mode for the master controllers         Switch         2.0           Master control mode buss 374         Select mode for the master controllers         Switch         2.0           Master control mode buss 374         Select mode for the master controllers         Switch         2.0           Master control mode buss 3714         Select mode for the master controllers         Switch         2.0           Master control mode buss 37178         Select mode for the master controllers         Switch         2.0           Master control mode buss 37178         Select mode for the master controllers         Switch         2.0           Master control mode buss 3726         Sel                                                                                                    |                                  |                                                        |                        | 2.0     |
| Control mode buss 2763 balance         Select mode buss 2763 balance         Switch         2.0           Control mode buss 27.28 balance         Select mode buss 27.28 balance         Switch         2.0           Control mode buss 27.28 balance         Select mode buss 27.28 balance         Switch         2.0           Control mode buss 27.28 balance         Select mode buss 27.20 balance         Switch         2.0           Control mode buss 27.28 balance         Select mode buss 27.20 balance         Switch         2.0           Control mode buss 31.23 balance         Select mode buss 31.22 balance         Switch         2.0           Master control mode buss 3.4         Select mode for the master controllers         Switch         2.0           Master control mode buss 7.8         Select mode for the master controllers         Switch         2.0           Master control mode buss 5.76         Select mode for the master controllers         Switch         2.0           Master control mode buss 5.174         Select mode for the master controllers         Switch         2.0           Master control mode buss 5.176         Select mode for the master controllers         Switch         2.0           Master control mode buss 5.174         Select mode for the master controllers         Switch         2.0           Master control mode buss 5.174         Select m                                                                                                    |                                  |                                                        |                        |         |
| Control mode bass 27.28         Select mode bass 27.28 for the controllers         Switch         2.0           Control mode bass 27.28 bind sets 27.28 bind for the controllers         Switch         2.0           Control mode bass 27.28 bind sets 27.28 bind for the controllers         Switch         2.0           Control mode bass 27.28 bind sets 27.28 bind for the controllers         Switch         2.0           Control mode bass 31.22         Select mode bass 31.22 to the controllers         Switch         2.0           Master control mode bass 31.2         Select mode for the master controllers         Switch         2.0           Master control mode bass 56         Select mode for the master controllers         Switch         2.0           Master control mode bass 57.18         Select mode for the master controllers         Switch         2.0           Master control mode bass 17.18         Select mode for the master controllers         Switch         2.0           Master control mode bass 17.18         Select mode for the master controllers         Switch         2.0           Master control mode bass 27.28         Select mode for the master controllers         Switch         2.0           Master control mode bass 27.20         Select mode for the master controllers         Switch         2.0           Master control mode bass 27.21         Select mode for the master controlle                                                                                                    |                                  |                                                        |                        |         |
| Control mode buss 27.28 balance         Select mode buss 27.29 bal. for the controllers         Switch         2.0           Control mode buss 29.30         Select mode buss 29.70 bal. for the controllers         Switch         2.0           Control mode buss 29.73 balance         Select mode buss 31.72 bal. for the controllers         Switch         2.0           Control mode buss 31.72 balance         Select mode buss 31.72 bal. for the controllers         Switch         2.0           Master control mode buss 34.         Select mode for the master controllers         Switch         2.0           Master control mode buss 7.78         Select mode for the master controllers         Switch         2.0           Master control mode buss 7.78         Select mode for the master controllers         Switch         2.0           Master control mode buss 17.12         Select mode for the master controllers         Switch         2.0           Master control mode buss 17.14         Select mode for the master controllers         Switch         2.0           Master control mode buss 17.12         Select mode for the master controllers         Switch         2.0           Master control mode buss 17.25         Select mode for the master controllers         Switch         2.0           Master control mode buss 27.28         Select mode for the master controllers         Switch         2.0                                                                                                    |                                  |                                                        |                        |         |
| Control mode buss 29:30         Select mode buss 29:30 for the controllers         Switch         2.0           Control mode buss 31:22         Select mode buss 31:22 for the controllers         Switch         2.0           Control mode buss 31:22         Select mode buss 31:22 for the controllers         Switch         2.0           Master control mode buss 31:2         Select mode for the master controllers         Switch         2.0           Master control mode buss 56         Select mode for the master controllers         Switch         2.0           Master control mode buss 71:12         Select mode for the master controllers         Switch         2.0           Master control mode buss 71:12         Select mode for the master controllers         Switch         2.0           Master control mode buss 11:12         Select mode for the master controllers         Switch         2.0           Master control mode buss 11:12         Select mode for the master controllers         Switch         2.0           Master control mode buss 12:14         Select mode for the master controllers         Switch         2.0           Master control mode buss 2:12         Select mode for the master controllers         Switch         2.0           Master control mode buss 2:12         Select mode for the master controllers         Switch         2.0           Master control mode bu                                                                                                    |                                  |                                                        |                        |         |
| Control mode bass 29:00 balance         Select mode bass 31/32 for the controllers         Switch         2.0           Control mode bass 31.02         Select mode bass 31/32 for the controllers         Switch         2.0           Master control mode bass 31.4         Select mode bass 31/32 for the controllers         Switch         2.0           Master control mode bass 34         Select mode for the master controllers         Switch         2.0           Master control mode bass 57.8         Select mode for the master controllers         Switch         2.0           Master control mode bass 57.8         Select mode for the master controllers         Switch         2.0           Master control mode bass 51.112         Select mode for the master controllers         Switch         2.0           Master control mode bass 51.76         Select mode for the master controllers         Switch         2.0           Master control mode bass 51.716         Select mode for the master controllers         Switch         2.0           Master control mode bass 21.72         Select mode for the master controllers         Switch         2.0           Master control mode bass 21.72         Select mode for the master controllers         Switch         2.0           Master control mode bass 21.72         Select mode for the master controllers         Switch         2.0           Maste                                                                                                    |                                  |                                                        |                        |         |
| Control mode bass 31/32         Select mode bass 31/32 balance         Switch         2.0           Control mode bass 31/32 balance         Select mode bass 31/32 balance         Switch         2.0           Master control mode bass 31/3         Select mode for the master controllers         Switch         2.0           Master control mode bass 31/3         Select mode for the master controllers         Switch         2.0           Master control mode bass 31/3         Select mode for the master controllers         Switch         2.0           Master control mode bass 31/4         Select mode for the master controllers         Switch         2.0           Master control mode bass 31/3         Select mode for the master controllers         Switch         2.0           Master control mode bass 31/3         Select mode for the master controllers         Switch         2.0           Master control mode bass 31/3         Select mode for the master controllers         Switch         2.0           Master control mode bass 31/2         Select mode for the master controllers         Switch         2.0           Master control mode bass 31/2         Select mode for the master controllers         Switch         2.0           Master control mode bass 31/2         Select mode for the master controllers         Switch         2.0           Master control mode bass 31/2                                                                                                    |                                  |                                                        |                        |         |
| Control mode huss 31/22 balance         Select mode for the master controllers         Switch         2.0           Master control mode huss 374         Select mode for the master controllers         Switch         2.0           Master control mode huss 374         Select mode for the master controllers         Switch         2.0           Master control mode huss 778         Select mode for the master controllers         Switch         2.0           Master control mode huss 11/2         Select mode for the master controllers         Switch         2.0           Master control mode hus 13/14         Select mode for the master controllers         Switch         2.0           Master control mode hus 13/15         Select mode for the master controllers         Switch         2.0           Master control mode hus 13/12         Select mode for the master controllers         Switch         2.0           Master control mode hus 13/12         Select mode for the master controllers         Switch         2.0           Master control mode hus 21/22         Select mode for the master controllers         Switch         2.0           Master control mode hus 21/2         Select mode for the master controllers         Switch         2.0           Master control mode hus 21/2         Select mode for the master controllers         Switch         2.0           Master control mode hu                                                                                                    |                                  |                                                        |                        |         |
| Master control mode buss 1/2         Select mode for the master controllers         Switch         2.0           Master control mode buss 5/6         Select mode for the master controllers         Switch         2.0           Master control mode buss 5/6         Select mode for the master controllers         Switch         2.0           Master control mode buss 5/6         Select mode for the master controllers         Switch         2.0           Master control mode buss 11/2         Select mode for the master controllers         Switch         2.0           Master control mode buss 15/16         Select mode for the master controllers         Switch         2.0           Master control mode buss 15/16         Select mode for the master controllers         Switch         2.0           Master control mode buss 17/2         Select mode for the master controllers         Switch         2.0           Master control mode buss 27/28         Select mode for the master controllers         Switch         2.0           Master control mode buss 37/26         Select mode for the master controllers         Switch         2.0           Master control mode buss 37/28         Select mode for the master controllers         Switch         2.0           Master control mode buss 37/28         Select mode for the master controllers         Switch         2.0           Master control mo                                                                                                    |                                  |                                                        |                        |         |
| Master control mode bass 3/4         Select mode for the master controllers         Switch         2.0           Master control mode bass 7/8         Select mode for the master controllers         Switch         2.0           Master control mode bass 7/8         Select mode for the master controllers         Switch         2.0           Master control mode bass 11/12         Select mode for the master controllers         Switch         2.0           Master control mode bass 13/14         Select mode for the master controllers         Switch         2.0           Master control mode bass 13/16         Select mode for the master controllers         Switch         2.0           Master control mode bass 13/16         Select mode for the master controllers         Switch         2.0           Master control mode bass 23/24         Select mode for the master controllers         Switch         2.0           Master control mode bass 23/24         Select mode for the master controllers         Switch         2.0           Master control mode bass 23/24         Select mode for the master controllers         Switch         2.0           Master control mode bass 23/24         Select mode for the master controllers         Switch         2.0           Master control mode bass 31/25         Select mode for the master controllers         Switch         2.0           Master contro                                                                                                    |                                  |                                                        |                        |         |
| Master control mode buss 5:6         Select mode for the master controllers         Switch         2.0           Master control mode buss 9:10         Select mode for the master controllers         Switch         2.0           Master control mode buss 9:11/12         Select mode for the master controllers         Switch         2.0           Master control mode buss 13:14         Select mode for the master controllers         Switch         2.0           Master control mode buss 13:14         Select mode for the master controllers         Switch         2.0           Master control mode buss 13:16         Select mode for the master controllers         Switch         2.0           Master control mode buss 13:22         Select mode for the master controllers         Switch         2.0           Master control mode buss 23:24         Select mode for the master controllers         Switch         2.0           Master control mode buss 27:28         Select mode for the master controllers         Switch         2.0           Master control mode buss 31:32         Select mode for the master controllers         Switch         2.0           Master control mode buss 31:32         Select mode for the master controllers         Switch         2.0           Master control mode buss 31:32         Select mode for the master controllers         Switch         2.0           Master c                                                                                                    |                                  |                                                        |                        |         |
| Master control mode buss 7/8         Select mode for the master controllers         Switch         2.0           Master control mode buss 11/12         Select mode for the master controllers         Switch         2.0           Master control mode buss 11/12         Select mode for the master controllers         Switch         2.0           Master control mode buss 11/16         Select mode for the master controllers         Switch         2.0           Master control mode buss 11/16         Select mode for the master controllers         Switch         2.0           Master control mode buss 21/22         Select mode for the master controllers         Switch         2.0           Master control mode buss 21/23         Select mode for the master controllers         Switch         2.0           Master control mode buss 21/24         Select mode for the master controllers         Switch         2.0           Master control mode buss 21/25         Select mode for the master controllers         Switch         2.0           Master control mode buss 21/25         Select mode for the master controllers         Switch         2.0           Master control mode buss 21/20         Select mode for the master controllers         Switch         2.0           Master control mode buss 21/20         Select mode for the master controllers         Switch         2.0           Master co                                                                                                    |                                  |                                                        |                        |         |
| Master control mode buss 9/10         Select mode for the master controllers         Switch         2.0           Master control mode buss 11/12         Select mode for the master controllers         Switch         2.0           Master control mode buss 11/18         Select mode for the master controllers         Switch         2.0           Master control mode buss 11/18         Select mode for the master controllers         Switch         2.0           Master control mode buss 12/20         Select mode for the master controllers         Switch         2.0           Master control mode buss 21/24         Select mode for the master controllers         Switch         2.0           Master control mode buss 27/28         Select mode for the master controllers         Switch         2.0           Master control mode buss 27/28         Select mode for the master controllers         Switch         2.0           Master control mode buss 21/24         Select mode for the master controllers         Switch         2.0           Master control mode buss 21/28         Select mode for the master controllers         Switch         2.0           Master control mode buss 21/24         Select mode for the master controllers         Switch         2.0           Master control mode buss 12/2         Master control mode bus 31/24         Master controllers         Switch         2.0                                                                                                    |                                  |                                                        |                        | 2.0     |
| Master control mode buss 11/12         Select mode for the master controllers         Switch         2.0           Master control mode buss 15/16         Select mode for the master controllers         Switch         2.0           Master control mode buss 17/18         Select mode for the master controllers         Switch         2.0           Master control mode buss 21/21         Select mode for the master controllers         Switch         2.0           Master control mode buss 21/22         Select mode for the master controllers         Switch         2.0           Master control mode buss 22/24         Select mode for the master controllers         Switch         2.0           Master control mode buss 23/23         Select mode for the master controllers         Switch         2.0           Master control mode buss 23/24         Select mode for the master controllers         Switch         2.0           Master control mode buss 29/30         Select mode for the master controllers         Switch         2.0           Master control mode buss 29/30         Select mode for the master controllers         Switch         2.0           Master control mode buss 29/30         Select mode for the master controllers         Switch         2.0           Master control mode bus 31/32         Select mode for the master controllers         Switch         2.0           Master c                                                                                                    |                                  |                                                        |                        | 2.0     |
| Master control mode buss 15/16         Select mode for the master controllers         Switch         2.0           Master control mode buss 17/18         Select mode for the master controllers         Switch         2.0           Master control mode buss 17/20         Select mode for the master controllers         Switch         2.0           Master control mode buss 21/22         Select mode for the master controllers         Switch         2.0           Master control mode buss 25/26         Select mode for the master controllers         Switch         2.0           Master control mode buss 29/30         Select mode for the master controllers         Switch         2.0           Master control mode buss 29/30         Select mode for the master controllers         Switch         2.0           Master control mode buss 31/32         Select mode for the master controllers         Switch         2.0           Master control mode buss 31/32         Select mode for the master controllers         Switch         2.0           Master control mode buss 1/2         Master control mode buss 3/4         Encoder         2.0           Master control mode buss 1/2         Master control mode & module control mode are switched         Switch         2.0           Master control mode buss 1/2         Master control mode & module control mode are switched         Switch         2.0                                                                                                    |                                  |                                                        |                        | 2.0     |
| Master control mode buss 17/18         Select mode for the master controllers         Switch         2.0           Master control mode buss 19/20         Select mode for the master controllers         Switch         2.0           Master control mode buss 21/21         Select mode for the master controllers         Switch         2.0           Master control mode buss 22/26         Select mode for the master controllers         Switch         2.0           Master control mode buss 27/28         Select mode for the master controllers         Switch         2.0           Master control mode buss 31/32         Select mode for the master controllers         Switch         2.0           Master control mode buss 31/32         Select mode for the master controllers         Switch         2.0           Master control mode buss 31/32         Select mode for the master controllers         Encoder         2.0           Master control mode buss 31/32         Select mode for the master controllers         Encoder         2.0           Master control mode buss 31/3         Master control mode buss 31/4         Master control mode are switched         Switch         2.0           Master control mode buss 3/4         Master control mode are switched         Switch         2.0         2.0           Master & control mode buss 5/6         Master control mode are switched         Switch <t< td=""><td></td><td></td><td></td><td>2.0</td></t<>                                                                                                    |                                  |                                                        |                        | 2.0     |
| Master control mode buss 19/20         Select mode for the master controllers         Switch         2.0           Master control mode buss 21/22         Select mode for the master controllers         Switch         2.0           Master control mode buss 23/24         Select mode for the master controllers         Switch         2.0           Master control mode buss 25/26         Select mode for the master controllers         Switch         2.0           Master control mode buss 27/28         Select mode for the master controllers         Switch         2.0           Master control mode buss 27/28         Select mode for the master controllers         Switch         2.0           Master control mode buss 31/32         Select mode for the master controllers         Switch         2.0           Master control reset         Sets master controllers         Switch         2.0           Master control reset         Sets master controllers         Switch         2.0           Master control mode buss 3/4         Master control mode & module control mode are switched         Switch         2.0           Master control mode buss 3/4         Master control mode & module control mode are switched         Switch         2.0           Master control mode buss 3/8         Master control mode & module control mode are switched         Switch         2.0           Master & contro                                                                                                    |                                  |                                                        | Switch                 | 2.0     |
| Master control mode buss 21/22         Select mode for the master controllers         Switch         2.0           Master control mode buss 23/24         Select mode for the master controllers         Switch         2.0           Master control mode buss 23/26         Select mode for the master controllers         Switch         2.0           Master control mode buss 23/26         Select mode for the master controllers         Switch         2.0           Master control mode buss 23/20         Select mode for the master controllers         Switch         2.0           Master control mode buss 33/32         Select mode for the master controllers         Switch         2.0           Master control mode buss 21/2         Select mode for the master controllers         Encoder         2.0           Master control reset         Set master controllers to the default value         Encoder switch         2.0           Master control mode buss 3/4         Master control mode are switched         Switch         2.0           Master control mode buss 3/4         Master control mode are switched         Switch         2.0           Master control mode buss 3/4         Master control mode are switched         Switch         2.0           Master control mode buss 3/4         Master control mode are switched         Switch         2.0           Master & control mode buss 1/12                                                                                                    | Master control mode buss 17/18   |                                                        |                        | 2.0     |
| Master control mode buss 25/26         Select mode for the master controllers         Switch         2.0           Master control mode buss 25/26         Select mode for the master controllers         Switch         2.0           Master control mode buss 27/28         Select mode for the master controllers         Switch         2.0           Master control mode buss 31/32         Select mode for the master controllers         Switch         2.0           Master control mode buss 31/32         Select mode for the master controllers         Switch         2.0           Master control mode buss 1/2         Sets master controllers         Switch         2.0           Master control mode buss 1/2         Master control mode for the master control mode are switched         Switch         2.0           Master & control mode buss 3/4         Master control mode & module control mode are switched to buss 3/4         Switch         2.0           Master & control mode buss 3/6         Master control mode & module control mode are switched to buss 3/4         Switch         2.0           Master & control mode buss 3/10         Master control mode & module control mode are switched to buss 3/10         Switch         2.0           Master & control mode buss 3/11         Master control mode & module control mode are switched to buss 3/14         Switch         2.0           Master & control mode buss 11/12         Master                                                                                                    | Master control mode buss 19/20   | Select mode for the master controllers                 |                        | 2.0     |
| Master control mode buss 25/26         Select mode for the master controllers         Switch         2.0           Master control mode buss 27/28         Select mode for the master controllers         Switch         2.0           Master control mode buss 37/30         Select mode for the master controllers         Switch         2.0           Master control mode buss 31/32         Select mode for the master controllers         Switch         2.0           Master control mode buss 31/32         Select mode for the master controllers         Encoder         2.0           Master control reset         Sets master controllers to the default value         Encoder switch         2.0           Master control mode buss 1/2         Master control mode & module control mode are switched to buss 3/4         Switch         2.0           Master & control mode buss 3/4         Master control mode & module control mode are switched to buss 3/6         Switch         2.0           Master & control mode buss 7/8         Master control mode & module control mode are switched to buss 3/6         Switch         2.0           Master control mode buss 1/2         Master control mode & module control mode are switched to buss 3/6         Switch         2.0           Master & control mode buss 1/12         Master control mode & module control mode are switched to buss 1/14         Switch         2.0           Master & control mode buss 1/12<                                                                                                    |                                  | Select mode for the master controllers                 |                        | 2.0     |
| Master control mode buss 27/28         Select mode for the master controllers         Switch         2.0           Master control mode buss 31/32         Select mode for the master controllers         Switch         2.0           Master control mode buss 31/32         Select mode for the master controllers         Switch         2.0           Master control mode buss 31/32         Select mode for the master controllers         Encoder         2.0           Master control reset         Sets master controllers to the default value         Encoder switch         2.0           Reset console to programmed         After pressing one second, console is reset to the programmed defaults         Switch         2.0           Master & control mode buss 1/2         Master control mode & module control mode are switched to buss 3/2         Switch         2.0           Master & control mode buss 5/6         Master control mode & module control mode are switched to buss 5/6         Switch         2.0           Master & control mode buss 7/8         Master control mode & module control mode are switched to buss 7/8         Switch         2.0           Master & control mode buss 11/12         Master control mode & module control mode are switched to buss 13/14         Switch         2.0           Master & control mode buss 11/12         Master control mode & module control mode are switched to buss 13/14         Switch         2.0                                                                                                    |                                  |                                                        |                        | 2.0     |
| Master control mode buss 29/30         Select mode for the master controllers         Switch         2.0           Master control         Data value of master controllers         Encoder         2.0           Master control         Data value of master controllers         Encoder         2.0           Reset console to programmed         After pressing one second, console is reset to the         Switch         2.0           Master control mode buss 1/2         Master control mode & module control mode are switched         Switch         2.0           Master & control mode buss 3/4         Master control mode & module control mode are switched         Switch         2.0           Master & control mode buss 5/6         Master control mode & module control mode are switched         Switch         2.0           Master & control mode buss 5/6         Master control mode & module control mode are switched         Switch         2.0           Master & control mode buss 9/10         Master control mode & module control mode are switched         Switch         2.0           Master & control mode buss 13/12         Master control mode & module control mode are switched         Switch         2.0           Master & control mode buss 13/14         Master control mode & module control mode are switched         Switch         2.0           Master & control mode buss 13/14         Master control mode & module control mode a                                                                                                    |                                  |                                                        |                        | 2.0     |
| Master control mode buss 31/32         Select mode for the master controllers         Switch         2.0           Master control         Data value of master controllers         Encoder         2.0           Master control reset         Sets master controllers to the default value         Encoder switch         2.0           Reset console to programmed         After pressing one second, console is reset to the defaults         Switch         2.1           Master control mode buss 1/2         Master control mode & module control mode are switched to buss 3/4         Switch         2.0           Master & control mode buss 3/4         Master control mode & module control mode are switched to buss 3/4         Switch         2.0           Master & control mode buss 5/6         Master control mode & module control mode are switched to buss 5/6         Switch         2.0           Master & control mode buss 9/10         Master control mode & module control mode are switched to buss 5/6         Switch         2.0           Master & control mode buss 9/10         Master control mode & module control mode are switched to buss 5/16         Switch         2.0           Master & control mode buss 11/12         Master control mode & module control mode are switched to buss 13/14         Switch         2.0           Master & control mode buss 13/14         Master control mode & module control mode are switched to buss 15/16         Switch         2.0                                                                                                    |                                  |                                                        |                        |         |
| Master control         Data value of master controllers to the default value         Encoder         2.0           Master control reset         Sets master controllers to the default value         Encoder switch         2.0           Master control roset to programmed<br>defaults         Programmed defaults         Switch         2.0           Master & control mode buss 1/2         Master control mode & module control mode are switched<br>to buss 3/4         Switch         2.0           Master & control mode buss 3/4         Master control mode & module control mode are switched<br>to buss 3/4         Switch         2.0           Master & control mode buss 5/6         Master control mode & module control mode are switched<br>to buss 5/6         Switch         2.0           Master & control mode buss 7/8         Master control mode & module control mode are switched<br>to buss 9/10         Switch         2.0           Master & control mode buss 9/10         Master control mode & module control mode are switched<br>to buss 11/12         Switch         2.0           Master & control mode buss 11/12         Master control mode & module control mode are switched<br>to buss 11/12         Switch         2.0           Master & control mode buss 11/12         Master control mode & module control mode are switched<br>to buss 11/12         Switch         2.0           Master & control mode buss 15/16         Master control mode & module control mode are switched<br>to buss 11/12         S                                                                                                    |                                  |                                                        |                        |         |
| Master control reset         Sets master controllers to the default value         Encoder switch         2.0           Reset console to programmed         After pressing one second, console is reset to the<br>defaults         Switch         2.1           Master & control mode buss 1/2         Master control mode & module control mode are switched<br>to buss 1/2         Switch         2.0           Master & control mode buss 3/4         Master control mode & module control mode are switched<br>to buss 3/4         Switch         2.0           Master & control mode buss 5/6         Master control mode & module control mode are switched<br>to buss 5/6         Switch         2.0           Master & control mode buss 7/8         Master control mode & module control mode are switched<br>to buss 7/8         Switch         2.0           Master & control mode buss 7/8         Master control mode & module control mode are switched<br>to buss 9/10         Switch         2.0           Master & control mode buss 1/12         Master control mode & module control mode are switched<br>to buss 11/12         Switch         2.0           Master & control mode buss 11/12         Master control mode & module control mode are switched<br>to buss 15/16         Switch         2.0           Master & control mode buss 11/18         Master control mode & module control mode are switched<br>to buss 12/14         Switch         2.0           Master & control mode buss 15/18         Master control mode & module contro                                                                                                    |                                  |                                                        |                        |         |
| Reset console to programmed<br>defaults         After pressing one second, console is reset to the<br>programmed defaults         Switch         2.1           Master & control mode buss 1/2         Master control mode & module control mode are switched<br>to buss 1/2         Switch         2.0           Master & control mode buss 3/4         Master control mode & module control mode are switched<br>to buss 3/4         Switch         2.0           Master & control mode buss 5/6         Master control mode & module control mode are switched<br>to buss 5/6         Switch         2.0           Master & control mode buss 7/8         Master control mode & module control mode are switched<br>to buss 7/8         Switch         2.0           Master & control mode buss 9/10         Master control mode & module control mode are switched<br>to buss 11/12         Switch         2.0           Master & control mode buss 11/12         Master control mode & module control mode are switched<br>to buss 11/12         Switch         2.0           Master & control mode buss 15/16         Master control mode & module control mode are switched<br>to buss 15/14         Switch         2.0           Master & control mode buss 19/20         Master control mode & module control mode are switched<br>to buss 11/12         Switch         2.0           Master & control mode buss 19/20         Master control mode & module control mode are switched<br>to buss 19/20         Switch         2.0           Master & control mode buss 21/21 </td <td></td> <td></td> <td></td> <td></td>                                                                                                    |                                  |                                                        |                        |         |
| defaults         programmed defaults         programmed defaults           Master & control mode buss 1/2         Master control mode & module control mode are switched<br>to buss 1/2         Switch         2.0           Master & control mode buss 3/4         Master control mode & module control mode are switched<br>to buss 3/4         Switch         2.0           Master & control mode buss 5/6         Master control mode & module control mode are switched<br>to buss 5/6         Switch         2.0           Master & control mode buss 7/8         Master control mode & module control mode are switched<br>to buss 7/8         Switch         2.0           Master & control mode buss 9/10         Master control mode & module control mode are switched<br>to buss 9/10         Switch         2.0           Master & control mode buss 11/12         Master control mode & module control mode are switched<br>to buss 11/12         Switch         2.0           Master & control mode buss 11/12         Master control mode & module control mode are switched<br>to buss 11/14         Switch         2.0           Master & control mode buss 15/16         Master control mode & module control mode are switched<br>to buss 15/16         Switch         2.0           Master & control mode buss 21/22         Master control mode & module control mode are switched<br>to buss 12/18         Switch         2.0           Master & control mode buss 21/24         Master control mode & module control mode are switched<br>to buss 21/24 <td></td> <td></td> <td></td> <td></td>                                                                                                    |                                  |                                                        |                        |         |
| Master & control mode buss 1/2       Master control mode & module control mode are switched<br>to buss 1/2       Switch       2.0         Master & control mode buss 3/4       Master control mode & module control mode are switched<br>to buss 5/6       Switch       2.0         Master & control mode buss 5/6       Master control mode & module control mode are switched<br>to buss 5/6       Switch       2.0         Master & control mode buss 7/8       Master control mode & module control mode are switched<br>to buss 7/8       Switch       2.0         Master & control mode buss 9/10       Master control mode & module control mode are switched<br>to buss 9/10       Switch       2.0         Master & control mode buss 11/12       Master control mode & module control mode are switched<br>to buss 11/12       Switch       2.0         Master & control mode buss 11/12       Master control mode & module control mode are switched<br>to buss 11/12       Switch       2.0         Master & control mode buss 15/16       Master control mode & module control mode are switched<br>to buss 15/16       Switch       2.0         Master & control mode buss 11/18       Master control mode & module control mode are switched<br>to buss 11/18       Switch       2.0         Master & control mode buss 21/22       Master control mode & module control mode are switched<br>to buss 21/22       Switch       2.0         Master & control mode buss 21/24       Master control mode & module control mode are switched<br>to buss 21                                                                                                    |                                  |                                                        | Switch                 | 2.1     |
| Master & control mode buss 3/4       Master control mode & module control mode are switched to buss 3/4       Switch       2.0         Master & control mode buss 5/6       Master control mode & module control mode are switched to buss 5/6       Switch       2.0         Master & control mode buss 5/6       Master control mode & module control mode are switched to buss 5/6       Switch       2.0         Master & control mode buss 9/10       Master control mode & module control mode are switched to buss 9/10       Switch       2.0         Master & control mode buss 9/10       Master control mode & module control mode are switched to buss 11/12       Switch       2.0         Master & control mode buss 11/12       Master control mode & module control mode are switched to buss 11/12       Switch       2.0         Master & control mode buss 15/16       Master control mode & module control mode are switched to buss 15/16       Switch       2.0         Master & control mode buss 15/16       Master control mode & module control mode are switched to buss 15/16       Switch       2.0         Master & control mode buss 15/16       Master control mode & module control mode are switched to buss 17/18       Switch       2.0         Master & control mode buss 21/22       Master control mode & module control mode are switched to buss 21/24       Switch       2.0         Master & control mode buss 21/22       Master control mode & module control mode are switched to buss                                                                                                    |                                  | Master control mode & module control mode are switched | Switch                 | 2.0     |
| Master & control mode buss 5/6       Master control mode & module control mode are switched to buss 5/6       Switch       2.0         Master & control mode buss 7/8       Master control mode & module control mode are switched to buss 7/8       Switch       2.0         Master & control mode buss 9/10       Master control mode & module control mode are switched to buss 7/8       Switch       2.0         Master & control mode buss 9/10       Master control mode & module control mode are switched to buss 9/10       Switch       2.0         Master & control mode buss 11/12       Master control mode & module control mode are switched to buss 11/12       Switch       2.0         Master & control mode buss 13/14       Master control mode & module control mode are switched to buss 13/14       Switch       2.0         Master & control mode buss 15/16       Master control mode & module control mode are switched to buss 15/16       Switch       2.0         Master & control mode buss 19/20       Master control mode & module control mode are switched to buss 19/20       Switch       2.0         Master & control mode buss 21/22       Master control mode & module control mode are switched to buss 21/22       Switch       2.0         Master & control mode buss 23/24       Master control mode & module control mode are switched to buss 23/24       Switch       2.0         Master & control mode buss 25/26       Master control mode & module control mode are switched to bu                                                                                                    | Master & control mode buss 3/4   | Master control mode & module control mode are switched | Switch                 | 2.0     |
| Master & control mode buss 7/8       Master control mode & module control mode are switched to buss 7/8       Switch       2.0         Master & control mode buss 9/10       Master control mode & module control mode are switched to buss 9/10       Switch       2.0         Master & control mode buss 11/12       Master control mode & module control mode are switched to buss 11/12       Switch       2.0         Master & control mode buss 13/14       Master control mode & module control mode are switched to buss 13/14       Switch       2.0         Master & control mode buss 15/16       Master control mode & module control mode are switched to buss 15/16       Switch       2.0         Master & control mode buss 17/18       Master control mode & module control mode are switched to buss 17/18       Switch       2.0         Master & control mode buss 19/20       Master control mode & module control mode are switched to buss 19/20       Switch       2.0         Master & control mode buss 21/22       Master control mode & module control mode are switched to buss 21/22       Switch       2.0         Master & control mode buss 21/20       Master control mode & module control mode are switched to buss 23/24       Switch       2.0         Master & control mode buss 25/26       Master control mode & module control mode are switched to buss 25/26       Switch       2.0         Master & control mode buss 27/28       Master control mode & module control mode are switche                                                                                                    | Master & control mode buss 5/6   | Master control mode & module control mode are switched | Switch                 | 2.0     |
| to buss 9/10Master control mode buss 11/12Master control mode & module control mode are switched<br>to buss 11/12Switch2.0Master & control mode buss 13/14Master control mode & module control mode are switched<br>to buss 13/14Switch2.0Master & control mode buss 15/16Master control mode & module control mode are switched<br>to buss 15/16Switch2.0Master & control mode buss 15/16Master control mode & module control mode are switched<br>to buss 15/16Switch2.0Master & control mode buss 19/20Master control mode & module control mode are switched<br>to buss 19/20Switch2.0Master & control mode buss 21/22Master control mode & module control mode are switched<br>to buss 21/22Switch2.0Master & control mode buss 23/24Master control mode & module control mode are switched<br>to buss 23/24Switch2.0Master & control mode buss 25/26Master control mode & module control mode are switched<br>to buss 25/26Switch2.0Master & control mode buss 29/30Master control mode & module control mode are switched<br>to buss 29/30Switch2.0Master & control mode buss 31/32Master control mode & module control mode are switched<br>to buss 29/30Switch2.0Master & control mode buss 31/32Master control mode & module control mode are switched<br>to buss 29/30Switch2.0Master & control mode buss 31/32Master control mode & module control mode are switched<br>to buss 29/30Switch2.0Master & control mode buss 31/32Master control mode & module control mode are switched<br>to buss 29/30 </td <td>Master &amp; control mode buss 7/8</td> <td>Master control mode &amp; module control mode are switched</td> <td>Switch</td> <td>2.0</td>                                                                                                    | Master & control mode buss 7/8   | Master control mode & module control mode are switched | Switch                 | 2.0     |
| Master & control mode buss 11/12       Master control mode & module control mode are switched<br>to buss 11/12       Switch       2.0         Master & control mode buss 13/14       Master control mode & module control mode are switched<br>to buss 13/14       Switch       2.0         Master & control mode buss 15/16       Master control mode & module control mode are switched<br>to buss 15/16       Switch       2.0         Master & control mode buss 17/18       Master control mode & module control mode are switched<br>to buss 17/18       Switch       2.0         Master & control mode buss 19/20       Master control mode & module control mode are switched<br>to buss 19/20       Switch       2.0         Master & control mode buss 21/22       Master control mode & module control mode are switched<br>to buss 21/22       Switch       2.0         Master & control mode buss 23/24       Master control mode & module control mode are switched<br>to buss 25/26       Switch       2.0         Master & control mode buss 27/28       Master control mode & module control mode are switched<br>to buss 27/28       Switch       2.0         Master & control mode buss 29/30       Master control mode & module control mode are switched<br>to buss 29/30       Switch       2.0         Master & control mode buss 29/30       Master control mode & module control mode are switched<br>to buss 29/30       Switch       2.0         Master & control mode buss 31/32       Master control mode & module control mode are s                                                                                                    | Master & control mode buss 9/10  | Master control mode & module control mode are switched | Switch                 | 2.0     |
| Master & control mode buss 13/14       Master control mode & module control mode are switched<br>to buss 13/14       Switch       2.0         Master & control mode buss 15/16       Master control mode & module control mode are switched<br>to buss 15/16       Switch       2.0         Master & control mode buss 17/18       Master control mode & module control mode are switched<br>to buss 17/18       Switch       2.0         Master & control mode buss 19/20       Master control mode & module control mode are switched<br>to buss 19/20       Switch       2.0         Master & control mode buss 21/22       Master control mode & module control mode are switched<br>to buss 21/22       Switch       2.0         Master & control mode buss 23/24       Master control mode & module control mode are switched<br>to buss 23/24       Switch       2.0         Master & control mode buss 25/26       Master control mode & module control mode are switched<br>to buss 25/26       Switch       2.0         Master & control mode buss 29/30       Master control mode & module control mode are switched<br>to buss 27/28       Switch       2.0         Master & control mode buss 21/32       Master control mode & module control mode are switched<br>to buss 29/30       Switch       2.0         Master & control mode buss 29/30       Master control mode & module control mode are switched<br>to buss 29/30       Switch       2.0         Master & control mode buss 31/32       Master control mode & module control mode are s                                                                                                    | Master & control mode buss 11/12 | Master control mode & module control mode are switched | Switch                 | 2.0     |
| Master & control mode buss 15/16Master control mode & module control mode are switched<br>to buss 15/16Switch2.0Master & control mode buss 17/18Master control mode & module control mode are switched<br>to buss 17/18Switch2.0Master & control mode buss 19/20Master control mode & module control mode are switched<br>to buss 19/20Switch2.0Master & control mode buss 21/22Master control mode & module control mode are switched<br>to buss 21/22Switch2.0Master & control mode buss 23/24Master control mode & module control mode are switched<br>to buss 23/24Switch2.0Master & control mode buss 25/26Master control mode & module control mode are switched<br>to buss 25/26Switch2.0Master & control mode buss 27/28Master control mode & module control mode are switched<br>to buss 27/28Switch2.0Master & control mode buss 29/30Master control mode & module control mode are switched<br>to buss 29/30Switch2.0Master & control mode buss 31/32Master control mode & module control mode are switched<br>to buss 31/32Switch2.0Console preset labelReturns the name of the last used preset on the consoleDisplay2.0                                                                                                    | Master & control mode buss 13/14 | Master control mode & module control mode are switched | Switch                 | 2.0     |
| Master & control mode buss 17/18Master control mode & module control mode are switched<br>to buss 17/18Switch2.0Master & control mode buss 19/20Master control mode & module control mode are switched<br>to buss 19/20Switch2.0Master & control mode buss 21/22Master control mode & module control mode are switched<br>to buss 21/22Switch2.0Master & control mode buss 23/24Master control mode & module control mode are switched<br>to buss 23/24Switch2.0Master & control mode buss 25/26Master control mode & module control mode are switched<br>to buss 25/26Switch2.0Master & control mode buss 27/28Master control mode & module control mode are switched<br>to buss 27/28Switch2.0Master & control mode buss 29/30Master control mode & module control mode are switched<br>to buss 29/30Switch2.0Master & control mode buss 31/32Master control mode & module control mode are switched<br>to buss 21/28Switch2.0Console preset labelReturns the name of the last used preset on the consoleDisplay2.0                                                                                                    | Master & control mode buss 15/16 | Master control mode & module control mode are switched | Switch                 | 2.0     |
| Master & control mode buss 19/20       Master control mode & module control mode are switched to buss 19/20       Switch       2.0         Master & control mode buss 21/22       Master control mode & module control mode are switched to buss 21/22       Switch       2.0         Master & control mode buss 23/24       Master control mode & module control mode are switched to buss 23/24       Switch       2.0         Master & control mode buss 25/26       Master control mode & module control mode are switched to buss 25/26       Switch       2.0         Master & control mode buss 27/28       Master control mode & module control mode are switched to buss 27/28       Switch       2.0         Master & control mode buss 29/30       Master control mode & module control mode are switched to buss 27/28       Switch       2.0         Master & control mode buss 29/30       Master control mode & module control mode are switched to buss 29/30       Switch       2.0         Master & control mode buss 31/32       Master control mode & module control mode are switched to buss 31/32       Switch       2.0         Console preset label       Returns the name of the last used preset on the console       Display       2.0                                                                                                    | Master & control mode buss 17/18 | Master control mode & module control mode are switched | Switch                 | 2.0     |
| Master & control mode buss 21/22       Master control mode & module control mode are switched to buss 21/22       Switch       2.0         Master & control mode buss 23/24       Master control mode & module control mode are switched to buss 23/24       Switch       2.0         Master & control mode buss 25/26       Master control mode & module control mode are switched to buss 25/26       Switch       2.0         Master & control mode buss 27/28       Master control mode & module control mode are switched to buss 27/28       Switch       2.0         Master & control mode buss 29/30       Master control mode & module control mode are switched to buss 29/30       Switch       2.0         Master & control mode buss 31/32       Master control mode & module control mode are switched to buss 31/32       Switch       2.0         Console preset label       Returns the name of the last used preset on the console       Display       2.0                                                                                                    | Master & control mode buss 19/20 | Master control mode & module control mode are switched | Switch                 | 2.0     |
| Master & control mode buss 23/24       Master control mode & module control mode are switched to buss 23/24       Switch       2.0         Master & control mode buss 25/26       Master control mode & module control mode are switched to buss 25/26       Switch       2.0         Master & control mode buss 27/28       Master control mode & module control mode are switched to buss 27/28       Switch       2.0         Master & control mode buss 29/30       Master control mode & module control mode are switched to buss 29/30       Switch       2.0         Master & control mode buss 31/32       Master control mode & module control mode are switched to buss 31/32       Switch       2.0         Console preset label       Returns the name of the last used preset on the console       Display       2.0                                                                                                    | Master & control mode buss 21/22 | Master control mode & module control mode are switched | Switch                 | 2.0     |
| Master & control mode buss 25/26       Master control mode & module control mode are switched to buss 25/26       Switch       2.0         Master & control mode buss 27/28       Master control mode & module control mode are switched to buss 27/28       Switch       2.0         Master & control mode buss 29/30       Master control mode & module control mode are switched to buss 29/30       Switch       2.0         Master & control mode buss 31/32       Master control mode & module control mode are switched to buss 31/32       Switch       2.0         Console preset label       Returns the name of the last used preset on the console       Display       2.0                                                                                                    | Master & control mode buss 23/24 | Master control mode & module control mode are switched | Switch                 | 2.0     |
| Master & control mode buss 27/28       Master control mode & module control mode are switched to buss 27/28       Switch       2.0         Master & control mode buss 29/30       Master control mode & module control mode are switched to buss 29/30       Switch       2.0         Master & control mode buss 31/32       Master control mode & module control mode are switched to buss 31/32       Switch       2.0         Console preset label       Returns the name of the last used preset on the console       Display       2.0                                                                                                    | Master & control mode buss 25/26 | Master control mode & module control mode are switched | Switch                 | 2.0     |
| Master & control mode buss 29/30       Master control mode & module control mode are switched to buss 29/30       Switch       2.0         Master & control mode buss 31/32       Master control mode & module control mode are switched to buss 31/32       Switch       2.0         Console preset label       Returns the name of the last used preset on the console       Display       2.0                                                                                                    | Master & control mode buss 27/28 | Master control mode & module control mode are switched | Switch                 | 2.0     |
| Master & control mode buss 31/32       Master control mode & module control mode are switched to buss 31/32       Switch       2.0         Console preset label       Returns the name of the last used preset on the console       Display       2.0                                                                                                    | Master & control mode buss 29/30 | Master control mode & module control mode are switched | Switch                 | 2.0     |
| Console preset label Returns the name of the last used preset on the console Display 2.0                                                                                                    | Master & control mode buss 31/32 | Master control mode & module control mode are switched | Switch                 | 2.0     |
|                                                                                                    | Console preset label             |                                                        | Display                | 2.0     |
|                                                                                                    | Module select                    | Function to select a module on the console             | Module select encoder  | 2.3     |
|                                                                                                    | Selected module active           |                                                        | Show module parameters | 2.5     |

| Function Name                    | Comments                                                                                                    | Object to connect to        | Version |
|----------------------------------|----------------------------------------------------------------------------------------------------|-----------------------------|---------|
| Buss select                      | Function to select a buss on the console                                                                                 | buss select encoder         | 2.3     |
| Selected buss active             | Is active for 10 seconds when a buss parameter is changed                                                                | Show buss parameters        | 2.5     |
| Monitor buss select              | Function to select a monitor buss on the console                                                                         | monitor buss select encoder | 2.3     |
| Selected monitor buss active     | Is active for 10 seconds when a monitor buss parameter is changed                                                        | Show mon buss parameters    | 2.5     |
| Source select                    | Function to select a source the console                                                                                  | source select encoder       | 2.3     |
| Selected source active           | Is active for 10 seconds when a source parameter is changed                                                              | Show source parameters      | 2.5     |
| Destination select               | Function to select a destination on the console                                                                          | destination select encoder  | 2.3     |
| Selected destination active      | Is active for 10 seconds when a destination parameter is<br>changed                                                      | Show dest parameters        | 2.5     |
| Console chipcard change          | Function to detect insertion of a chipcard                                                                               | chipcard switch             | 2.3     |
| Console chipcard username        | Function to connect to the physical chipcard objects in a<br>surface                                                     | chipcard username           | 2.3     |
| Console chipcard password        | Function to connect to the physical chipcard objects in a<br>surface                                                     | chipcard password           | 2.3     |
| Console write chipcard user/pass | Function to connect to the physical chipcard objects in a surface                                                        | -                           | 2.3     |
| Console username                 | Function that updates if the console username on a change.                                                               | external application        | 2.3     |
| Console password                 | Function that updates if the console password on a change.                                                               | external application        | 2.3     |
| Console username/password        | Function that updates on account changes or may set the<br>account of the console                                        | external application        | 2.3     |
| Console user level               | May be used to set the user level of the console, it also<br>updates when the user level of the console has been changed | external application        | 2.3     |
| Second dot count up/down         | This function makes it possibly to make de clock second<br>dots change from count up to count down                       | Clock application           | 2.5     |
| Program end time enable          | The program end time may be displayed in the clock if enabled.                                                           | Clock application           | 2.5     |
| Program end time hours           | This function may be used to set the hour value of the program end time.                                                 | Clock application           | 2.5     |
| Program end time minutes         | This function may be used to set the minute value of the program end time.                                               | Clock application           | 2.5     |
| Program end time seconds         | This function may be used to set the second value of the program end time.                                               | Clock application           | 2.5     |
| Count down timer                 | This function may be used to set the count down timer<br>which may be shown in the clock application                     | Clock application           | 2.5     |

# 20.5 Global

It will be possible to have the following global sensor change receivers:

| Function Name                       | Comments                                                                                                    | Object to connect to | Version |
|-------------------------------------|----------------------------------------------------------------------------------------------------|----------------------|---------|
| Red-light 1                         | Activate the red-light 1 buss                                                                                                    | Switch, GPO          | 2.0     |
| Red-light 2                         | Activate the red-light 2 buss                                                                                                    | Switch, GPO          | 2.0     |
| Red-light 3                         | Activate the red-light 2 buss                                                                                                    | Switch, GPO          | 2.0     |
| Red-light 4                         | Activate the red-light 4 buss                                                                                                    | Switch, GPO          | 2.0     |
| Red-light 5                         | Activate the red-light 5 buss                                                                                                    | Switch, GPO          | 2.0     |
| Red-light 6                         | Activate the red-light 6 buss                                                                                                    | Switch, GPO          | 2.0     |
| Red-light 7                         | Activate the red-light 7 buss                                                                                                    | Switch, GPO          | 2.0     |
| Red-light 8                         | Activate the red-light 8 buss                                                                                                    | Switch, GPO          | 2.0     |
| Console preset 1                    | After one second recalls the preset on-air safe.                                                                                                    | Switch               | 2.0     |
| Console preset 1                    | After three seconds it forces the on-air channels to recall.                                                                                                    | Switch               | 2.1     |
| Console preset 2                    | After one second recalls the preset on-air safe.                                                                                                    | Switch               | 2.1     |
| console preset 2                    | After three seconds it forces the on-air channels to recall.                                                                                                    | 5                    | 2.11    |
| Console preset 3                    | After one second recalls the preset on-air safe.                                                                                                    | Switch               | 2.1     |
| F                                   | After three seconds it forces the on-air channels to recall.                                                                                                    |                      |         |
| Console preset 4                    | After one second recalls the preset on-air safe.                                                                                                    | Switch               | 2.1     |
| 1                                   | After three seconds it forces the on-air channels to recall.                                                                                                    |                      |         |
| Console preset 5                    | After one second recalls the preset on-air safe.                                                                                                    | Switch               | 2.1     |
| 1                                   | After three seconds it forces the on-air channels to recall.                                                                                                    |                      |         |
| Console preset 6                    | After one second recalls the preset on-air safe.                                                                                                    | Switch               | 2.1     |
| *                                   | After three seconds it forces the on-air channels to recall.                                                                                                    |                      |         |
| Console preset 7                    | After one second recalls the preset on-air safe.                                                                                                    | Switch               | 2.1     |
| -                                   | After three seconds it forces the on-air channels to recall.                                                                                                    |                      |         |
| Console preset 8                    | After one second recalls the preset on-air safe.                                                                                                    | Switch               | 2.1     |
|                                     | After three seconds it forces the on-air channels to recall.                                                                                                    |                      |         |
| Console preset 9                    | After one second recalls the preset on-air safe.                                                                                                    | Switch               | 2.1     |
| -                                   | After three seconds it forces the on-air channels to recall.                                                                                                    |                      |         |
| Console preset 10                   | After one second recalls the preset on-air safe.                                                                                                    | Switch               | 2.1     |
| -                                   | After three seconds it forces the on-air channels to recall.                                                                                                    |                      |         |
| Console preset 11                   | After one second recalls the preset on-air safe.                                                                                                    | Switch               | 2.1     |
|                                     | After three seconds it forces the on-air channels to recall.                                                                                                    |                      |         |
| Console preset 12                   | After one second recalls the preset on-air safe.                                                                                                    | Switch               | 2.1     |
|                                     | After three seconds it forces the on-air channels to recall.                                                                                                    |                      |         |
| Console preset 13                   | After one second recalls the preset on-air safe.                                                                                                    | Switch               | 2.1     |
|                                     | After three seconds it forces the on-air channels to recall.                                                                                                    |                      |         |
| Console preset 14                   | After one second recalls the preset on-air safe.                                                                                                    | Switch               | 2.1     |
|                                     | After three seconds it forces the on-air channels to recall.                                                                                                    |                      |         |
| Console preset 15                   | After one second recalls the preset on-air safe.                                                                                                    | Switch               | 2.1     |
|                                     | After three seconds it forces the on-air channels to recall.                                                                                                    |                      |         |
| Console preset 16                   | After one second recalls the preset on-air safe.                                                                                                    | Switch               | 2.1     |
|                                     | After three seconds it forces the on-air channels to recall.                                                                                                    |                      |         |
| Console preset 17                   | After one second recalls the preset on-air safe.                                                                                                    | Switch               | 2.1     |
| <b>a</b> 1 10                       | After three seconds it forces the on-air channels to recall.                                                                                                    |                      |         |
| Console preset 18                   | After one second recalls the preset on-air safe.                                                                                                    | Switch               | 2.1     |
| C 1 / 10                            | After three seconds it forces the on-air channels to recall.                                                                                                    | <u> </u>             | 2.1     |
| Console preset 19                   | After one second recalls the preset on-air safe.                                                                                                    | Switch               | 2.1     |
| 6 1 (20                             | After three seconds it forces the on-air channels to recall.                                                                                                    | G :: 1               | 2.1     |
| Console preset 20                   | After one second recalls the preset on-air safe.                                                                                                    | Switch               | 2.1     |
| Console preset 21                   | After three seconds it forces the on-air channels to recall.                                                                                                    | Cit-l                | 2.1     |
| Console preset 21                   | After one second recalls the preset on-air safe.<br>After three seconds it forces the on-air channels to recall.                                                        | Switch               | 2.1     |
| Console preset 22                   | After one second recalls the preset on-air safe.                                                                                                    | Switch               | 2.1     |
| Collsole preset 22                  | After three seconds it forces the on-air channels to recall.                                                                                                    | Switch               | 2.1     |
| Console preset 23                   | After one second recalls the preset on-air safe.                                                                                                    | Switch               | 2.1     |
| Collsole preset 25                  | After three seconds it forces the on-air channels to recall.                                                                                                    | Switch               | 2.1     |
| Console preset 24                   | After one second recalls the preset on-air safe.                                                                                                    | Switch               | 2.1     |
| Console preset 24                   | After three seconds it forces the on-air channels to recall.                                                                                                    | Switch               | 2.1     |
| Console preset 25                   | After one second recalls the preset on-air safe.                                                                                                    | Switch               | 2.1     |
| Console preset 25                   | After three seconds it forces the on-air channels to recall.                                                                                                    | Switch               | 2.1     |
| Console preset 26                   | After one second recalls the preset on-air safe.                                                                                                    | Switch               | 2.1     |
| Compose preset 20                   | After three seconds it forces the on-air channels to recall.                                                                                                    | 2 witch              | 2.1     |
| Console preset 27                   | After one second recalls the preset on-air safe.                                                                                                    | Switch               | 2.1     |
| Console preset 27                   | After three seconds it forces the on-air channels to recall.                                                                                                    | Switch               | 2.1     |
| Console preset 28                   | After one second recalls the preset on-air safe.                                                                                                    | Switch               | 2.1     |
| Console preset 20                   | After three seconds it forces the on-air channels to recall.                                                                                                    | 5 witch              | 2.1     |
| G 1 (20                             | After one second recalls the preset on-air safe.                                                                                                    | Switch               | 2.0     |
| Console preset 79                   |                                                                                                    |                      | 2.0     |
| Console preset 29                   |                                                                                                    |                      |         |
| Console preset 29 Console preset 30 | After three second recalls the preset on air state.<br>After three seconds it forces the on-air channels to recall.<br>After one second recalls the preset on-air safe. | Switch               | 2.0     |

| Function Name         | Comments                                                     | Object to connect to | Version |
|-----------------------|--------------------------------------------------------------|----------------------|---------|
| Console preset 31     | After one second recalls the preset on-air safe.             | Switch               | 2.0     |
|                       | After three seconds it forces the on-air channels to recall. |                      |         |
| Console preset 32     | After one second recalls the preset on-air safe.             | Switch               | 2.0     |
|                       | After three seconds it forces the on-air channels to recall. |                      |         |
| Initialization status | This function gives information on the Initialization status | Progress bar         | 2.5     |
|                       | used by progress bars that may be displayed at boot time.    |                      |         |

## **20.6 Sources**

Some objects have functionalities that relate to the source selected on a module. For example if you have a GPI that needs to trigger a CUE or Alert module function. In addition, a GPO can have a relation to the fader on/off of the module where its source is connected.

This group with source functions makes it possible to have source related module functionality:

| Name                                           | comments                                                                                                    | Example object<br>to connect to | Version |
|------------------------------------------------|----------------------------------------------------------------------------------------------------|---------------------------------|---------|
| Module on                                      | connect to the module(s) on if this source is selected                                                                                      | GPIO                            | 2.0     |
| Module off                                     | connect to the module(s) off if this source is selected                                                                                     | GPIO                            | 2.0     |
| Module on/off                                  | connect to the module(s) on/off if this source is selected                                                                                  | GPIO                            | 2.0     |
| Module fader on                                | connect to the module(s) fader on if this source is selected                                                                                | GPIO                            | 2.0     |
| Module fader off                               | connect to the module(s) fader off this source is selected                                                                                  | GPIO                            | 2.0     |
| Module fader on/off                            | connect to the module(s) fader on/off this source is selected                                                                               | GPIO                            | 2.0     |
| Module fader and on active                     | connect to the module(s) fader on and on if this source is selected                                                                         | GPIO                            | 2.0     |
| Module fader and on inactive                   | connect to the module(s) fader on and on if this source is selected                                                                         | GPIO                            | 2.0     |
| Module fader and on                            | connect to the module(s) fader on and on if this source is selected                                                                         | GPIO                            | 2.2     |
| active/inactive                                |                                                                                                    |                                 |         |
| Module buss 1/2 on                             | connect to the module(s) buss 1/2 on if this source is selected                                                                             | GPIO                            | 2.0     |
| Module buss 1/2 off                            | connect to the module(s) buss 1/2 off if this source is selected                                                                            | GPIO                            | 2.0     |
| Module buss 1/2 on/off                         | connect to the module(s) buss 1/2 on/off if this source is selected                                                                         | GPIO                            | 2.0     |
| Module buss 3/4 on                             | connect to the module(s) buss 3/4 on if this source is selected                                                                             | GPIO                            | 2.0     |
| Module buss 3/4 off                            | connect to the module(s) buss 3/4 off if this source is selected                                                                            | GPIO                            | 2.0     |
| Module buss 3/4 on/off                         | connect to the module(s) buss 3/4 on/off if this source is selected                                                                         | GPIO                            | 2.0     |
| Module buss 5/6 on                             | connect to the module(s) buss 5/6 on if this source is selected                                                                             | GPIO                            | 2.0     |
| Module buss 5/6 off                            | connect to the module(s) buss 5/6 off if this source is selected                                                                            | GPIO                            | 2.0     |
| Module buss 5/6 on/off                         | connect to the module(s) buss 5/6 on/off if this source is selected                                                                         | GPIO                            | 2.0     |
| Module buss 7/8 on                             | connect to the module(s) buss 7/8 on if this source is selected                                                                             | GPIO                            | 2.0     |
| Module buss 7/8 off                            | connect to the module(s) buss 7/8 off if this source is selected                                                                            | GPIO                            | 2.0     |
| Module buss 7/8 on/off                         | connect to the module(s) buss 7/8 on/off if this source is selected                                                                         | GPIO                            | 2.0     |
| Module buss 9/10 on                            | connect to the module(s) buss 9/10 on if this source is selected                                                                            | GPIO                            | 2.0     |
| Module buss 9/10 off                           | connect to the module(s) buss 9/10 off if this source is selected                                                                           | GPIO                            | 2.0     |
| Module buss 9/10 on/off                        | connect to the module(s) buss 9/10 on/off if this source is selected                                                                        | GPIO                            | 2.0     |
| Module buss 11/12 on                           | connect to the module(s) buss 11/12 on if this source is selected                                                                           | GPIO                            | 2.0     |
| Module buss 11/12 off                          | connect to the module(s) buss 11/12 off if this source is selected                                                                          | GPIO                            | 2.0     |
| Module buss 11/12 on/off                       | connect to the module(s) buss 11/12 on/off if this source is selected                                                                       | GPIO                            | 2.0     |
| Module buss 13/14 on                           | connect to the module(s) buss $13/14$ on if this source is selected                                                                         | GPIO                            | 2.0     |
| Module buss 13/14 off                          | connect to the module(s) buss 13/14 off if this source is selected                                                                          | GPIO                            | 2.0     |
| Module buss 13/14 on/off                       | connect to the module(s) buss 13/14 on/off if this source is selected                                                                       | GPIO                            | 2.0     |
| Module buss 15/16 on                           | connect to the module(s) buss 15/16 on if this source is selected                                                                           | GPIO                            | 2.0     |
| Module buss 15/16 off                          | connect to the module(s) buss 15/16 off if this source is selected                                                                          | GPIO                            | 2.0     |
| Module buss 15/16 on/off                       | connect to the module(s) buss 15/16 on/off if this source is selected                                                                       | GPIO                            | 2.0     |
| Module buss 17/18 on                           | connect to the module(s) buss 17/18 on if this source is selected                                                                           | GPIO                            | 2.0     |
| Module buss 17/18 off                          | connect to the module(s) buss 17/18 off if this source is selected                                                                          | GPIO                            | 2.0     |
| Module buss 17/18 on/off                       | connect to the module(s) buss 17/18 on/off if this source is selected                                                                       | GPIO                            | 2.0     |
| Module buss 19/20 on                           | connect to the module(s) buss 19/20 on if this source is selected                                                                           | GPIO                            | 2.0     |
| Module buss 19/20 off                          | connect to the module(s) buss 19/20 off if this source is selected                                                                          | GPIO                            | 2.0     |
| Module buss 19/20 on/off                       | connect to the module(s) buss 19/20 on/off if this source is selected                                                                       | GPIO                            | 2.0     |
| Module buss 1/20 on/on<br>Module buss 21/22 on | connect to the module(s) buss 1//20 on off if this source is selected                                                                       | GPIO                            | 2.0     |
| Module buss 21/22 off                          | connect to the module(s) buss 21/22 off if this source is selected                                                                          | GPIO                            | 2.0     |
| Module buss 21/22 on/off                       | connect to the module(s) buss 21/22 on if this source is selected                                                                           | GPIO                            | 2.0     |
| Module buss 23/24 on                           | connect to the module(s) buss 21/22 on off it this source is selected                                                                       | GPIO                            | 2.0     |
| Module buss 23/24 off                          | connect to the module(s) buss 23/24 off if this source is selected                                                                          | GPIO                            | 2.0     |
| Module buss 23/24 on/off                       | connect to the module(s) buss 23/24 on/off if this source is selected                                                                       | GPIO                            | 2.0     |
|                                                |                                                                                                    | GPIO                            | 2.0     |
| Module buss 25/26 on<br>Module buss 25/26 off  | connect to the module(s) buss 25/26 on if this source is selected                                                                           | GPIO                            | 2.0     |
| Module buss 25/26 on/off                       | connect to the module(s) buss 25/26 off if this source is selected<br>connect to the module(s) buss 25/26 on/off if this source is selected | GPIO                            | 2.0     |
|                                                |                                                                                                    |                                 |         |
| Module buss 27/28 on                           | connect to the module(s) buss 27/28 on if this source is selected                                                                           | GPIO                            | 2.0     |

| Name                     | comments                                                                  | Example object<br>to connect to | Version |
|--------------------------|---------------------------------------------------------------------------|---------------------------------|---------|
| Module buss 27/28 off    | connect to the module(s) buss 27/28 off if this source is selected        | GPIO                            | 2.0     |
| Module buss 27/28 on/off | connect to the module(s) buss 27/28 on/off if this source is selected     | GPIO                            | 2.0     |
| Module buss 29/30 on     | connect to the module(s) buss 29/30 on if this source is selected         | GPIO                            | 2.0     |
| Module buss 29/30 off    | connect to the module(s) buss 29/30 off if this source is selected        | GPIO                            | 2.0     |
| Module buss 29/30 on/off | connect to the module(s) buss 29/30 on/off if this source is selected     | GPIO                            | 2.0     |
| Module buss 31/32 on     | connect to the module(s) buss 31/32 on if this source is selected         | GPIO                            | 2.0     |
| Module buss 31/32 off    | connect to the module(s) buss 31/32 off if this source is selected        | GPIO                            | 2.0     |
| Module buss 31/32 on/off | connect to the module(s) buss 31/32 on/off if this source is selected     | GPIO                            | 2.0     |
| Module cough on/off      | connect to the module(s) Cough if this source is selected                 | GPI                             | 2.0     |
| Cough & Comm technician  | Mutes this source to all busses, except of the Comm technician buss. This | GPI                             | 2.5     |
| _                        | makes it possible to have comminucation and cough                         |                                 |         |
| Cough & Comm producer    | Mutes this source to all busses, except of the Comm producer buss. This   | GPI                             | 2.5     |
|                          | makes it possible to have comminucation and cough                         |                                 |         |
| Start                    | Start function for the corresponding source                               | GPO                             | 2.0     |
| Stop                     | Stop function for the corresponding source                                | GPO                             | 2.0     |
| Start/Stop               | Start function for the corresponding source                               | GPO                             | 2.0     |
| Phantom                  | Phantom function for the corresponding source                             | Phantom/GPO                     | 2.0     |
| Pad                      | PAD function for the corresponding source                                 | Pad/GPO                         | 2.0     |
| Input gain               | (Analog) gain for the corresponding source                                | Gain                            | 2.0     |
| Alert                    | Alert from the corresponding source                                       | GPI                             | 2.0     |
| Select 1                 | When source select for console 1 is activated the source will be selected | future use                      | 2.3     |
| Select 2                 | When source select for console 2 is activated the source will be selected | future use                      | 2.3     |
| Select 3                 | When source select for console 3 is activated the source will be selected | future use                      | 2.3     |
| Select 4                 | When source select for console 4 is activated the source will be selected | future use                      | 2.3     |

## **20.7 Destinations**

Some objects have functionality that relates to the destination selected on a send module. For example if you have a GPI that should trigger a TB or MUTE send module function.

This group with destination functions makes it possible to have destination related send module functionality:

| Name                            | Comments                                                                                                    | Example object to connect to | Version |
|---------------------------------|----------------------------------------------------------------------------------------------------|------------------------------|---------|
| Label                           | Shows the name of the current destination                                                                                                    | Display                      | 2.0     |
| Source                          | Selects the source for this destination                                                                                                    | Encoder/Display              | 2.0     |
| Monitor speaker level           | If the source is a monitor buss and the speaker level is<br>changed this destination will follow                                               | I/O card level               | 2.0     |
| Monitor phones level            | If the source is a monitor buss and the phones level is<br>changed this destination will follow                                                | I/O card level               | 2.0     |
| Level                           | This adjust the level of this destination                                                                                                    | Encoder                      | 2.0     |
| Mute                            | Mutes this destination                                                                                                    | Switch, I/O card mutes       | 2.0     |
| Mute & Monitor mute             | Mutes this destination if the source is a monitor buss<br>and the monitor buss mute is activated or its local<br>mute is set.                  | I/O card mutes               | 2.0     |
| Dim                             | Dims this destination                                                                                                    | Switch, I/O card dim         | 2.0     |
| Dim & Monitor dim               | Dims this destination if the source is a monitor buss<br>and the monitor buss dim is activated or its local dim<br>is set.                     | I/O card dim                 | 2.0     |
| Mono                            | Make this destination mono                                                                                                    | Switch, I/O card mono        | 2.0     |
| Mono & Monitor mono             | Make this destination mono if the source is a monitor<br>buss and the monitor buss mono is activated or its<br>local mono is set.              | I/O card mono                | 2.0     |
| Phase                           | Changes phase for this destination                                                                                                    | Switch, I/O card phase       | 2.0     |
| Phase & Monitor phase           | Changes phase for this destination if the source is a<br>monitor buss and the monitor buss phase is activated<br>or its local phase is set.    | I/O card phase               | 2.0     |
| Talkback 1                      | Do talkback to this destination                                                                                                    | Switch, I/O card talkback 1  | 2.0     |
| Talkback 1 & Monitor talkback 1 | Do talkback to this destination if the source is a<br>monitor buss and the monitor buss talkback is<br>activated or its local talkback is set. | I/O card talkback 1          | 2.0     |
| Talkback 2                      | Do talkback to this destination                                                                                                    | Switch, I/O card talkback 2  | 2.0     |
| Talkback 2 & Monitor talkback 2 | Do talkback to this destination if the source is a<br>monitor buss and the monitor buss talkback is<br>activated or its local talkback is set. | I/O card talkback 2          | 2.0     |
| Talkback 3                      | Do talkback to this destination                                                                                                    | Switch, I/O card talkback 3  | 2.0     |

| Name                                 | Comments                                                                                                    | Example object to connect to                         | Version |
|--------------------------------------|----------------------------------------------------------------------------------------------------|------------------------------------------------------|---------|
| Talkback 3 & Monitor                 | Do talkback to this destination if the source is a                                                                                               | I/O card talkback 3                                  | 2.0     |
| talkback 3                           | monitor buss and the monitor buss talkback is                                                                                                    |                                                      |         |
|                                      | activated or its local talkback is set.                                                                                                    |                                                      |         |
| Talkback 4                           | Do talkback to this destination                                                                                                    | Switch, I/O card talkback 4                          | 2.0     |
| Talkback 4 & Monitor                 | Do talkback to this destination if the source is a                                                                                               | I/O card talkback 4                                  | 2.0     |
| talkback 4                           | monitor buss and the monitor buss talkback is                                                                                                    |                                                      |         |
| Tallshaals 5                         | activated or its local talkback is set.                                                                                                    | Switch I/O cond tallshools 5                         | 2.0     |
| Talkback 5                           | Do talkback to this destination                                                                                                    | Switch, I/O card talkback 5<br>I/O card talkback 5   | 2.0     |
| Talkback 5 & Monitor<br>talkback 5   | Do talkback to this destination if the source is a<br>monitor buss and the monitor buss talkback is                                              | 1/O card talkback 5                                  | 2.0     |
| talkback 5                           | activated or its local talkback is set.                                                                                                    |                                                      |         |
| Talkback 6                           | Do talkback to this destination                                                                                                    | Switch, I/O card talkback 6                          | 2.0     |
| Talkback 6 & Monitor                 | Do talkback to this destination<br>Do talkback to this destination if the source is a                                                            | I/O card talkback 6                                  | 2.0     |
| talkback 6                           | monitor buss and the monitor buss talkback is                                                                                                    | 10 card talkback 0                                   | 2.0     |
|                                      | activated or its local talkback is set.                                                                                                    |                                                      |         |
| Talkback 7                           | Do talkback to this destination                                                                                                    | Switch, I/O card talkback 7                          | 2.0     |
| Talkback 7 & Monitor                 | Do talkback to this destination if the source is a                                                                                               | I/O card talkback 7                                  | 2.0     |
| talkback 7                           | monitor buss and the monitor buss talkback is                                                                                                    |                                                      | 2.0     |
|                                      | activated or its local talkback is set.                                                                                                    |                                                      |         |
| Talkback 8                           | Do talkback to this destination                                                                                                    | Switch, I/O card talkback 8                          | 2.0     |
| Talkback 8 & Monitor                 | Do talkback to this destination if the source is a                                                                                               | I/O card talkback 8                                  | 2.0     |
| talkback 8                           | monitor buss and the monitor buss talkback is                                                                                                    |                                                      |         |
|                                      | activated or its local talkback is set.                                                                                                    |                                                      |         |
| Talkback 9                           | Do talkback to this destination                                                                                                    | Switch, I/O card talkback 9                          | 2.0     |
| Talkback 9 & Monitor                 | Do talkback to this destination if the source is a                                                                                               | I/O card talkback 9                                  | 2.0     |
| talkback 9                           | monitor buss and the monitor buss talkback is                                                                                                    |                                                      |         |
|                                      | activated or its local talkback is set.                                                                                                    |                                                      |         |
| Talkback 10                          | Do talkback to this destination                                                                                                    | Switch, I/O card talkback 10                         | 2.0     |
| Talkback 10 & Monitor                | Do talkback to this destination if the source is a                                                                                               | I/O card talkback 10                                 | 2.0     |
| talkback 10                          | monitor buss and the monitor buss talkback is                                                                                                    |                                                      |         |
|                                      | activated or its local talkback is set.                                                                                                    |                                                      |         |
| Talkback 11                          | Do talkback to this destination                                                                                                    | Switch, I/O card talkback 11                         | 2.0     |
| Talkback 11 & Monitor                | Do talkback to this destination if the source is a                                                                                               | I/O card talkback 11                                 | 2.0     |
| talkback 11                          | monitor buss and the monitor buss talkback is                                                                                                    |                                                      |         |
| m 111 1 10                           | activated or its local talkback is set.                                                                                                    |                                                      |         |
| Talkback 12                          | Do talkback to this destination                                                                                                    | Switch, I/O card talkback 12                         | 2.0     |
| Talkback 12 & Monitor                | Do talkback to this destination if the source is a                                                                                               | I/O card talkback 12                                 | 2.0     |
| talkback 12                          | monitor buss and the monitor buss talkback is                                                                                                    |                                                      |         |
| Tall hadr 12                         | activated or its local talkback is set.<br>Do talkback to this destination                                                                       | Switch I/O cond tallshools 12                        | 2.0     |
| Talkback 13<br>Talkback 13 & Monitor | Do talkback to this destination<br>Do talkback to this destination if the source is a                                                            | Switch, I/O card talkback 13<br>I/O card talkback 13 | 2.0     |
| talkback 13 & Molitor                | monitor buss and the monitor buss talkback is                                                                                                    | 1/O card tarkback 15                                 | 2.0     |
| tarkback 15                          | activated or its local talkback is set.                                                                                                    |                                                      |         |
| Talkback 14                          | Do talkback to this destination                                                                                                    | Switch, I/O card talkback 14                         | 2.0     |
| Talkback 14 & Monitor                | Do talkback to this destination<br>Do talkback to this destination if the source is a                                                            | I/O card talkback 14                                 | 2.0     |
| talkback 14                          | monitor buss and the monitor buss talkback is                                                                                                    | 1 O card tarkback 14                                 | 2.0     |
|                                      | activated or its local talkback is set.                                                                                                    |                                                      |         |
| Talkback 15                          | Do talkback to this destination                                                                                                    | Switch, I/O card talkback 15                         | 2.0     |
| Talkback 15 & Monitor                | Do talkback to this destination if the source is a                                                                                               | I/O card talkback 15                                 | 2.0     |
| talkback 15                          | monitor buss and the monitor buss talkback is                                                                                                    |                                                      |         |
|                                      | activated or its local talkback is set.                                                                                                    |                                                      |         |
| Talkback 16                          | Do talkback to this destination                                                                                                    | Switch, I/O card talkback 16                         | 2.0     |
| Talkback 16 & Monitor                | Do talkback to this destination if the source is a                                                                                               | I/O card talkback 16                                 | 2.0     |
| talkback 16                          | monitor buss and the monitor buss talkback is                                                                                                    |                                                      |         |
|                                      | activated or its local talkback is set.                                                                                                    |                                                      |         |
| Routing                              | Makes it possible to select which channels are going                                                                                             | Encoder, Display                                     | 2.1     |
|                                      | to this destination. The options are Left, Right, Stereo                                                                                         |                                                      |         |
| Select 1                             | When destination select for console 1 is activated the                                                                                           | future use                                           | 2.3     |
|                                      | destination will be selected                                                                                                    |                                                      | ļ       |
| Select 2                             | When destination select for console 2 is activated the                                                                                           | future use                                           | 2.3     |
|                                      | destination will be selected                                                                                                    |                                                      | ļ       |
|                                      |                                                                                                    |                                                      |         |
| Select 3                             | When destination select for console 3 is activated the                                                                                           | future use                                           | 2.3     |
| Select 3<br>Select 4                 | When destination select for console 3 is activated the<br>destination will be selected<br>When destination select for console 4 is activated the | future use                                           | 2.3     |